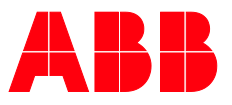

**—**MANUAL DEL PRODUCTO

# **ABB i-bus® KNX** DG/S x.64.1.1 Gateway DALI Básico

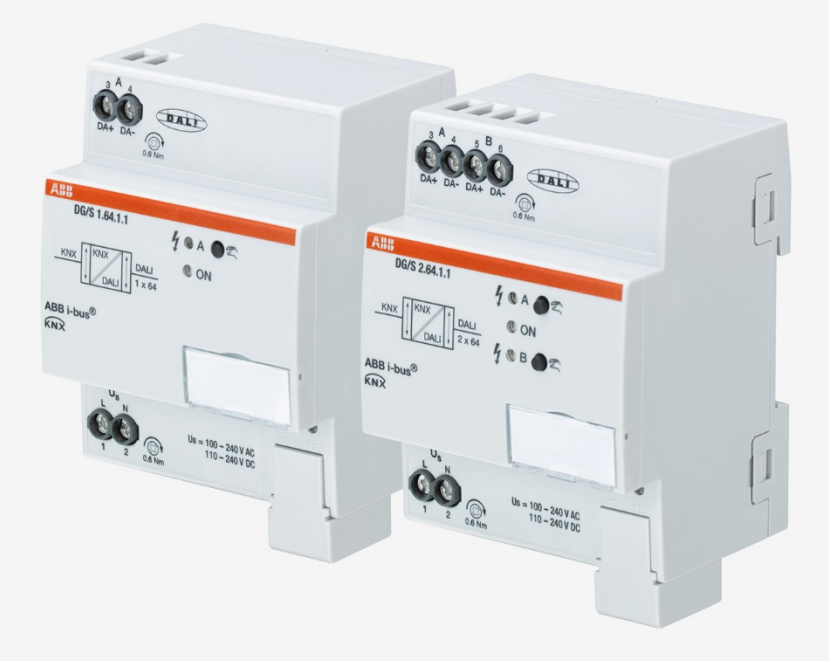

### ABB i-bus® KNX Contenido

### **Contenido** Página

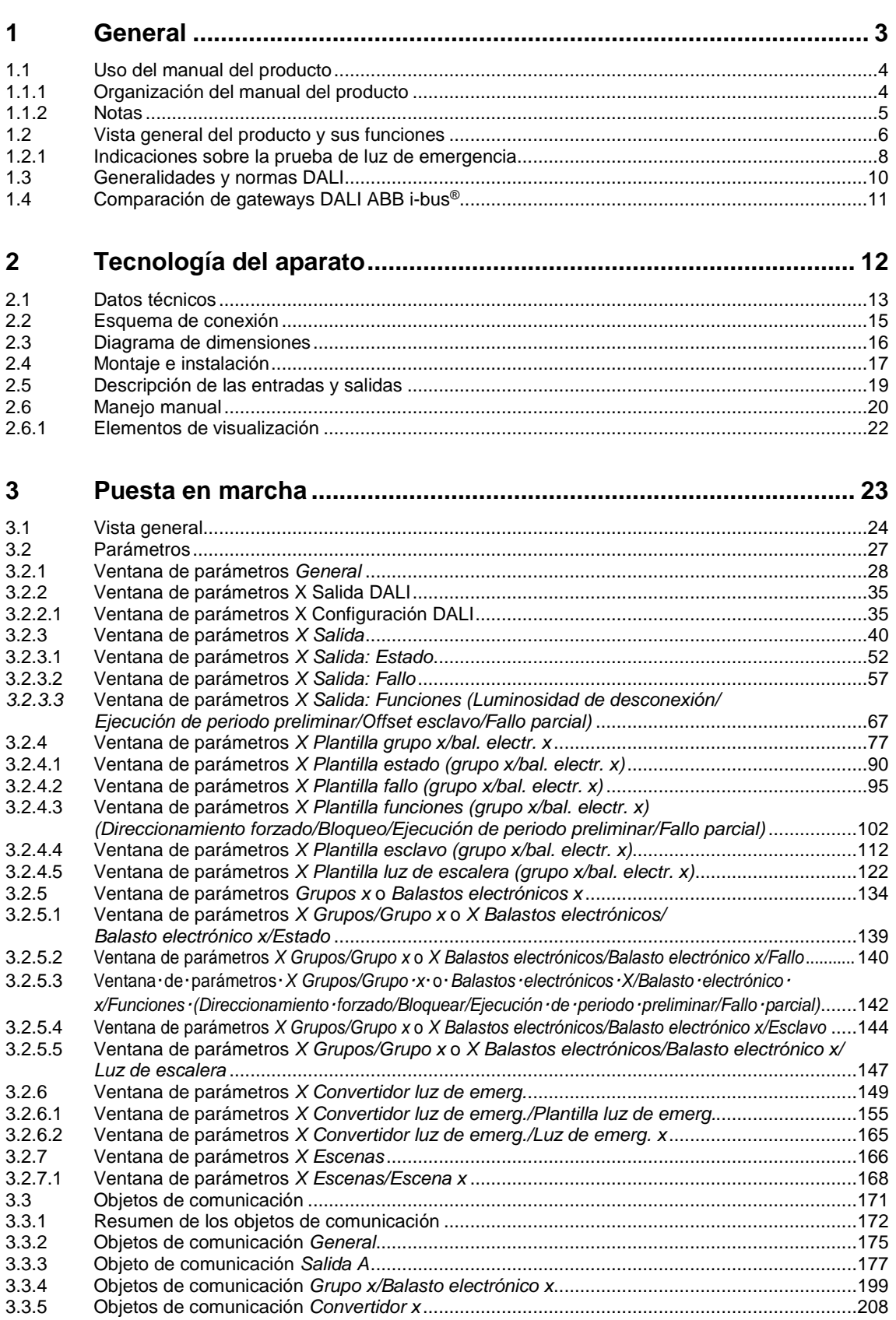

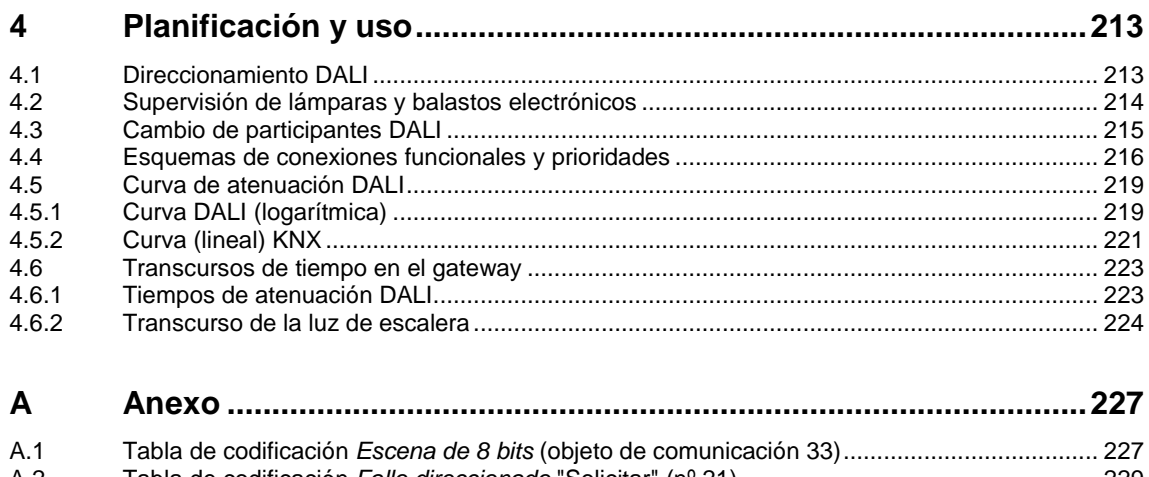

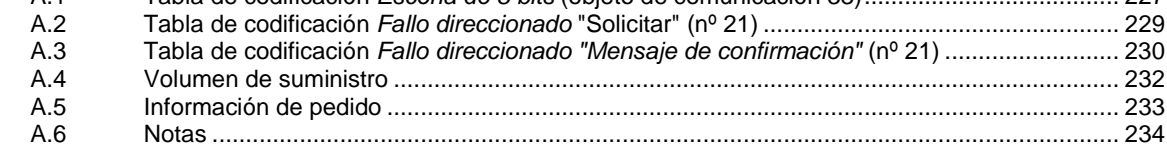

### <span id="page-4-0"></span>**1 General**

En el presente manual se proporciona información técnica detallada sobre el funcionamiento del gateway DALI Básico KNX ABB i-bus®. Se trata de gateways DALI cuyas funciones son idénticas, pero cuyo número de salidas DALI es distinto. Con los gateways DALI se pueden activar distintas luces DALI por separado o en grupo en una salida DALI mediante KNX. En un gateway también se pueden combinar numerosos grupos pequeños en oficinas individuales o también grandes luces para una iluminación de área. La descripción del montaje, la programación, la puesta en marcha y el uso del aparato se basa en los ejemplos.

Los gateways DALI sirven para activar los equipos DALI, como balastos electrónicos, transformadores o convertidores LED con interfaz DALI del tipo de aparato 0 según EN 62 386 mediante KNX. Además, se pueden integrar luces de emergencia DALI con batería individual (tipo de aparato 1) según EN 62 386 (parte 202).

A este respecto, los gateways DALI no tienen ninguna función a efectos de las normativas de luces de emergencia, por ejemplo las funciones de registro o las funciones prescritas en este contexto. Funcionan como intermediario inteligente entre KNX y DALI:

Las distintas pruebas prescritas para una luz de emergencia, por ejemplo la prueba de funcionamiento o la prueba de duración, pueden activarse mediante KNX y el resultado puede facilitarse otra vez en KNX mediante objetos de comunicación. Esta información sirve para una gestión superior de la luz de emergencia. Esta gestión de la luz de emergencia activa en los momentos indicados, registra y guarda o documenta el resultado, que se facilitará a través del gateway mediante KNX.

Los gateways DALI combinan los dos estándares internacionales normalizados e independientes de las empresas del control digital de iluminación DALI (EN 62 386) y de la tecnología de sistema de edificios KNX (ISO/IEC 14543-3 o EN 50 090).

Con las dos salidas DALI del DG/S 2.64.1.1 se pueden activar hasta 2 x 64 participantes DALI de manera individual o en hasta 2 x 16 grupos DALI. En la salida existe la posibilidad de mezclar la activación individual y de grupo. Si fuera necesario, se pueden activar adicionalmente todos los participantes de forma conjunta en la difusión o en hasta 2 x 16 escenas de luz. Las activaciones se pueden combinar a discreción en la salida DALI, con lo que se consigue una gran flexibilidad con los gateways.

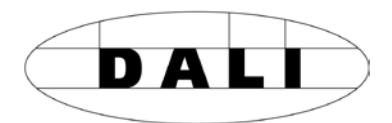

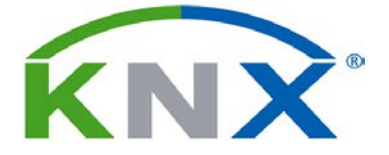

### <span id="page-5-0"></span>**1.1 Uso del manual del producto**

En el presente manual se proporciona información técnica detallada sobre los gateways DALI Básico ABB i-bus®, su montaje y su programación. El uso del aparato se explica por medio de ejemplos.

El manual del producto se divide en los siguientes capítulos:

Capítulo 1 General

Capítulo 2 Tecnología del aparato

Capítulo 3 Puesta en marcha

Capítulo 4 Planificación y uso

Capítulo A Anexo

### <span id="page-5-1"></span>**1.1.1 Organización del manual del producto**

En el capítulo 3 se describen todos los parámetros.

#### **Nota**

En el presente manual del producto se describen los dos gateways DALI Básico. Como las funciones de todas las salidas DALI son iguales, estas se explican solo para una salida.

### <span id="page-6-0"></span>**1.1.2 Notas**

En este manual, las notas y las indicaciones de seguridad se representan como sigue:

### **Nota**

Indicaciones y consejos para facilitar el manejo

### **Ejemplos**

Ejemplos de uso, de montaje y de programación

#### **Importante**

Esta indicación de seguridad se utiliza cuando se corre peligro de que se produzca un fallo de funcionamiento pero no hay riesgo de daños ni lesiones.

### **Atención**

Esta indicación de seguridad se utiliza cuando se corre peligro de que se produzca un fallo de funcionamiento pero no hay riesgo de daños ni lesiones.

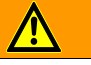

### **Peligro**

Esta indicación de seguridad se utiliza cuando se corre peligro de muerte o de sufrir lesiones debido a una manipulación incorrecta.

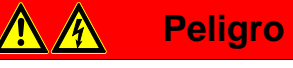

Esta indicación de seguridad se utiliza cuando se corre peligro inminente de muerte debido a una manipulación incorrecta.

### <span id="page-7-0"></span>**1.2 Vista general del producto y sus funciones**

Los gateways DALI KNX Básico DG/S 1.64.1.1 y DG/S 2.64.1.1 son aparatos para montaje en raíl DIN en el diseño Pro *M*. Se trata del DALI Single-Master Controller según la norma DALI EN 62 386 ed/1 y ed/2. Un gateway DALI forma una interfaz entre la instalación KNX y el control digital de iluminación DALI.

Los dos gateways DALI se diferencian en el número de salidas DALI. Las dos salidas son equivalentes y poseen las mismas funciones y características. En cada salida DALI se pueden conectar hasta 64 participantes DALI. Estos 64 participantes DALI se pueden activar conjuntamente en la difusión, de manera individual o en un grupo DALI. La activación individual y grupal puede utilizarse conjuntamente en la salida. Cada participante o grupo puede conmutarse, atenuarse y establecerse con un valor de luminosidad de forma independiente mediante KNX. Hay objetos de comunicación KNX disponibles para notificar opcionalmente el fallo de una lámpara o un balasto electrónico o la combinación de estos dos mediante KNX. Mediante los objetos de comunicación codificados también se puede notificar o consultar el estado de fallo de un solo participante. Asimismo, están disponibles las funciones Escena (16 por salida), Luz de escalera, Esclavo, Bloquear y Direccionam. forzado.

Se admiten los participantes DALI según EN 62 386 del tipo 0 y el tipo 1 (luces de emergencia con batería individual). Una luz de emergencia con batería individual o, incluso mejor, un convertidor de luz de emergencia del tipo 1 son participantes DALI que comprueban y supervisan el estado de la batería individual de una luz de emergencia y facilitan esta información mediante telegramas DALI normalizados según EN 62 386-202. Los gateways DALI evalúan esta información y la transmiten mediante KNX.

Los gateways DALI Básico no admiten grupos DALI superpuestos, es decir, un participante DALI solo puede pertenecer a un grupo DALI. Si un participante DALI se debe activar de manera individual, no se podrá activar mediante los grupos DALI. Se puede crear una mezcla de participantes DALI individuales y grupos DALI mediante el direccionamiento de grupo KNX. Además, existe la posibilidad de activar conjuntamente todos los participantes DALI conectados a la salida DALI mediante un telegrama de salida DALI (activación por difusión DALI).

Los gateways DALI Básico son Single-Master DALI Controller, es decir, en la salida no se podrán conectar otros maestros DALI como, por ejemplo, sensores DALI, detectores de presencia o reguladores de luz DALI. Estas funciones se pueden ejecutar con aparatos KNX, ya que el gateway DALI posee la función de un actuador/atenuador de 64 canales o 2 x 64 canales.

La fuente de alimentación DALI para los 64 participantes DALI por cada salida DALI está integrada en el gateway.

El cambio de direccionamiento de los participantes DALI y la asignación de los participantes DALI en un grupo DALI tiene lugar en la ABB i-bus® Tool independiente del ETS, de manera que el gestor de una instalación puede sustituir o reasignar el equipo DALI (por ejemplo en caso de mantenimiento) sin contar con conocimientos sobre el ETS. Además, con la ABB i-bus® Tool se mostrarán gráficamente los estados de fallo de cada participante DALI (balasto electrónico y convertidor de luz de emergencia) y/o grupo. Mediante la ABB i-bus® Tool se pueden comprobar las funciones durante la puesta en marcha.

El ajuste de los parámetros y la asignación de las direcciones de grupo se realiza mediante el Engineering Tool Software ETS, a partir de la versión ETS 4.2.0, ETS 5.5.3 o superior.

El programa de aplicación ofrece numerosas funciones:

- Conmutación, atenuación, ajuste de valores de luminosidad
- Mensajes de estado mediante objetos de comunicación conjuntos o separados
- Mensaje de estado de un fallo de lámpara y/o de balasto electrónico
- Programación de valores de atenuación individuales máximos y mínimos (límites de atenuación)
- Diferentes velocidades de atenuación para conmutación, ajuste de valor y atenuación
- Comportamiento si corte de tensión DALI y KNX y si retorno de tensión
- Programación del valor de luminosidad (Power-On Level) tras un retorno de tensión de servicio de balasto electrónico
- Activación KNX de todos los equipos DALI conectados sin puesta en marcha previa (asignación de grupos DALI)
- Activación de las pruebas de luz de emergencia mediante un convertidor de luz de emergencia DALI
	- Prueba de funcionamiento
	- Prueba de duración
	- Prueba de duración parcial
	- Estado de carga de la batería
- Transmisión de los resultados de la prueba de luz de emergencia mediante KNX

Distintos tipos de servicio, por ejemplo:

- Función Esclavo para la integración de grupos en una regulación de luz con ahorro energético
- Escenas de luz a las que se accede o que se guardan mediante KNX
- Función Luz de escalera, incluida advertencia previa
- Funciones Bloquear y Direccionam. forzado
- Función Fallo parcial para conectar otros participantes en caso de fallo de modo que se pueda compensar la pérdida de luminosidad
- Variación de las consultas DALI QUERY para optimizar la interacción con una derivación de luz de emergencia si fuera necesario

### <span id="page-9-0"></span>**1.2.1 Indicaciones sobre la prueba de luz de emergencia**

El DG/S x.64.1.1 funciona como gateway entre las instalaciones de luz de emergencia con baterías individuales y una automatización de edificios KNX. De este modo existe la posibilidad de controlar y supervisar con una central KNX las luces de emergencia basadas en DALI según IEC 62 386-202.

Un participante DALI según IEC 62 386-202 (aparato tipo 1) indicado para luces de emergencia con batería individual se denomina abreviadamente en este manual convertidor de luz de emergencia.

A efectos de las normativas de luces de emergencia, el gateway en sí no tiene funciones, por ejemplo funciones de registro u otras funciones prescritas en este contexto. Funciona únicamente como gateway entre los objetos de comunicación KNX y los comandos DALI.

Las distintas pruebas prescritas para una luz de emergencia se controlan mediante objetos de comunicación KNX. El desarrollo de la prueba se supervisa posteriormente mediante objetos de comunicación KNX y los resultados se comunican mediante KNX con ayuda de otros objetos de comunicación.

Otra opción de la prueba de luz de emergencia es realizarla en un intervalo de prueba automatizado controlado por el propio convertidor de luz de emergencia DALI. En este proceso, la duración del intervalo se establece mediante parámetros KNX. Los objetos de comunicación KNX transmiten los resultados.

### **Prueba de funcionamiento**

La prueba de funcionamiento tiene lugar mediante el propio convertidor de luz de emergencia. La prueba de funcionamiento se solicita mediante un intervalo de duración parametrizable en el convertidor de luz de emergencia o mediante un objeto de comunicación KNX. Aquí se comprobarán la seguridad de funcionamiento del sistema electrónico del convertidor de luz de emergencia y el servicio correcto de una lámpara y de un dispositivo de conmutación para una batería individual.

### **Prueba de duración**

La prueba de duración se lleva a cabo en base a IEC 62 386-202 y sirve para determinar si la batería individual alimenta el sistema dentro de los límites de la duración de servicio de referencia en el servicio de luz de emergencia.

### **Prueba de duración parcial**

El gateway controla la prueba de duración parcial con ayuda de la prueba de duración del participante DALI. Esto es posible porque una prueba de duración parcial no está prevista o descrita en las normativas. Simplemente ofrece una opción adicional de aumentar la disposición del servicio de una luz de emergencia de un modo sencillo y eficiente respecto al tiempo, sin descargar por completo la batería.

La prueba de duración parcial es una prueba de duración interrumpida por el gateway una vez que haya transcurrido la duración deseada de la prueba de duración parcial. Por este motivo, para la prueba de duración parcial se debe garantizar la conexión entre el gateway y el convertidor de luz de emergencia. Si el gateway no pudiera detener la prueba de duración, esta última se realizará hasta el final.

#### **Modo Inhibit/Rest**

El modo Rest es un estado en el que se desconecta la luz de emergencia durante su servicio de luz de emergencia.

El modo Inhibit es un estado temporal del convertidor de luz de emergencia en el que la luz de emergencia no pasa al servicio de luz de emergencia al fallar la tensión de red.

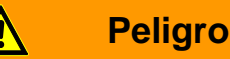

En ambos casos, la luz de emergencia ya no cumple su función de seguridad y permanece desconectada.

Por esta razón, esta función debe utilizarse con sumo cuidado. Durante la fase de construcción, cuando con frecuencia se desconecta el suministro de red, puede ser útil emplear el modo Inhibit/Rest para evitar la constante carga y descarga de la batería de la luz de emergencia y proteger así dicha luz.

### <span id="page-11-0"></span>**1.3 Generalidades y normas DALI**

# D A I

La técnica de iluminación moderna tiene unos requisitos muy diversos. Anteriormente solo consistía en proporcionar luz para tareas visuales, pero actualmente tienen prioridad características como el confort, el entorno, el funcionamiento y el ahorro energético. Además, cada vez es más frecuente incorporar una instalación de iluminación moderna en el sistema de gestión de nivel superior de la instalación para edificios para supervisar el estado de toda la iluminación. A menudo se requiere una gestión de iluminación compleja cuyo uso se ajuste a los edificios. Con la técnica de 1–10 V tradicional no pueden satisfacerse por completo todos estos requisitos o solo con un gran gasto. A la vista de lo expuesto, se creó el estándar DALI (EN 62 386, anteriormente EN 60 929) en colaboración con los fabricantes de balastos electrónicos más importantes. Este estándar describe y define la interfaz DALI digital (Digital Addressable Lighting Interface) para aparatos de servicio de la técnica de iluminación.

DALI se ha establecido como estándar independiente de las empresas en la técnica de luces. La gama de aparatos de conexión previa, transformadores, atenuadores y relés con interfaz DALI caracteriza la técnica de iluminación moderna.

La parte 202 de la norma DALI 62 386 estandariza los telegramas DALI para la comunicación con aparatos de luz de emergencia (convertidores) en luces de emergencia alimentadas con batería individual. Con estos telegramas DALI normalizados se pueden activar las pruebas de luz de emergencia (por ejemplo: prueba de funcionamiento, prueba de duración). El convertidor de luz de emergencia DALI facilita los resultados de las pruebas en DALI.

Con esta técnica DALI se pueden activar las pruebas de luz de emergencia solicitadas de manera cíclica desde una central de gestión superior para edificios y se puede documentar el resultado de las pruebas.

### <span id="page-12-0"></span>**1.4 Comparación de gateways DALI ABB i-bus®**

A continuación se describen las diferencias entre los dos gateways DALI

DG/S 1.64.1.1 Gateway DALI Básico, 1c, DIN

DG/S 2.64.1.1 Gateway DALI Básico, 2c, DIN.

En la tabla que aparece a continuación se reproducen en primer lugar y de forma breve las diferencias en forma de tabla. En los subcapítulos que siguen encontrará una descripción detallada.

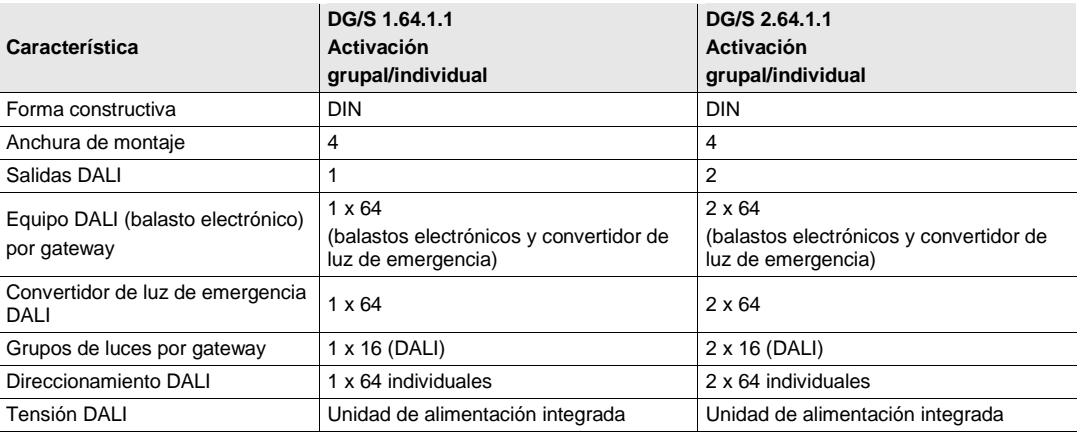

### <span id="page-13-0"></span>**2 Tecnología del aparato**

2CDC071006S0016 2CDC071007S0016

CDC071007S0016

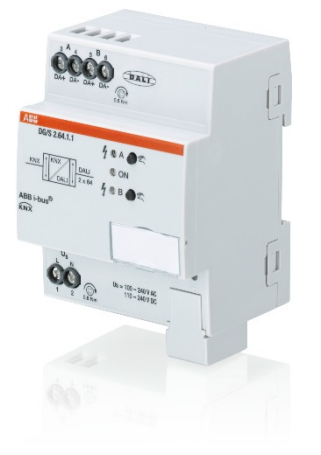

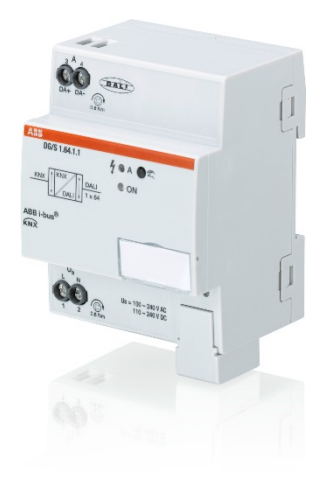

Los gateways DALI Básico DG/S x.64.1.1 El estado del fallo (lámparas, balastos ABB i-bus® KNX son aparatos KNX para montaje en raíl DIN (MDRC) con diseño Pro *M* para instalación en el distribuidor en un raíl de montaje DIN de 35 mm.

Se trata del DALI Single-Master Controller según la norma DALI EN 62 386, partes 101ed2 y 103ed1.

Se admiten los aparatos de servicio DALI con interfaces DALI según EN 62 386 del tipo 0 y 1 y pueden integrarse en una instalación para edificios KNX. La conexión al ABB i-bus® se realiza mediante un borne de conexión KNX en la parte superior del aparato.

Los gateways DALI se diferencian en el número de salidas DALI. Estas son equivalentes y poseen cada una las mismas características y funciones técnicas.

En cada salida DALI pueden conectarse hasta 64 participantes DALI. Se pueden conectar tanto luces "normales" (DALI tipo 0) como luces de emergencia con batería individual (DALI tipo 1) de forma combinada en la salida DALI.

El control de las luces mediante KNX se **2CDC071006S0016** realiza de forma variable para cada salida DALI a través de

- Difusión (todas las luces de forma conjunta)

- 16 grupos de luces
- 64 luces individuales
- 16 escenas
- 64 luces de emergencia con batería individual

electrónicos o convertidores de luz de emergencia) de cada uno de los participantes DALI o del grupo de luces se envía mediante KNX con ayuda de diversos objetos de comunicación KNX.

Además de las funciones estándar como, por ejemplo, Conmutación, Atenuación y Fijar valor de luminosidad con los mensajes de confirmación correspondientes, el gateway DALI cuenta con las funciones Luz de escalera, Escena, Esclavo, Direccionam. forzado y Bloquear. Los grupos de luces o las luces individuales se pueden integrar en una automatización de edificios energéticamente eficiente mediante un detector de presencia KNX o un regulador de luz.

Las pruebas de funcionamiento, duración, duración parcial y batería para sistemas de luz de emergencia con baterías individuales según EN 62 386- 202 se pueden activar o detener mediante KNX. Los resultados son facilitados mediante KNX.

El gateway DALI cuenta con una entrada de tensión de servicio de amplio rango. No se necesita una fuente de alimentación DALI independiente. El gateway DALI tiene integrada la alimentación eléctrica DALI para 64 participantes DALI por salida.

Con la herramienta ABB i-bus® es posible realizar una puesta en marcha (DALI) y diagnóstico independientes de ETS.

### <span id="page-14-0"></span>**2.1 Datos técnicos**

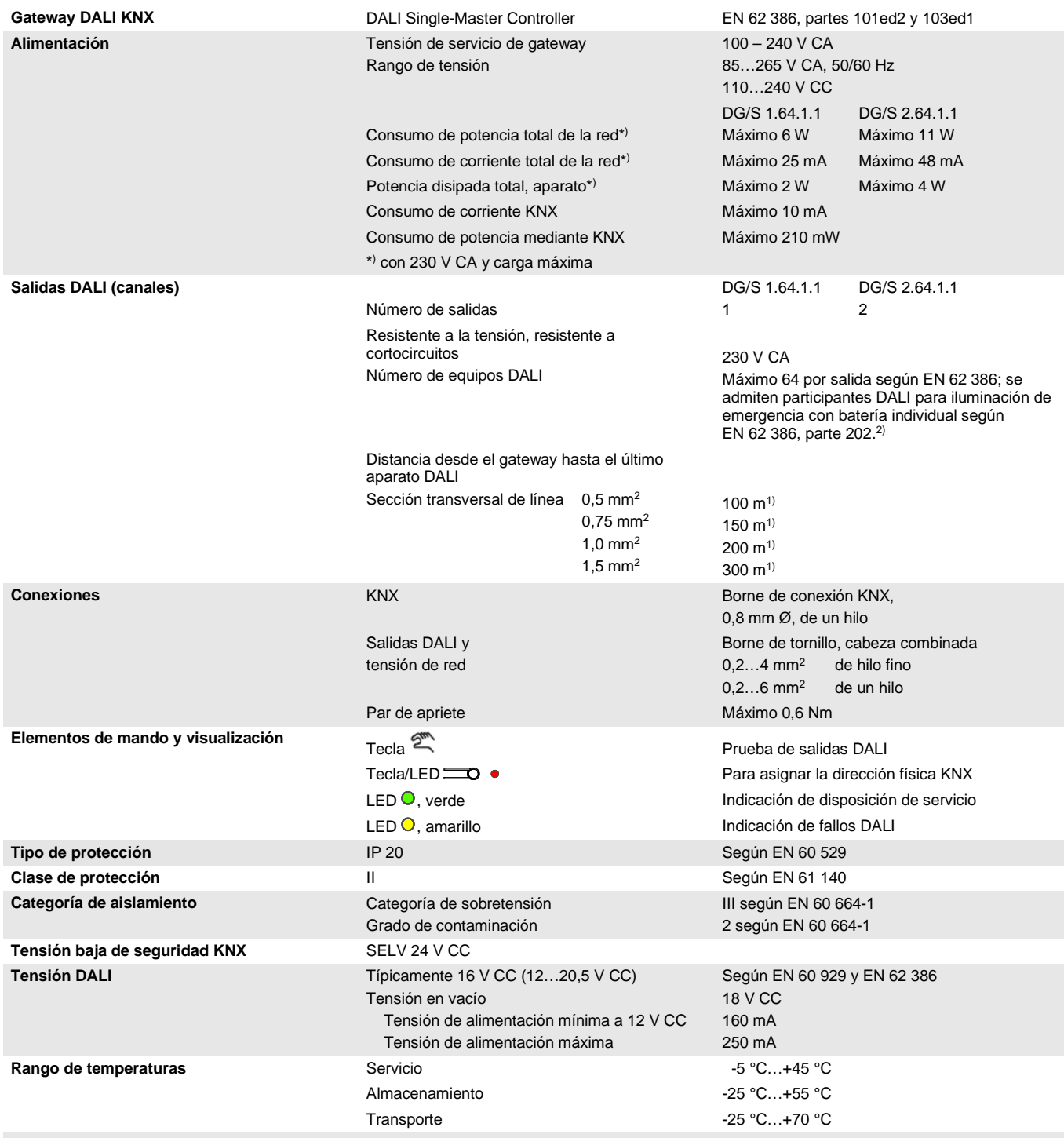

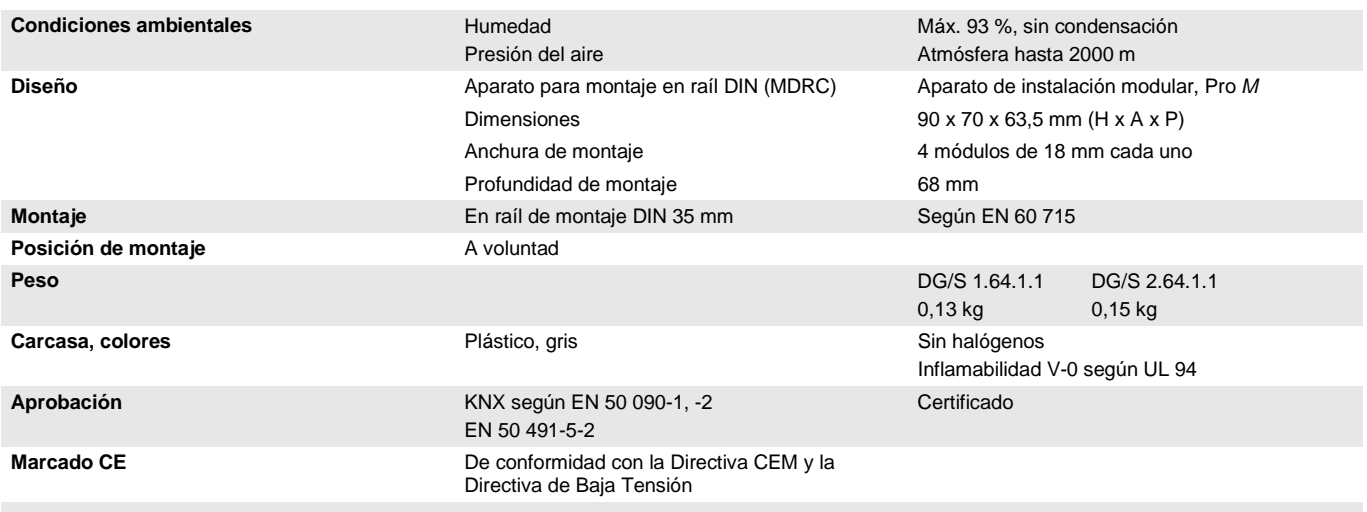

1) La longitud se refiere a toda la línea de control DALI tendida. Los valores máximos están redondeados y se refieren al valor de resistencia. No se tienen en cuenta las influencias electromagnéticas. Por esta razón estos valores deben considerarse valores máximos absolutos.

<sup>2)</sup> Se pueden conectar tanto luces "normales" como luces de emergencia alimentadas con batería de forma combinada en la salida DALI. No se debe exceder el número máximo de 64 participantes DALI.

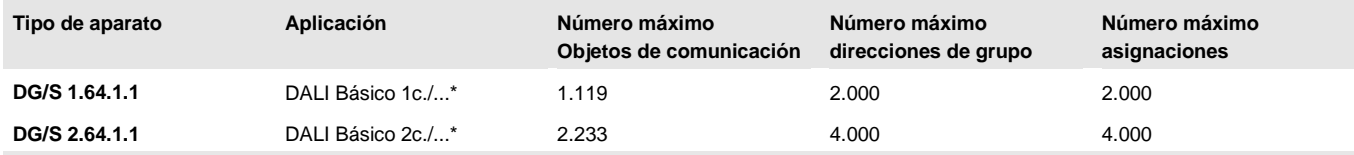

.. = número de versión actual de la aplicación. Consulte la información sobre el software que aparece en nuestra página web.

#### **Nota**

Los gateways cumplen con las características SELV según IEC 60 364-4-41 (DIN VDE 0100-410). El propio DALI no debe contar con características SELV, por lo que existe la posibilidad de introducir la línea de control DALI junto con la tensión de red en una línea múltiple.

#### **Nota**

Comportamiento de la fuente de alimentación DALI en el gateway DALI durante un cortocircuito DALI: si un cortocircuito DALI persiste durante más de 600 ms, se desconecta la etapa final DALI durante 7,5 segundos. Después, la etapa final DALI se conecta de nuevo. En caso de que el cortocircuito continúe, el proceso se repite.

#### **Nota**

Para la programación se necesitan el ETS y el programa de aplicación actual del aparato. La aplicación actual está disponible para su descarga en Internet en *[www.abb.com/knx.](http://www.abb.com/knx)* Tras la importación en el ETS, se guarda en el ETS en *ABB/Iluminación/DALI*.

El aparato no admite la función de cierre de un aparato KNX en el ETS. El bloqueo del acceso a todos los aparatos del proyecto con una *clave BCU* no tendrá ningún efecto en este aparato. Este puede seguir leyéndose y programándose.

### **Nota**

Los gateways admiten junto con el ETS 5 la programación con Long-Frames, con lo que es posible una transferencia de datos más rápida entre ETS y el gateway. Precisamente en una descarga completa se reduce el tiempo de programación a menos de la mitad.

### <span id="page-16-0"></span>**2.2 Esquema de conexión**

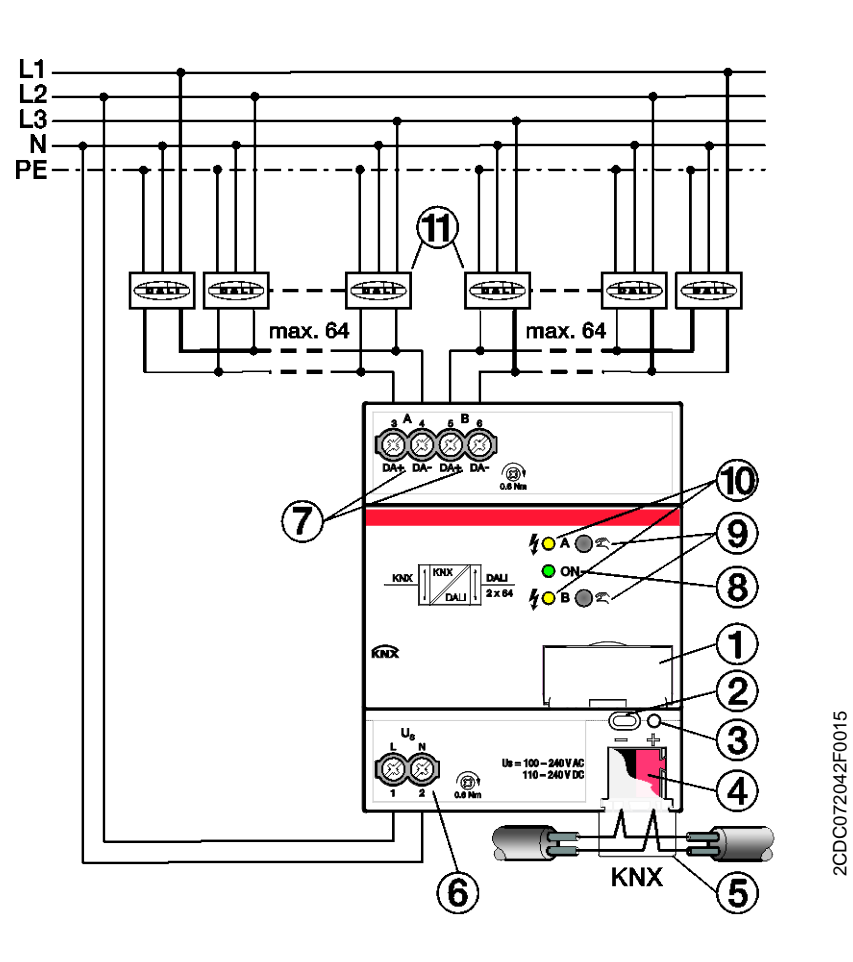

- Portaetiquetas
- Tecla de programación KNX
- LED de programación KNX (rojo)
- Conexión KNX
- Tapa
- Tensión de servicio de gateway
- Salida DALI (1 con DG/S 1.64.1.1, 2 con DG/S 2.64.1.1)
- LED de servicio (verde)
- **9** Manejo manual  $\tilde{\mathbb{Z}}$  A/B
- LED de estado DALI A/B (amarillo)
- Participante DALI (aparato DALI tipo 0 y 1)

<span id="page-17-0"></span>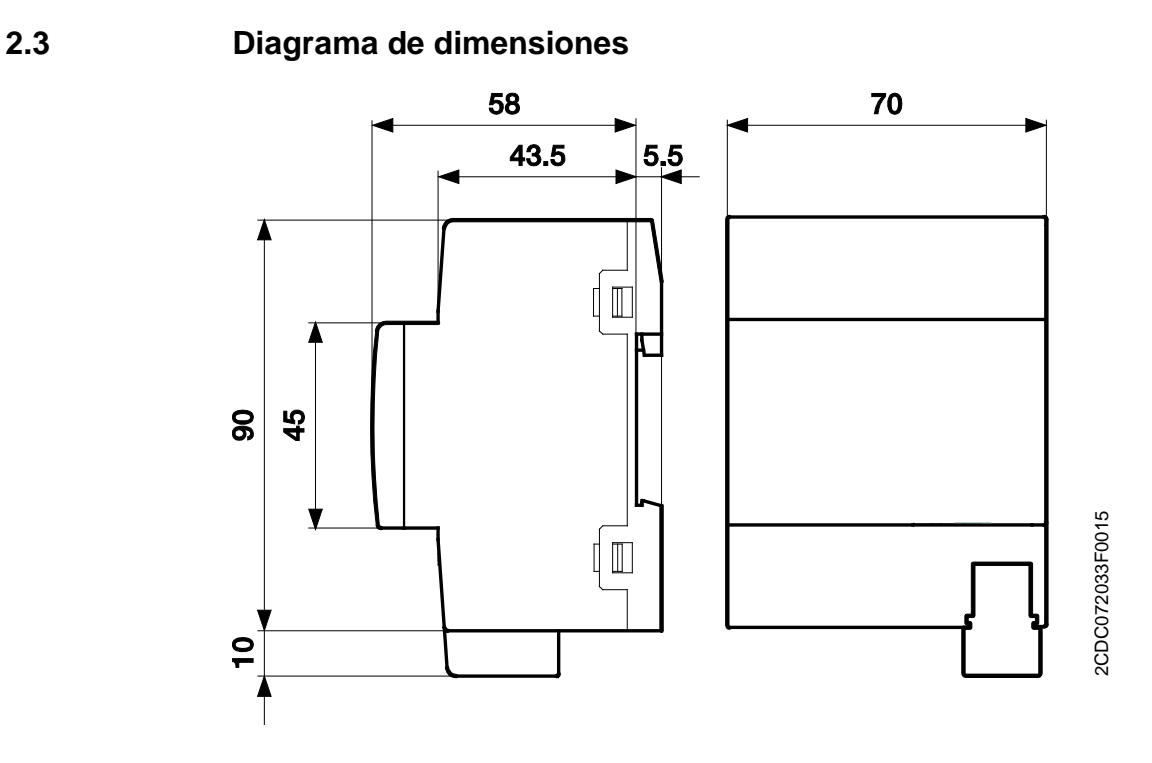

**DG/S x.64.1.1**

### <span id="page-18-0"></span>**2.4 Montaje e instalación**

Los gateways son aparatos para montaje en raíl DIN para montar en distribuidores y realizar una fijación rápida en raíles de montaje de 35 mm según EN 60 715. Los gateways se pueden montar en cualquier posición.

La conexión eléctrica se efectúa con bornes de tornillo. La conexión al KNX se realiza mediante el borne de conexión KNX suministrado. La denominación de los bornes se encuentra en la carcasa.

Los aparatos están listos para el servicio al conectar la tensión KNX y la tensión de servicio del gateway.

Debe garantizarse la accesibilidad de los aparatos para operarlos, comprobarlos, inspeccionarlos, mantenerlos y repararlos según DIN VDE 0100-520.

#### **Requisito para la puesta en marcha**

Para poner en marcha los gateways se necesita un PC con el ETS y una interfaz KNX, por ejemplo USB o IP.

La asignación de los participantes DALI a los grupos y la disposición del convertidor de luz de emergencia se realizan con la ABB i-bus® Tool.

La batería de la luz de emergencia debe estar cargada para la puesta en marcha del convertidor de luz de emergencia DALI. No es posible realizar una puesta en marcha durante el servicio de la luz de emergencia.

#### **Importante**

La conformidad de la supervisión de luz de emergencia debe acordarse con las organizaciones de retirada correspondientes de la iluminación de emergencia.

El montaje y la puesta en marcha solo deben ser efectuados por electricistas. Para planificar y montar instalaciones eléctricas, así como instalaciones técnicas de seguridad para la detección de robo e incendio, deben observarse las normas, directivas, reglamentos y disposiciones del país correspondiente.

Los aparatos deben protegerse contra la humedad, la suciedad y los daños durante el servicio, el transporte y el almacenamiento.

Los aparatos deben funcionar solo respetando los datos técnicos especificados.

Los aparatos solo deben funcionar dentro de la carcasa cerrada (distribuidor).

Antes de realizar trabajos de montaje, debe desconectarse la tensión del aparato.

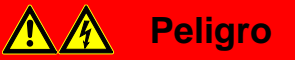

Para evitar la peligrosa tensión de contacto causada por el retorno de diferentes conductores exteriores, es necesario desconectar todos los polos en caso de ampliación o modificación de la conexión eléctrica.

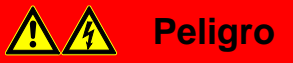

DALI no es un sistema SELV (baja tensión de protección), por este motivo se pueden conducir las líneas de control DALI y las líneas de alimentación de 230 V en un conductor. Se deben observar las correspondientes normativas de instalación.

#### **Manejo manual**

Los gateways tienen una opción de manejo manual para conectar y desconectar las luces DALI en las salidas. La excepción son las luces DALI con batería individual, que no se ven afectadas por el manejo manual.

#### **Estado de suministro**

El aparato se suministra con la dirección física 15.15.255. El programa de aplicación viene cargado. Por lo tanto, en la puesta en marcha solo es necesario cargar las direcciones de grupos y los parámetros.

En caso necesario, puede cargarse de nuevo el programa de aplicación completo. Si se cambia el programa de aplicación o se descarga el aparato, la descarga puede durar un tiempo prolongado.

#### **Asignación de la dirección física**

La asignación y programación de la dirección física, las direcciones de grupo y los parámetros se efectúan con el ETS.

El aparato tiene una tecla en la parte superior del aparato para asignar la dirección física. El LED rojo  $\bullet$  se enciende al accionar la tecla. Se apaga cuando el ETS ha asignado la dirección física o cuando se acciona de nuevo la tecla.

#### **Comportamiento de descarga**

En la descarga, y en función del ordenador empleado, la barra de progreso puede tardar unos minutos en aparecer debido a la complejidad del aparato.

#### **Limpieza**

Los aparatos sucios pueden limpiarse con un paño seco o con un paño humedecido en solución jabonosa. Está prohibido utilizar productos cáusticos o disolventes.

#### **Mantenimiento**

El aparato no requiere mantenimiento. En caso de daños sufridos, por ejemplo, durante el transporte y/o almacenamiento, no está permitida su reparación.

### <span id="page-20-0"></span>**2.5 Descripción de las entradas y salidas**

En la salida DALI se pueden conectar hasta 64 participantes con una interfaz DALI. El gateway DALI es un maestro DALI con una fuente de alimentación DALI integrada.

#### **Importante**

No se pueden conectar otros maestros DALI a la salida del gateway DALI. La conexión de otro maestro al sistema Single-Master puede producir fallos de comunicación.

### **Atención**

No deben conectarse otras fuentes de alimentación DALI a la salida del gateway.

La conexión de otra fuente de alimentación DALI puede provocar la adición de corrientes DALI y, de este modo, podrían producirse daños en la etapa de entrada DALI de los balastos electrónicos.

La conexión de una tensión de red de 230 V a la salida DALI **no** causa daños en el gateway de la etapa final DALI. La salida DALI cuenta con una autoprotección.

En la salida DALI puede utilizarse una línea de control con una longitud máxima:

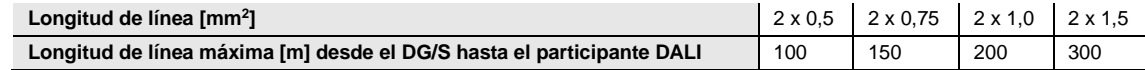

Estos valores están redondeados y se refieren al valor de resistencia. No se tienen en cuenta las influencias electromagnéticas. Por esta razón estos valores deben considerarse valores máximos absolutos.

Es posible montar la línea de control DALI con material de instalación de uso comercial para líneas de red. Los dos hilos no necesarios del cable de cinco hilos NYM 5 x 1,5 mm<sup>2</sup> se pueden utilizar sin tener en cuenta la polaridad. No es necesaria una línea de control tendida por separado.

La separación entre la línea de control DALI y el suministro de red está garantizada mediante la característica de aislamiento simple según EN 410. No presenta características SELV.

Después de conectar la tensión de servicio de gateway, el aparato estará listo para el servicio. El LED de servicio verde de la parte frontal del aparato está encendido.

#### **Nota**

Si se han conectado más de 64 participantes DALI, finalizará la fase de inicialización y se mostrará la información de los objetos de comunicación mediante KNX o en la ABB i-bus® Tool.

La fase de inicialización comienza automáticamente después de la descarga, del retorno de tensión de servicio del gateway y del retorno de tensión de KNX. En esta fase, el gateway comprueba la instalación y, en caso de un direccionamiento DALI autorizado, asigna las direcciones a los nuevos participantes DALI encontrados que no cuenten con dirección DALI. Al principio, para comenzar la fase de inicialización, el gateway parte de una instalación DALI sin modificaciones y transmite comandos KNX entrantes inmediatos a DALI, de modo que también se puede activar la iluminación durante la fase de inicialización en caso de tratarse de una instalación DALI sin modificaciones. El análisis de la instalación DALI se realiza en segundo plano.

La fase de inicialización se realiza también cuando está activada la parametrización *No ejecutar un direccionamiento DALI automático*.

### <span id="page-21-0"></span>**2.6 Manejo manual**

El aparato cuenta con una o dos teclas  $\overline{2}$  para conmutar manualmente las salidas DALI. Para un funcionamiento correcto del manejo manual debe haber una tensión de servicio KNX y de gateway aplicada. El manejo manual se utiliza principalmente para comprobar que el cableado de la línea DALI sea correcto y detectar participantes DALI defectuosos que no reaccionan a los comandos de difusión DALI.

Activación del manejo manual:

• Accionar la tecla durante más de 2 segundos y menos de 5 segundos. El LED verde *ON* parpadea. Se encuentra en el manejo manual. Después de soltar la tecla, el valor de luminosidad de los participantes DALI permanece de momento invariable.

El LED amarillo *DALI* ya no muestra un fallo DALI después del primer comando de conmutación manual, sino que muestra el estado de conmutación de la salida DALI.

En el modo manual no se envían comandos DALI QUERY (consulta cíclica de participantes DALI). Esto significa que no se detectan nuevos participantes DALI en el modo manual. Dado que

únicamente se envían los comandos de conmutación activados con la tecla  $\tilde{z}$  mediante DALI. se puede medir la tensión DALI real.

Dado que en el modo manual solo se envían los telegramas DALI activados manualmente por el gateway, se puede conectar también una DALI Tool que no sea de la marca ABB, por ejemplo un masterconfigurator de la empresa tridonic, para leer los participantes DALI.

Conmutación de la salida DALI durante el manejo manual:

Accionar la tecla  $\overline{\mathbb{Z}}$  brevemente (< 2 segundos). Todos los participantes DALI de la salida DALI cambian su estado de luminosidad de ON a OFF o viceversa. Este comando de conmutación es un comando de difusión DALI, de modo que incluso los participantes DALI sin dirección DALI reaccionan.

El LED amarillo *DALI* ya no muestra un fallo DALI en el modo manual, sino que muestra el estado de conmutación de la salida DALI.

Desactivación del manejo manual:

Se encuentra en el modo manual. Accionar la tecla  $\tilde{C}$  durante más de 2 segundos y menos de 5 segundos. El LED verde *ON* vuelve a estar encendido permanentemente. Ha finalizado el manejo manual.

Durante la parametrización ETS es posible mantener el valor de luminosidad de la salida DALI ajustado en el manejo manual, o bien ajustar el valor de luminosidad ejecutado en segundo plano.

El LED amarillo *DALI* muestra de nuevo el estado de fallo DALI.

Activación de una asignación de dirección DALI mediante la tecla  $\tilde{z}$ :

• Pulsar la tecla  $\geq$  durante más de cinco segundos. No se saldrá del modo actual, sino que se activará la asignación de dirección DALI. El LED amarillo DALI parpadea. Los participantes DALI sin dirección DALI obtienen la primera dirección DALI libre. Si se detectan participantes con una dirección DALI duplicada, se separarán.

El manejo manual, incluida la activación de la asignación de dirección DALI, puede bloquearse o habilitarse de nuevo mediante el objeto de comunicación *Bloquear manejo man./estado* (n.º 2). Con el mismo objeto de comunicación se puede consultar si el manejo manual está bloqueado. Después de un fallo de tensión KNX se restablece el estado anterior al fallo. En el ETS se puede parametrizar el tiempo que debe transcurrir para salir automáticamente del manejo manual. Después de cada manejo manual se reinicia el tiempo.

#### **Nota**

Las funciones de la i-bus® Tool se ejecutan durante el manejo manual para garantizar una puesta en marcha inequívoca.

Se recomienda no utilizar simultáneamente el manejo manual y la i-bus<sup>®</sup> Tool, dado que las funciones pueden influir unas sobre otras.

#### **Nota**

Los comandos KNX que llegan durante el manejo manual no se ejecutarán, sino que se procesarán en segundo plano. Las ejecuciones de escenas y los valores intermedios en la atenuación no se tendrán en cuenta durante la simulación en segundo plano.

En función de la parametrización (véase la ventana de parámetros *General*) se ajustará el valor de luminosidad ejecutado en segundo plano o el valor de luminosidad ajustado actualmente en el modo manual.

### **Nota**

Las funciones *Direccionam. forzado* y *Bloquear* de un grupo tienen mayor prioridad que el manejo manual, es decir, si se realiza un direccionamiento forzado o un bloqueo de un balasto electrónico o un grupo con un valor de luminosidad determinado, estos no podrán conmutarse o atenuarse manualmente. Si se revocase el direccionamiento forzado o el bloqueo durante el modo manual, el balasto electrónico o el grupo continúan con el valor de luminosidad actual, independientemente de la parametrización o la reacción al finalizar el direccionamiento forzado, y seguirán después del siguiente comando de control.

#### <span id="page-23-0"></span>**2.6.1 Elementos de visualización**

En la parte frontal del gateway DALI se encuentra un LED de servicio verde (ON) y en cada salida DALI hay un LED DALI amarillo. Los LED tienen el siguiente significado:

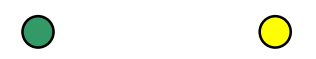

ON DALI

#### **ON**

- El LED se ilumina de color verde cuando existe tensión de servicio del gateway y tensión de servicio KNX y el aparato está listo para el servicio.
- El LED parpadea rápidamente (5 Hz) cuando solo existe tensión KNX, pero no tensión de servicio del gateway.
- El LED parpadea lentamente (1 Hz) en el modo manual.
- El LED está apagado cuando no existe tensión KNX y/o existe un fallo de tensión de servicio del gateway.

### **DALI**

• El LED está apagado cuando el gateway está en el modo normal.

En el manejo manual no se muestran los fallos DALI, sino el estado de conmutación de la salida DALI. El LED apagado significa que la salida está desconectada.

- El LED está encendido cuando existe un fallo DALI. Un fallo DALI puede ser, por ejemplo, un cortocircuito DALI o un fallo de lámpara o un fallo de balasto electrónico.
- El LED parpadea rápidamente (5 Hz) durante la fase de inicialización. La fase de inicialización comienza después de la descarga, del retorno de tensión KNX o después de reparar un cortocircuito DALI. Si se deben conectar más de 64 participantes DALI a la salida DALI, la fase de inicialización no finalizará. El LED amarillo parpadea de forma permanente.

### **Nota**

En el manejo manual no se muestran los fallos DALI por medio del LED DALI amarillo, sino el estado de conmutación de la salida DALI.

### <span id="page-24-0"></span>**3 Puesta en marcha**

La parametrización de los gateways DALI KNX se realiza con los programas de aplicación:

DG/S 1.64.1.1: *DALI Básico 1c/1…*

DG/S 2.64.1.1: *DALI Básico 2c/1…*

y el Engineering Tool Software ETS a partir de la versión ETS 4.2.0, ETS 5.5.3 o superior.

Los programas de aplicación están disponibles en el ETS, en *ABB/Iluminación/DALI*.

Deben realizarse los siguientes trabajos:

- Asignación de la dirección física KNX del aparato (ETS)
- Cambio de direccionamiento opcional de los participantes DALI (ABB i-bus® Tool)
- Asignación de los participantes DALI a grupos formados en KNX. La asignación debe realizarse en la ABB i-bus® Tool.
- Parametrización del DG/S (ETS)

Para la parametrización se necesita un PC u ordenador portátil con el ETS4 o superior y una conexión a KNX, por ejemplo mediante una interfaz USB o IP.

El DG/S asigna la primera dirección DALI libre a cada participante DALI conectado que no posea una dirección DALI. Este direccionamiento automático puede bloquearse mediante un parámetro en el ETS, véase la [Ventana de parámetros General,](#page-29-0) pág[. 28.](#page-29-0) Un cambio de direccionamiento de los participantes DALI y la asignación a un grupo cualquiera son posibles con la ABB i-bus® Tool, incluso sin el ETS, aunque el participante DALI debe contar con una dirección DALI (0...63).

#### **Nota**

El gateway puede activar las luces que cuentan con una asignación de dirección DALI, grupo DALI o escena DALI. Además, las luces DALI también pueden activarse en la difusión (todas en conjunto). Para ello no se requiere una dirección DALI.

#### **Nota**

Los gateways admiten junto con el ETS 5 la programación con Long-Frames, con lo que es posible una transferencia de datos más rápida entre el ETS y el gateway. Precisamente en una descarga completa se reduce el tiempo de programación a menos de la mitad. Los aparatos de sistema correspondientes, como el acoplador de línea y las interfaces, deben admitir también Long-Frames. Se recomienda el acoplador de línea ABB LK/S 4.2, el router IP IPR/S 3.1.1 o la interfaz IP IPS/S 3.1.1 o superior.

### <span id="page-25-0"></span>**3.1 Vista general**

Para contar con una capacidad de funcionamiento total, el gateway DALI KNX necesita, además de la tensión KNX, una tensión de servicio del gateway con la que se genera la tensión DALI. El rango de la tensión de servicio del gateway se puede consultar en el capítul[o Datos técnicos,](#page-14-0) pág[. 13.](#page-14-0) Para la programación KNX con el ETS es suficiente la tensión KNX.

De este modo, en caso necesario, el DG/S puede preprogramarse en la oficina exclusivamente con la tensión KNX sin tensión de servicio del gateway (alimentación de 230 V CA/CC). Dado que la i-bus® Tool accede directamente a los participantes DALI para la composición de grupos mediante el DG/S, aquí se necesita la tensión de servicio del gateway.

Las características de los grupos y balastos electrónicos son independientes entre sí y pueden programarse individualmente. De este modo existe la posibilidad de definir libremente cada grupo en función de su uso y de parametrizarlo correspondientemente.

En el DG/S con una salida DALI se puede conectar hasta 64 convertidores de luz de emergencia DALI según EN 62 386-202. El convertidor de luz de emergencia forma junto con un participante DALI normal (balasto electrónico) una pareja de participantes DALI en una luz con función de luz de emergencia. En este caso, se deben tener en cuenta dos participantes DALI.

Las luces de emergencia con LED cuentan a menudo con solo un convertidor de luz de emergencia que combina en un solo aparato la supervisión de la batería de luz de emergencia y la activación de los LED. En este caso solo se debe tener en cuenta un participante DALI.

En el DG/S es posible conectar conjuntamente participantes DALI normales (balastos electrónicos) y convertidores de luz de emergencia DALI (con/sin activación de lámparas integrada). El número total de 64 participantes DALI no debe excederse.

Para el gateway DALI de 2 canales se pueden conectar hasta 2 x 64 balastos electrónicos individuales, 2 x 16 grupos y 2 x 64 convertidores de luz de emergencia DALI, aunque no debe excederse la cantidad total del 2 x 64 participantes DALI. Es posible mezclar participantes DALI.

La siguiente tabla ofrece una vista general de las funciones posibles con el DG/S x.64.1.1 y con el programa de aplicación *DALI Básico xc/1*.

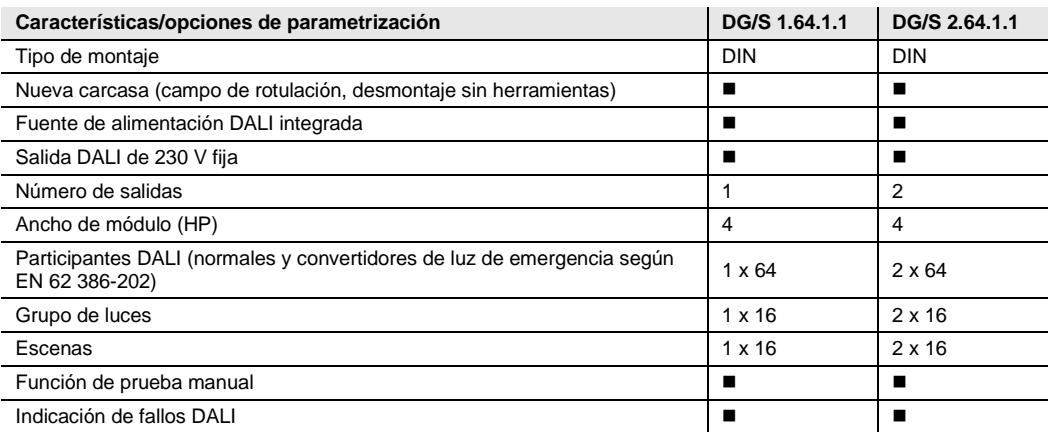

 $\blacksquare$  = Característica incluida

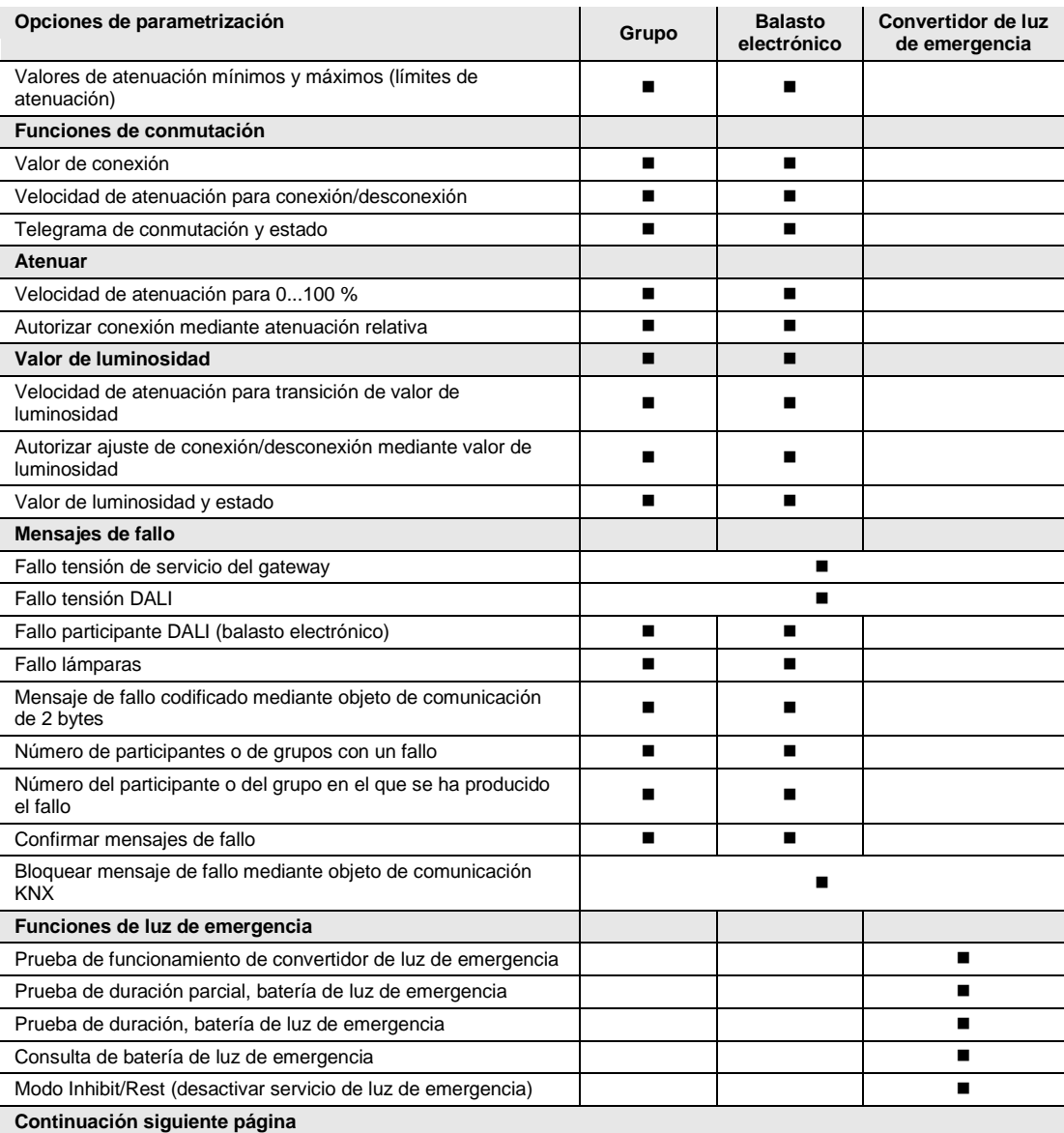

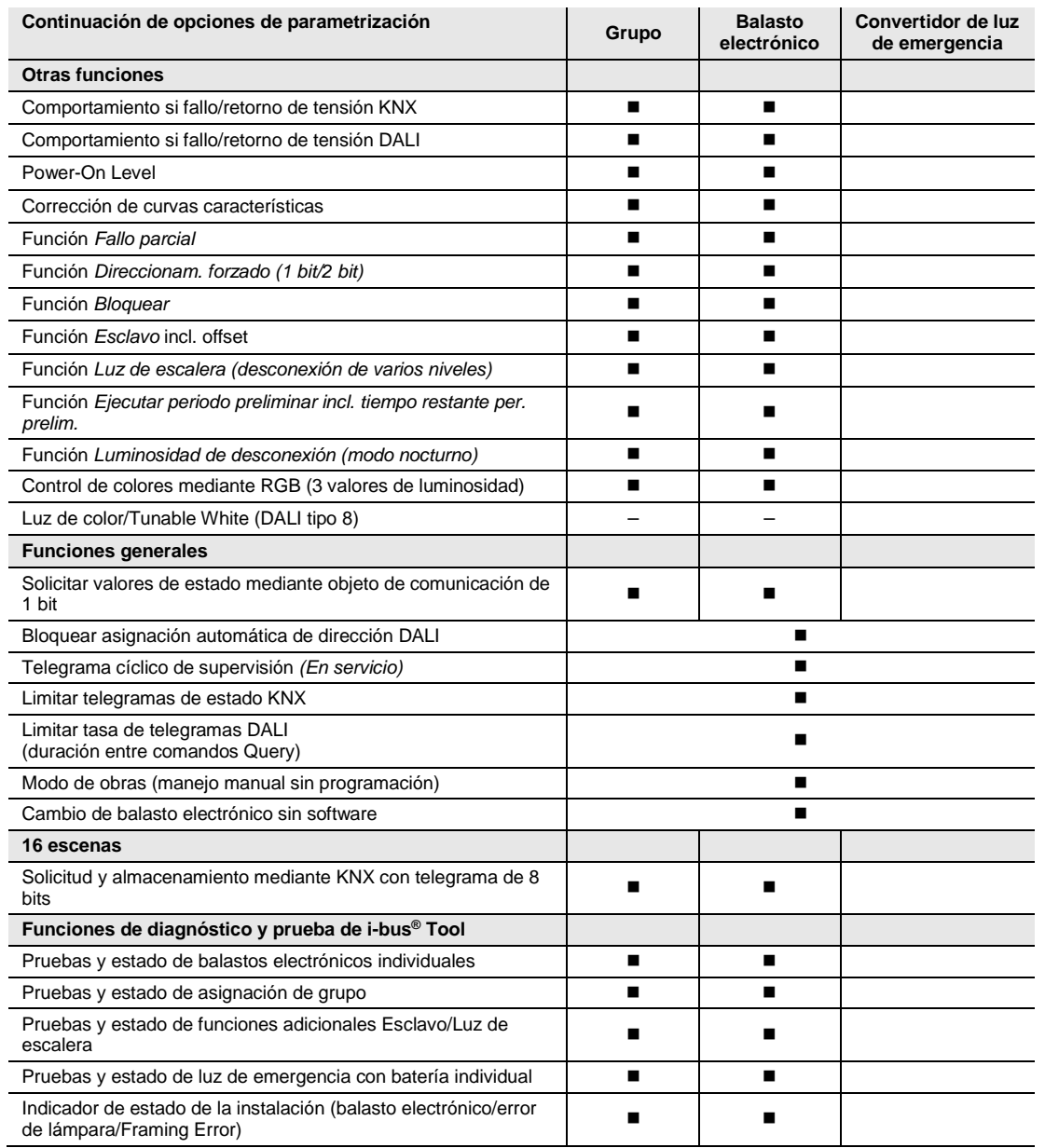

 $\blacksquare$  = Característica incluida

### <span id="page-28-0"></span>**3.2 Parámetros**

Este capítulo describe los parámetros de los gateways DALI KNX DG/S x.64.1.1 por medio de las ventanas de parámetros. Las ventanas de parámetros son dinámicas, de modo que se habilitan más parámetros o ventanas de parámetros completas según la parametrización y la función de los grupos.

En la siguiente descripción se utiliza el grupo x para un grupo que puede constar de hasta 64 balastos electrónicos. La denominación "balasto electrónico" se refiere a un participante DALI que puede activarse de manera individual mediante el gateway. La denominación "convertidor de luz de emergencia", o de forma abreviada "convertidor", se refiere a una luz de emergencia con batería individual de DALI tipo 1.

Los valores por defecto de los parámetros se representan subrayados, por ejemplo:

Opciones: Sí No

Las descripciones de parámetros con sangrado indican que este parámetro es visible una vez que se parametriza el correspondiente parámetro de nivel superior.

### **Nota**

Cuando se mencione en lo sucesivo el objeto de comunicación *Conmutar* o *Valor de luminosidad*, toda su información será válida también para los objetos de comunicación *Conmutar/Estado* o *Valor de luminosidad/Estado.*

### **Nota**

Si un participante DALI se debe activar de manera individual, este participante no puede asignarse a ningún grupo DALI. Un participante DALI puede activarse de manera individual mediante comandos de balasto electrónico, o bien en un grupo mediante comandos de grupo. No se admiten grupos DALI que se solapen.

En principio, el gateway DALI parte de la base de que se utilizará un control de grupos DALI. Si se debe activar un balasto electrónico de manera individual, el balasto electrónico debe parametrizarse de manera especial en el ETS. El balasto electrónico correspondiente debe habilitarse en la ventana de parámetros *X Balastos electrónicos*. La ventana de parámetros *X Balastos electrónicos* está habilitada si en la ventana de parámetros *X Configuración DALI* hay un control individual parametrizado.

Se habla de un conflicto entre balasto electrónico y grupo cuando un balasto electrónico cuenta con una asignación de grupo, pero en el ETS está parametrizado con un control individual, o cuando un balasto electrónico no está parametrizado con un control individual en el ETS y tampoco tiene una asignación de grupo.

Un conflicto entre balasto electrónico y grupo se muestra en la i-bus® Tool como un estado incorrecto mediante un campo de advertencia amarillo. En función del control deseado (Grupo G o Individual S), se debe asignar el participante a un grupo DALI, o bien se debe retirar la asignación de grupo existente.

Si se deben activar conjuntamente participantes DALI individuales y grupos, ello deberá realizarse mediante una asignación de grupo KNX conjunta.

### <span id="page-29-0"></span>**3.2.1 Ventana de parámetros** *General*

En esta ventana de parámetros se realizan ajustes de parámetros de nivel superior que son relevantes para todo el aparato.

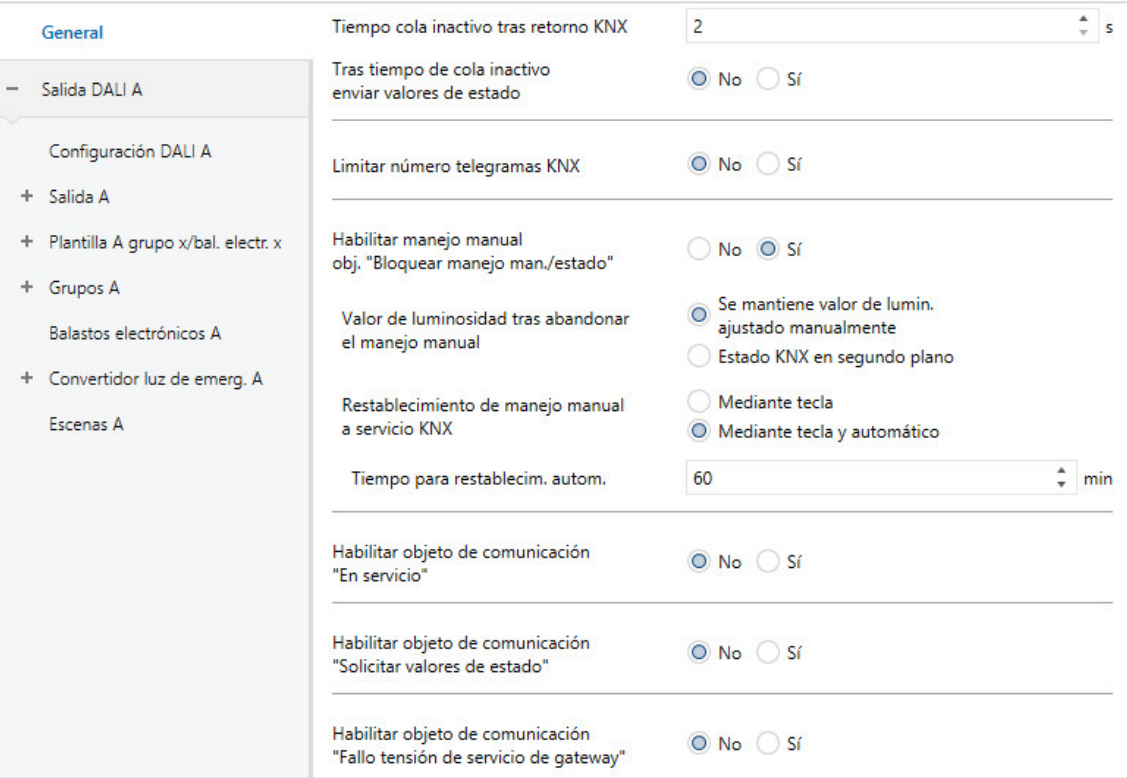

### **Tiempo cola inactivo tras retorno KNX**

Opciones:  $2...255$  s

Durante el tiempo de cola el gateway no envía telegramas KNX. Los telegramas KNX entrantes se reciben y se ejecutan en segundo plano. Esto significa que los comandos de conmutación, luminosidad y escenas se ejecutan en segundo plano, mientras que el valor de luminosidad final sin tiempo de transición se memoriza de inmediato. Los comandos de atenuación se ignoran. Una vez transcurrido el tiempo de cola, se ejecutarán los valores ejecutados en segundo plano y se enviarán de la manera correspondiente a la parametrización.

#### **Tras tiempo de cola inactivo enviar valores de estado**

Opciones: Sí

No

Mediante este parámetro se puede ajustar si los comandos KNX recibidos durante el tiempo de cola se deben enviar una vez transcurrido el tiempo de cola inactivo. Se enviará el valor KNX ejecutado en segundo plano.

#### **Limitar número telegramas KNX**

Opciones: Sí No

Este parámetro limita la carga de bus generada por el aparato. La limitación se refiere a todos los telegramas enviados por el aparato.

• *Sí*: se limita el número de telegramas.

Selección opción *Sí*:

Parámetros dependientes:

#### **Número máximo de telegramas enviados**

Opciones: 1…20…255

### **En período**

Opciones: 50, 100, 200, 500 ms  $1, 2, 5, 10, 30$  s 1 min

Estos parámetros determinan cuántos telegramas envía el aparato dentro de un período. Los telegramas se envían lo más rápidamente posible al comenzar un periodo.

#### **Nota**

El aparato cuenta los telegramas enviados dentro del período parametrizado. Una vez que se ha alcanzado el número máximo de telegramas enviados no se enviarán más telegramas mediante KNX hasta que finalice el período. Comenzará un nuevo período al finalizar el período anterior. Al mismo tiempo, el contador de telegramas se restablecerá a cero y se volverá a autorizar el envío de telegramas. Se enviará siempre el valor actual del objeto de comunicación en el momento del envío.

El primer período (tiempo de pausa) no está fijado con exactitud. Este período puede variar entre cero segundos y el período parametrizado. Los tiempos de envío posteriores corresponden al tiempo parametrizado.

### **Habilitar manejo manual obj. "Bloquear manejo man./estado"**

No

Opciones: Sí

Objeto de comunicación vinculado: Bloquear manejo man./estado

Mediante este parámetro se bloquea o habilita la tecla  $\tilde{z}$  en la parte frontal del DG/S. Si se ha habilitado el manejo manual, este se puede bloquear o habilitar mediante el objeto de comunicación *Bloquear manejo man./estado*. A su vez se muestra el estado bloqueado.

- *Si*: se ha habilitado  $\overline{\mathbb{Z}}$  manual. Pulsando la tecla  $\overline{\mathbb{Z}}$  entre dos y cinco segundos se puede activar el modo de prueba. En este modo se pueden conectar y desconectar todos los participantes DALI para comprobar la conexión de línea correcta. Pulsando la tecla durante más de cinco segundos se activa el direccionamiento DALI, en el cual los participantes DALI sin dirección DALI reciben una dirección DALI.
- *No*: la tecla  $\tilde{\mathbb{Z}}$  está bloqueada. No se puede acceder manualmente al aparato.

#### **Valor de luminosidad tras abandonar el manejo manual**

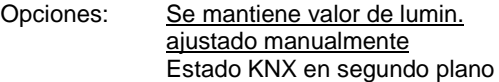

Mediante estos parámetros se determina con qué valor de luminosidad se ajustan los participantes DALI en la salida al abandonar el manejo manual.

- *Se mantiene valor de lumin. ajustado manualmente*: al abandonar el manejo manual se mantiene el último valor de luminosidad ajustado durante el manejo manual.
- *Estado KNX en segundo plano*: el valor de luminosidad ajustado antes del manejo manual se ejecuta en segundo plano y al finalizar el manejo manual. Si entran comandos KNX durante el manejo manual, estos se ejecutan en segundo plano.

### **Restablecimiento de manejo manual a servicio KNX**

Opciones: Mediante tecla y automático Mediante tecla

Mediante estos parámetros se determina cómo y cuándo se sale del modo manual.

- *Mediante tecla y automático:* se puede salir del modo manual pulsando la tecla  $\overline{\ll}$  (> 2 s< 5 s). Si no se realiza un accionamiento mediante la tecla  $\tilde{\ll}$ , se saldrá del modo manual una vez transcurrido el tiempo parametrizado.
- *Mediante tecla:* solo se puede salir del modo manual accionando la tecla  $\tilde{z}$  (> 2 s< 5 s). No se sale automáticamente del modo manual.

#### **Tiempo para restablecim. autom.**

Opciones: 2…60…255 min

Aquí se ajusta el intervalo de tiempo después del cual se sale automáticamente del modo manual si no se ejecuta un accionamiento manual. El tiempo se reinicia con un nuevo accionamiento.

#### **Habilitar objeto de comunicación "En servicio"**

Opciones: Sí No

Objeto de comunicación vinculado: En servicio

El objeto de comunicación *En servicio* notifica la presencia del DG/S mediante KNX. Este telegrama cíclico puede ser supervisado por un aparato externo. Si no se reciben telegramas, el aparato puede estar defectuoso o la línea de KNX del aparato emisor puede estar interrumpida.

- *Sí*: se habilita el objeto de comunicación.
- *No:* el objeto de comunicación no se habilita.

Selección opción *Sí*:

Parámetros dependientes:

### **Enviar**

Opciones: Valor 0 Valor 1

El objeto de comunicación *En servicio* se envía cíclicamente mediante KNX.

#### **Tiempo de ciclo de envío**

Opciones: 1…60…65 535 s

Aquí se ajusta el intervalo de tiempo con el que el objeto de comunicación *En servicio* envía cíclicamente un telegrama.

#### **Nota**

Después del retorno de tensión de bus, el objeto de comunicación envía su valor una vez transcurrido el tiempo de cola inactivo ajustado, que se puede parametrizar en la ventana de parámetros General.

### **Habilitar objeto de comunicación "Solicitar valores de estado"**

Opciones: Sí No

Objeto de comunicación vinculado: Solicitar valores de estado

Mediante este objeto de comunicación se pueden solicitar todos los mensajes de estado, siempre que se hayan parametrizado con la opción *Si cambio o solicitud* o *Si solicitud*.

- *Sí*: se habilitan el objeto de comunicación y la función.
- *No:* no se habilitan el objeto de comunicación ni la función.

Selección opción *Sí*: Parámetros dependientes:

#### **Solicitar con valor de objeto**

Opciones: 0 1  $\overline{0}$  o 1

- *0:* el envío de los mensajes de estado se solicita con el valor 0.
- *1:* el envío de los mensajes de estado se solicita con el valor 1.
- *0 o 1:* el envío de los mensajes de estado se solicita con los valores 0 o 1.

#### **Habilitar objeto de comunicación "Fallo tensión de servicio de gateway"**

Opciones: Sí

No

Objeto de comunicación vinculado: Fallo tensión de servicio de gateway

- *Sí:* se habilita el objeto de comunicación *Fallo tensión de servicio de gateway*. En cuanto se interrumpa la tensión de servicio del aparato, se envía mediante KNX un telegrama con el valor 1 a través del objeto de comunicación *Fallo tensión de servicio de gateway*. Se puede ajustar cuándo se envía el telegrama mediante el siguiente parámetro:
- *No*: no se notifica un fallo de tensión de servicio del gateway al KNX.

Selección opción *Sí*:

Parámetros dependientes:

#### **Enviar valor de objeto**

Opciones: Si cambio Si solicitud Si cambio o solicitud

- *Si cambio:* el estado se envía si hay cambios.
- *Si solicitud:* el estado se envía si hay alguna solicitud.
- *Si cambio o solicitud:* el estado se envía si hay cambios o alguna solicitud.

#### **Habilitar confirmación con objeto "Confirmar fallo tensión de servicio de gateway"**

Opciones: Sí

Objeto de comunicación vinculado: Confirmar fallo tensión de

No

servicio de gateway

- *Sí:* se habilita el objeto de comunicación *Confirmar fallo tensión de servicio de gateway*. El fallo de la tensión de servicio del gateway se restablece después de la confirmación (telegrama con valor 1) mediante el objeto de comunicación *Confirmar fallo tensión de servicio de gateway* o mediante la i-bus® Tool.
- *No:* el objeto de comunicación *Fallo tensión de servicio de gateway* ¨no debe confirmarse. El valor del objeto de comunicación se actualiza si hay un cambio.
### **3.2.2 Ventana de parámetros X Salida DALI**

En esta ventana de parámetros se realizan ajustes de parámetros generales para la salida X.

### **3.2.2.1 Ventana de parámetros X Configuración DALI**

En esta ventana de parámetros se realizan ajustes de parámetros de nivel superior que definen la salida DALI completa. En esta pantalla se habilitan las distintas opciones de activación de los participantes DALI.

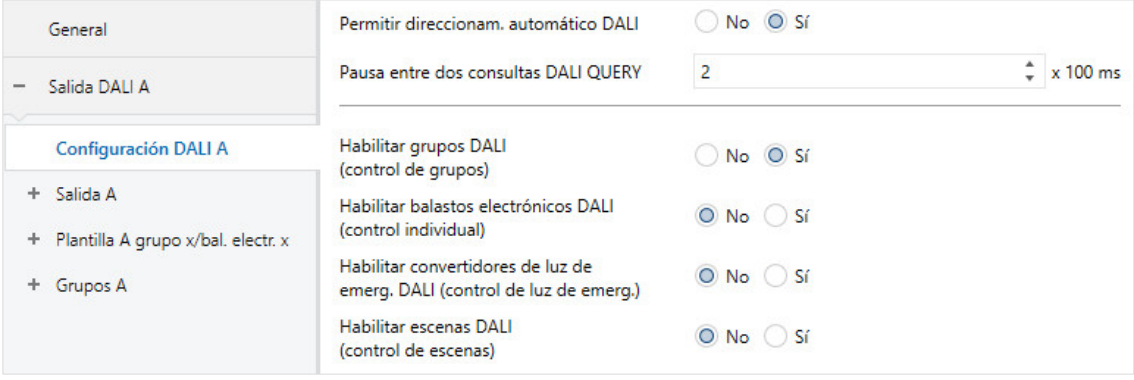

#### **Permitir direccionam. automático DALI**

Opciones: Sí No

Con este parámetro se puede desconectar el proceso de direccionamiento DALI automático del DG/S.

• *Sí:* si el DG/S encuentra un participante DALI sin dirección DALI, el DG/S otorga automáticamente la primera dirección DALI libre al participante DALI.

### **Ventaja**

Si se da un direccionamiento DALI íntegro, es posible sustituir un participante DALI defectuoso sin direccionamiento o puesta en marcha adicionales. Para ello, únicamente se debe conectar un nuevo participante DALI sin dirección DALI.

El DG/S asigna al nuevo participante la primera dirección DALI libre del participante defectuoso y transfiere las características que poseía previamente el participante DALI desmontado. En caso de que el participante DALI aún no cuente con una dirección de grupo (viene directamente de fábrica) recibirá también la asignación de grupo. Si el participante DALI ya cuenta con una asignación de grupo, en la ABB i-bus® Tool mostrará un conflicto. Este podrá eliminarse con la ABB i-bus® Tool adoptando la información del DG/S o del balasto electrónico.

Si el DG/S detecta varios participantes DALI con la misma dirección DALI, se eliminarán estas direcciones DALI y los participantes recibirán automáticamente las primeras direcciones DALI libres del DG/S.

• *No:* el DG/S no asigna direcciones DALI, ni durante el modo normal ni al retornar la tensión de servicio del gateway. Si se monta un participante DALI sin dirección, el DG/S solo podrá activarlo mediante un telegrama de difusión (manejo manual). Para ello no es necesario ninguna dirección DALI. Si se monta un participante DALI con una dirección ya existente, el DG/S no la modificará.

### <span id="page-37-0"></span>**Pausa entre dos consultas DALI QUERY**

Opciones: 0…2…255 x 100 ms

Con este parámetro se parametriza el intervalo de tiempo entre dos consultas DALI QUERY. En DALI, el gateway envía de manera automática y cíclica a cada posible participante DALI la consulta sobre el valor de luminosidad (Query DALI Actual Level).

El ajuste 0 tiene como resultado que la consulta QUERY se realice a la máxima velocidad. La el tiempo que transcurre entre dos telegramas QUERY es de aproximadamente 30...40 ms.

Mediante esta consulta, el gateway detecta la presencia de un participante DALI con dirección DALI. Si no se recibe ninguna respuesta del participante DALI supervisado, el gateway interpreta que existe un fallo de participante. Si se recibe una respuesta, se consultarán otras características del participante DALI (por ejemplo: error de lámpara y tipo de aparato DALI).

Con este tiempo se influye directamente sobre la carga de bus del telegrama DALI. En caso de un intervalo de tiempo amplio, la carga de bus DALI se reduce considerablemente. No obstante, ello tiene la desventaja de que los fallos del participante DALI se detectan con retardo. También se detectarán con retardo los participantes nuevos o que retornan.

Por lo demás, este ajuste no influye sobre la tasa de telegramas DALI. Los comandos DALI (por ejemplo: comandos de conmutación, atenuación, establecimiento del valor de luminosidad, etc.), los mensajes de estado (por ejemplo: valores de luminosidad, información de luz de emergencia, etc.) o las funciones en curso (por ejemplo: función Luz de escalera, Direccionam. forzado, etc.) no se ven afectadas ni sufren retardo.

#### **Nota**

Se recomienda mantener la parametrización por defecto. Solo en casos excepcionales, por ejemplo si hay montada una derivación de luz de emergencia en la línea DALI, puede ser útil aumentar el intervalo entre las dos consultas DALI QUERY para contar con un plazo de conmutación mayor para la derivación.

### **Habilitar grupos DALI (control de grupos)**

Opciones: Sí  $\overline{N}$ 

Objeto de comunicación vinculado: Varios objetos de comunicación "Salida X Grupo Y"

• *Sí:* en la salida DALI se admite la activación de grupos DALI. Se habilitan la ventana de parámetros y los objetos de comunicación correspondientes. La composición del grupo DALI con participantes DALI debe realizarse en la ABB i-bus® Tool. Por cada salida DALI hay 16 grupos DALI disponibles. Cada grupo DALI puede seleccionarse en la ventana de parámetros Grupo x.

*Los participantes DALI asignados a un grupo DALI no pueden utilizarse para una activación individual. Esta configuración se muestra en la i-bus*® *Tool y debe repararse.*

• *No:* en la salida DALI no se admite la activación de grupos DALI. No se habilitan la ventana de parámetros y los objetos de comunicación correspondientes, por lo que se genera una estructura muy clara de parámetros ETS.

### **Habilitar balastos electrónicos DALI (control individual)**

Opciones: Sí No

Objeto de comunicación vinculado: Varios objetos de comunicación "X Salida Balasto electrónico Y"

• *Sí:* en la salida DALI se admite la activación de participantes individuales. Se habilitan la ventana de parámetros y los objetos de comunicación correspondientes. El direccionamiento de los participantes DALI se puede llevar a cabo de manera flexible en la ABB i-bus® Tool. En cada salida DALI se pueden activar 64 participantes DALI. Cada participante DALI puede ocultarse en la ventana de parámetros A Balastos electrónicos, por lo que se genera una estructura muy clara y compacta de parámetros.

*Los participantes DALI asignados a un grupo DALI no son aptos para una activación individual. Esta configuración se muestra en la i-bus*® *Tool (campo amarillo) y debe repararse.*

• *No:* en la salida DALI no se admite la activación de participantes individuales. No se habilitan la ventana de parámetros y los objetos de comunicación correspondientes, por lo que se genera una estructura muy clara de parámetros ETS.

### **Nota**

Si un participante DALI se debe activar de manera individual, este participante no puede asignarse a ningún grupo DALI. Un participante DALI puede activarse de manera individual mediante comandos de balasto electrónico, o bien en un grupo mediante comandos de grupo. No se admiten grupos DALI que se solapen.

En principio, el gateway DALI parte de la base de que se utilizará un control de grupos DALI. Si se debe activar un balasto electrónico de manera individual, el balasto electrónico debe parametrizarse de manera especial en el ETS. El balasto electrónico correspondiente debe habilitarse en la ventana de parámetros *X Balastos electrónicos*. La ventana de parámetros *X Balastos electrónicos* está habilitada si en la ventana de parámetros *X Configuración DALI* hay un control individual parametrizado.

Se habla de un conflicto entre balasto electrónico y grupo cuando un balasto electrónico cuenta con una asignación de grupo, pero en el ETS está parametrizado con un control individual, o cuando un balasto electrónico no está parametrizado con un control individual en el ETS y tampoco tiene una asignación de grupo.

Un conflicto entre balasto electrónico y grupo se muestra en la i-bus® Tool como un estado incorrecto mediante un campo de advertencia amarillo. En función del control deseado (Grupo G o Individual S), se debe asignar el participante a un grupo DALI, o bien se debe retirar la asignación de grupo existente.

Si se deben activar conjuntamente participantes DALI individuales y grupos, ello deberá realizarse mediante una asignación de grupo KNX conjunta.

### **Habilitar convertidores de luz de emerg. DALI (control de luz de emerg.)**

Opciones: Sí

No

Objeto de comunicación vinculado: Diferentes objetos de comunicación "X Salida Luz de emergencia Y"

• *Sí:* en la salida DALI se admite la activación del convertidor de luz de emergencia DALI (aparatos DALI tipo 1, luces de emergencia con batería individual según EN 62386, parte 202). Se habilitan la ventana de parámetros y los objetos de comunicación correspondientes. Las direcciones de los convertidores de luz de emergencia DALI se pueden asignar de manera flexible en la ABB i-bus® Tool. En cada salida DALI se pueden activar un máximo de 64 convertidores de luz de emergencia DALI. Cada convertidor de luz de emergencia DALI puede ocultarse en la ventana de parámetros A Convertidor luz de emerg., por lo que se genera una estructura muy clara y compacta de parámetros.

Los convertidores de luz de emergencia pueden asignarse también a un grupo DALI para facilitar la visión general. También en este caso, los convertidores de luz de emergencia DALI solo pueden reaccionar como participantes DALI individuales. No cuentan con función de grupo.

• *No:* en la salida DALI no se admite la activación de convertidores de luz de emergencia. No se habilitan la ventana de parámetros y los objetos de comunicación correspondientes, por lo que se genera una estructura muy clara de parámetros ETS.

### **Habilitar escenas DALI (control de escenas)**

Opciones: Sí No

Objeto de comunicación vinculado: Escena 1...16

• *Sí:* en la salida DALI se admite la activación de hasta 16 escenas DALI. Se admiten la ventana de parámetros *Escena* x y el objeto de comunicación *Escena 1...16*.

En cada salida DALI hay disponibles 16 escenas de luz DALI que pueden reproducirse en 16 escenas KNX discrecionales. Esto significa que, por ejemplo, la escena DALI 8 que está parametrizada en el gateway DALI, puede reproducirse en la escena KNX 35 y mediante el comando de escena KNX se puede solicitar o guardar la escena 35.

• *No:* en la salida DALI no se admite la función de escenas. No se habilitan la ventana de parámetros y los objetos de comunicación correspondientes, por lo que se genera una estructura muy clara de parámetros ETS.

**Nota**

Las números de escenas 1 a 16 mostrados en el gateway se representan en las escenas 0 a 15 de DALI.

## **3.2.3 Ventana de parámetros** *X Salida*

En esta ventana de parámetros se parametrizan las características de la salida DALI.

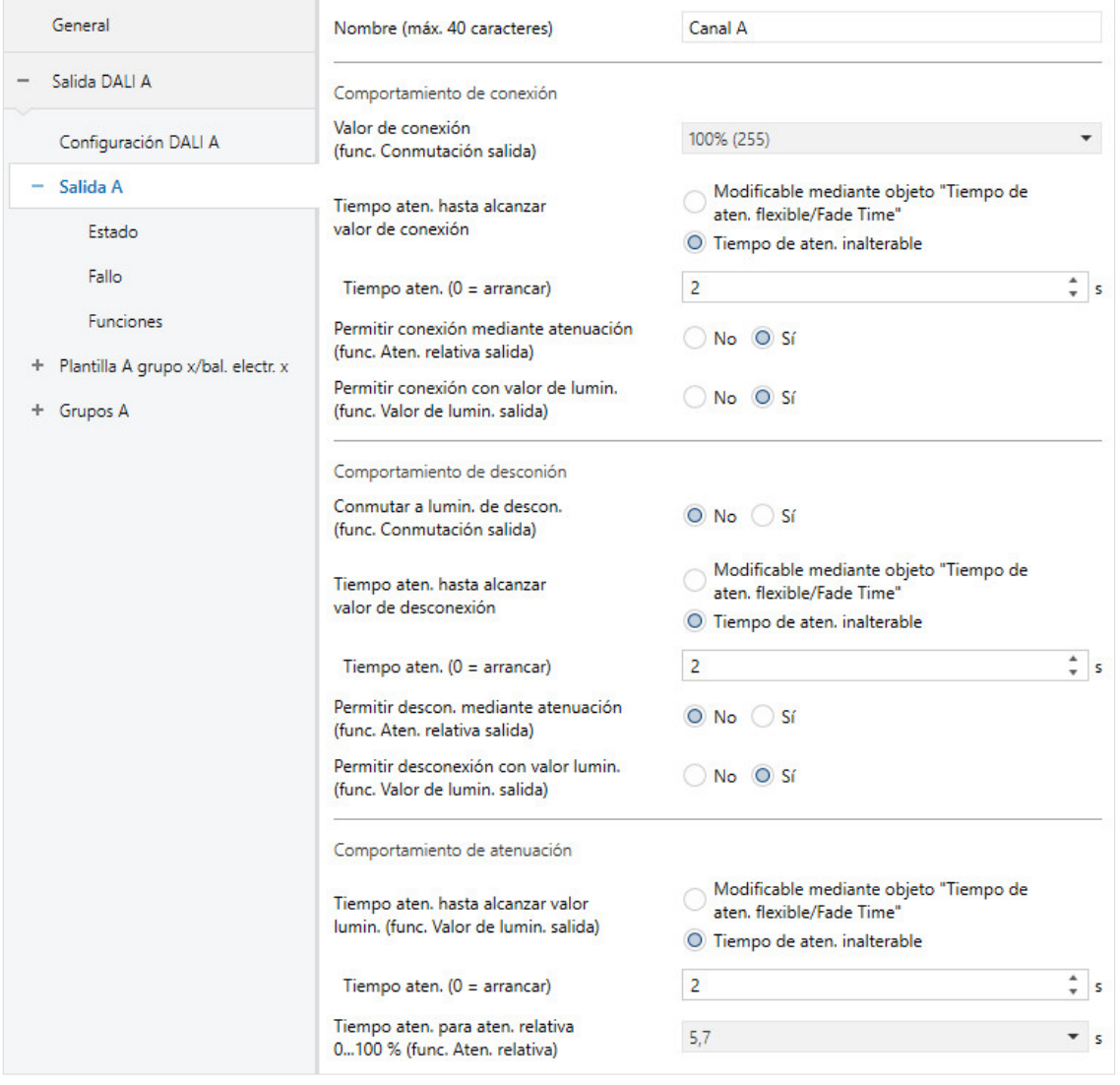

# **Nota**

La activación de la salida DALI se realiza normalmente mediante comandos de difusión, es decir, con un comando DALI se activan todos los participantes DALI en conjunto. Para ello no se necesitan direcciones de participantes o grupos DALI.

Se debe tener en cuenta que los comandos de difusión no son posibles si participantes DALI individuales o un grupo se encuentran en direccionamiento forzado/bloqueo o en fallo parcial activado, ya que estas funciones de seguridad tienen mayor prioridad que un comando de difusión. En este caso, los participantes o grupos se activarán de manera individual. Debido a la tasa de telegramas DALI relativamente lenta, con más de 6 comandos de control se puede ver una diferencia de luminosidad óptica entre los participantes. Además, en caso de una atenuación relativa, el valor de estado y el valor de luminosidad real pueden divergir entre sí. La divergencia será mayor cuanto más rápida sea la velocidad de atenuación. Con el siguiente comando de conmutación o para establecer una valor de luminosidad se realizará una comparación que puede visualizarse ópticamente mediante un salto de luminosidad.

# **Nombre (máx. 40 caracteres)**

Opciones: Canal A

A la salida se le puede asignar un nombre compuesto por un máximo de 40 caracteres.

El nombre se guarda en la base de datos del ETS y a través de la descarga de la aplicación en el propio gateway.

### **Valor de conexión (func. Conmutación salida)**

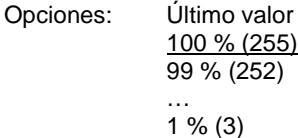

Este parámetro determina el valor de luminosidad con el que se conecta la salida DALI al recibir un telegrama ON.

Para los balastos electrónicos individuales y grupos se aplican los límites de atenuación parametrizados en el grupo o balasto electrónico.

• *Último valor:* la salida se conecta con el valor de luminosidad con el que se desconectó mediante el objeto de comunicación *Conmutar* en la desconexión. Se guardarán los valores de luminosidad de cada balasto electrónico y de cada grupo en el momento de la desconexión y se restablecerán en la conexión.

Si un balasto electrónico o un grupo está OFF en la desconexión, se guardará la luminosidad 0 % (OFF) como último valor de luminosidad. En la nueva conexión, se adoptará de nuevo el estado OFF para el grupo o balasto electrónico. Esto significa que el grupo o el balasto electrónico se desconectará en la reconexión si tiene un valor de luminosidad distinto a 0 en el momento de la nueva conexión.

### **Nota**

El almacenamiento del último valor de luminosidad tiene lugar con cada telegrama OFF de la salida, excepto si la salida ya está desconectada. Si este fuera el caso, con otro telegrama OFF no se almacena el estado OFF como último valor de luminosidad. No hay salidas desconectadas si cada grupo o balasto electrónico están desconectados.

Si durante la atenuación descendente llega un nuevo telegrama OFF, el valor de luminosidad actual se almacenará como último valor de luminosidad.

En caso de un fallo de tensión KNX, descarga o reinicio, el último valor de luminosidad se perderá y solo después del retorno de la tensión de servicio del gateway se establecerá la luminosidad de conexión parametrizada.

Para el balasto electrónico/grupo y la salida se guardan los últimos valores de luminosidad por separado.

Esto significa que si la salida debe atenuarse, conectarse o desconectarse mediante un telegrama central, se mantendrá invariable el último valor de luminosidad del balasto electrónico/grupo.

#### **Tiempo aten. hasta alcanzar valor de conexión**

Opciones: Tiempo de aten. inalterable Modificable mediante objeto "Tiempo de aten. flexible/Fade Time"

A través de este objeto de comunicación se puede autorizar la opción de modificar el tiempo de atenuación mediante KNX.

- *Tiempo de aten. inalterable:* el tiempo de atenuación se parametriza de manera fija y no puede modificarse mediante KNX.
- *Modificable mediante objeto "Tiempo de aten. flexible/Fade Time"*: el tiempo de atenuación puede modificarse mediante KNX con el objeto de comunicación *Tiempo aten. flexible/Fade Time*.

#### **Nota**

El tiempo de atenuación flexible se recibe mediante el objeto de comunicación *Salida x Tiempo aten. flexible/Fade Time* e influye en varias funciones en la salida:

- Tiempo de atenuación para valor de conexión/desconexión
- Tiempo de atenuación para valor de luminosidad
- Tiempo de atenuación para valor de luminosidad esclavo
- Tiempo de transición para escena

Para utilizar la función *Tiempo aten. flexible*, por una parte se debe habilitar el objeto de comunicación *Tiempo aten. flexible/Fade Time* para la salida en la ventana de parámetros *A Salida/Funciones*. Además, se debe seleccionar la función para el parámetro que puede modificarse mediante KNX. Se recomienda modificar únicamente un tiempo mediante KNX. De lo contrario, en cada solicitud de función se debe escribir de nuevo el tiempo de atenuación en el balasto electrónico, lo que provocaría un empeoramiento del rendimiento de la función.

Selección opción *Tiempo de aten. inalterable*

Parámetros dependientes:

### **Tiempo aten. (0 = arrancar)**

Opciones: 0…2…65 535 s

Con este parámetro se puede ajustar un arranque suave. Para ello se fija un tiempo durante el que la que la salida atenúa de una luminosidad del 0 % al valor de conexión con un telegrama ON. Esta duración se refiere únicamente a los telegramas ON (1 bit).

- *0 s:* arrancar. La salida conmuta a ON inmediatamente (comando ON DALI).
- *1…65 535 s:* durante este tiempo se atenúa la salida de una luminosidad del 0 % al valor de conexión.

### **Nota**

Si se ajustan tiempos de atenuación menores de 32 segundos, se debe tener en cuenta que se representarán en el siguiente valor de atenuación DALI (Fade Time). Esto implica la siguiente transformación:

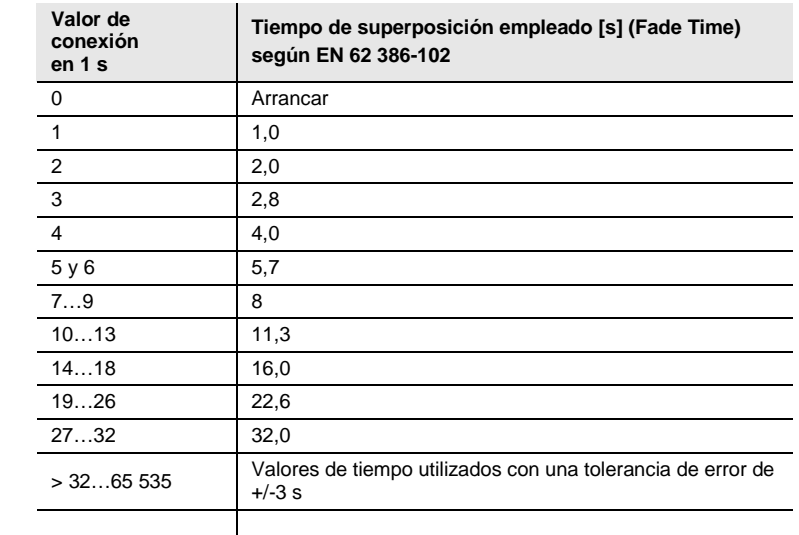

El tiempo de superposición o Fade Time se describe como el tiempo necesario para modificar la potencia de las luces desde el valor de luminosidad actual hasta el valor de luminosidad objetivo solicitado.

En caso de que haya una luz desconectada, el tiempo de precalentamiento y el tiempo de encendido no se incluyen en el tiempo de superposición.

Selección opción *Modificable mediante objeto "Tiempo de aten. flexible/Fade Time":*

Nota dependiente:

Habilitar objeto en página "Funciones salida"

# **Permitir conexión mediante atenuación (func. Aten. relativa salida)**

Opciones: Sí No

Con este parámetro se parametriza el comportamiento de conexión de la salida en la atenuación mediante el objeto de comunicación *Atenuación relativa*.

- *Sí:* se autoriza la conexión mediante telegrama de atenuación.
- *No:* no se autoriza la conexión mediante telegrama de atenuación. La salida debe estar conectada para poder atenuarse.

### **Permitir conexión con valor de lumin. (func. Valor de lumin. salida)**

No

Opciones: Sí

Con este parámetro se parametriza el comportamiento de conexión de la salida al fijar un valor de luminosidad con el objeto de comunicación *Valor de luminosidad*.

- *Sí:* se autoriza la conexión mediante telegrama de luminosidad.
- *No:* no se autoriza la conexión mediante telegrama de luminosidad. La salida debe estar conectada para poder establecerse con el valor de luminosidad.

# **Conmutar a lumin. de descon.**

No

**(func. Conmutación salida)**

Opciones: Sí

Este parámetro determina si al recibir un telegrama OFF la desconexión se realiza directamente o se conmuta a una luminosidad de desconexión.

- *Sí*: la desconexión no se lleva a cabo al valor 0, sino a un valor de luminosidad parametrizable, la luminosidad de desconexión.
- *No:* la desconexión se realiza con un tiempo de atenuación parametrizado (OFF, valor de luminosidad del 0 %).

# **Nota**

Mediante la función *Luminosidad de desconexión* se puede evitar que la iluminación se desconecte por completo por las noches, por ejemplo en residencias para personas mayores u hospitales. Se puede garantizar siempre una luminosidad básica, la luminosidad de desconexión.

Selección opción *Sí*:

Parámetros dependientes

# **Luminosidad de desconexión**

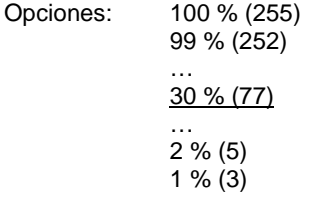

Este parámetro determina el valor de luminosidad para la función Luminosidad de desconexión con el que la salida se desconecta al recibir un telegrama OFF.

Si se ajusta un valor que se encuentra fuera de los límites de atenuación (valor de atenuación máximo o mínimo), se tomará como valor de luminosidad el valor de atenuación mínimo o máximo.

**Activar luminosidad de desconexión mediante objeto de comunicación "Activar func. Lumin. de descon." (habilitar en "Funciones salida")**

No

Opciones: Sí

La luminosidad de desconexión se puede activar o desactivar mediante KNX con el objeto de comunicación *Activar func. Lumin. de descon.* De este modo, por ejemplo, se puede indicar mediante el temporizador que no se desconecte la luz por la noche, sino que se atenúe a una luminosidad de desconexión parametrizable.

- *Sí:* la salida evalúa el objeto de comunicación *Activar func. Lumin. de descon.* Si el gateway recibe un telegrama mediante este objeto de comunicación de la salida, el sistema reacciona de la siguiente forma:
	- 1: la luminosidad de desconexión se establece al valor de luminosidad parametrizado. La función Luminosidad de desconexión está activada. En caso de un comando OFF, no se adoptará el valor de luminosidad OFF 0 %, sino la luminosidad de desconexión parametrizada.
	- 0: la luminosidad de desconexión se establece al valor de luminosidad 0. La función Luminosidad de desconexión no está activada y el sistema se desconectará con un comando OFF mediante el objeto de comunicación Conmutar, se adoptará el valor de luminosidad OFF 0 %.
- *No:* la salida no evalúa el objeto de comunicación *Activar func. Lumin. de descon.*. La desconexión siempre se realiza a la luminosidad de desconexión parametrizada.

### **Nota**

La función *Luminosidad de desconexión* es una función que puede actuar sobre la salida DALI completa, todos los balastos electrónicos y todos los grupos. En primer lugar, la función se debe habilitar junto con el objeto de comunicación *Activar func. Lumin. de descon.* en la ventana de parámetros *Salida x Funciones x*.

Si la salida, un balasto electrónico o un grupo deben reaccionar a la función *Luminosidad de desconexión* de la salida, esto debe parametrizarse en la ventana de parámetros *A Salida*, *Balasto electrónico x o Grupo x*.

#### **Tiempo aten. hasta alcanzar valor de desconexión**

Opciones: Tiempo de aten. inalterable Modificable mediante objeto "Tiempo de aten. flexible/Fade Time"

A través de este objeto de comunicación se puede autorizar la opción de modificar el tiempo de atenuación mediante KNX.

- *Tiempo de aten. inalterable:* el tiempo de atenuación se parametriza de manera fija y no puede modificarse mediante KNX.
- *Modificable mediante objeto "Tiempo de aten. flexible/Fade Time"*: el tiempo de atenuación puede modificarse mediante KNX con el objeto de comunicación *Tiempo aten. flexible/Fade Time*.

#### **Nota**

El tiempo de atenuación flexible se recibe mediante el objeto de comunicación *Salida x Tiempo aten. flexible/Fade Time* e influye en varias funciones en la salida:

- Tiempo de atenuación para valor de conexión/desconexión
- Tiempo de atenuación para valor de luminosidad
- Tiempo de atenuación para valor de luminosidad esclavo
- Tiempo de transición para escena

Para utilizar la función *Tiempo aten. flexible*, por una parte se debe habilitar el objeto de comunicación *Tiempo aten. flexible/Fade Time* para la salida en la ventana de parámetros *A Salida/Funciones*. Además, se debe seleccionar la función para el parámetro que puede modificarse mediante KNX. Se recomienda modificar únicamente un tiempo mediante KNX. De lo contrario, en cada solicitud de función se debe escribir de nuevo el tiempo de atenuación en el balasto electrónico, lo que provocaría un empeoramiento del rendimiento de la función.

Selección opción *Tiempo de aten. inalterable:*

Parámetros dependientes:

### **Tiempo aten. (0 = arrancar)**

Opciones: 0…2…65 535 s

Con este parámetro se puede ajustar una desconexión suave. Para ello se fija un tiempo durante el que la salida se desconecta con un telegrama OFF del valor de luminosidad actual. El tiempo de atenuación también se aplica si la función Luminosidad de desconexión está parametrizada.

- *0 s:* arrancar. La salida conmuta inmediatamente a OFF o al valor de desconexión.
- *1…65 535 s:* durante este tiempo se atenúa la salida a OFF o al valor de desconexión.

### **Nota**

Si se ajustan tiempos de atenuación menores de 32 segundos, se debe tener en cuenta que se representarán en el siguiente valor de atenuación DALI (Fade Time). Esto implica la siguiente transformación:

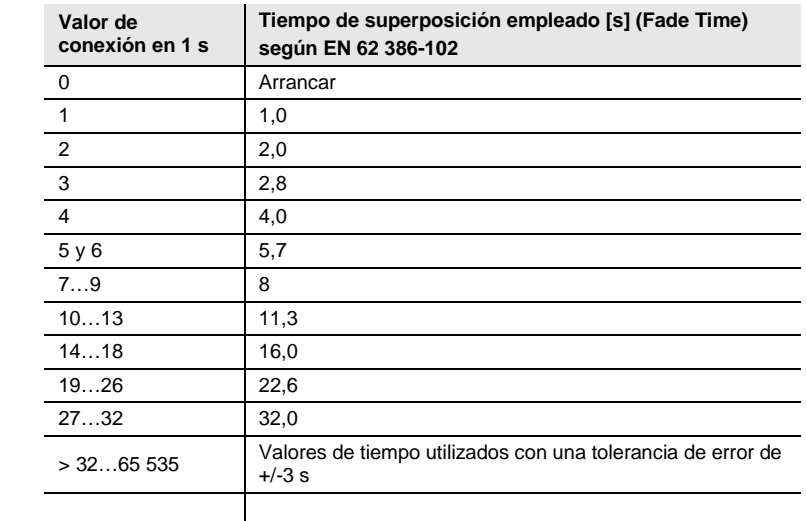

El tiempo de superposición o Fade Time se describe como el tiempo necesario para modificar la potencia de las luces desde el valor de luminosidad actual hasta el valor de luminosidad objetivo solicitado.

En caso de que haya una luz desconectada, el tiempo de precalentamiento y el tiempo de encendido no se incluyen en el tiempo de superposición.

Selección opción *Modificable mediante objeto "Tiempo de aten. flexible/Fade Time":*

Nota dependiente:

Habilitar objeto en página "Funciones salida"

### **Permitir descon. mediante atenuación (func. Aten. relativa salida)**

Opciones: Sí No

Con este parámetro se parametriza el comportamiento de desconexión de la salida en la atenuación.

- *Sí:* se autoriza la desconexión mediante telegrama de atenuación.
- *No:* no se autoriza la desconexión con el telegrama de atenuación. La salida se atenúa hasta el valor de atenuación mínimo y permanece ahí. La salida se debe desconectar mediante el objeto de comunicación *Conmutar* o, en caso de estar permitido, mediante el objeto de comunicación *Valor de luminosidad*.

# **Permitir desconexión con valor lumin.**

**(func. Valor de lumin. salida)**

No

Opciones: Sí

Con este parámetro se parametriza el comportamiento de desconexión de la salida al fijar un valor de luminosidad con el objeto de comunicación *Valor de luminosidad*.

- *Sí:* se autoriza la desconexión mediante telegrama de luminosidad.
- *No:* no se autoriza la desconexión con el telegrama de luminosidad. La salida debe desconectarse mediante el objeto de comunicación *Conmutar* o, en caso de estar permitido, atenuarse.

### **Tiempo aten. hasta alcanzar valor lumin. (func. Valor de lumin. salida)**

Opciones: Tiempo de aten. inalterable Modificable mediante objeto "Tiempo de aten. flexible/Fade Time"

A través de este objeto de comunicación se puede autorizar la opción de modificar el tiempo de atenuación mediante KNX.

- *Tiempo de aten. inalterable:* el tiempo de atenuación se parametriza de manera fija y no puede modificarse mediante KNX.
- *Modificable mediante objeto "Tiempo de aten. flexible/Fade Time"*: el tiempo de atenuación puede modificarse mediante KNX con el objeto de comunicación *Tiempo aten. flexible/Fade Time*.

### **Nota**

El tiempo de atenuación flexible se recibe mediante el objeto de comunicación *Salida x Tiempo aten. flexible/Fade Time* e influye en varias funciones en la salida:

- Tiempo de atenuación para valor de conexión/desconexión
- Tiempo de atenuación para valor de luminosidad
- Tiempo de atenuación para valor de luminosidad esclavo
- Tiempo de transición para escena

Para utilizar la función *Tiempo aten. flexible*, por una parte se debe habilitar el objeto de comunicación *Tiempo aten. flexible/Fade Time* para la salida en la ventana de parámetros *A Salida/Funciones*. Además, se debe seleccionar la función para el parámetro que puede modificarse mediante KNX. Se recomienda modificar únicamente un tiempo mediante KNX. De lo contrario, en cada solicitud de función se debe escribir de nuevo el tiempo de atenuación en el balasto electrónico, lo que provocaría un empeoramiento del rendimiento de la función.

Selección opción *Tiempo de aten. inalterable:*

Parámetros dependientes:

### **Tiempo aten. (0 = arrancar)**

Opciones: 0…2…65 535 s

Con este parámetro se puede parametrizar la atenuación ascendente al valor de luminosidad establecido. Esta duración se refiere únicamente al telegrama de luminosidad (8 bits) de la salida.

- *0 s:* arrancar. La salida conmuta inmediatamente al valor de luminosidad.
- *1…65 535 s:* durante este tiempo se atenúa la salida al valor de luminosidad.

## **Nota**

Si se ajustan tiempos de atenuación menores de 32 segundos, se debe tener en cuenta que se representarán en el siguiente valor de atenuación DALI (Fade Time). Esto implica la siguiente transformación:

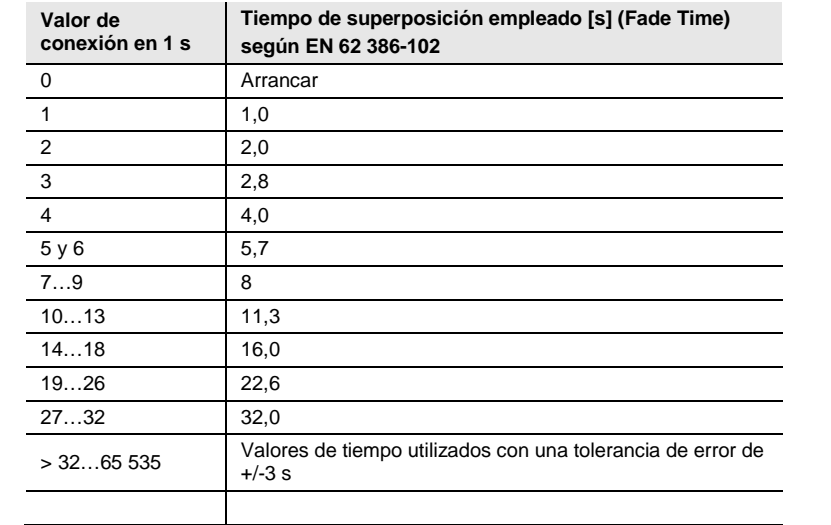

El tiempo de superposición o Fade Time se describe como el tiempo necesario para modificar la potencia de las luces desde el valor de luminosidad actual hasta el valor de luminosidad objetivo solicitado.

En caso de que haya una luz desconectada, el tiempo de precalentamiento y el tiempo de encendido no se incluyen en el tiempo de superposición.

Selección opción *Modificable mediante objeto "Tiempo de aten. flexible/Fade Time":*

Nota dependiente:

Habilitar objeto en página "Funciones salida"

#### **Tiempo aten. para aten. relativa 0...100 % (func. Aten. relativa)**

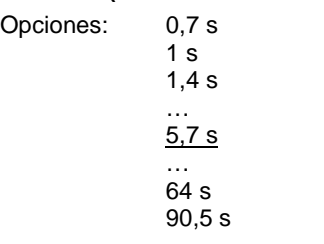

Este parámetro indica el tiempo en el que se lleva a cabo el proceso de atenuación de 0...100 %. Este tiempo de atenuación solo afecta a acciones de atenuación que se reciben mediante el objeto de comunicación *Atenuación relativa*.

Los tiempos de atenuación se corresponden con los tiempos de atenuación DALI que se guardan en el balasto electrónico.

### **3.2.3.1 Ventana de parámetros** *X Salida: Estado*

En esta ventana de parámetros se parametriza el comportamiento de estado de la salida X. En el DG/S 2.64.1.1, las dos salidas DALI son independientes entre sí y pueden parametrizarse cada una para sí misma.

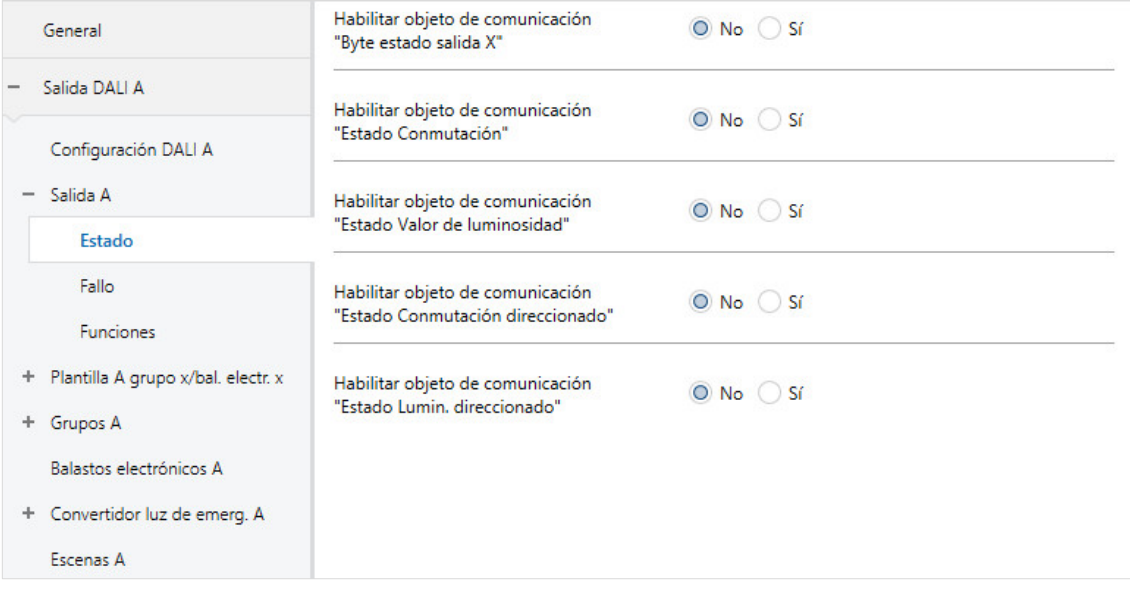

El comportamiento de estado de cada balasto electrónico y del grupo debe ajustarse en la ventana de parámetros *[Estado grupo x](#page-140-0)* y *[Estado balastro electrónico x](#page-140-0)*, en el balasto electrónico y el grupo correspondientes. Para la salida no se aplica la ventana de plantillas de balasto electrónico y grupo.

### **Nota**

Si un balasto electrónico ya no se registra en DALI o tiene un fallo de lámpara, para el balasto electrónico se establece el estado Conmutar OFF y el estado Valor de luminosidad 0. Este hecho también se tiene en cuenta al calcular los valores de estado para la salida DALI.

# **Habilitar objeto de comunicación "Byte estado salida X"**

No

Opciones: Sí

Objeto de comunicación vinculado: Byte estado salida X

Mediante este objeto de comunicación se envían mensajes de estado completos a la salida.

- *Sí*: se habilita el objeto de comunicación *Byte de estado (salida DALI X)*. Mediante este objeto de comunicación se muestran ciertos estados de la salida DALI que pueden ser útiles, por ejemplo, en un diagnóstico de errores. Se puede consultar cada estado en la descripción del objeto de comunicación *Byte de estado (salida DALI X)*.
- *No*: el objeto de comunicación no se habilita.

Selección opción *Sí*:

Parámetros dependientes:

## **Enviar valor de objeto**

Opciones: Si cambio Si solicitud Si cambio o solicitud

- *Si cambio:* el estado se envía si hay cambios.
- *Si solicitud:* el estado se envía si hay alguna solicitud.
- *Si cambio o solicitud:* el estado se envía si hay cambios o alguna solicitud.

#### **Habilitar objeto de comunicación "Estado Conmutación"**

Opciones: Sí No

Objeto de comunicación vinculado: Estado Conmutación

- *Sí:* se habilita el objeto de comunicación *Estado Conmutación* (salida DALI X). De este modo se envía un telegrama de 1 bit con el estado de conmutación actual mediante KNX.
- *No:* el estado del estado de conmutación no se envía de forma activa mediante KNX.

Selección opción *Sí*: Parámetros dependientes:

# **Enviar valor de objeto**

Opciones: Si cambio

Si solicitud Si cambio o solicitud

- *Si cambio:* el estado se envía si hay cambios.
- *Si solicitud:* el estado se envía si hay alguna solicitud.
- *Si cambio o solicitud:* el estado se envía si hay cambios o alguna solicitud.

# **Valor con diferentes estados de conmutación en la salida DALI**

Opciones: ON OFF

Este parámetro determina el estado que se envía cuando existen participantes DALI con diferentes estados en la salida.

- *ON:* el estado de conmutación se envía como ON (telegrama con el valor 1) cuando hay al menos un participante DALI conectado.
- *OFF:* el estado de conmutación se envía únicamente como ON (telegrama con el valor 1) cuando todos los participantes DALI están conectados.

## **Habilitar objeto de comunicación "Estado Valor de luminosidad"**

Opciones: Sí No

Objeto de comunicación vinculado: Estado Valor de luminosidad

Este parámetro determina cómo se envía el estado actual del valor de luminosidad de la salida DALI mediante KNX.

- *Sí:* se habilita el objeto de comunicación *Estado Valor de luminosidad* (salida DALI X) para el valor de luminosidad.
- *No:* el valor de luminosidad no se envía de forma activa mediante KNX.

Selección opción *Sí*:

Parámetros dependientes:

### **Enviar valor de objeto**

Opciones: Si cambio Si solicitud Si cambio o solicitud

- *Si cambio:* el estado se envía si hay cambios.
- *Si solicitud:* el estado se envía si hay alguna solicitud.
- *Si cambio o solicitud:* el estado se envía si hay cambios o alguna solicitud.

#### **Enviar val. interm. en transiciones (p. ej., Atenuar, trans. escenas)** Opciones: No Sí

Este parámetro determina si se envía el estado del valor de luminosidad únicamente al finalizar la transición del valor de luminosidad, o bien si se envían los valores intermedios.

- *No:* una vez se alcance el valor final de luminosidad se enviará el estado de luminosidad mediante KNX.
- *Sí:* el estado de luminosidad se enviará también durante una transición del valor de luminosidad.

Selección opción *Sí*:

Parámetros dependientes:

#### **Intervalo de envío**

Opciones: 0…2…65 535 s

Mediante este parámetro se fija el intervalo de envío con el que se envía el estado del valor de luminosidad en una transición de valor de luminosidad (por ejemplo: atenuación ascendente, transición de escenas).

### **Valor con diferentes estados de luminosidad en la salida DALI**

Opciones: Luminosidad media de todas las luces de la salida Luminosidad máxima de todas las luces de la salida Luminosidad mínima de todas las luces de la salida

Este parámetro determina el estado que se envía cuando existen participantes DALI con diferentes estados en la salida.

- *Luminosidad media de todas las luces de la salida:* se envía el valor de luminosidad medio de todos los participantes DALI como estado de la salida DALI mediante KNX.
- *Luminosidad máxima de todas las luces de la salida:* se envía el valor de luminosidad máximo de los participantes DALI como estado de la salida DALI mediante KNX.
- *Luminosidad mínima de todas las luces de la salida:* se envía el valor de luminosidad mínimo de los participantes DALI como estado de la salida DALI mediante KNX.

#### **Habilitar objeto de comunicación "Estado Conmutación direccionado"**

Opciones: Sí No

Objeto de comunicación vinculado: Estado Conmutación direccionado

- *Sí*: se habilita el objeto de comunicación codificado *Estado Conmutación direccionado*. Mediante este objeto de comunicación codificado de 2 bytes (dirección más estado) se envía el estado de conmutación de un balasto electrónico/grupo mediante KNX.
- *No:* el estado direccionado del estado de conmutación de un balasto electrónico/grupo no se envía de forma activa mediante KNX.

El valor de objeto se envía únicamente bajo petición con el número de balasto electrónico o grupo.

#### **Habilitar objeto de comunicación "Estado Lumin. direccionado"**

Opciones: Sí No

Objeto de comunicación vinculado: Estado Valor de lumin. direccionado

- *Sí:* se habilita el objeto de comunicación codificado *Estado Valor de lumin. direccionado*. Mediante este objeto de comunicación codificado de 2 bytes (dirección más estado) se envía el estado de conmutación de un balasto electrónico individual/grupo mediante KNX.
- *No:* el estado direccionado del valor de luminosidad de un balasto electrónico/grupo no se envía de forma activa mediante KNX.

El valor de objeto se envía únicamente bajo petición con el número de balasto electrónico o grupo.

### **3.2.3.2 Ventana de parámetros** *X Salida: Fallo*

En esta ventana de parámetros se parametriza el comportamiento de la salida X en caso de fallo. En el DG/S 2.64.1.1, las dos salidas DALI son independientes entre sí y pueden parametrizarse cada una para sí misma.

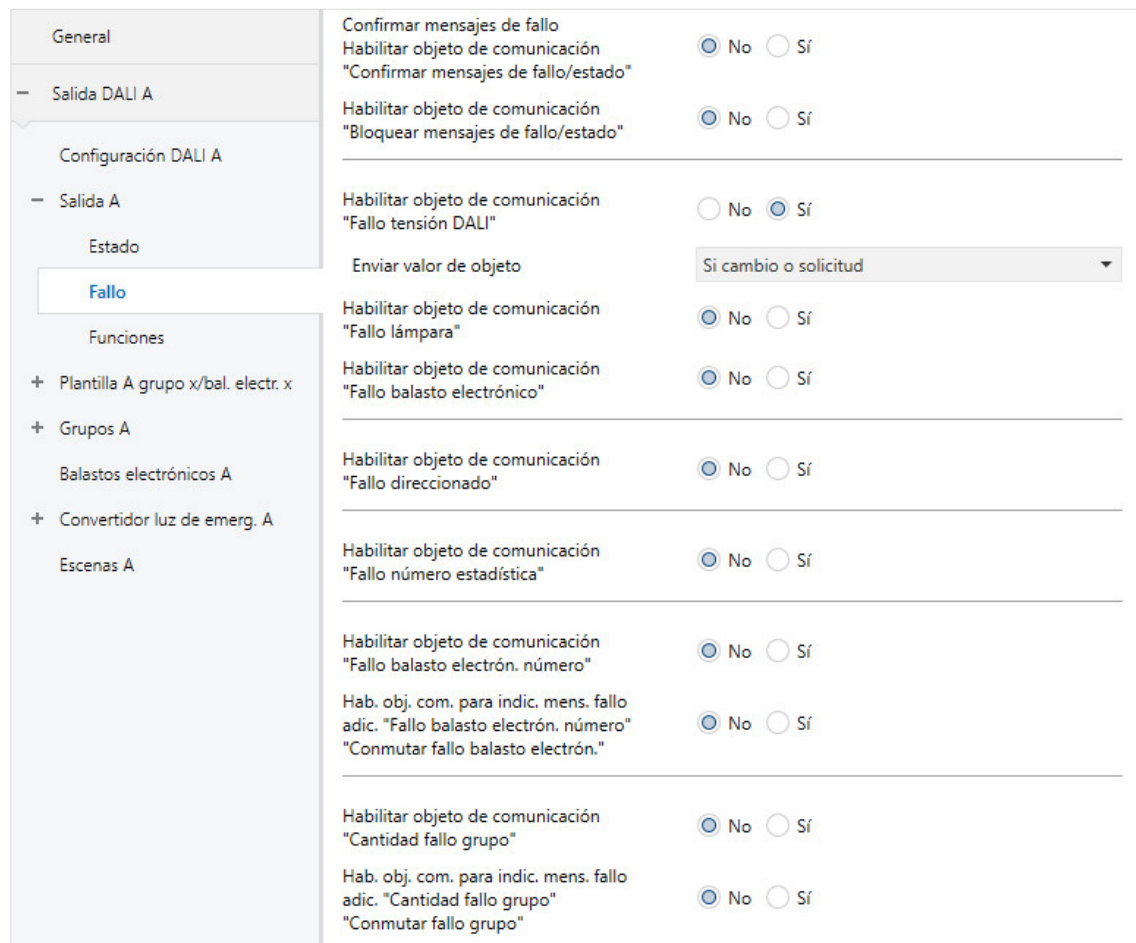

El comportamiento de estado de cada balasto electrónico y del grupo debe ajustarse en la ventana de parámetros *Fallo grupo x* y *Fallo balasto electrónico x*, en el balasto electrónico y el grupo correspondientes. Para la salida no se aplica la ventana de plantillas de balasto electrónico y grupo.

### **Nota**

Un balasto electrónico con fallo (fallo de balasto electrónico o fallo de lámpara) recibe el estado OFF y el valor de luminosidad 0.

# **Confirmar mensajes de fallo Habilitar objeto de comunicación "Confirmar mensajes de fallo/estado"** Opciones: Sí

No

Objeto de comunicación vinculado: Confirmar mensajes de fallo/estado

Mediante este parámetro se habilitan la función *Confirmar mensajes de fallo* y el objeto de comunicación necesario para ello.

- *Sí:* se habilitan la función *Confirmar mensajes de fallo* y el objeto de comunicación necesario para ello.
- *No:* no se habilitan la función Confirmar mensajes de fallo ni el objeto de comunicación necesario para ello.

Normalmente un mensaje de fallo se restablece automáticamente si se repara el fallo. Con la función *Confirmar mensajes de fallo*, el mensaje de fallo persiste hasta que se confirme. Después se enviará un telegrama con el valor 0 mediante el objeto de comunicación de fallo correspondiente. Esta función puede ser muy útil para detectar fallos o eventos esporádicos que tengan lugar durante los tiempos de supervisión sin personal.

### **Nota**

La función *Confirmar* se refiere a la salida DALI completa y a los mensajes de fallo de los balastos electrónicos y grupos, con excepción del fallo de tensión de servicio del gateway. Este fallo puede confirmarse por separado.

# **Habilitar objeto de comunicación "Bloquear mensajes de fallo/estado"**

Opciones: Sí No

Objeto de comunicación vinculado: Bloquear mensajes de fallo/estado

Mediante este parámetro se habilita el objeto de comunicación *Bloquear mensajes de fallo/estado*. A su vez, se pone a disposición la función *Bloquear mensajes de fallo*. Durante el bloqueo se evalúan los fallos, pero no se envían mediante KNX. Tampoco se actualizan los valores de los objetos de comunicación.

Mediante el objeto de comunicación *Bloquear mensajes de fallo/estado*, no solo se activa o desactiva la función, sino que también se envía o lee el estado de la función.

Al bloquear el mensaje de fallo se puede minimizar el tiempo de latencia de la instalación mediante una menor carga KNX.

Al habilitar los mensajes de fallo se envían todos los fallos según su parametrización. Si después de la habilitación del mensaje de fallo aún existe un fallo, este fallo se detectará y la información se enviará mediante KNX según su parametrización.

- *Sí:* se habilita la función *Bloquear mensajes de fallo* con el objeto de comunicación *Bloquear mensajes de fallo*.
- *No:* no se habilita la función *Bloquear mensajes de fallo* con el objeto de comunicación *Bloquear mensajes de fallo*.

#### **Habilitar objeto de comunicación "Fallo tensión DALI"**

Opciones: Sí No

Objeto de comunicación vinculado: Fallo tensión DALI

Mediante este objeto de comunicación se muestra un fallo de la tensión DALI. Este fallo puede ser una sobretensión, una sobrecarga o un cortocircuito. Encontrará más información en el objeto de comunicación *Byte estado salida X*.

- *Sí:* se habilita el objeto de comunicación.
- *No:* el objeto de comunicación no se habilita.

Selección opción *Sí*:

Parámetros dependientes:

#### **Enviar valor de objeto**

Opciones: Si cambio Si solicitud Si cambio o solicitud

- *Si cambio:* el estado se envía si hay cambios.
- *Si solicitud:* el estado se envía si hay alguna solicitud.
- *Si cambio o solicitud:* el estado se envía si hay cambios o alguna solicitud.

# **Habilitar objeto de comunicación**

**"Fallo lámpara"**

Opciones: Sí No

Objeto de comunicación vinculado: Fallo lámpara

Mediante este objeto de comunicación se muestra un fallo de lámpara para la salida DALI.

- *Sí:* se habilita el objeto de comunicación.
- *No:* el objeto de comunicación no se habilita.

#### **Nota**

Un fallo de balasto electrónico tiene una mayor prioridad que un fallo de lámpara. Un fallo de lámpara queda oculto por un fallo de balasto electrónico y no se mostrará.

Selección opción *Sí*:

Parámetros dependientes:

### **Enviar valor de objeto**

Opciones: Si cambio Si solicitud Si cambio o solicitud

- *Si cambio:* el estado se envía si hay cambios.
- *Si solicitud:* el estado se envía si hay alguna solicitud.
- *Si cambio o solicitud:* el estado se envía si hay cambios o alguna solicitud.

#### **Habilitar objeto de comunicación "Fallo balasto electrónico"**

Opciones: Sí

No

Objeto de comunicación vinculado: Fallo balasto electrónico

Mediante este objeto de comunicación se muestra un fallo de balasto electrónico para la salida DALI.

- *Sí:* se habilita el objeto de comunicación.
- *No:* el objeto de comunicación no se habilita.

### **Nota**

Un fallo de balasto electrónico tiene una mayor prioridad que un fallo de lámpara. Un fallo de lámpara queda oculto por un fallo de balasto electrónico y no se mostrará.

### **Nota**

Para poder detectar correctamente un fallo de balasto electrónico, el gateway debe supervisar todos los participantes DALI conectados. La supervisión puede activarse mediante el objeto de comunicación *Supervisar direcciones DALI* o la herramienta de puesta en marcha (i-bus® Tool). Después de un retorno de tensión KNX o un retorno de tensión de servicio del gateway, no se realiza una detección automática.

La activación debe realizarse inmediatamente después de la puesta en marcha o al realizar una ampliación o reducción de los participantes DALI.

Los participantes DALI se supervisan continuamente, independientemente de si la lámpara está activa o no. Los participantes DALI deben estar instalados correctamente y recibir tensión de servicio.

Un posible fallo de lámpara se anula porque ya no son posibles los mensajes para el grupo o el balasto electrónico.

El tiempo en el cual se detecta un fallo de balasto electrónico depende del tiempo en el que el gateway consulta los participantes DALI. Este tiempo se puede parametrizar mediante el parámetro *[Pausa entre](#page-37-0)  [dos consultas DALI QUERY](#page-37-0)* en la ventana de parámetros *Salida x – Configuración DALI x*.

Selección opción *Sí*: Parámetros dependientes:

### **Enviar valor de objeto**

Opciones: Si cambio

Si solicitud Si cambio o solicitud

- *Si cambio:* el estado se envía si hay cambios.
- *Si solicitud:* el estado se envía si hay alguna solicitud.
- *Si cambio o solicitud:* el estado se envía si hay cambios o alguna solicitud.

#### **Habilitar objeto de comunicación "Fallo direccionado"**

Opciones: Sí No

Objeto de comunicación vinculado: Fallo direccionado

Mediante este objeto de comunicación se envía el estado de un fallo en un objeto de comunicación codificado de 2 bytes *Fallo direccionado* para un balasto electrónico o un grupo en función de la parametrización. No obstante, también es posible consultar los parámetros.

- *Sí:* se habilita el objeto de comunicación. Cuando exista un fallo de balasto electrónico, de lámpara u de otro tipo de un participante DALI en la salida, este se muestra en el bit correspondiente mediante el valor 1.
- *No:* el objeto de comunicación no se habilita.

Selección opción *Sí*:

Parámetros dependientes:

### **Enviar valor de objeto**

Opciones: Si cambio Si solicitud Si cambio o solicitud

- *Si cambio:* el estado se envía si hay cambios.
- *Si solicitud:* el estado se envía si hay alguna solicitud.
- *Si cambio o solicitud:* el estado se envía si hay cambios o alguna solicitud.

## **Habilitar objeto de comunicación "Fallo número estadística"**

Opciones: Sí No

Objeto de comunicación vinculado: Fallo número estadística

Este objeto de comunicación consta de 4 bytes. Cada byte incluye el número de fallos en la salida DALI completa.

- *Sí:* se habilita el objeto de comunicación. Mediante este objeto de comunicación codificado de 4 bytes se muestra el número de fallos de balasto electrónico, de lámpara y de convertidor de luz de emergencia, así como el estado de errores.
- *No:* el objeto de comunicación no se habilita.

Selección opción *Sí*:

Parámetros dependientes:

### **Enviar valor de objeto**

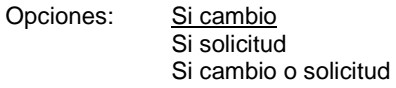

- *Si cambio:* el estado se envía si hay cambios.
- *Si solicitud:* el estado se envía si hay alguna solicitud.
- *Si cambio o solicitud:* el estado se envía si hay cambios o alguna solicitud.

### **Habilitar objeto de comunicación "Cantidad fallo balasto electrón."**

Opciones: Sí No

Objeto de comunicación vinculado: Cantidad fallo balasto electrón.

- *Sí:* se habilita el objeto de comunicación. Mediante este objeto de comunicación se muestra el número de participantes DALI con fallos en la salida. En este caso un fallo es un fallo de lámpara o un fallo de balasto electrónico.
- *No:* el objeto de comunicación no se habilita.

Selección opción *Sí*: Parámetros dependientes:

## **Enviar valor de objeto**

Opciones: Si cambio

Si solicitud Si cambio o solicitud

- *Si cambio:* el estado se envía si hay cambios.
- *Si solicitud:* el estado se envía si hay alguna solicitud.
- *Si cambio o solicitud:* el estado se envía si hay cambios o alguna solicitud.

#### **Hab. obj. com. para indic. mens. fallo adic. "Fallo balasto electrón. número" "Conmutar fallo balasto electrón."**

Opciones: Sí No

Objeto de comunicación vinculado: Fallo balasto electrón. número

Conmutar fallo balasto electrón.

Mediante este parámetro se habilitan dos objetos de comunicación. En el primer objeto de comunicación se muestra el número del balasto electrónico con fallo. En caso de varios fallos, mediante el segundo objeto de comunicación *Conmutar fallo balasto electrón.* se puede mostrar la dirección del siguiente participante con fallo. Un fallo se refiere a un fallo de lámpara o un fallo de balasto electrónico.

- *Sí:* se habilita la visualización ampliada de los mensajes de fallo para los balastos electrónicos.
- *No:* no se habilitan los objetos de comunicación adicionales para una visualización de fallos de los participantes en función del número.

#### **Habilitar objeto de comunicación "Cantidad fallo grupo"**

No

Opciones: Sí

Objeto de comunicación vinculado: Cantidad fallo grupo

- *Sí:* se habilita el objeto de comunicación. Mediante este objeto de comunicación se muestra el número de grupos con fallos en la salida. Un fallo puede ser un fallo de lámpara o un fallo de balasto electrónico.
- *No:* el objeto de comunicación no se habilita.

Selección opción *Sí*:

Parámetros dependientes:

#### **Enviar valor de objeto**

Opciones: Si cambio

Si solicitud Si cambio o solicitud

- *Si cambio:* el estado se envía si hay cambios.
- *Si solicitud:* el estado se envía si hay alguna solicitud.
- *Si cambio o solicitud:* el estado se envía si hay cambios o alguna solicitud.

## **Hab. obj. com. para indic. mens. fallo adic. "Número fallo grupo" "Conmutar fallo grupo"** Opciones: Sí

No

Objeto de comunicación vinculado: Número fallo grupo

Conmutar fallo grupo

- Mediante este parámetro se habilitan dos objetos de comunicación. En el primer objeto de comunicación se muestra el número del grupo con fallo. En caso de varios fallos, mediante el segundo objeto de comunicación *Conmutar fallo grupo* se puede mostrar la dirección del siguiente grupo con fallo. Un fallo puede ser un fallo de lámpara o un fallo de balasto electrónico.
- *Sí:* se habilita la visualización ampliada de los mensajes de fallo para el grupo.
- *No:* no se habilitan los objetos de comunicación adicionales para una visualización de fallos del grupo en función del número.

# *3.2.3.3* **Ventana de parámetros** *X Salida: Funciones (Luminosidad de desconexión/Ejecución de periodo preliminar/Offset esclavo/Fallo parcial)*

En esta ventana de parámetros se parametrizan las funciones para la salida X (A y/o B).

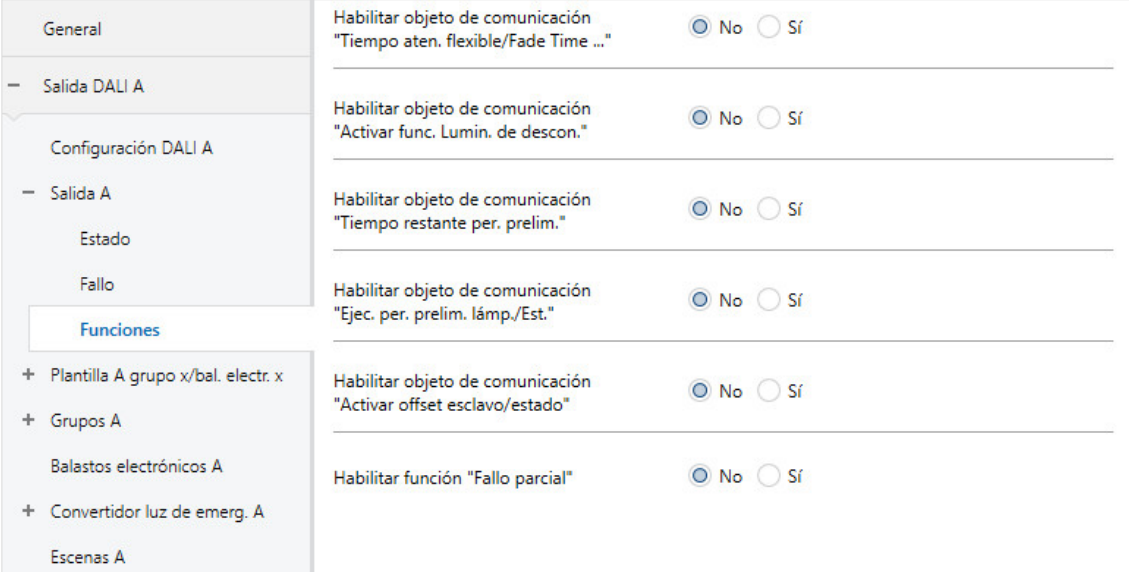

Para las funciones se aplica la siguiente prioridad:

- Función *Bloquear/Direccionam. forzado*
- Función *Fallo parcial*
- Manejo manual
	- Función *Esclavo/Luz de escalera, Escenas* y comandos KNX normales

Esto significa, por ejemplo, que si un balasto electrónico o el grupo se encuentra en el modo de periodo preliminar, se representará un direccionamiento forzado del 50 % al 100 %.

Si una de las funciones *Bloquear/Direccionam. forzado* o *Fallo parcial* se activa, el gateway solo ejecuta los comandos KNX entrantes en segundo plano. Aquí se aplica el siguiente comportamiento:

Los comandos de conmutación, luminosidad y escenas se ejecutarán ocultos en segundo plano, mientras que los valores de luminosidad sin tiempos de transición se memorizan de inmediato. Los comandos de atenuación se ignoran.

Tras finalizar la función de nivel superior, el balasto electrónico o el grupo adopta el valor de luminosidad que resultaría en caso de que la función de nivel superior no se hubiera ejecutado. Esto también se aplica al estado de servicio de la función *Esclavo* y *Luz de escalera*. Mientras esté activa una función *Luz de escalera*, esta se encuentra en standby. Si el modo esclavo está activo, este obedecerá de nuevo a su maestro justo después de finalizar la función de nivel superior.

## **Habilitar objeto de comunicación "Tiempo aten. flexible/Fade Time ..."**

Opciones: Sí No

Objeto de comunicación vinculado: Tiempo aten. flexible/Fade Time ...

A través de este objeto de comunicación se pueden modificar diferentes tiempos de atenuación mediante KNX. Este objeto de comunicación puede actuar sobre diversos balastos electrónicos, grupos y la salida. En el balasto electrónico, el grupo o la salida se puede parametrizar si ellos evalúan este objeto de comunicación. Las siguientes funciones pueden verse afectadas por este objeto de comunicación.

- Tiempo de atenuación para valor de conexión/desconexión
- Tiempo de atenuación para valor de luminosidad
	- Tiempo de atenuación para valor de luminosidad esclavo
- Tiempo de transición para escena

## **Nota**

Para utilizar la función *Tiempo aten. flexible*, por una parte se debe habilitar el objeto de comunicación *Tiempo aten. flexible* para la salida en la ventana de parámetros *A Salida*. Además, se debe seleccionar la función para el parámetro que puede modificarse mediante KNX. Se recomienda modificar únicamente un tiempo mediante KNX. De lo contrario, en cada solicitud de función se debe escribir de nuevo el tiempo de atenuación en el balasto electrónico, lo que provocaría un empeoramiento del rendimiento de la función.

- *Sí:* se habilita el objeto de comunicación *Tiempo aten. flexible/Fade Time ...* Mediante este objeto de comunicación se puede modificar el tiempo de atenuación de diferentes funciones.
- *No*: el objeto de comunicación no se habilita.

Selección opción *Sí*:

Parámetros dependientes:

### **Formato obj. Tiempo aten./Fade Time**

Opciones: Formato DALI (1...15) Tiempo formato KNX 100 ms Tiempo formato KNX 1 s

Objeto de comunicación vinculado: Tiempo aten. flexible/Fade Time

(formato DALI [0..15]) Tiempo aten. flexible/Fade Time (tiempo 100 ms) Tiempo aten. flexible/Fade Time (tiempo 1 s)

- *Formato DALI (1...15):* los valores recibidos mediante el objeto de comunicación son interpretados por el gateway como valor numérico discreto, que se transforma directamente en el valor DALI para el tiempo de superposición. Estos valores se corresponden con los tiempos de superposición especificados de conformidad con la norma DALI. En este proceso, por ejemplo, el valor 0 corresponde al arranque inmediato y el valor 15 corresponde a 90,5 segundos. Los detalles se pueden consultar en la descripción del objeto de comunicación *Tiempo aten./Fade Time (formato DALI 0...15).*
- *Formato KNX (tiempo 100 ms):* los valores recibidos mediante el objeto de comunicación son interpretados por el gateway como valor de 100 ms y se redondean matemáticamente directamente al siguiente valor DALI, siempre que sea necesario (consulte la descripción del objeto de comunicación *Tiempo aten. flexible*). Los detalles se pueden consultar en la descripción del objeto de comunicación *Tiempo aten. flexible/Fade Time (tiempo 100 ms)*.
- *Formato KNX (tiempo 1 ms):* los valores recibidos mediante el objeto de comunicación son interpretados por el gateway como valor de 1 ms y se redondean matemáticamente directamente al siguiente valor DALI, siempre que sea necesario (consulte la descripción del objeto de comunicación *Tiempo aten. flexible*). Los detalles se pueden consultar en la descripción del objeto de comunicación *Tiempo aten. flexible/Fade Time (tiempo 1 ms).*

El tiempo de superposición o Fade Time se describe como el tiempo necesario para modificar la potencia de las luces desde el valor de luminosidad actual hasta el valor de luminosidad objetivo solicitado. En caso de que haya una luz desconectada, el tiempo de precalentamiento y el tiempo de encendido no se incluyen en el tiempo de superposición.

En caso de fallo de tensión de servicio del gateway, el tiempo de atenuación ajustado se mantiene.

En caso de fallo de tensión KNX, se pierde el tiempo de atenuación y debe volver a ajustarse.

Como valor por defecto se utiliza el valor 2,0 s hasta que se reciba un nuevo valor.

### **Habilitar objeto de comunicación "Activar func. Lumin. de descon."**

Opciones: Sí No

Objeto de comunicación vinculado: Activar func. Lumin. de descon.

La función *Luminosidad de desconexión* provoca que, en caso de un comando OFF mediante el objeto de comunicación *Conmutar* no se desconecte la iluminación (valor de luminosidad 0), sino que esta se ajuste a la luminosidad de desconexión.

- *Sí:* se habilita el objeto de comunicación. El objeto de comunicación se evalúa en la salida, el grupo o el balasto electrónico para conmutar a la luminosidad de desconexión en caso de desconexión.
- *No:* el objeto de comunicación no se habilita.

Si debe ser un balasto electrónico o un grupo el que deba evaluar el objeto de comunicación, esto se debe parametrizar para cada balasto electrónico o grupo en la ventana de parámetros Balasto electrónico x o Grupo x correspondiente.

### **Nota**

Las funciones *Atenuación* mediante el objeto de comunicación *Atenuación relativa* y *Fijar valor de luminosidad* mediante el objeto de comunicación *Valor de luminosidad* no se ven afectadas.

### **Nota**

Si debe ser el grupo o el balasto electrónico el que deba evaluar el telegrama recibido, esto se debe parametrizar en las ventanas de parámetros correspondientes para el grupo o el balasto electrónico. El objeto de comunicación *Activar func. Lumin. de descon.* puede influir sobre todos los balastos electrónicos y grupos de la salida.

### **Nota**

Mediante la función se puede evitar que la iluminación se desconecte por completo por las noches, por ejemplo en residencias para personas mayores u hospitales. Se puede garantizar siempre una luminosidad básica, la luminosidad de desconexión.
### **Habilitar objeto de comunicación "Tiempo restante per. prelim."**

No

Opciones: Sí

Objeto de comunicación vinculado: Tiempo restante per. prelim.

- *Sí:* se habilita el objeto de comunicación. Mediante el objeto de comunicación se puede enviar el tiempo restante del periodo preliminar de un grupo o un balasto electrónico mediante KNX. Se trata de un objeto de comunicación codificado con el número de balasto electrónico y el tiempo restante del periodo preliminar.
- *No:* el objeto de comunicación no se habilita. No existe la posibilidad de enviar el tiempo restante del periodo preliminar mediante KNX.

#### **Nota**

La propia función *Ejec. per. prelim.* se debe habilitar en el grupo o balasto electrónico de la ventana de parámetros *Funciones*. Si la función no se habilita, el tiempo restante del periodo preliminar es 0.

#### **Nota**

El tiempo restante del periodo preliminar también se puede leer por medio de la herramienta de diagnóstico y puesta en marcha, la i-bus® Tool.

### **Habilitar objeto de comunicación "Ejec. per. prelim. lámp./est."**

No

Opciones: Sí

Objeto de comunicación vinculado: Ejec. per. prelim. lámp./Est.

Mediante este parámetro se puede habilitar un objeto de comunicación con el que se activa la ejecución del periodo preliminar de la salida completa. El requisito es que se habilite la ejecución del periodo preliminar en el balasto electrónico o el grupo de la ventana de parámetros *Funciones*. A su vez, mediante este objeto de comunicación se puede detectar el estado Ejecución del periodo preliminar de la salida. Este estado estará fijado si al menos un balasto electrónico esté en el modo de ejecución el periodo preliminar.

- *Sí:* se habilita el objeto de comunicación. El objeto de comunicación se evalúa en la salida, el grupo o el balasto electrónico para activar una ejecución del periodo preliminar.
- *No:* el objeto de comunicación no se habilita.

Si debe ser un balasto electrónico o un grupo el que deba evaluar el objeto de comunicación, esto se debe parametrizar para cada balasto electrónico o grupo en la ventana de parámetros Balasto electrónico x o Grupo x correspondiente.

#### **Nota**

No obstante, la ejecución del periodo preliminar también se puede activar de forma individual para el balasto electrónico o el grupo mediante el objeto de comunicación correspondiente *Ejec. per. prelim. lámp.* o mediante la i-bus® Tool.

### **Nota**

La atenuación permanente de luces en las que no se ha ejecutado un periodo preliminar puede provocar que no se alcance la luminosidad máxima indicada de las luces y que, por lo tanto, no se pueda ajustar el valor de luminosidad requerido en la estancia.

Para garantizar una vida útil óptima y un funcionamiento correcto de las luces en el estado de atenuación, es necesario que, en la primera puesta en marcha, las lámparas fluorescentes ya hayan funcionado con una luminosidad del 100 % durante un cierto número de horas antes de que se puedan atenuar de forma permanente.

Encontrará más información en los datos técnicos de las luces.

### **Habilitar objeto de comunicación "Activar offset esclavo/estado"**

No

Opciones: Sí

Objeto de comunicación vinculado: Activar offset esclavo/estado

• *Sí:* se necesita el objeto de comunicación para activar o desactivar el offset para la función *Esclavo* mediante KNX. El objeto de comunicación actúa sobre todos los grupos y balastos electrónicos de la salida si en la ventana de parámetros *Esclavo* se ha parametrizado el parámetro *Evaluar objeto de comunicación "Activar offset esclavo"* con la opción *Sí*.

• *No:* no se habilita el objeto de comunicación para la función *Offset esclavo* en la salida.

Selección opción *Sí*:

Parámetros dependientes:

## **Función Offset esclavo tras**

**retorno KNX y descarga** Opciones: No activado Activado

Este parámetro determina qué estado tiene la función *Offset esclavo* tras el retorno de KNX y la descarga.

- *No activado:* la función *Offset esclavo* no se activa tras el retorno de la tensión KNX y tras la descarga. El objeto de comunicación *Activar offset esclavo* obtiene el valor 0.
- *Activado*: la función *Offset esclavo* se activa tras el retorno de la tensión KNX y tras la descarga. Esto significa que al esclavo se le asigna un offset. El objeto de comunicación *Activar offset esclavo* o *Activar offset esclavo/estado* obtiene el valor 1.

Si debe ser un balasto electrónico o un grupo el que deba evaluar el objeto de comunicación, esto se debe parametrizar para cada balasto electrónico o grupo en la ventana de parámetros Balasto electrónico x o Grupo x correspondiente.

#### **Nota**

Si debe ser el grupo o el balasto electrónico el que deba evaluar el telegrama recibido, esto se debe parametrizar en las ventanas de parámetros correspondientes para el grupo o el balasto electrónico. El objeto de comunicación *Activar offset esclavo/estado* puede influir así sobre todos los balastos electrónicos y grupos en la salida.

### **Nota**

Mediante la función *Activar offset* se puede, por ejemplo, desactivar el offset entre dos cintas de luces en la oficina cuando oscurece, por lo que la estancia estaría iluminada constantemente. Por el día, si el offset está activo, la cinta de luces cercana a la ventana ofrece un valor del luminosidad al que se le ha restado el offset, por lo que se obtiene un ahorro de energía.

### **Habilitar función "Fallo parcial"**

Opciones: Sí

No

Con la función *Fallo parcial* se puede activar la iluminación en función de un elemento fallido de la iluminación.

- *Sí:* se habilita la función *Fallo parcial*. Mediante un objeto de comunicación externo *Activar fallo parcial/estado* o directamente en la salida DALI se pueden activar otros balastos electrónicos o grupos para un número parametrizable de luces con fallos. El modo en que la luz reacciona en caso de un fallo parcial se debe parametrizar en el grupo o balasto electrónico de la ventana de parámetros *Funciones*.
- *No:* no se habilita la función *Fallo parcial*.

Selección opción *Sí*: Parámetros dependientes:

### **Criterio para fallo parcial:**

Con los siguientes parámetros se determina cuándo existe un fallo parcial. Se observa la salida DALI completa. Los criterios tienen un enlace OR. Cuando se cumple un criterio, se activa la reacción a un fallo parcial.

### **Fallo tensión DALI**

Opciones: Sí No

- *Sí:* en caso de un fallo de tensión DALI se activa la reacción a un fallo parcial. Un fallo de tensión DALI tiene lugar, por ejemplo, en caso de fallar la tensión de servicio del gateway o en caso de cortocircuito DALI. Se debe tener en cuenta que, en caso de producirse este fallo, no existe la posibilidad de que un balasto electrónico o grupo reaccione a la salida DALI con fallo. No obstante, es posible reenviar el fallo parcial mediante el objeto de comunicación *Activar fallo parcial/estado*.
- *No:* un fallo de tensión DALI no se considera fallo parcial.

**Caso activo de luz de emerg. notificado con conv. luz de emerg.** Opciones: Sí

No

- *Sí:* en caso de luz de emergencia se activa la reacción a un fallo parcial. El número de casos de luz de emergencia se puede parametrizar en los siguientes parámetros.
- *No:* un caso de luz de emergencia no se considera fallo parcial.

Selección opción *Sí*:

Parámetros dependientes:

## **Número de casos de luz de emerg. detectados debe ser mayor/igual a**

Opciones: 1...64

Si el número de casos de luz de emergencia alcanza el número parametrizado aquí, se cumple el criterio de un fallo parcial y se ejecutan las acciones parametrizadas.

### **Fallo de lámp./balasto electrón.**

Opciones: Sí No

- *Sí:* en caso de un fallo de lámpara o balasto electrónico se activa la reacción a un fallo parcial. El número de fallos se puede parametrizar en los siguientes parámetros. Se debe tener en cuenta que para detectar un fallo de balasto electrónico se debe supervisar la salida DALI.
- *No:* un fallo de lámpara o balasto electrónico no se considera fallo parcial.

Selección opción *Sí*:

Parámetros dependientes:

**Número fallos lámp/bal. electrón. detectados debe ser mayor/igual a** Opciones: 1…64

Si el número de fallos de lámpara y balasto electrónico alcanza el número parametrizado aquí, se cumple el criterio de un fallo parcial y se ejecutan las acciones parametrizadas.

### **Reenviar información fallo parcial**

Con la función *Fallo parcial* se puede activar la iluminación dependiente de una parte fallida de la iluminación. La información puede reenviarse interna o externamente mediante el objeto de comunicación.

### **Interno a Salida DALI**

Opciones: Sí No

- *Sí:* la información de la función *Fallo parcial* se reenvía internamente a la salida DALI. No se necesita un objeto de comunicación.
- *No:* la información de la función *Fallo parcial* no se reenvía internamente a la salida DALI.

## **Externamente con objeto "Activar fallo parcial/estado"**

Opciones: Sí No

Objeto de comunicación vinculado: Activar fallo parcial/estado

- *Sí*: se habilita el objeto de comunicación. Este objeto de comunicación envía mediante KNX la información de que se ha detectado un fallo parcial en la iluminación. A su vez, se muestra el estado del fallo parcial.
- *No:* la información de la función *Fallo parcial* no se reenvía mediante KNX.

Si debe ser un balasto electrónico o un grupo el que deba evaluar el objeto de comunicación, esto se debe parametrizar para cada balasto electrónico o grupo en la ventana de parámetros Balasto electrónico x o Grupo x correspondiente.

### **3.2.4 Ventana de parámetros** *X Plantilla grupo x/bal. electr. x*

En la pestaña de parámetros *X Plantilla grupo x/bal. electr. x* se pueden encontrar las plantillas de las ventanas de parámetros a las que pueden hacer referencia cada grupo o balasto electrónico de la salida DALI. Al comenzar la parametrización del grupo o del balasto electrónico se debe seleccionar si la parametrización de un grupo o un balasto electrónico hace referencia a la ventana de plantillas o a una ventana de parámetros individual.

Las ventanas de plantillas tienen una gran ventaja, y es que la parametrización ajustada aquí se aplica a todos los grupos o balastos electrónicos, de manera que cada grupo o balasto electrónico de la salida DALI se comporta del mismo modo.

Además, utilizando la ventana de plantillas se reducen significativamente los trabajos de parametrización y puede obtenerse un diseño más claro. Dado que una modificación en los parámetros de la ventana de plantillas puede afectar a cada grupo o balasto electrónico, el programador debe modificar únicamente un parámetro y no, como sucede en casos extremos, modificar parámetros de 16 grupos y 64 balastos electrónicos. Si, por ejemplo, en la instalación se debe limitar el valor de atenuación máximo al 90 %, solo será necesario establecer en la ventana de plantillas el valor de atenuación máximo al 90 % y todos los grupos y balastos electrónicos adoptarán este valor.

A continuación se representan y describen las ventanas de parámetros de plantillas. Estas corresponden a las ventanas de parámetros individuales con la diferencia de que la ventana de plantillas hace referencia a todos los grupos y balastos electrónicos y la ventana de parámetros individual únicamente a un grupo o balasto electrónico especial.

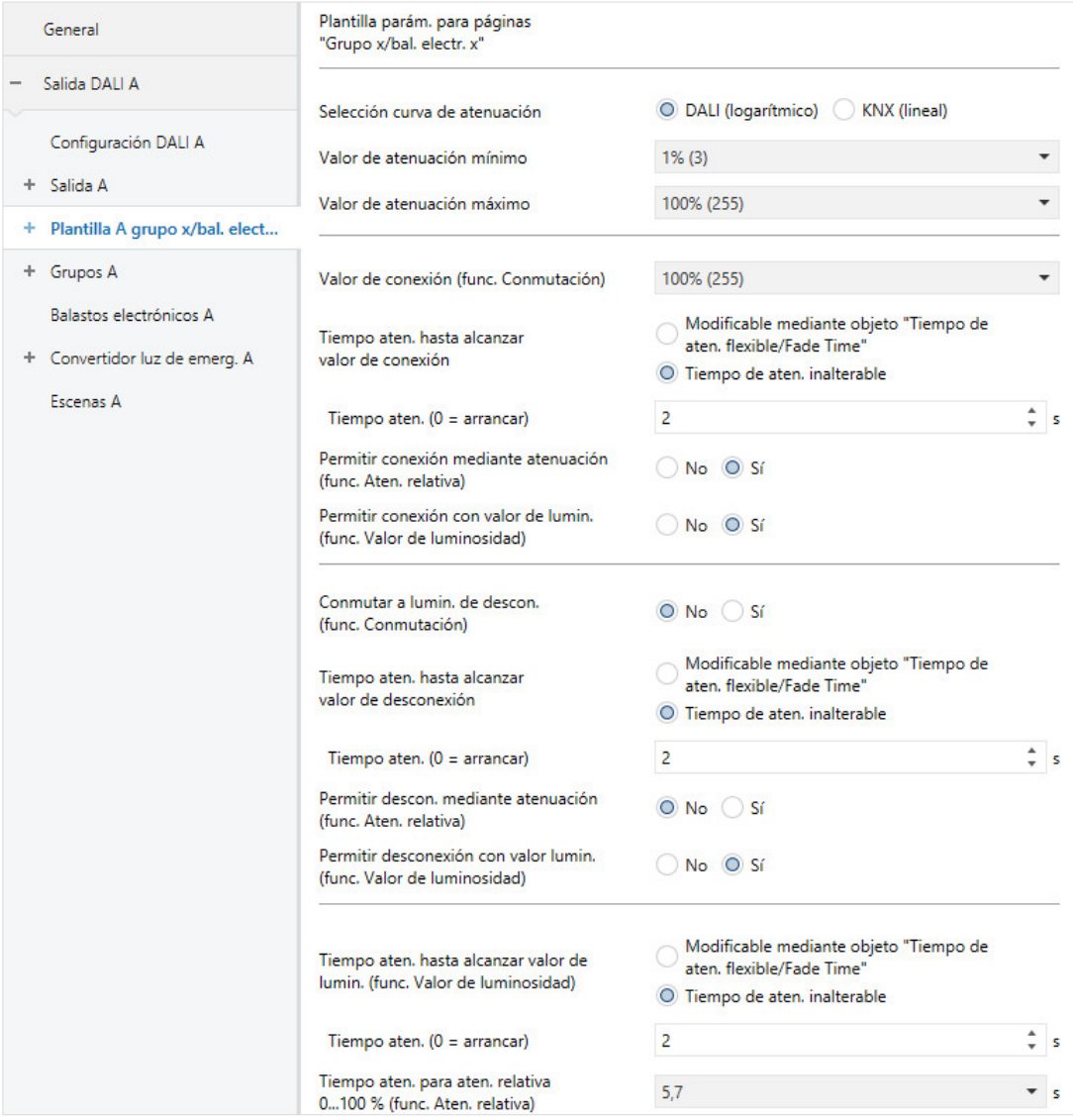

En esta ventana de parámetros se parametrizan los ajustes básicos, como rango de atenuación, comportamiento de conmutación y comportamiento de atenuación de la salida DALI, un grupo x o un balasto electrónico.

#### **Nota**

Si en lo sucesivo se habla de un telegrama central o un telegrama de difusión, se trata de un telegrama que se recibirá mediante uno de los objetos de comunicación de *Salida x*. La función del objeto de comunicación hace referencia a la salida DALI completa con todos los participantes DALI y grupos DALI conectados.

Si en lo sucesivo se habla de un telegrama de grupo, se trata de un telegrama que se recibirá mediante uno de los objetos de comunicación de *Salida x – Grupo y*. La función del objeto de comunicación hace referencia a un grupo DALI.

Si en lo sucesivo se habla de un balasto electrónico o un participante DALI, se trata de un telegrama que se recibirá mediante uno de los objetos de comunicación de *Salida x – Balasto electrónico y*. La función del objeto de comunicación hace referencia a un participante DALI o balasto electrónico individual.

### **Nota**

Si cuando entra un telegrama central se ejecuta un telegrama individual de grupo o de balasto electrónico, este comando para el balasto electrónico o grupo se interrumpirá inmediatamente y se ejecutará el telegrama central para la salida DALI. Los balastos electrónicos o los grupos que están bloqueados o en direccionamiento forzado no se controlarán con el telegrama central, ya que estas dos funciones tienen una mayor prioridad. Se debe tener en cuenta que, en este caso, no se puede utilizar un comando de difusión y, por este motivo, pueden producirse diferencias de luminosidad en la salida.

Si todos los grupos y balastos electrónicos se activan con un telegrama central y, a continuación, entra un telegrama para un grupo o un balasto electrónico, este grupo o balasto electrónico se activará inmediatamente con el comando de grupo o el comando individual y no obedecerá al comando central.

El último telegrama entrante tiene una mayor prioridad y se ejecuta.

#### **Nota**

Si un participante DALI se debe activar de manera individual, este participante no puede asignarse a ningún grupo DALI. Un participante DALI puede activarse de manera individual mediante comandos de balasto electrónico, o bien en un grupo mediante comandos de grupo. No se admiten grupos DALI que se solapen.

En principio, el gateway DALI parte de la base de que se utilizará un control de grupos DALI. Si se debe activar un balasto electrónico de manera individual, el balasto electrónico debe parametrizarse de manera especial en el ETS. El balasto electrónico correspondiente debe habilitarse en la ventana de parámetros *X Balastos electrónicos*. La ventana de parámetros *X Balastos electrónicos* está habilitada si en la ventana de parámetros *X Configuración DALI* hay un control individual parametrizado.

Se habla de un conflicto entre balasto electrónico y grupo cuando un balasto electrónico cuenta con una asignación de grupo, pero en el ETS está parametrizado con un control individual, o cuando un balasto electrónico no está parametrizado con un control individual en el ETS y tampoco tiene una asignación de grupo.

Un conflicto entre balasto electrónico y grupo se muestra en la i-bus<sup>®</sup> Tool como un estado incorrecto mediante un campo de advertencia amarillo. En función del control deseado (Grupo G o Individual S), se debe asignar el participante a un grupo DALI, o bien se debe retirar la asignación de grupo existente.

Si se deben activar conjuntamente participantes DALI individuales y grupos, ello deberá realizarse mediante una asignación de grupo KNX conjunta.

### **Selección curva de atenuación**

Opciones: DALI (logarítmico) KNX (lineal)

La curva de atenuación se basa en la curva característica DALI logarítmica. Se puede parametrizar si el valor de ajuste KNX y el valor de estado KNX hacen referencia a la magnitud de regulación DALI (eje x) o al flujo luminoso (eje y).

- *DALI:* el valor KNX hace referencia a la magnitud de regulación DALI (logarítmica).
- *KNX:* el valor KNX hace referencia al flujo luminoso (lineal).

Encontrará más información sobre las curvas de atenuación en el capítulo [Curva de atenuación DALI,](#page-220-0) pág. [219.](#page-220-0)

### **Valor de atenuación mínimo**

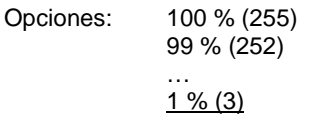

Este parámetro determina el valor de luminosidad mínimo que adoptan el balasto electrónico o el grupo. Este valor se almacena en el participante DALI y es válido para todas las funciones. Si se ajusta un valor de atenuación mínimo que se encuentra por encima del valor de atenuación máximo, en el DG/S se ajustará valor de atenuación mínimo = valor de atenuación máximo.

Si la función *Ejecutar per. prelim. lámp.* está activada, el grupo o el balasto electrónico funcionará únicamente con luminosidad del 0 % (OFF) o del 100 %, independientemente del ajuste de los valores de atenuación mínimo y máximo.

Si mediante uno de los objetos de comunicación *Valor de luminosidad* se recibiese un valor de luminosidad que se encontrara por debajo del valor de atenuación mínimo indicado, se ajustará el valor de atenuación mínimo.

El valor de atenuación mínimo también es válido al atenuar y en las funciones *Luz de escalera, Esclavo* y *Escenas*.

La propia salida DALI no cuenta con un valor de atenuación mínimo propio. Se aplican los valores de atenuación mínimos parametrizados para el grupo o el balasto electrónico.

### **Nota**

Al ajustar los valores de luminosidad en cada una de las funciones del gateway, es necesario asegurarse de que estos sean posibles con respecto a los ajustes básicos de los valores de atenuación mínimo y máximo realizados aquí. Esto también se aplica para los valores de luminosidad del direccionamiento forzado y los parámetros que se lleven a cabo en la ventana de parámetros *Fallo*, por ejemplo Power-On Level.

### **Importante**

La propia salida DALI no cuenta con un valor de atenuación mínimo propio. Los valores de atenuación mínimo y máximo parametrizados para el grupo o el balasto electrónico también tienen validez en un telegrama central mediante los objetos de comunicación de la salida x.

Ejemplo: el grupo 1 está parametrizado con un valor de atenuación mínimo del 20 %, el grupo 2 con un valor del 10 % y un balasto electrónico con un valor del 15 %. Si el DG/S recibe en esta configuración un telegrama central *Fije valor de atenuación al 5 %,* el grupo 1 se ajustará al 20 %, el grupo 2 al 10 % y el balasto electrónico al 15 %.

### **Valor de atenuación máximo**

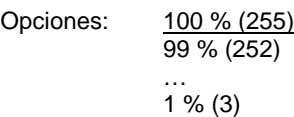

Este parámetro determina el valor de luminosidad máximo que pueden adoptar el balasto electrónico o el grupo. Este valor se almacena en el participante DALI y es válido para todas las funciones. Si se ajusta un valor de atenuación máximo que se encuentra por debajo del valor de atenuación mínimo, en el DG/S se ajustará valor de atenuación máximo = valor de atenuación mínimo.

Si la función *Ejecutar per. prelim. lámp.* está activada, el grupo, el balasto electrónico o la salida funcionarán únicamente con luminosidad del 0 % (OFF) o del 100 %, independientemente de este ajuste.

Si mediante uno de los objetos de comunicación *Valor de luminosidad* se recibiese un valor de luminosidad que se encontrara por encima del valor de atenuación máximo indicado, se ajustará el valor de atenuación máximo.

El valor de atenuación máximo también es válido al atenuar y en las funciones *Luz de escalera*, *Esclavo* y *Escenas*.

### **Nota**

La propia salida DALI no cuenta con un valor de atenuación máximo propio. Los valores de atenuación mínimo y máximo parametrizados para el grupo o el balasto electrónico también tienen validez en un telegrama central mediante los objetos de comunicación de la salida x.

Ejemplo: el grupo 1 está parametrizado con un valor de atenuación máximo del 80 %, el grupo 2 con un valor del 90 % y un balasto electrónico con un valor del 85 %. Si el DG/S recibe en esta configuración un telegrama central *Fije valor de atenuación al 100 %,* el grupo 1 se ajustará al 80 %, el grupo 2 al 90 % y el balasto electrónico al 85 %.

### **Valor de conexión (func. Conmutación)**

Opciones: Último valor 100 % (255) 99 % (252) …

1 % (3)

Este parámetro determina el valor de luminosidad con el que el balasto electrónico, el grupo o la salida DALI se conectan al recibir un telegrama ON.

Si se ajusta un valor que se encuentra fuera de los límites de atenuación (*Valor de atenuación máximo* o *mínimo*) se tomará como valor de luminosidad el valor de atenuación mínimo o máximo.

Si el balasto electrónico, el grupo o la salida DALI ya están conectados con un valor de luminosidad diferente al valor de conexión, por ejemplo mediante atenuación, y reciben después un telegrama ON, se ajustará el valor de conexión parametrizado.

• *Último valor:* el balasto electrónico, el grupo o la salida se conectan con el valor de luminosidad con el que se desconectaron mediante el objeto de comunicación *Conmutar* en la desconexión.

### **Nota**

El almacenamiento del último valor de luminosidad tiene lugar con cada telegrama OFF, a no ser que el balasto electrónico, el grupo o la salida ya estén desconectados. Si este fuera el caso, con otro telegrama OFF no se almacena el estado OFF como último valor de luminosidad.

Si durante la atenuación descendente llega un nuevo telegrama OFF, el valor de luminosidad actual se almacenará como último valor de luminosidad.

En caso de un fallo de tensión KNX, descarga o reinicio, el último valor de luminosidad se perderá y se establecerá en un valor de conexión del 100 %.

Para el balasto electrónico/grupo y la salida se guardan los últimos valores de luminosidad por separado.

Esto significa que si la salida debe atenuarse, conectarse o desconectarse mediante un telegrama central, se mantendrá invariable el último valor de luminosidad del balasto electrónico/grupo.

#### **Tiempo aten. hasta alcanzar valor de conexión**

Opciones: Tiempo de aten. inalterable Modificable mediante objeto "Tiempo de aten. flexible/Fade Time"

A través de este objeto de comunicación se puede autorizar la opción de modificar el tiempo de atenuación mediante KNX.

- *Tiempo de aten. inalterable:* el tiempo de atenuación se parametriza de manera fija y no puede modificarse mediante KNX.
- *Modificable mediante objeto "Tiempo de aten. flexible/Fade Time"*: el tiempo de atenuación puede modificarse mediante KNX con el objeto de comunicación *Tiempo aten. flexible/Fade Time*.

### **Nota**

El tiempo de atenuación flexible se recibe mediante el objeto de comunicación *Salida x Tiempo aten. flexible/Fade Time* e influye en varias funciones en la salida:

- Tiempo de atenuación para valor de conexión/desconexión
- Tiempo de atenuación para valor de luminosidad
- Tiempo de atenuación para valor de luminosidad esclavo
- Tiempo de transición para escena

Para utilizar la función *Tiempo aten. flexible*, por una parte se debe habilitar el objeto de comunicación *Tiempo aten. flexible/Fade Time* para la salida en la ventana de parámetros *A Salida/Funciones*. Además, se debe seleccionar la función para el parámetro que puede modificarse mediante KNX. Se recomienda modificar únicamente un tiempo mediante KNX. De lo contrario, en cada solicitud de función se debe escribir de nuevo el tiempo de atenuación en el balasto electrónico, lo que provocaría un empeoramiento del rendimiento de la función.

Selección opción *Tiempo de aten. inalterable:*

Parámetros dependientes:

### **Tiempo aten. (0 = arrancar)**

Opciones: 0…2…65 535 s

Con este parámetro se puede ajustar un arranque suave. Para ello se fija un tiempo durante el que la que la salida atenúa de una luminosidad del 0 % al valor de conexión con un telegrama ON. Esta duración se refiere únicamente a los telegramas ON (1 bit).

- *0 s:* arrancar. La salida conmuta a ON inmediatamente (comando ON DALI).
- *1…65 535 s:* durante este tiempo se atenúa la salida de una luminosidad del 0 % al valor de conexión.

### **Nota**

Si se ajustan tiempos de atenuación menores de 32 segundos, se debe tener en cuenta que se representarán en el siguiente valor de atenuación DALI (Fade Time). Esto implica la siguiente transformación:

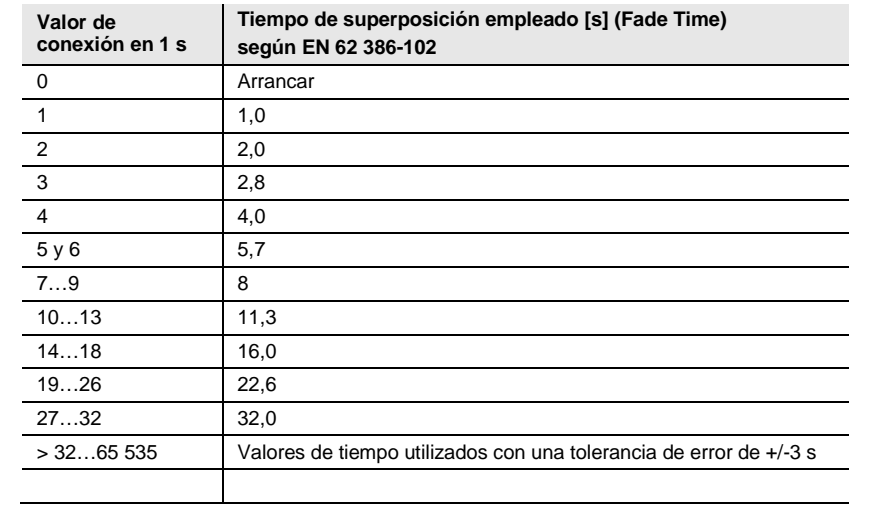

El tiempo de superposición o Fade Time se describe como el tiempo necesario para modificar la potencia de las luces desde el valor de luminosidad actual hasta el valor de luminosidad objetivo solicitado.

En caso de que haya una luz desconectada, el tiempo de precalentamiento y el tiempo de encendido no se incluyen en el tiempo de superposición.

Selección opción *Modificable mediante objeto "Tiempo de aten. flexible/Fade Time":*

Nota dependiente:

Habilitar objeto en página "Funciones salida"

### **Permitir conexión mediante atenuación (func. Aten. relativa)** Opciones: Sí

No

Con este parámetro se parametriza el comportamiento de conexión del balasto electrónico, el grupo o la salida en la atenuación mediante el objeto de comunicación *Atenuación relativa*.

- *Sí:* se autoriza la conexión mediante telegrama de atenuación.
- *No:* no se autoriza la conexión mediante telegrama de atenuación. El balasto electrónico, el grupo o la salida deben estar conectados para poder atenuarse.

### **Permitir conexión con valor de lumin. (func. Valor de luminosidad)**

Opciones: Sí No

Con este parámetro se parametriza el comportamiento de conexión del balasto electrónico, el grupo o la salida al fijar un valor de luminosidad con el objeto de comunicación *Valor de luminosidad*.

- *Sí:* se autoriza la conexión mediante telegrama de luminosidad.
- *No:* no se autoriza la conexión mediante telegrama de luminosidad. El balasto electrónico, el grupo o la salida deben estar conectados para poder establecerse con el valor de luminosidad.

#### **Conmutar a lumin. de descon. (func. Conmutación)**

Opciones: Sí No

Este parámetro determina si al recibir un telegrama OFF la desconexión se realiza directamente o se conmuta a una luminosidad de desconexión.

- *Sí*: la desconexión no se lleva a cabo al valor 0, sino a un valor de luminosidad parametrizable, la luminosidad de desconexión.
- *No:* la desconexión se realiza con un tiempo de atenuación parametrizado (OFF, valor de luminosidad del 0 %).

### **Nota**

Mediante la función *Luminosidad de desconexión* se puede evitar que la iluminación se desconecte por completo por las noches, por ejemplo en residencias para personas mayores u hospitales. Se puede garantizar siempre una luminosidad básica, la luminosidad de desconexión.

Selección opción *Sí*: Parámetros dependientes

**Luminosidad de desconexión**

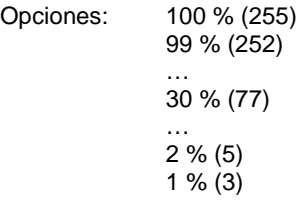

Este parámetro determina el valor de luminosidad para la función Luminosidad de desconexión con el que el balasto electrónico, el grupo o la salida se desconectan al recibir un telegrama OFF.

Si se ajusta un valor que se encuentra fuera de los límites de atenuación (valor de atenuación máximo o mínimo), se tomará como valor de luminosidad el valor de atenuación mínimo o máximo.

Selección opción *Sí*:

Parámetros dependientes

**Activar luminosidad de desconexión mediante objeto de comunicación "Activar func. Lumin. de descon." (habilitar en "Funciones salida")**

Opciones: Sí No

La luminosidad de desconexión se puede activar o desactivar mediante KNX con el objeto de comunicación *Activar func. Lumin. de descon.* De este modo, por ejemplo, se puede indicar mediante el temporizador que no se desconecte la luz por la noche, sino que se atenúe a una luminosidad de desconexión parametrizable.

- *Sí:* el balasto electrónico, el grupo o la salida evalúan el objeto de comunicación *Activar func. Lumin. de descon.*. Si el gateway recibe un telegrama mediante este objeto de comunicación de la salida, el sistema reacciona de la siguiente forma:
	- 1: la luminosidad de desconexión se establece al valor de luminosidad parametrizado. La función Luminosidad de desconexión está activada. En caso de un comando OFF, no se adoptará el valor de luminosidad OFF 0 %, sino la luminosidad de desconexión parametrizada.
	- 0: la luminosidad de desconexión se establece al valor de luminosidad 0. La función Luminosidad de desconexión no está activada y el sistema se desconectará con un comando OFF mediante el objeto de comunicación *Conmutar*, se adoptará el valor de luminosidad OFF 0 %.
- *No:* el balasto electrónico, el grupo o la salida no evalúan el objeto de comunicación *Activar func. Lumin. de descon.*. La desconexión siempre se realiza a la luminosidad de desconexión parametrizada.

**Para más información véas[e Objeto de comunicaciónA](#page-183-0)ctivar func. Lumin. de descon./estado.**

#### **Nota**

La función *Luminosidad de desconexión* es una función que puede actuar sobre la salida DALI completa, todos los balastos electrónicos y todos los grupos. En primer lugar, la función se debe habilitar junto con el objeto de comunicación *Activar func. Lumin. de descon.* en la ventana de parámetros *Salida x Funciones x*.

Si un balasto electrónico o un grupo deben reaccionar a la función *Luminosidad de desconexión* de la salida, esto debe parametrizarse en la ventana de parámetros *Balasto electrónico x o Grupo x*.

#### **Tiempo aten. hasta alcanzar valor de desconexión**

Opciones: Tiempo de aten. inalterable Modificable mediante objeto "Tiempo de aten. flexible/Fade Time"

A través de este objeto de comunicación se puede autorizar la opción de modificar el tiempo de atenuación mediante KNX.

- *Tiempo de aten. inalterable:* el tiempo de atenuación se parametriza de manera fija y no puede modificarse mediante KNX.
- *Modificable mediante objeto "Tiempo de aten. flexible/Fade Time"*: el tiempo de atenuación puede modificarse mediante KNX con el objeto de comunicación *Tiempo aten. flexible/Fade Time*.

#### **Nota**

El tiempo de atenuación flexible se recibe mediante el objeto de comunicación *Salida x Tiempo aten. flexible/Fade Time* e influye en varias funciones en la salida:

- Tiempo de atenuación para valor de conexión/desconexión
- Tiempo de atenuación para valor de luminosidad
- Tiempo de atenuación para valor de luminosidad esclavo
- Tiempo de transición para escena

Para utilizar la función *Tiempo aten. flexible*, por una parte se debe habilitar el objeto de comunicación *Tiempo aten. flexible/Fade Time* para la salida en la ventana de parámetros *A Salida/Funciones*. Además, se debe seleccionar la función para el parámetro que puede modificarse mediante KNX. Se recomienda modificar únicamente un tiempo mediante KNX. De lo contrario, en cada solicitud de función se debe escribir de nuevo el tiempo de atenuación en el balasto electrónico, lo que provocaría un empeoramiento del rendimiento de la función.

Selección opción *Tiempo de aten. inalterable:*

Parámetros dependientes:

### **Tiempo aten. (0 = arrancar)**

Opciones: 0…2…65 535 s

Con este parámetro se puede ajustar una desconexión suave. Para ello se fija un tiempo durante el que el balasto electrónico o el grupo se desconectan con un telegrama OFF del valor de luminosidad actual. El tiempo de atenuación también se aplica si la función Luminosidad de desconexión está parametrizada.

- *0 s:* arrancar. El balasto electrónico o el grupo conmutan inmediatamente a OFF o al valor de desconexión.
- *1…65 535 s:* durante este tiempo se atenúan el balasto electrónico o el grupo a OFF o al valor de desconexión.

### **Nota**

Si se ajustan tiempos de atenuación menores de 32 segundos, se debe tener en cuenta que se representarán en el siguiente valor de atenuación DALI (Fade Time). Esto implica la siguiente transformación:

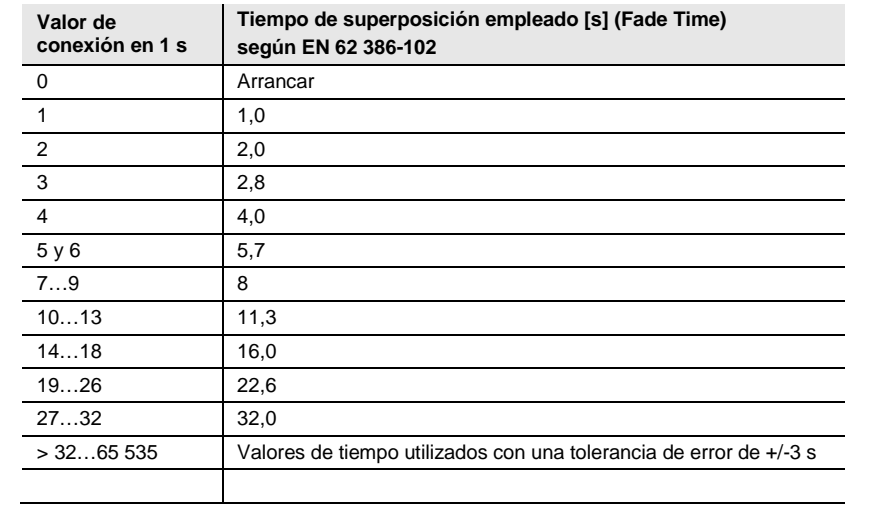

El tiempo de superposición o Fade Time se describe como el tiempo necesario para modificar la potencia de las luces desde el valor de luminosidad actual hasta el valor de luminosidad objetivo solicitado.

En caso de que haya una luz desconectada, el tiempo de precalentamiento y el tiempo de encendido no se incluyen en el tiempo de superposición.

Selección opción *Modificable mediante objeto "Tiempo de aten. flexible/Fade Time":*

Nota dependiente:

Habilitar objeto en página "Funciones salida"

## **Permitir descon. mediante atenuación (func. Aten. relativa)**

Opciones: Sí No

Con este parámetro se parametriza el comportamiento de desconexión del balasto electrónico o el grupo en la atenuación.

- *Sí:* se autoriza la desconexión mediante telegrama de atenuación.
- *No:* no se autoriza la desconexión mediante telegrama de atenuación. El balasto electrónico o el grupo se atenúan hasta el valor de atenuación mínimo y permanece ahí. Se debe desconectar mediante el objeto de comunicación *Conmutar* o, en caso de estar permitido, mediante el objeto de comunicación *Valor de luminosidad*.

### **Permitir desconexión con valor lumin. (func. Valor de luminosidad)**

Opciones: Sí No

Con este parámetro se parametriza el comportamiento de desconexión del balasto electrónico o el grupo al fijar un valor de luminosidad con el objeto de comunicación *Valor de luminosidad*.

- *Sí:* se autoriza la desconexión mediante telegrama de luminosidad.
- *No:* no se autoriza la desconexión mediante telegrama de luminosidad. El balasto electrónico o el grupo deben desconectarse mediante el objeto de comunicación *Conmutar* o, en caso de estar permitido, atenuarse.

### **Tiempo aten. hasta alcanzar valor de lumin. (func. Valor de luminosidad)**

Opciones: Tiempo de aten. inalterable Modificable mediante objeto "Tiempo de aten. flexible/Fade Time"

A través de este objeto de comunicación se puede autorizar la opción de modificar el tiempo de atenuación mediante KNX. El tiempo de atenuación hasta que se alcanza el valor de luminosidad es el tiempo que se requiere para pasar del valor de luminosidad actual al nuevo valor de luminosidad.

- *Tiempo de aten. inalterable:* el tiempo de atenuación se parametriza de manera fija y no puede modificarse mediante KNX.
- *Modificable mediante objeto "Tiempo de aten. flexible/Fade Time"*: el tiempo de atenuación puede modificarse mediante KNX con el objeto de comunicación *Tiempo aten. flexible/Fade Time*.

### **Nota**

El tiempo de atenuación flexible se recibe mediante el objeto de comunicación *Salida x Tiempo aten. flexible/Fade Time* e influye en varias funciones en la salida:

- Tiempo de atenuación para valor de conexión/desconexión
- Tiempo de atenuación para valor de luminosidad
- Tiempo de atenuación para valor de luminosidad esclavo
- Tiempo de transición para escena

Para utilizar la función *Tiempo aten. flexible*, por una parte se debe habilitar el objeto de comunicación *Tiempo aten. flexible/Fade Time* para la salida en la ventana de parámetros *A Salida/Funciones*. Además, se debe seleccionar la función para el parámetro que puede modificarse mediante KNX. Se recomienda modificar únicamente un tiempo mediante KNX. De lo contrario, en cada solicitud de función se debe escribir de nuevo el tiempo de atenuación en el balasto electrónico, lo que provocaría un empeoramiento del rendimiento de la función.

Selección opción *Tiempo de aten. inalterable:*

Parámetros dependientes:

### **Tiempo aten. (0 = arrancar)**

Opciones: 0…2…65 535 s

Con este parámetro se puede parametrizar la atenuación ascendente al valor de luminosidad establecido. Esta duración se refiere únicamente al telegrama de luminosidad (8 bits) de la salida.

- *0 s:* arrancar. La salida conmuta inmediatamente al valor de luminosidad.
- *1…65 535 s:* durante este tiempo se atenúa la salida al valor de luminosidad.

#### **Nota**

Si se ajustan tiempos de atenuación menores de 32 segundos, se debe tener en cuenta que se representarán en el siguiente valor de atenuación DALI (Fade Time). Esto implica la siguiente transformación:

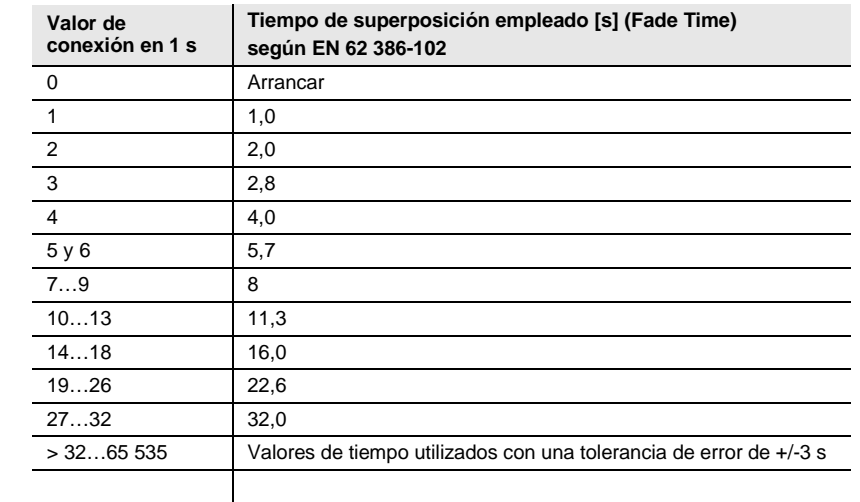

El tiempo de superposición o Fade Time se describe como el tiempo necesario para modificar la potencia de las luces desde el valor de luminosidad actual hasta el valor de luminosidad objetivo solicitado.

En caso de que haya una luz desconectada, el tiempo de precalentamiento y el tiempo de encendido no se incluyen en el tiempo de superposición.

Selección opción *Modificable mediante objeto "Tiempo de aten. flexible/Fade Time":*

Nota dependiente:

Habilitar objeto en página "Funciones salida"

#### **Tiempo aten. para aten. relativa 0...100 % (func. Aten. relativa)**

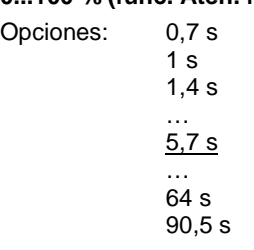

Este parámetro indica el tiempo en el que se lleva a cabo el proceso de atenuación de 0...100 %. Este tiempo de atenuación solo afecta a acciones de atenuación que se reciben mediante el objeto de comunicación *Atenuación relativa*.

Los tiempos de atenuación se corresponden con los tiempos de atenuación DALI que se guardan en el balasto electrónico.

### **3.2.4.1 Ventana de parámetros** *X Plantilla estado (grupo x/bal. electr. x)*

Esta ventana de parámetros es una plantilla para todos los balastos electrónicos y grupos. En caso necesario, también se puede parametrizar cada balasto electrónico y cada grupo de manera individual. En este caso, las ventanas de parámetros se corresponden con la ventana de plantillas, pero los ajustes de parámetros se aplican al balasto electrónico individual o a los grupos individuales.

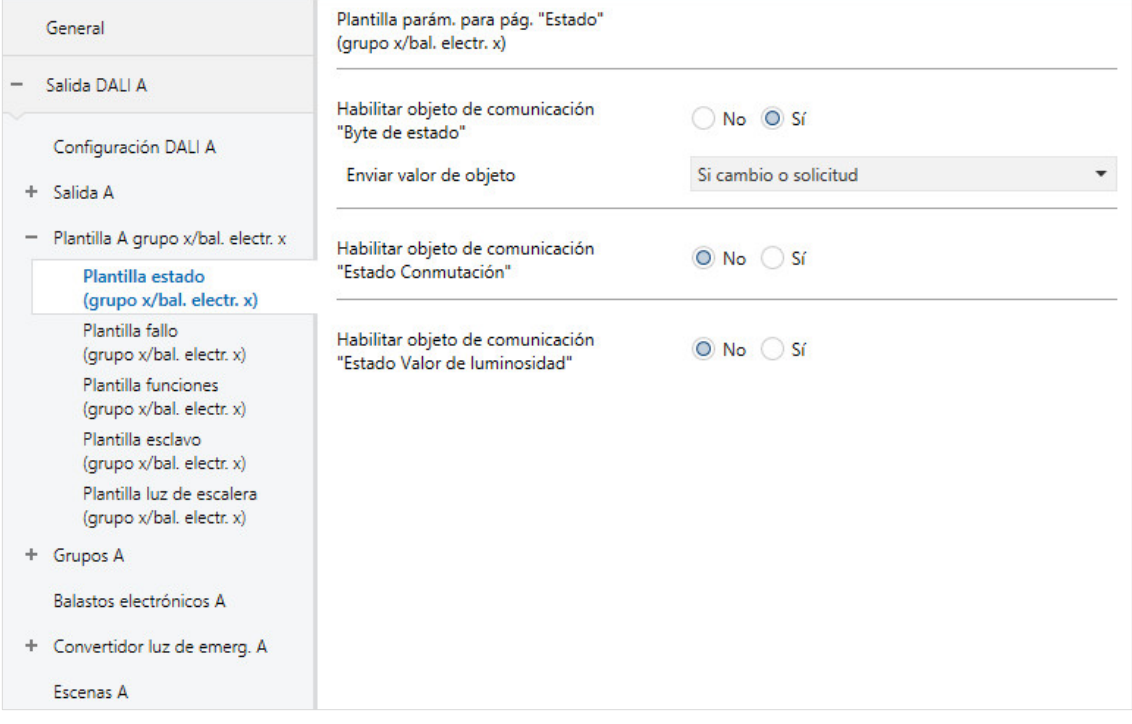

El comportamiento de estado de cada balasto electrónico y del grupo debe ajustarse en la ventana de parámetros *[Estado grupo x](#page-140-0)* y *[Estado balastro electrónico x](#page-140-0)*, en el balasto electrónico y el grupo correspondientes. Para la salida no se aplica la ventana de plantillas de balastos electrónicos y grupos.

### **Nota**

Si un balasto electrónico ya no se registra en DALI o tiene un fallo de lámpara, para el balasto electrónico se establece el estado Conmutar OFF y el estado Valor de luminosidad 0. Este hecho también se tiene en cuenta al calcular los valores de estado para la salida DALI.

### **Habilitar objeto de comunicación "Byte de estado"**

Opciones: Sí  $\overline{N}$ 

Objeto de comunicación vinculado: Byte estado salida X

Mediante este objeto de comunicación se pueden solicitar los mensajes de estado completos para el balasto electrónico o el grupo, siempre que se hayan parametrizado con la opción *Si cambio o solicitud* o *Si solicitud*.

- *Sí:* se habilita el objeto de comunicación *Byte de estado* (salida DALI X). Mediante este objeto de comunicación se muestran ciertos estados de la salida DALI que pueden ser útiles, por ejemplo, en un diagnóstico de errores. Se puede consultar cada estado en la descripción del objeto de comunicación *Byte de estado* (salida DALI X).
- *No:* el objeto de comunicación no se habilita.

Selección opción *Sí*: Parámetros dependientes:

### **Enviar valor de objeto**

Opciones: Si cambio Si solicitud Si cambio o solicitud

- *Si cambio:* el estado se envía si hay cambios.
- *Si solicitud:* el estado se envía si hay alguna solicitud.
- *Si cambio o solicitud:* el estado se envía si hay cambios o alguna solicitud.

### **Habilitar objeto de comunicación "Estado Conmutación"**

Opciones: Sí No

Objeto de comunicación vinculado: Estado Conmutación

- *Sí:* se habilita el objeto de comunicación *Estado Conmutación* (salida DALI X). De este modo se envía un telegrama de 1 bit con el estado de conmutación actual mediante KNX.
- *No:* el estado del estado de conmutación no se envía de forma activa mediante KNX.

Selección opción *Sí*: Parámetros dependientes:

## **Enviar valor de objeto**

Opciones: Si cambio

Si solicitud Si cambio o solicitud

- *Si cambio:* el estado se envía si hay cambios.
- *Si solicitud:* el estado se envía si hay alguna solicitud.
- *Si cambio o solicitud:* el estado se envía si hay cambios o alguna solicitud.

### **Habilitar objeto de comunicación "Estado Valor de luminosidad"**

Opciones: Sí No

Objeto de comunicación vinculado: Estado Valor de luminosidad

Este parámetro determina cómo se envía el estado actual del valor de luminosidad de la salida DALI mediante KNX.

- *Sí:* se habilita el objeto de comunicación *Estado Valor de luminosidad* (salida DALI X) para el valor de luminosidad.
- *No:* el valor de luminosidad no se envía de forma activa mediante KNX.

Selección opción *Sí*:

Parámetros dependientes:

### **Enviar valor de objeto**

Opciones: Si cambio Si solicitud Si cambio o solicitud

- *Si cambio:* el estado se envía si hay cambios.
- *Si solicitud:* el estado se envía si hay alguna solicitud.
- *Si cambio o solicitud:* el estado se envía si hay cambios o alguna solicitud.

### **Enviar val. interm. en transiciones (p. ej., Atenuar, trans. escenas)** Opciones: No Sí

Este parámetro determina si se envía el estado del valor de luminosidad únicamente al finalizar la transición del valor de luminosidad, o bien si se envían los valores intermedios.

- *No:* una vez se alcance el valor final de luminosidad se enviará el estado de luminosidad mediante KNX.
- *Sí:* el estado de luminosidad se enviará también durante una transición del valor de luminosidad.

Selección opción *Sí*:

Parámetros dependientes:

### **Intervalo de envío**

Opciones: 0…2…65 535 s

Mediante este parámetro se fija el intervalo de envío con el que se envía el estado del valor de luminosidad en una transición de valor de luminosidad (por ejemplo: atenuación ascendente, transición de escenas).

### **3.2.4.2 Ventana de parámetros** *X Plantilla fallo (grupo x/bal. electr. x)*

En esta ventana de parámetro se parametriza la reacción del balasto electrónico o del grupo en caso de fallo y retorno de la tensión KNX/tensión DALI o tensión de servicio del gateway.

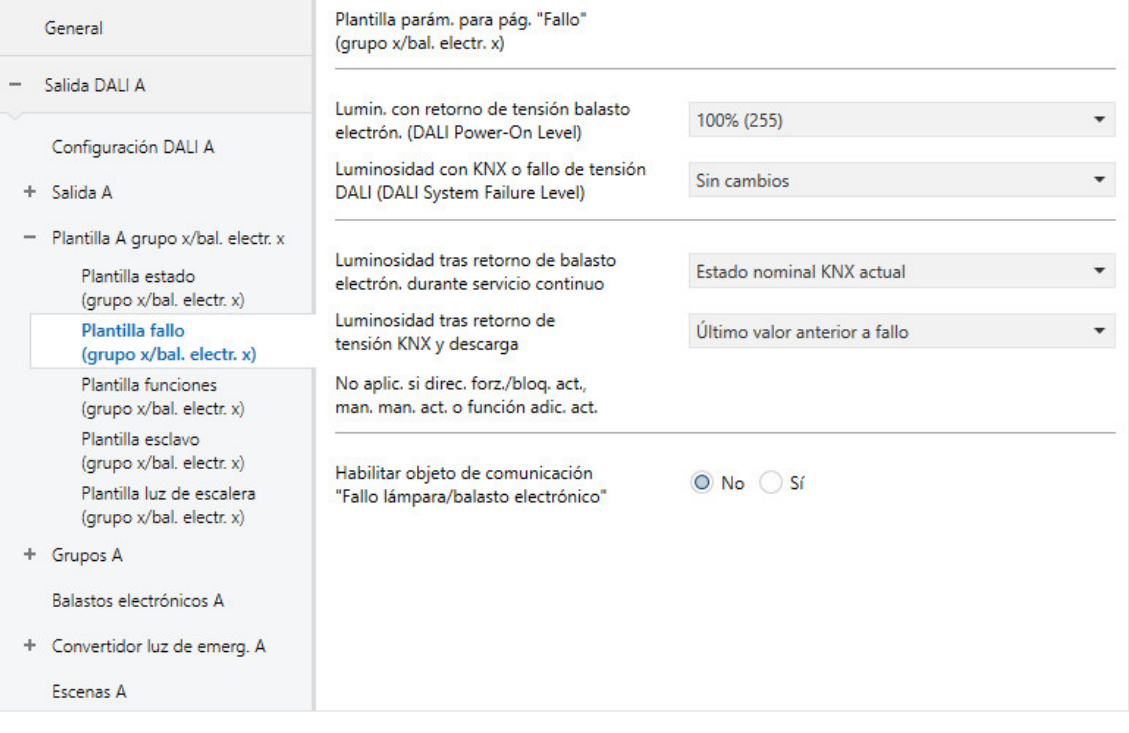

### **Nota**

Los valores de atenuación mínimo y máximo (límites de atenuación) parametrizados en la ventana de parámetros *Balasto electrónico x* o *Grupo x* para los participantes DALI se aplican como ajustes básicos para el balasto electrónico. Estos límites se guardan parcialmente en el balasto electrónico y también se aplican para el ajuste en la ventana de parámetros *Fallo*.

### **Lumin. con retorno de tensión balasto electrón. (DALI Power-On Level)**

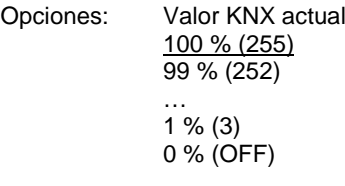

Este parámetro determina el comportamiento de un balasto electrónico o de todos los balastos electrónicos de un grupo en caso de retorno de tensión de servicio del balasto electrónico. Para ello hay disponible un lugar de almacenamiento en el balasto electrónico. En este lugar de almacenamiento está guardado el valor de luminosidad (Power-On Level) con el que el balasto electrónico conecta la lámpara en caso de retorno de tensión de servicio del balasto electrónico.

El valor de luminosidad del balasto electrónico está ajustado de fábrica a la luminosidad máxima (100 %). Esto tiene la ventaja de que el balasto electrónico se conecta y desconecta normalmente mediante la tensión de servicio del balasto electrónico sin parametrización DALI o llevar a cabo una puesta en marcha. Esto puede ser útil especialmente durante la fase de puesta en marcha. Si aún no se ha llevado a cabo una puesta en marcha DALI, con un disyuntor normal se puede conectar y desconectar la iluminación mediante la tensión de servicio del balasto electrónico.

Sin embargo, en el servicio "normal" este comportamiento puede no resultar muy útil: en caso de fallo de tensión de servicio del balasto electrónico y retorno de tensión de servicio de balasto electrónico, todos los balastos se conectan con luminosidad máxima. Esto puede provocar un aumento de las corrientes de conexión que, en el peor de los casos, puede activar el disyuntor. Además, el edificio está completamente iluminado y debe desconectarse de forma manual.

Para permitir al usuario modificar el ajuste de fábrica del comportamiento de conexión con tensión de servicio del balasto electrónico, se puede ajustar con este parámetro cualquier valor de luminosidad entre 0 % (OFF) y 100 % (luminosidad máxima). Además, también existe la posibilidad de ajustar el último valor de luminosidad previo al fallo de tensión.

• *Último valor KNX:* el participante DALI (balasto electrónico) se conecta con el último valor de luminosidad ajustado antes del fallo de tensión de servicio del balasto electrónico. Está función debe estar admitida por los participantes DALI. Desde finales de 2009 la característica para los participantes DALI está fijada en la norma. En caso de duda debe consultar esta característica al fabricante del balasto electrónico. El gateway DALI escribe el comando "MASK" en el balasto electrónico para el Power-On Level.

### **Importante**

Mediante este parámetro se modifican los ajustes de fábrica del balasto electrónico.

### **Luminosidad con KNX o fallo de tensión DALI (DALI System Failure Level)**

Opciones: Valor de lumin. máximo (100 %) Valor de lumin. mínimo (1 %) **OFF** Sin cambios

Este parámetro determina la reacción del balasto electrónico o los balastos electrónicos de un grupo cuando, debido a un fallo de tensión KNX, no es posible establecer comunicación con el gateway mediante KNX o existe un fallo de tensión DALI (por ejemplo: un cortocircuito DALI o un fallo de tensión de servicio del gateway).

- *Sin cambios:* la luminosidad del balasto electrónico o de los balastos electrónicos de un grupo no varía. Los participantes DALI desconectados permanecen desconectados. Las funciones de tiempo, por ejemplo *Luz de escalera* y *Ejec. per. prelim.*, no se siguen ejecutando.
- *Valor de lumin. máximo (100 %):* el balasto electrónico o los balastos electrónicos del grupo se conectan con el valor de luminosidad máximo o se atenúan hasta llegar a este.
- *Valor de lumin. mínimo (1 %):* el balasto electrónico o los balastos electrónicos del grupo se conectan con el valor de luminosidad mínimo o se atenúan hasta llegar a este.
- *OFF:* el balasto electrónico o los balastos electrónicos del grupo se desconectan.

### **Nota**

```
A través de este parámetro se modifican los ajustes de fábrica del balasto electrónico (System Failure 
Level).
```
### **Nota**

### **Comportamiento entre Power-On (balasto electrónico) y fallo de tensión DALI (Interface Failure/System Failure)**

Según la norma DALI, no hay fijada ninguna prioridad exacta entre estas dos funciones. El comportamiento depende de cuándo el balasto electrónico vuelva a estar listo para la recepción y de cuándo el balasto electrónico determine que no existe tensión DALI. Ambos dependen del sistema electrónico y del firmware del balasto electrónico.

En la mayoría de los casos debe contarse con el siguiente comportamiento:

Después de contar con tensión de servicio del balasto electrónico, el balasto electrónico inicia el Power-On-Level. Sin embargo, unos 100 ms después el balasto electrónico detecta que no existe tensión DALI. Esto vuelve a activar el fallo de sistema *Level* (no existe tensión DALI). A causa de ello, el usuario detecta ópticamente solo el fallo de sistema (el comportamiento parametrizado en caso de fallo de tensión DALI).

#### **Luminosidad tras retorno de balasto electrón. durante servicio continuo**

Opciones: Estado nominal KNX actual Valor de lumin. máximo (100 %) Valor de lumin. mínimo (1 %) **OFF** Sin cambios

Este parámetro determina cómo se comporta un balasto electrónico con fallo cuando ya ha sido detectado por el gateway, entre tanto no se registra (sufre un fallo) y, a continuación, vuelve a ser detectado por el gateway.

- *Estado nominal KNX actual*: el balasto electrónico adopta el valor de luminosidad que habría adoptado mediante un telegrama KNX si no hubiera sufrido un fallo.
- *Sin cambios*: el balasto electrónico no modifica su valor de luminosidad actual después de su retorno.
- *Valor de lumin. máximo (100 %):* después de su retorno, el balasto electrónico se conecta con el valor de luminosidad máximo o se atenúa hasta llegar a este.
- *Valor de lumin. mínimo (1%):* después de su retorno, el balasto electrónico se conecta con el valor de luminosidad mínimo o se atenúa hasta llegar a este.
- *OFF (0 %):* después de su retorno, el balasto electrónico se desconecta.

#### **Nota**

Los valores de atenuación mínimos y máximos (límites de atenuación) siguen siendo válidos.

Se interrumpen las funciones *Escena, Luz de escalera, Bloquear, Direccionam. forzado*, así como los procesos de atenuación. En la ventana de parámetros correspondiente de la función de tiempo se puede ajustar por separado el estado que adoptan las funciones de tiempo después de una descarga o de un retorno de tensión KNX.

La tensión de servicio en el equipo DALI, por ejemplo un balasto electrónico, es requisito indispensable para un comportamiento correcto de este equipo DALI.

### **Nota**

### **Interacción entre Power-On y retorno de tensión DALI (Interface Failure)**

Después de contar otra vez con tensión de servicio (del balasto electrónico) en el balasto electrónico DALI, se ajustará primero el Power-On Level del balasto electrónico. Este valor de luminosidad está almacenado en el balasto electrónico y, de este modo, el participante DALI (balasto electrónico) realiza el ajuste automática e inmediatamente después del retorno de la tensión de servicio del balasto electrónico.

Al mismo tiempo, el gateway vuelve a recibir mediante DALI las respuestas del participante DALI (balasto electrónico). Ahora accede al parámetro *Luminosidad tras retorno de balasto electrón. durante servicio continuo*. Se ajusta el valor de luminosidad parametrizado de este modo.

Si un ajuste debe tener una mayor prioridad, el otro ajuste se debe parametrizar con el parámetro *Sin cambios*.

### **Luminosidad tras retorno de tensión KNX y descarga**

Opciones: Último valor anterior a fallo Valor de lumin. máximo (100 %) Valor de lumin. mínimo (1 %) **OFF** Sin cambios

Este parámetro determina la reacción del balasto electrónico o de los balastos electrónicos del grupo después de una descarga, en caso de retorno de tensión KNX o después de un retorno de tensión de servicio del regulador de luz.

- *Sin cambios:* la luminosidad de los balastos electrónicos o el grupo no varía. Los balastos electrónicos o grupos desconectados permanecen desconectados.
- *Último valor anterior a fallo*: el balasto electrónico o el grupo cambian al estado con el que contaban antes del fallo. El valor de luminosidad debe haber estado ajustado durante al menos dos segundos antes de una descarga o de un fallo de tensión KNX para que pueda volver a ajustarse después de un retorno de tensión KNX.
- *Valor de lumin. máximo (100 %):* el balasto electrónico o el grupo se conectan con el valor de luminosidad máximo o se atenúan hasta llegar a este.
- *Valor de lumin. mínimo (1 %):* el balasto electrónico o el grupo se conectan con el valor de luminosidad mínimo o se atenúan hasta llegar a este.
- *OFF (0 %):* el balasto electrónico o el grupo se desconectan.

### **Nota**

Los valores de atenuación mínimo y máximo (límites de atenuación) siguen siendo válidos. Si los valores de luminosidad parametrizados se encuentran fuera de los límites de atenuación, se ajusta el valor límite de atenuación.

Se interrumpen las funciones *Escena, Luz de escalera, Bloquear, Direccionam. forzado,* así como los procesos de atenuación. En la ventana de parámetros correspondiente se puede ajustar por separado el estado que adoptan las funciones después de una descarga o de un retorno de tensión KNX.

La aplicación de tensión de servicio en los equipos DALI y el servicio conforme a la normativa de estos equipos se consideran requisito indispensable para un comportamiento correcto.

### **Habilitar objeto de comunicación "Fallo lámpara/balasto electrónico"**

No

Opciones: Sí

Objeto de comunicación vinculado: Fallo lámpara/balasto electrón.

Mediante este objeto de comunicación de muestra un fallo del balasto electrónico o en el grupo. El tipo de fallo (lámpara o balasto electrónico) se puede parametrizar.

- *Sí:* se habilita el objeto de comunicación.
- *No:* el objeto de comunicación no se habilita.

Con el siguiente parámetro se puede seleccionar el fallo que se muestra mediante el objeto de comunicación *Fallo*.

Selección opción *Sí*:

Parámetros dependientes:

### **Contenido del objeto de comunicación**

Opciones: Fallo lámpara o bal. electrón. Fallo lámpara Fallo balasto electrónico

Este parámetro determina el fallo que estará disponible en el objeto de comunicación *Fallo*.

- *Fallo lámpara:* mediante el objeto de comunicación *Fallo* se envía mediante KNX la información relativa a si es el balasto electrónico o un balasto electrónico en el grupo el que tiene un fallo de lámpara.
- *Fallo balasto electrónico:* mediante el objeto de comunicación *Fallo* se envía mediante KNX la información relativa a si es el balasto electrónico o un balasto electrónico en el grupo el que tiene un fallo de balasto electrónico.
- *Fallo lámpara o bal. electrón.:* mediante el objeto de comunicación *Fallo* se envía mediante KNX la información relativa a si es el balasto electrónico o un balasto electrónico en el grupo el que tiene un fallo de lámpara o de balasto electrónico.

### **Nota**

Para poder detectar correctamente un fallo de balasto electrónico, el gateway debe supervisar los participantes DALI. La supervisión puede activarse mediante el objeto de comunicación *Supervisar direcciones DALI* o la herramienta de puesta en marcha (i-bus® Tool). Después de un retorno de tensión KNX o un retorno de tensión de servicio del gateway, no se realiza una detección automática.

La activación debe realizarse inmediatamente después de la puesta en marcha o al realizar una ampliación o reducción de los participantes DALI.

Los participantes DALI deben instalarse correctamente y deben recibir tensión de servicio.

El tiempo en el cual se detecta un fallo de balasto electrónico depende del tiempo en el que el gateway consulta los participantes DALI. Este tiempo se puede parametrizar mediante el parámetro *[Pausa entre dos consultas DALI QUERY](#page-37-0)* en la ventana de parámetros *Salida x – Configuración DALI x*.

### **Enviar valor de objeto**

Opciones: Si cambio Si solicitud Si cambio o solicitud

- *Si cambio:* el estado se envía si hay cambios.
- *Si solicitud:* el estado se envía si hay alguna solicitud.
- *Si cambio o solicitud:* el estado se envía si hay cambios o alguna solicitud.

### **3.2.4.3 Ventana de parámetros** *X Plantilla funciones (grupo x/bal. electr. x) (Direccionamiento forzado/Bloqueo/Ejecución de periodo preliminar/Fallo parcial)*

En esta ventana de parámetros se parametrizan las funciones para un balasto electrónico y el grupo DALI.

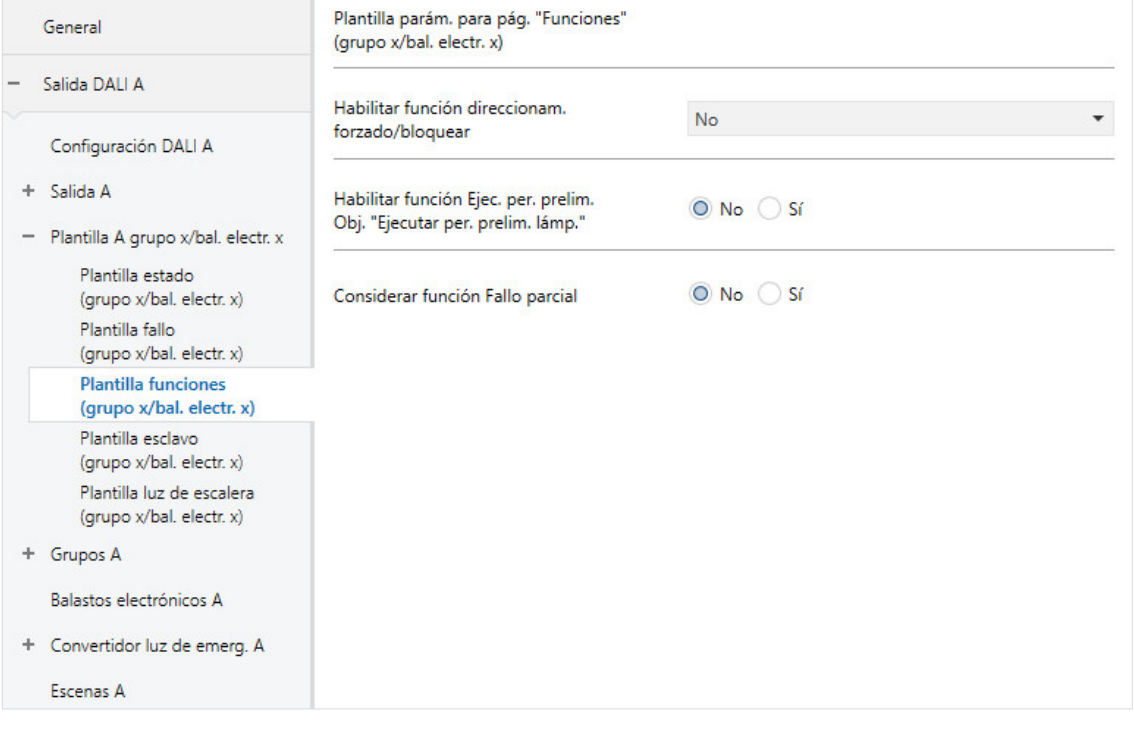

### **Habilitar función direccionam. forzado/bloquear**

Opciones: No Direccionam. forzado 1 bit Direccionam. forzado 2 bit Bloquear 1 bit

Objeto de comunicación vinculado: Direccionam. forzado 1 bit Direccionam. forzado 2 bit Bloquear

### **Nota**

Se debe tener en cuenta que los comandos de difusión no son posibles si participantes DALI individuales o los grupos se encuentran en direccionamiento forzado/bloqueo o en fallo parcial activado, ya que estas funciones de seguridad tienen mayor prioridad que un comando de difusión. En este caso, los participantes o grupos se activarán de manera individual. Debido a la tasa de telegramas DALI relativamente lenta, con más de 6 comandos de control se puede ver una diferencia de luminosidad óptica entre los participantes.

- *No:* la *función Direccionam. forzado/bloquear* para el balasto electrónico y el grupo no se habilita.
- *Direccionam. forzado 1 bit:* se habilita el objeto de comunicación *Direccionam. forzado 1 bit*. Si el gateway recibe un telegrama con el valor 1 mediante este objeto de comunicación, se realizará un direccionamiento forzado del balasto electrónico o el grupo. Con el valor 0 se anula el direccionamiento forzado y se vuelve a habilitar el balasto electrónico o el grupo.
- *Direccionam. forzado 2 bit:* se habilita el objeto de comunicación *Direccionam. forzado 2 bit*. Si el balasto electrónico o el grupo reciben un telegrama con el valor 2 o 3 mediante este objeto de comunicación, se realizará un direccionamiento forzado del balasto electrónico o el grupo. La reacción a otro valor de telegrama se describe en la siguiente tabla:

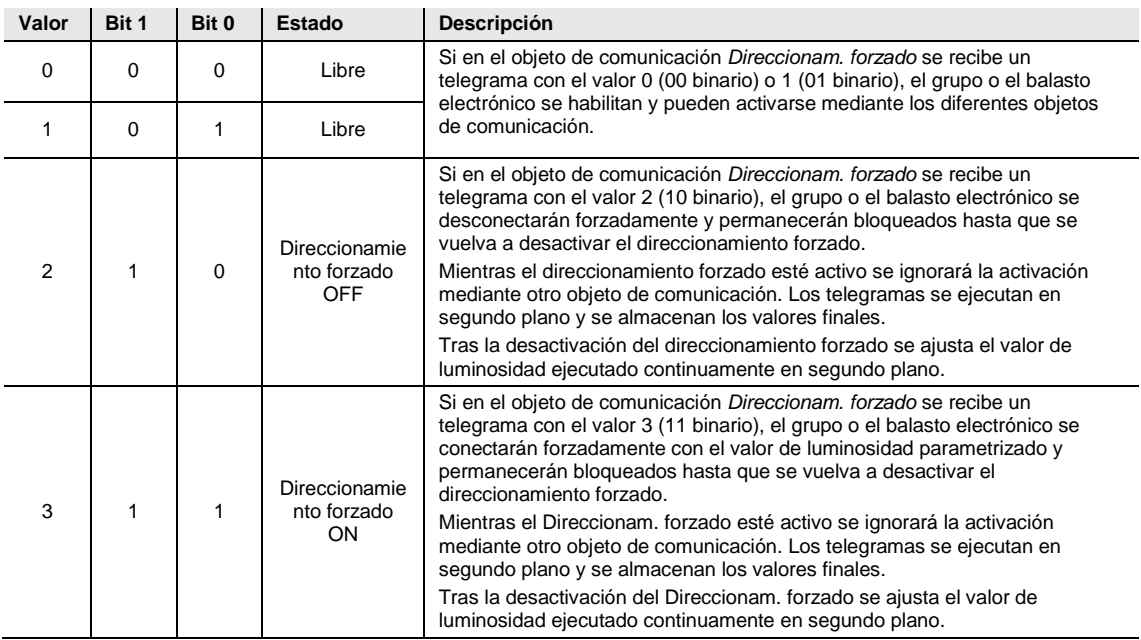

La transición al estado forzado tiene lugar de manera repentina con el DALI Fade Time de 0,7 s.

• *Bloquear 1 bit:* se habilita la función *Bloquear* para el balasto electrónico o el grupo. La función *Bloquear* se activa mediante un telegrama con el valor 1 y se desactiva con el valor 0. Mediante este objeto de comunicación se puede bloquear el balasto electrónico o el grupo, de modo que no puedan ser modificados mediante el bus.

El valor de luminosidad actual del balasto electrónico o del grupo se congela. Los telegramas entrantes se procesan en segundo plano. Los procesos de atenuación no se simulan en segundo plano; en caso de transcursos de tiempo se memoriza inmediatamente el valor de luminosidad final. Tras anular el bloqueo se ajusta el valor ejecutado en segundo plano.

Un bloqueo durante los procesos de atenuación ascendente o descendente o la secuencia de escenas interrumpe el proceso de atenuación y congela el valor de luminosidad existente en ese momento. Un bloqueo durante la función *Luz de escalera* o *Esclavo* causa un bloqueo inmediato del balasto electrónico o el grupo y congela la luminosidad. Tras el desbloqueo se establece la función *Luz de escalera* en standby.

Si el modo esclavo estaba activo antes del bloqueo, este se volverá a adoptar.

Las funciones *Direccionam. forzado* y *Bloquear* tienen mayor prioridad que el manejo manual.

Durante la puesta en marcha DALI se desactivarán las funciones Bloquear y Direccionam. forzado si la i-bus® Tool se encuentra en el modo de configuración.

Selección opción *Direccionam. forzado 1 bit*:

Parámetros dependientes:

## **Valor de luminosidad con conexión forzada**

Opciones: 100 % (255) 99 % (252) … 1 % (3) 0 % (OFF)

Con este parámetro se puede parametrizar el valor de luminosidad con el que se conecta forzadamente el balasto electrónico o el grupo al activar el direccionamiento forzado. También se puede parametrizar una desconexión forzada del grupo o el balasto electrónico.

#### **Nota**

Los valores de atenuación mínimo y máximo (límites de atenuación) parametrizados en la ventana de parámetros *Balasto electrónico x* o *Grupo x* para los participantes DALI se aplican como ajustes básicos para el balasto electrónico. Estos límites se guardan parcialmente en el balasto electrónico y se aplican para todas las funciones. De este modo, en caso de parametrización del valor de luminosidad durante el direccionamiento forzado es necesario asegurarse de que esta luminosidad también sea posible con el ajuste básico del balasto electrónico.

Selección opción *Direccionam. forzado 2 bit*:

Parámetros dependientes:

## **Valor de luminosidad con conexión forzada**

Opciones: 100 % (255)

99 % (252) … 1 % (3) 0 % (OFF)

Con este parámetro se puede parametrizar el valor de luminosidad con el que se conecta forzadamente el balasto electrónico o el grupo al activar el direccionamiento forzado. También se puede parametrizar una desconexión forzada del grupo o el balasto electrónico.

### **¿Cómo funciona el direccionamiento forzado?**

El direccionamiento forzado activo, independientemente de si se ha activado mediante activación de 1 bit o de 2 bits, afecta a todo el comportamiento del balasto electrónico o del grupo. Al solicitar el direccionamiento forzado se ajusta el valor de luminosidad parametrizado en el ETS. Se interrumpen los telegramas de atenuación en curso o las funciones de esclavo, de luz de escalera, etc.

Los valores de luminosidad recibidos durante el direccionamiento forzado no se ajustan, pero se siguen ejecutando y almacenando en segundo plano. También se almacenan en segundo plano los telegramas de conmutación y el valor de esclavo. Se ignoran los telegramas de atenuación relativa y los desniveles de atenuación. En los transcursos de tiempo (por ejemplo: luz de escalera, escena) se memoriza inmediatamente el valor de luminosidad final. Tras anular el direccionamiento forzado se ajusta el valor ejecutado en segundo plano.

Al finalizar el direccionamiento forzado se ajusta el valor de luminosidad ejecutado en segundo plano. El balasto electrónico o el grupo vuelven al estado previo al direccionamiento forzado. Si había alguna función adicional activada (por ejemplo: *Luz de escalera* o *Esclavo*), está función también seguirá activa después del direccionamiento forzado. Si antes del direccionamiento forzado estaba activada la función *Luz de escalera*, esta función se establecerá en standby tras la anulación del bloqueo/direccionamiento forzado. Si antes del direccionamiento forzado estaba activada la función *Esclavo*, esta función se volverá a adoptar tras anular el direccionamiento forzado y el esclavo vuelve a obedecer al maestro.

### **Estado del direccionam. forzado tras retorno de tensión KNX**

Opciones: Inactivo

Desconectar forzadamente Conectar forzadamente Estado anterior a fallo de tensión KNX

Con este parámetro se parametriza el estado del direccionamiento forzado después del retorno de tensión de bus.

- *Inactivo:* el balasto electrónico o el grupo se habilitan tras el retorno de tensión de bus y ya no se encuentran en direccionamiento forzado. Una posible función Luz de escalera parametrizada está activa en standby si estuvo activa antes del direccionamiento forzado. Un esclavo vuelve a obedecer a su maestro si el esclavo estaba activo antes del direccionamiento forzado.
- *Desconectar forzadamente:* el balasto electrónico o el grupo se direccionan forzadamente y se desconectan.
- *Conectar forzadamente:* se ejecuta un direccionamiento forzado del balasto electrónico o el grupo y se conectan con la luminosidad parametrizada en el parámetro *Valor de luminosidad con conexión forzada*.
- *Estado anterior a fallo de tensión KNX:* el balasto electrónico o el grupo restablecen el estado con el que contaban antes del fallo de tensión.
Selección opción *Bloquear 1 bit*:

Parámetros dependientes:

## **Bloquear estado tras retorno de tensión KNX**

Opciones: No bloqueado Bloqueado Estado anterior a fallo de tensión KNX

Este parámetro determina el estado del bloqueo tras el retorno de tensión KNX.

- *No bloqueado:* el grupo o el balasto electrónico se habilitan tras el retorno de tensión KNX y ya no están bloqueados. Una posible función *Luz de escalera* o *Esclavo* parametrizada está activa si estuvo activa antes del bloqueo.
- *Bloqueado:* el grupo o el balasto electrónico están bloqueados tras el retorno de tensión KNX y obtienen el valor de luminosidad parametrizado tras el retorno de tensión KNX.
- *Estado anterior a fallo de tensión KNX:* tras el retorno de tensión KNX, el grupo o el balasto electrónico obtienen el estado con el que contaban antes del fallo de tensión KNX.

#### **Habilitar función Ejec. per. prelim. Obj. "Ejecutar per. prelim. lámp."**

No

Opciones: Sí

Objeto de comunicación vinculado: Ejec. per. prelim. lámp.

Mediante este parámetro se puede habilitar la función Ejec. per. prelim. para un balasto electrónico o un grupo. La propia función puede activarse en cada balasto electrónico o grupo mediante el objeto de comunicación del grupo x o del balasto electrónico x *Ejec. per. prelim. lámp.* o de forma conjunta mediante el objeto de comunicación de la salida x *Ejec. per. prelim. lámp./est.*. Este objeto de comunicación debe habilitarse en la ventana de parámetros *Salida x Funciones x*. El objeto de comunicación *Salida x Ejec. per. prelim. lámp./est.* solo influye en los balastos electrónicos y los grupos que obedecen a este objeto. Esta característica debe parametrizarse para el balasto electrónico o el grupo en la ventana de parámetros *Grupo A Funciones x* o *Balasto electrónico A Funciones x*.

## **Nota**

La atenuación permanente de lámparas fluorescentes en las que no se ha ejecutado un periodo preliminar puede provocar que no se alcance la luminosidad máxima indicada de las luces y que, por lo tanto, no se pueda ajustar el valor de luminosidad requerido en la estancia.

Para garantizar una vida útil óptima de las lámparas fluorescentes y un funcionamiento correcto de las luces en el estado de atenuación, es necesario que, en la primera puesta en marcha, algunas lámparas fluorescentes ya hayan funcionado con una luminosidad del 100 % durante un cierto número de horas antes de que se puedan atenuar de forma permanente.

Encontrará más información en los datos técnicos de la lámpara fluorescente.

- *Sí:* se habilitan la función *Ejec. per. prelim.* para el balasto electrónico o el grupo y el objeto de comunicación *Ejec. per. prelim. lámp.*. Mediante el objeto de comunicación *Ejec. per. prelim. lámp.* o la i-bus® Tool se inicia la ejecución del periodo preliminar (no mediante descarga). Una alternativa es también el inicio mediante el objeto de comunicación *Salida x Ejec. per. prelim. lámp./Est.*.
- *No:* la función *Ejec. per. prelim.* para el balasto electrónico o el grupo no se habilita.

Selección opción *Sí*:

Parámetros dependientes:

## **Per. prelim. lámp. en h [1..255]**

Opciones: 1…100…255

Este parámetro determina la duración de la función *Ejec. per. prelim.*. Mientras este tiempo no haya transcurrido, el balasto electrónico o el grupo en la salida DALI solo pueden funcionar con 100 % u OFF, es decir, con cualquier valor de luminosidad ajustado que sea distinto a 0 %, la luz se conectará con una luminosidad del 100 %.

Transcurrido el tiempo de periodo preliminar o desactivando la función Ejec. per. prelim., por ejemplo cuando se recibe un telegrama con el valor 0 mediante el objeto de comunicación *Ejec. per. prelim. lámp.*, se pueden atenuar las luces de la forma habitual.

El tiempo de periodo preliminar únicamente se contabiliza cuando hay un participante DALI conectado a la salida DALI, preparado para el funcionamiento recibiendo tensión y conectado.

En caso de fallo de tensión KNX, la función del tiempo de periodo preliminar permanece activa. El tiempo no se pierde, pero no seguirá contabilizándose durante el fallo de tensión KNX.

En caso de fallo de tensión de servicio del gateway, el tiempo de periodo preliminar restante se almacena y seguirá utilizándose después del retorno de la tensión de servicio del gateway. Esto también es válido tras una descarga ETS.

#### **Comportamiento con la función** *Ejec. per. prelim.* **activada**

Si, por ejemplo, se recibe un telegrama con el valor 1 mediante el objeto de comunicación *Ejec. per. prelim. lámp.*, el gateway activa la función *Ejec. per. prelim.* y establece el tiempo de periodo preliminar parametrizado. La función también se puede activar mediante la ibus® Tool o mediante un objeto de comunicación del canal.

Durante la función *Ejec. per. prelim.* la luz únicamente puede adoptar el estado 0 % (OFF) o 100 % (ON). Cada participante cuenta con su propio "Contador de periodo preliminar" que inicia la cuenta atrás cuando el participante se conecta. El contador dispone de un periodo temporal de cinco minutos, es decir, si una luz permanece conectada durante cinco minutos, el tiempo de periodo preliminar se reduce en cinco minutos. Cuando un participante alcance su tiempo de periodo preliminar, este se volverá a habilitar para el servicio de atenuación normal.

El contador interno de periodo preliminar representa un contador de horas con un periodo temporal de cinco minutos y un valor máximo de 255 horas.

#### **Comportamiento en caso de fallo de tensión KNX y fallo de tensión de servicio del gateway**

Se mantiene el tiempo de periodo preliminar transcurrido y, tras el fallo de tensión KNX y el fallo de tensión de servicio del gateway, se sigue contabilizando.

## **Mensaje de estado proceso de ejec. per. prelim.** Opciones: No

Sí

Objeto de comunicación vinculado: Ejec. per. prelim. lámp./est.

El gateway dispone de la opción de enviar el estado de la función *Ejec. per. prelim.* mediante KNX a través del objeto de comunicación *Ejec. per. prelim. lámp./est.*

- *No:* no se envía ningún mensaje de estado para la función *Ejec. per. prelim.*
- *Sí:* el objeto de comunicación *Ejec. per. prelim. lámp.* cambia a *Ejec. per. prelim. lámp./est*. Si este objeto de comunicación recibe un telegrama ON, se inicia la función *Ejec. per. prelim.* y el estado se envía mediante KNX.

Selección opción *Sí:*

Parámetros dependientes:

## **Enviar valor de objeto**

Opciones: Si cambio Si solicitud Si cambio o solicitud

- *Si cambio:* el estado se envía si hay cambios.
- *Si solicitud:* el estado se envía si hay alguna solicitud.
- *Si cambio o solicitud:* el estado se envía si hay cambios o alguna solicitud.

## **Considerar función Fallo parcial**

Opciones: Sí No

- *Sí:* la función *Fallo parcial* se tiene en cuenta para el balasto electrónico o el grupo.
- *No:* la función *Fallo parcial* no se tiene en cuenta para el balasto electrónico o el grupo.

El fallo parcial se puede enviar y recibir de manera interna en la salida DALI o de manera externa mediante el objeto de comunicación *Activar fallo parcial/estado.* La parametrización correspondiente debe realizarse en la ventana de parámetros *Salida x Funciones x*. En esta ventana de parámetros se deben parametrizar también las características relativas a cuándo se produce un fallo parcial. El fallo parcial depende del número de fallos de lámpara/balasto electrónico, el caso de luz de emergencia activado (el convertidor de luz de emergencia se encuentra en el servicio de luz de emergencia) y el fallo de tensión DALI.

#### **Valor lumin. durante fallo parcial**

Opciones: 100 % (255) 99 % (252) …

1 % (3) 0 % (0)

Con este parámetro se parametriza el valor de luminosidad con el que se activan el balasto electrónico o el grupo durante un fallo parcial.

### **Nota**

Se debe tener en cuenta que los comandos de difusión no son posibles si participantes DALI individuales o los grupos se encuentran en direccionamiento forzado/bloqueo o en fallo parcial activado, ya que estas funciones de seguridad tienen mayor prioridad que un comando de difusión. En este caso, los participantes o grupos se activarán de manera individual. Debido a la tasa de telegramas DALI relativamente lenta, con más de 6 comandos de control se puede ver una diferencia de luminosidad óptica entre los participantes.

## <span id="page-113-1"></span>**3.2.4.4 Ventana de parámetros** *X Plantilla esclavo (grupo x/bal. electr. x)*

La ventana de parámetros se habilita cuando en la Ventana de parámetros Grupo x Grupo x, pág. [135,](#page-136-0) el parámetro *Habilitar función adicional* se ajusta con la opción *Esclavo*.

<span id="page-113-0"></span>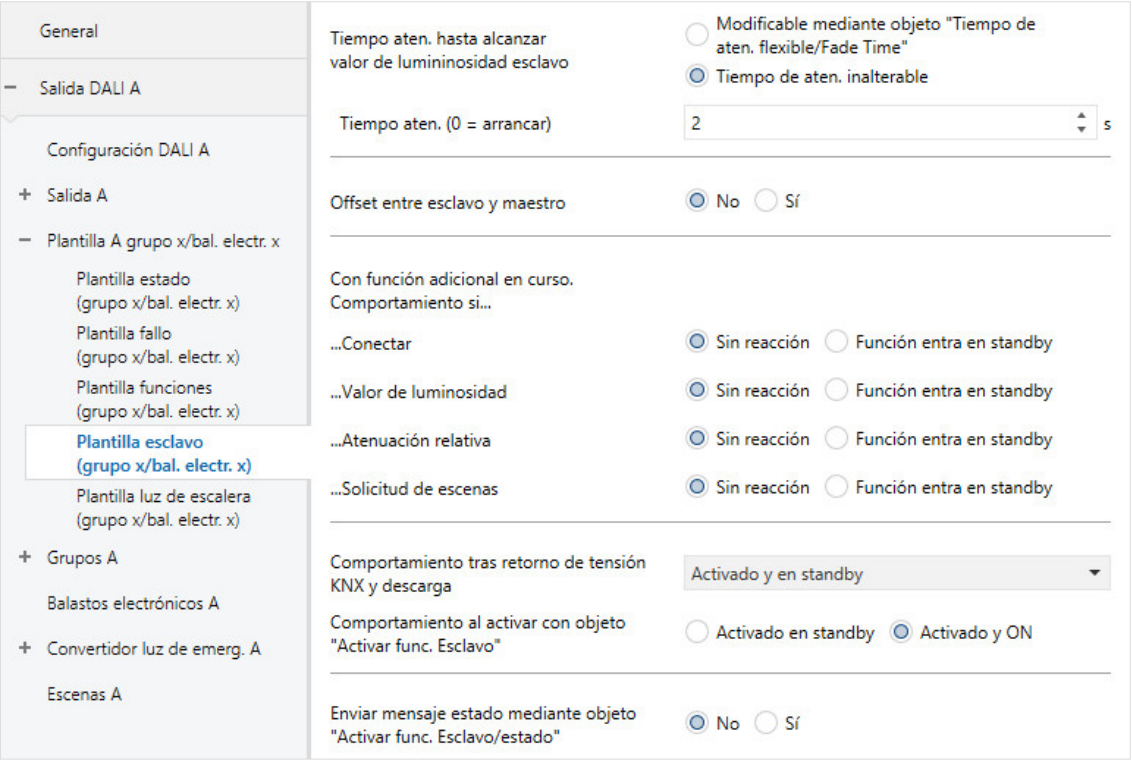

Con la función *Esclavo* en funcionamiento, el grupo sigue el valor de luminosidad que le ha fijado un maestro mediante el objeto de comunicación *Valor de lumin. esclavo*. De manera alternativa, el maestro también puede ser un balasto electrónico o un grupo que esté conectado a la misma salida del gateway. En este caso, el valor de luminosidad esclavo puede transmitirse directamente de manera interna al esclavo.

La reacción a los telegramas de conexión, valor de luminosidad, atenuación relativa o solicitud escenas se puede parametrizar de manera individual.

Dado que la función y la ventana de parámetros para el grupo y el balasto electrónico son idénticas, en lo sucesivo solo se hablará del grupo. En el caso del balasto electrónico puede sustituirse grupo por balasto electrónico.

Con la función *Esclavo*, por ejemplo, se puede integrar cada grupo individual del gateway en una regulación de luz constante que se transforma en maestro, por ejemplo mediante un regulador de luz ABB i-bus® o un detector de presencia KNX.

Se puede parametrizar el estado de servicio del esclavo después de una descarga y el retorno de tensión KNX.

#### **Nota**

Si durante el servicio esclavo el gateway recibe un telegrama central de Conmutación, Atenuación relativa o Valor de luminosidad mediante un objeto de comunicación para la salida DALI, este se ejecutará. El esclavo pasa a standby. Para obedecer de nuevo a su maestro, el grupo debe recibir un telegrama ON en el objeto de comunicación *Conmutar* o debe activarse de nuevo mediante el objeto de comunicación *Activar func. Esclavo*.

#### **Nota**

La función adicional *Esclavo* puede adoptar tres estados de servicio.

**La función adicional Esclavo no está activa:** la función adicional se desactiva mediante su objeto de comunicación *Activar func. Esclavo* si se recibe un telegrama con el valor 0. En el estado desactivado, el grupo se comporta como un grupo normal. Se aplican las características tal como están ajustadas en la ventana de parámetros *Grupo x*. En este estado, un telegrama ON no provoca el inicio de la función adicional. Después de recibir un telegrama con el valor 1 mediante el objeto de comunicación *Activar func. Esclavo*, el grupo se encuentra en el estado Esclavo.

**La función adicional se encuentra activa en standby**: la función adicional está activa pero ha sido interrumpida, por ejemplo por un telegrama OFF. El grupo se encuentra en standby. Mediante un telegrama ON (telegrama en el objeto de comunicación *Conmutar*) se activa de nuevo la función adicional, el esclavo obedece de nuevo al objeto de comunicación *Valor de lumin. esclavo* o directamente de forma interna a su maestro.

**La función adicional activa está en curso:** la función *Esclavo* obtiene sus valores de luminosidad del maestro. Esto puede llevarse a cabo directamente de forma interna sin un enlace KNX desde un balasto electrónico o grupo en la salida, o bien mediante el objeto de comunicación *Valor de lumin. esclavo*. La asignación del maestro tiene lugar en la ventana de parámetros *Grupo x Esclavo* con el parámetro *Fuente (se controla el esclavo con).*

En función de la parametrización individual, la función Esclavo activa en curso puede pasar a standby mediante el comando de conexión, valor de luminosidad, atenuación relativa o solicitud de escenas.

**Para más información sobre las dependencias con otras funciones consulte[: Esquemas de conexiones funcionales y](#page-217-0)  [prioridades,](#page-217-0) pág. [216](#page-217-0)**

#### **Tiempo aten. hasta alcanzar valor de luminosidad esclavo**

Opciones: Tiempo de aten. inalterable Modificable mediante objeto "Tiempo de aten. flexible/Fade Time"

A través de este objeto de comunicación se puede autorizar la opción de modificar el tiempo de atenuación mediante KNX.

- *Tiempo de aten. inalterable:* el tiempo de atenuación se parametriza de manera fija y no puede modificarse mediante KNX.
- *Modificable mediante objeto "Tiempo de aten. flexible/Fade Time"*: el tiempo de atenuación puede modificarse mediante KNX con el objeto de comunicación *Tiempo aten. flexible/Fade Time*.

### **Nota**

El tiempo de atenuación flexible se recibe mediante el objeto de comunicación *Salida x Tiempo aten. flexible/Fade Time* e influye en varias funciones en la salida:

- Tiempo de atenuación para valor de conexión/desconexión
- Tiempo de atenuación para valor de luminosidad
- Tiempo de atenuación para valor de luminosidad esclavo
- Tiempo de transición para escena

Para utilizar la función *Tiempo aten. flexible*, por una parte se debe habilitar el objeto de comunicación *Tiempo aten. flexible/Fade Time* para la salida en la ventana de parámetros *A Salida/Funciones*. Además, se debe seleccionar la función para el parámetro que puede modificarse mediante KNX. Se recomienda modificar únicamente un tiempo mediante KNX. De lo contrario, en cada solicitud de función se debe escribir de nuevo el tiempo de atenuación en el balasto electrónico, lo que provocaría un empeoramiento del rendimiento de la función.

Selección opción *Tiempo de aten. inalterable:*

Parámetros dependientes:

#### **Tiempo aten. (0 = arrancar)**

Opciones: 0…2…65 535 s

Con este parámetro se puede ajustar la transición entre la luminosidad actual y la luminosidad esclavo. Para ello se fija un tiempo durante el que se atenúa el esclavo a la luminosidad esclavo.

- *0 s:* arrancar. La salida conmuta inmediatamente al valor de luminosidad esclavo.
- *1…65 535 s:* durante este tiempo se atenúa el esclavo del valor de luminosidad actual al valor de luminosidad esclavo.

#### **Nota**

Si se ajustan tiempos de atenuación menores de 32 segundos, se debe tener en cuenta que se representarán en el siguiente valor de atenuación DALI (Fade Time). Esto implica la siguiente transformación:

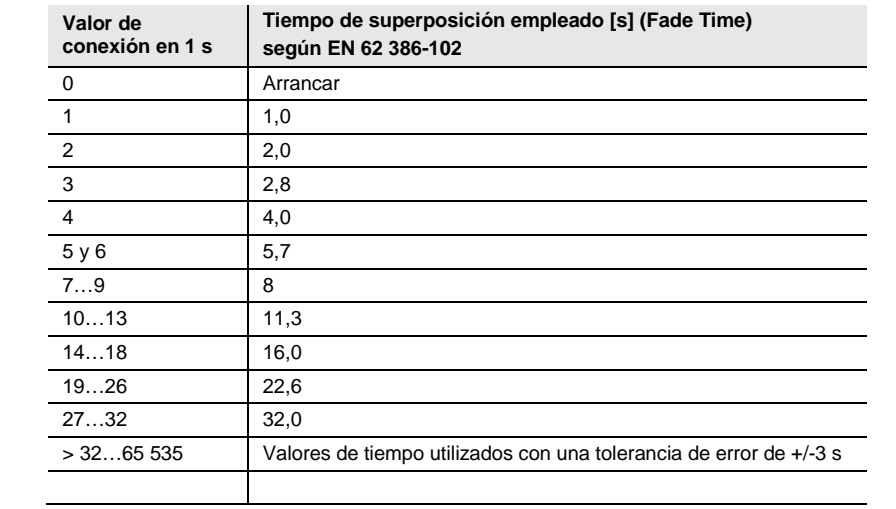

El tiempo de superposición o Fade Time se describe como el tiempo necesario para modificar la potencia de las luces desde el valor de luminosidad actual hasta el valor de luminosidad objetivo solicitado.

En caso de que haya una luz desconectada, el tiempo de precalentamiento y el tiempo de encendido no se incluyen en el tiempo de superposición.

Selección opción *Modificable mediante objeto "Tiempo de aten. flexible/Fade Time":*

Nota dependiente:

Habilitar objeto en página "Funciones salida"

### **Offset entre esclavo y maestro**

Opciones: Sí

No

Entre el maestro y el esclavo se puede incluir un offset de luminosidad.

- *Si:* para el esclavo se tiene en cuenta un offset de la indicación de luminosidad del maestro. Además se habilita el objeto de comunicación *Activar offset*, mediante el cual el offset se desconecta, por ejemplo en caso de oscuridad, con lo que se consigue de nuevo una iluminación uniforme de la estancia.
- *No:* no se tendrá en cuenta un offset para el valor de luminosidad del esclavo. El esclavo se activa con el valor de luminosidad del maestro.

Selección opción *Sí*:

Parámetros dependientes:

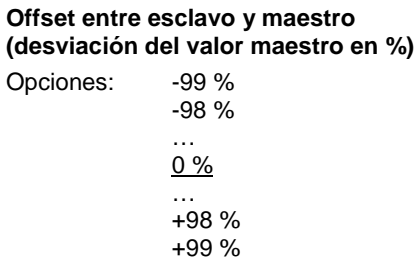

Con este parámetro se ajusta el offset con el que se activa el esclavo en relación al maestro. El offset resulta como divergencia en porcentaje del valor de luminosidad del maestro.

**Evaluar objeto de comunicación "Activar offset esclavo" Habilitar objeto en página "Funciones salida"**

Opciones: No Sí

- *No:* la función de offset para el esclavo está siempre activa.
- *Sí:* la función de offset para el esclavo se puede activar o desactivar mediante el objeto de comunicación para la salida. De este modo se puede desconectar el offset, por ejemplo en caso de oscuridad, de manera que el maestro y el esclavo cuenten con el mismo valor de luminosidad. El objeto de comunicación *Activar offset esclavo* se debe habilitar en l[a Ventana](#page-68-0)  de parámetros *X Salida: Funciones [\(Luminosidad de desconexión/Ejecución de periodo](#page-68-0)  [preliminar/Offset esclavo/Fallo](#page-68-0) parcial)*, pág. [67.](#page-68-0) Aquí también se puede parametrizar el comportamiento de Activar offset esclavo después de un retorno de KNX y una descarga.

### **Nota**

Para utilizar la función *Offset esclavo* se debe habilitar primero el objeto de comunicación *Activar offset esclavo* para la salida en la ventana de parámetros *A Salida Funciones*. Además se debe seleccionar la función para el grupo x. La habilitación tiene lugar para el grupo x en la ventana de parámetros *Grupo x Esclavo* del grupo correspondiente. La información *Activar offset esclavo* actúa sobre todos los grupos de la salida. En función de la parametrización, el grupo decide si obedece al objeto de comunicación *Activar offset esclavo*.

#### **Con función adicional en curso. Comportamiento si...**

#### **...Conectar**

Opciones: Sin reacción Función entra en standby

Con la función *Esclavo* activa en curso, este parámetro determina la reacción a un telegrama ON en el objeto de comunicación *Conmutar*.

- *Sin reacción:* se ignora un telegrama ON en el objeto de comunicación *Conmutar*.
- *Función entra en standby:* un telegrama ON en el objeto de comunicación *Conmutar* cambia el modo esclavo a standby. El grupo ejecuta el telegrama de valor de luminosidad mediante el objeto de comunicación *Valor de luminosidad*. La función *Esclavo* está suspendida y espera una nueva activación mediante el objeto de comunicación *Activar func. Esclavo* o mediante un telegrama ON en el objeto de comunicación *Conmutar*.

### **Nota**

La reacción a un telegrama OFF en el objeto de comunicación *Conmutar* no se puede parametrizar. Un telegrama OFF siempre interrumpe la función *Esclavo*. La función *Esclavo* pasa a standby y se ignoran los valores de luminosidad en el objeto de comunicación *Valor de lumin. esclavo*.

La función *Esclavo* se vuelve a activar cuando se recibe un telegrama ON en el objeto de comunicación *Conmutar*.

La reacción a un telegrama con el valor 1 que se recibe en el objeto *Activar func. Esclavo* se puede parametrizar (consultar Ventana de parámetros *[X Plantilla esclavo \(grupo x/bal. electr. x\)](#page-113-1)*, pág. [112\)](#page-113-1).

### **...Valor de luminosidad**

Opciones: Sin reacción

Función entra en standby

Con la función *Esclavo* activada, este parámetro determina la reacción a un telegrama de valor de luminosidad en el objeto de comunicación *Valor de luminosidad*.

- *Sin reacción:* se ignora el telegrama de valor de luminosidad.
- *Función entra en standby:* un telegrama de valor de luminosidad finaliza la función *Esclavo* y el grupo ejecuta el telegrama de valor de luminosidad mediante el objeto de comunicación *Valor de luminosidad*. La función *Esclavo* pasa a standby y espera una nueva activación mediante el objeto de comunicación *Activar func. Esclavo* o mediante un telegrama ON en el objeto de comunicación *Conmutar*.

#### **...Atenuación relativa**

Opciones: Sin reacción Función entra en standby

Con la función *Esclavo* activada, este parámetro determina la reacción a un telegrama de atenuación en el objeto de comunicación *Atenuación relativa*.

- *Sin reacción:* se ignora el telegrama de atenuación.
- *Función entra en standby:* un telegrama de atenuación finaliza la función *Esclavo* y el grupo ejecuta el telegrama de atenuación. La función *Esclavo* pasa a standby y espera una nueva activación mediante el objeto de comunicación *Activar func. Esclavo* o mediante un telegrama ON en el objeto de comunicación *Conmutar*.

## **...Solicitud de escenas**

Opciones: Sin reacción

Función entra en standby

Con la función *Esclavo* activada, este parámetro determina la reacción a una solicitud de escenas.

- *Sin reacción:* se ignora la solicitud de escenas.
- *Función entra en standby:* una solicitud de escenas finaliza la función *Esclavo* y el grupo ejecuta la solicitud de escenas. La función *Esclavo* pasa a standby y espera una nueva activación mediante el objeto de comunicación *Activar func. Esclavo* o a través de un telegrama ON en el objeto de comunicación *Conmutar*.

### **Comportamiento tras retorno de tensión KNX y descarga**

Opciones: No activado Activado y en standby Activado y ON En estado anterior a fallo

Este parámetro determina el estado que adopta la función *Esclavo* tras el retorno de tensión KNX y la descarga.

Para la función *Esclavo* pueden parametrizarse los siguientes estados:

- *No activado:* la función *Esclavo* no se activa después del retorno de tensión KNX. El grupo se comporta como un grupo normal sin función adicional.
- *Activado y en standby:* la función *Esclavo* se activa después del retorno de tensión KNX o la descarga y se encuentra en standby. El grupo puede iniciarse mediante un telegrama ON o una nueva activación mediante el objeto de comunicación *Activar func. Esclavo*.
- *Activado y ON:* la función *Esclavo* se activa e inicia después del retorno de tensión KNX o la descarga, es decir, el maestro activa inmediatamente el esclavo.
- *En estado anterior a fallo:* la función *Esclavo* mantiene el estado de servicio (standby o no activo) que tenía antes del retorno de tensión KNX o la descarga.

#### **Comportamiento al activar con objeto "Activar func. Esclavo"**

Opciones: Activado en standby Activado y ON

Este parámetro determina el estado con el que cuenta la función *Esclavo* después de la activación mediante el objeto de comunicación *Activar func. Esclavo*.

- *Activad en standby:* la función *Esclavo* pasa a standby después de la activación mediante el objeto de comunicación *Activar func. Esclavo*, es decir, el esclavo ya no obedece directamente a su maestro. El esclavo obedecerá a su maestro cuando haya recibido un comando ON mediante el objeto de comunicación *Conmutar*.
- *Activado y ON:* la función *Esclavo* se conectará inmediatamente después de la activación mediante el objeto de comunicación *Activar func. Esclavo*. Esto significa que el esclavo obedece inmediatamente a su maestro.

## **Enviar mensaje estado mediante objeto "Activar func. Esclavo/estado"**

Sí

Opciones: No

Objeto de comunicación vinculado: Activar func. Esclavo/estado

- *No:* el estado de la función *Activar Esclavo* no se transmite mediante KNX.
- *Sí:* mediante el objeto de comunicación *Activar func. Esclavo/estado* no solo se puede activar o desactivar la función *Esclavo*. A través de este objeto de comunicación también se transmite el estado de la activación mediante KNX.

Selección opción *Sí*:

Parámetros dependientes:

## **Enviar valor de objeto**

Opciones: Si cambio

Si solicitud Si cambio o solicitud

- *Si cambio:* el estado se envía si hay cambios.
- *Si solicitud:* el estado se envía si hay alguna solicitud.
- *Si cambio o solicitud:* el estado se envía si hay cambios o alguna solicitud.

## **3.2.4.5 Ventana de parámetros** *X Plantilla luz de escalera (grupo x/bal. electr. x)*

La ventana de parámetros se habilita cuando en la Ventana de parámetros X Plantilla grupo x/bal. electr. [x,](#page-78-0) pág. [77,](#page-78-0) se ajusta el parámetro *Habilitar función adicional* con la opción *Luz de escalera*.

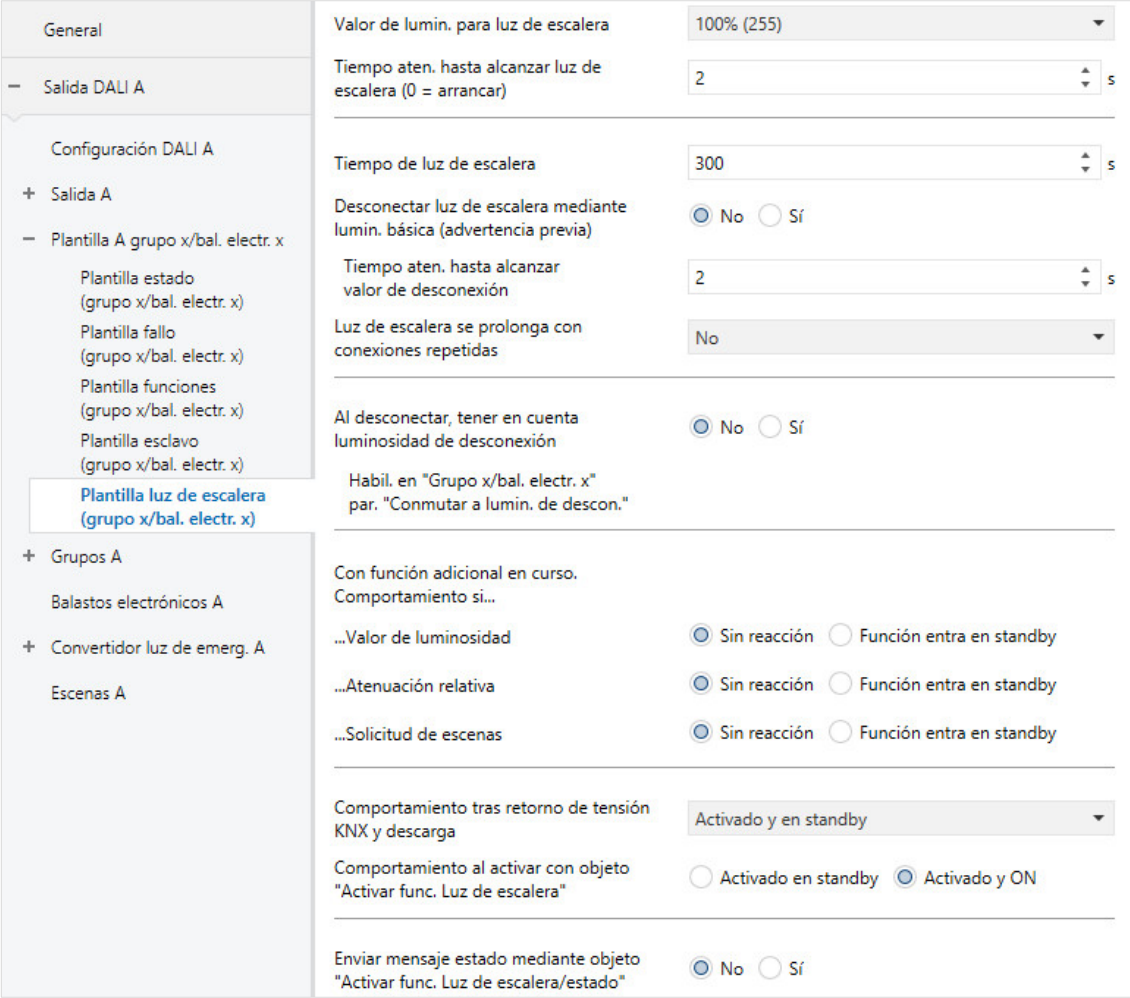

El gateway dispone de una función *Luz de escalera* que se puede activar o detener mediante telegramas de conmutación individuales de cada grupo o balasto electrónico.

Dado que la función y la ventana de parámetros para el grupo y el balasto electrónico son idénticas, en lo sucesivo solo se hablará del grupo. En el caso del balasto electrónico puede sustituirse grupo por balasto electrónico.

En cada grupo se puede parametrizar un transcurso de luz de escalera individual propio. Este transcurso de luz de escalera puede tener dos niveles de desconexión, una luminosidad básica y una luminosidad de desconexión. La luminosidad de desconexión se puede conectar o desconectar mediante KNX, por ejemplo en función del tiempo (día y noche). De este modo también se puede programar un modo nocturno en residencias para personas mayores u hospitales, con el que no se apaga completamente la iluminación durante la noche.

Durante el servicio de luz de escalera se pueden parametrizar los efectos de otros telegramas KNX, como el valor de luminosidad, la atenuación relativa o la solicitud de escenas, sobre el servicio de luz de escalera. El comportamiento en caso de retorno de tensión KNX se puede parametrizar, así como también la activación y el bombeo de la luz de escalera.

#### **Nota**

Si el gateway recibe durante el servicio de luz de escalera un telegrama central de Conmutación, Atenuación relativa o Valor de luminosidad mediante el objeto de comunicación para la salida DALI, este se ejecutará. La luz de escalera pasa a standby y, mediante el siguiente comando ON en el objeto de comunicación *Conmutar* del grupo, se ejecuta de nuevo el transcurso de luz de escalera.

Si se debe desactivar por completo la luz de escalera, esta debe desactivarse mediante el objeto de comunicación *Activar func. Luz de escalera* o se debe utilizar un direccionamiento forzado.

#### **Nota**

La función adicional *Luz de escalera* puede adoptar tres estados de servicio.

**La función adicional Luz de escalera no está activa:** la función adicional se desactiva mediante su objeto de comunicación *Activar func. Luz de escalera* si se recibe un telegrama con el valor 0. En el estado desactivado, el grupo se comporta como un grupo normal. Se aplican las características tal como están ajustadas en la ventana de parámetros *Grupo x*. En este estado, un telegrama ON no provoca el inicio de la función adicional. Después de recibir un telegrama con el valor 1 mediante el objeto de comunicación *Activar func. Luz de escalera*, el grupo se encuentra en el estado Luz de escalera.

**La función adicional se encuentra activa en standby**: la función adicional está activa pero ha sido interrumpida, por ejemplo por un telegrama OFF. El grupo se encuentra en standby. La función adicional vuelve a activarse mediante un telegrama ON (telegrama en el objeto de comunicación *Conmutar*), es decir, la *Luz de escalera* está en funcionamiento.

**La función adicional activa está en curso:** la *Luz de escalera* está en curso y procesa el programa de tiempo.

**Estado después de descarga y de retorno de KNX:** en la ventana de parámetros *Luz de escalera* se puede parametrizar el grupo.

En función de la parametrización individual, la función *Luz de escalera* activa en curso puede pasar a standby mediante el comando de valor de luminosidad, atenuación relativa o solicitud de escenas.

**Para más información sobre las dependencias con otras funciones consulte[: Esquemas de conexiones funcionales y](#page-217-0)  [prioridades,](#page-217-0) pág. [216](#page-217-0)**

#### **Valor de lumin. para luz de escalera**

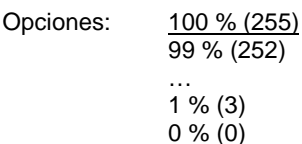

Este parámetro determina la luminosidad con la función *Luz de escalera* en curso. Se trata del valor de luminosidad que se ajusta después de la fase de atenuación ascendente y antes de la atenuación descendente (fase de advertencia previa).

• *100 % (255)…0 % (OFF):* luminosidad a la que se ajusta el grupo mientras la función *Luz de escalera* está en curso después de la fase de atenuación ascendente.

### **Tiempo aten. hasta alcanzar luz de escalera (0 = arrancar)**

Opciones: 0…2…65 535 s

Con este parámetro se puede ajustar la transición a la luminosidad de la luz de escalera. El valor de luminosidad de la luz de escalera se alcanza mediante una fase de atenuación ascendente.

- *0 s:* arrancar, el grupo conmuta inmediatamente la luminosidad de la luz de escalera.
- *1…65 535 s:* en este periodo se atenúa a la luminosidad de la luz de escalera.

#### **Nota**

Si se ajustan tiempos de atenuación menores de 32 segundos, se debe tener en cuenta que se representarán en el siguiente valor de atenuación DALI (Fade Time). Esto implica la siguiente transformación:

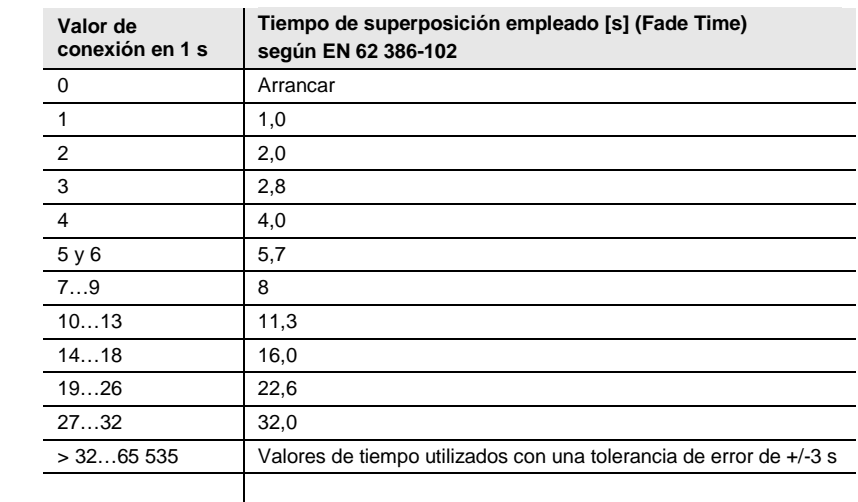

El tiempo de superposición o Fade Time se describe como el tiempo necesario para modificar la potencia de las luces desde el valor de luminosidad actual hasta el valor de luminosidad objetivo solicitado.

En caso de que haya una luz desconectada, el tiempo de precalentamiento y el tiempo de encendido no se incluyen en el tiempo de superposición.

#### **Tiempo de luz de escalera**

Opciones: 0…300…65 535 s

Con este parámetro se ajusta el tiempo de luz de escalera. El tiempo de luz de escalera es el tiempo en el que se activa el grupo con la luminosidad para la luz de escalera. No se incluyen los tiempos de atenuación ascendente y descendente.

• *1…65 535 s:* durante este periodo se activa el grupo con la luminosidad de la luz de escalera.

### **Desconectar luz de escalera mediante lumin. básica (advertencia previa)** Opciones: Sí No

Este parámetro determina si la luz de escalera debe desconectarse directamente a la luminosidad de desconexión o mediante una luminosidad básica.

- *Sí:* antes de la desconexión, primero se atenúa a la luminosidad básica con un tiempo de atenuación parametrizado. Solo entonces se desconectará a la luminosidad de desconexión. Si no hay ninguna luminosidad de desconexión parametrizada, se conmutará a OFF (valor de luminosidad del 0 %).
- *No:* se conmuta a la luminosidad de desconexión con el tiempo de atenuación parametrizado. Si no hay ninguna luminosidad de desconexión parametrizada para el grupo, se conmutará a OFF (valor de luminosidad del 0 %).

Selección opción *No*:

Parámetros dependientes:

## **Tiempo aten. hasta alcanzar valor de desconexión**

Opciones: 0…2…65 535 s

Con este parámetro se puede ajustar una desconexión suave para la luz de escalera. Para ello se fija un tiempo durante el que el grupo establece la luz de escalera al valor de desconexión. El valor de desconexión no debe ser 0.

#### **Nota**

La luminosidad de desconexión se aplica para el grupo, incl. la función adicional. Por esta razón, la luminosidad de desconexión se puede parametrizar en la ventana de parámetros *Grupo X Grupo x*.

Opcionalmente existe la posibilidad de activar o desactivar la luminosidad de desconexión para toda la salida con el objeto de comunicación *Activar func. Lumin. de descon.*.

En cada grupo se puede parametrizar si el grupo evalúa el objeto de comunicación *Activar func. Lumin. de descon.*.

#### **Nota**

Si se ajustan tiempos de atenuación menores de 32 segundos, se debe tener en cuenta que se representarán en el siguiente valor de atenuación DALI (Fade Time). Esto implica la siguiente transformación:

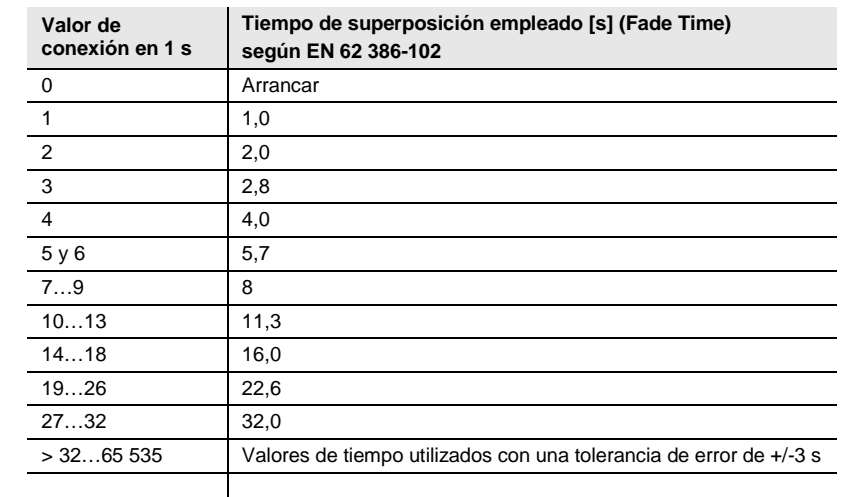

El tiempo de superposición o Fade Time se describe como el tiempo necesario para modificar la potencia de las luces desde el valor de luminosidad actual hasta el valor de luminosidad objetivo solicitado.

En caso de que haya una luz desconectada, el tiempo de precalentamiento y el tiempo de encendido no se incluyen en el tiempo de superposición.

Selección opción *Sí*:

Parámetros dependientes:

### **Lumin. básica para luz de escalera**

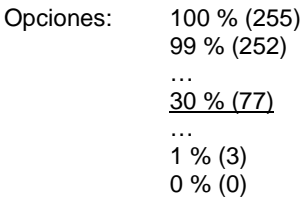

Este parámetro determina la luminosidad básica por medio de la cual se desconecta el grupo al transcurrir la luz de escalera.

Si se ajusta un valor que se encuentra fuera de los límites de atenuación (valor de atenuación máximo o mínimo), se tomará como valor de luminosidad el valor de atenuación mínimo o máximo.

#### **Tiempo aten. hasta alcanzar luminosidad básica**

Opciones: 0…2…65 535 s

Con este parámetro se puede ajustar una transición de atenuación a la luminosidad básica para la luz de escalera.

#### **Nota**

Si se ajustan tiempos de atenuación menores de 32 segundos, se debe tener en cuenta que se representarán en el siguiente valor de atenuación DALI (Fade Time). Esto implica la siguiente transformación:

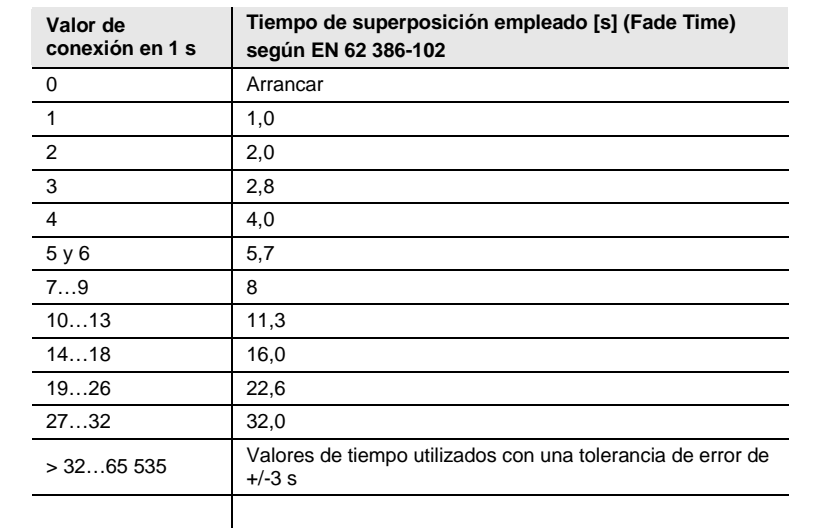

El tiempo de superposición o Fade Time se describe como el tiempo necesario para modificar la potencia de las luces desde el valor de luminosidad actual hasta el valor de luminosidad objetivo solicitado.

En caso de que haya una luz desconectada, el tiempo de precalentamiento y el tiempo de encendido no se incluyen en el tiempo de superposición.

## **Tiempo de permanencia luminosidad básica (0 = infinito)**

Opciones: 0…10…65 535 s

Con este parámetro se ajusta la duración con la que el grupo mantiene la luminosidad básica en la luz de escalera hasta que el grupo se desconecte definitivamente o se establezca a luminosidad de desconexión. Este tiempo puede ser también infinito.

- *1...65 535 s:* durante este tiempo de permanencia, el grupo mantiene la luminosidad básica antes de que el grupo se desconecte definitivamente.
- *0 s:* el tiempo de permanencia es infinito, es decir, el grupo no se desconecta y mantiene la luminosidad básica.

### **Luz de escalera se prolonga con conexiones repetidas**

Opciones: No

Sí - reiniciar tiempo de luz de escalera (reactivar) Sí - prolongar tiempo luz esc. hasta máx. 2 veces tiempo luz esc. (bombeo) Sí - prolongar tiempo luz esc. hasta máx. 3 veces tiempo luz esc. (bombeo) Sí - prolongar tiempo luz esc. hasta máx. 4 veces tiempo luz esc. (bombeo) Sí - prolongar tiempo luz esc. hasta máx. 5 veces tiempo luz esc. (bombeo)

Si durante el trascurso del tiempo de luz de escalera (incl. atenuación descendente/advertencia previa) se recibe otro telegrama ON mediante el objeto de conmutación, el tiempo de luz de escalera restante puede prolongarse con un tiempo de luz de escalera adicional. Para ello se acciona repetidamente el pulsador ("bombeo") las veces que sea posible hasta alcanzar el tiempo máximo parametrizado. El tiempo máximo puede multiplicar 1/2/3/4/5 veces el tiempo de luz de escalera.

El tiempo de luz de escalera se ha prolongado a un tiempo máximo con el "bombeo". Si ha transcurrido una parte del tiempo, el tiempo de luz de escalera puede prolongarse de nuevo mediante el "bombeo" hasta alcanzar el tiempo máximo.

No obstante, el tiempo máximo parametrizado no se sobrepasa.

- *No:* se ignora la recepción de un telegrama ON. El tiempo de luz de escalera transcurre sin cambios hasta el final.
- *Sí - reiniciar tiempo de luz de escalera (reactivar):* el tiempo de luz de escalera se restablece con un nuevo telegrama ON y comienza a transcurrir desde el principio. Este proceso puede repetirse las veces que se desee cuando esta opción está seleccionada.
- *Sí - prolongar tiempo luz esc. hasta máx. 2/3/4/5 veces tiempo luz esc. (bombeo):* el tiempo de luz de escalera se prolonga 2/3/4/5 veces el tiempo de luz de escalera con nuevos telegramas ON.

**Al desconectar, tener en cuenta luminosidad de desconexión Habil. en "Grupo x/bal. electr. x" par. "Conmutar a lumin. de descon."** Opciones: Sí No

La luminosidad de desconexión se puede activar o desactivar mediante KNX con el objeto de comunicación *Activar func. Lumin. de descon.*. De este modo, por ejemplo, se puede indicar mediante el temporizador que no se desconecte la luz por la noche, sino que se atenúe a una luminosidad de desconexión parametrizable.

• *Sí:* el balasto electrónico, el grupo o la salida evalúan el objeto de comunicación *Activar func. Lumin. de descon.*. Si el gateway recibe un telegrama mediante este objeto de comunicación de la salida, el sistema reacciona de la siguiente forma:

1: la luminosidad de desconexión se establece al valor de luminosidad parametrizado. La función *Luminosidad de desconexión* está activada. En caso de un comando OFF, no se adoptará el valor de luminosidad OFF 0 %, sino la luminosidad de desconexión parametrizada.

- 0: la función *Luminosidad de desconexión* no está activada y el sistema se desconectará con un comando OFF mediante el objeto de comunicación *Conmutar*, se adoptará el valor de luminosidad OFF 0 %.
- *No:* el balasto electrónico, el grupo o la salida no evalúan el objeto de comunicación *Activar func. Lumin. de descon.*. La desconexión siempre se realiza a la luminosidad de desconexión parametrizada.

**Para más información véas[e Objeto de comunicación](#page-183-0) Activar func. Lumin. de descon./estado.**

### **Nota**

La función *Luminosidad de desconexión* es una función que puede actuar sobre la salida DALI completa, todos los balastos electrónicos y todos los grupos. En primer lugar, la función se debe habilitar con el objeto de comunicación *Activar func. Lumin. de descon.* en la ventana de parámetros *Salida x Funciones x*.

Si un balasto electrónico o un grupo deben reaccionar a la función *Luminosidad de desconexión* de la salida, esto debe parametrizarse en la ventana de parámetros *Balasto electrónico x o Grupo x*.

**Con función adicional en curso. Comportamiento si...**

**...Valor de luminosidad**

Opciones: Sin reacción Función entra en standby

Con la función *Esclavo* activada, este parámetro determina la reacción a un telegrama de valor de luminosidad en el objeto de comunicación *Valor de luminosidad*.

- *Sin reacción:* se ignora el telegrama de valor de luminosidad.
- *Función entra en standby:* un telegrama de valor de luminosidad finaliza la función *Luz de escalera* y el grupo ejecuta el telegrama de valor de luminosidad mediante el objeto de comunicación *Valor de luminosidad*. La función *Luz de escalera* pasa a standby y espera una nueva activación mediante el objeto de comunicación *Activar func. Luz de escalera* o mediante un telegrama ON en el objeto de comunicación *Conmutar*.

#### **...Atenuación relativa**

Opciones: Sin reacción Función entra en standby

Con la función *Luz de escalera* activada, este parámetro determina la reacción a un telegrama de atenuación en el objeto de comunicación *Atenuación relativa*.

- *Sin reacción:* se ignora el telegrama de atenuación.
- *Función entra en standby:* un telegrama de atenuación finaliza la función *Luz de escalera* y el grupo ejecuta el telegrama de atenuación. La función *Luz de escalera* pasa a standby y espera una nueva activación mediante el objeto de comunicación *Activar func. Luz de escalera* o mediante un telegrama ON en el objeto de comunicación *Conmutar*.

### **...Solicitud de escenas**

Opciones: Sin reacción Función entra en standby

Con la función *Esclavo* activada, este parámetro determina la reacción a una solicitud de escenas.

- Sin reacción: se ignora la solicitud de escenas.
- *Función entra en standby:* una solicitud de escenas finaliza la función *Luz de escalera* y el grupo ejecuta la solicitud de escenas. La función *Luz de escalera* pasa a standby y espera una nueva activación mediante el objeto de comunicación *Activar func. Luz de escalera* o mediante un telegrama ON en el objeto de comunicación *Conmutar*.

## **Comportamiento tras retorno de tensión KNX y descarga**

Opciones: No activado

Activado y en standby Activado y ON En estado anterior a fallo

Este parámetro determina el estado que adopta la función *Luz de escalera* tras el retorno de tensión KNX y la descarga.

Para la función *Luz de escalera* pueden parametrizarse los siguientes estados:

- *No activado:* la función *Luz de escalera* no se activa después del retorno de tensión KNX. El grupo se comporta como un grupo normal sin función adicional.
- *Activado y en standby:* la función *Luz de escalera* se activa tras el retorno de tensión KNX o la descarga y se encuentra en standby. El grupo puede iniciarse mediante un telegrama ON o una nueva activación mediante el objeto de comunicación *Activar func. Luz de escalera*.
- *Activado y ON:* la función *Luz de escalera* se activa e inicia tras el retorno de tensión KNX o la descarga, es decir, la luz de escalera inicia el transcurso de tiempo.
- *En estado anterior a fallo:* la función *Esclavo* mantiene el estado de servicio (standby o no activo) que tenía antes del retorno de tensión KNX o la descarga.

### **Comportamiento al activar con objeto "Activar func. Luz de escalera"**

Opciones: Activado en standby Activado y ON

Este parámetro determina el estado con el que cuenta la función *Luz de escalera* después de la activación mediante el objeto de comunicación *Activar func. Luz de escalera*.

- *Activado en standby:* la función *Luz de escalera* pasa a standby después de la activación mediante el objeto de comunicación *Activar func. Luz de escalera*. Esto significa que la luz de escalera espera a un telegrama ON que active la luz de escalera.
- *Activado y ON:* la función *Luz de escalera* se conecta inmediatamente después de la activación mediante el objeto de comunicación *Activar func. Luz de escalera*. Esto significa que la luz de escalera ejecuta su transcurso de tiempo.

## **Nota**

La función ON mediante el objeto de comunicación *Activar func. Luz de escalera* no influye la prolongación (bombeo) del tiempo de luz de escalera.

## **Enviar mensaje estado mediante objeto "Activar func. Luz de escalera/estado"** Opciones: No

Sí

Objeto de comunicación vinculado: Activar func. Luz de escalera/estado

- *No:* el estado de la función *Activar Luz de escalera* no se transmite mediante KNX.
- *Sí:* mediante el objeto de comunicación *Activar func. Luz de escalera/estado* no solo se puede activar o desactivar la función *Luz de escalera*. A través de este objeto de comunicación también se transmite el estado de la activación mediante KNX.

Selección opción *Sí*:

Parámetros dependientes:

## **Enviar valor de objeto**

Opciones: Si cambio

Si solicitud Si cambio o solicitud

- *Si cambio:* el estado se envía si hay cambios.
- *Si solicitud:* el estado se envía si hay alguna solicitud.
- *Si cambio o solicitud:* el estado se envía si hay cambios o alguna solicitud.

#### **3.2.5 Ventana de parámetros** *Grupos x* **o** *Balastos electrónicos x*

En esta ventana de parámetro se habilitan los grupos o los balastos electrónicos que deben utilizarse en la salida DALI. Dado que el grupo y el balasto electrónico en la salida DALI del gateway son equivalentes, también cuentan con las mismas funciones y ventanas de parámetros. En lo sucesivo se describirá la ventana de parámetros para el grupo con sus características. La ventana de parámetros correspondiente para el balasto electrónico es idéntica, solo que en lugar de *Grupo* aparece el término *Balasto electrónico*.

Las ventanas de parámetros *Grupo X* y *Balasto electrónico X* se habilitan cuando en la ventana de parámetros *A Configuración DALI* se parametriza el parámetro *Habilitar grupos DALI (control de grupos)* o *Habilitar balastos electrónicos DALI (control individual)* con la opción *Sí*.

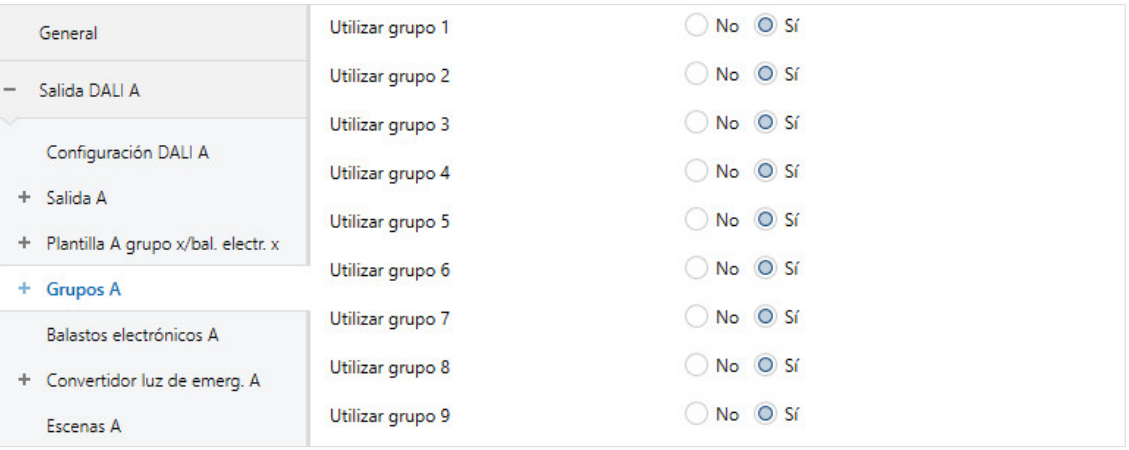

#### **Utilizar grupo x**

Opciones: Sí No

Este parámetro determina el (los) grupo(s) o balasto(s) electrónico(s) que deben activarse mediante la salida del gateway.

- *Sí:* el grupo x se habilita para la salida. Se habilitan otras ventanas de parámetros y objetos de comunicación para el grupo x.
- *No:* el grupo x no se habilita para la salida. Se ocultan las ventanas de parámetros y los objetos de comunicación correspondientes. De este modo se crea una vista clara del ETS.

#### **Nota**

Si un balasto electrónico se habilita en la ventana de parámetros *A Balastos electrónicos*, este contará con la característica de un participante DALI individual. Está dispuesto para el control individual y no puede asignarse a grupos.

#### **Nota**

La asignación de grupo DALI debe realizarse en la i-bus<sup>®</sup> Tool.

Selección opción *Sí*:

Ventana de parámetros dependiente:

## <span id="page-136-0"></span>**Ventana de parámetros** *Grupo x Grupo x*

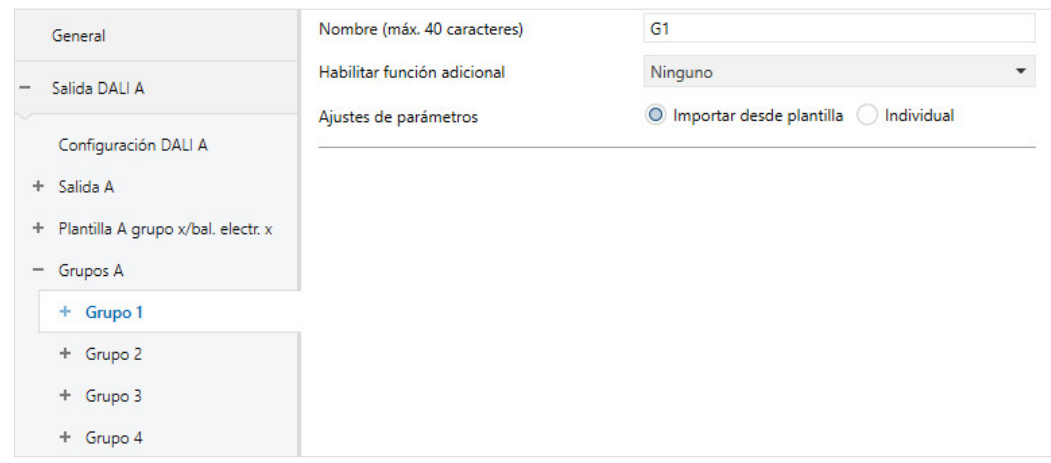

## **Nombre (máx. 40 caracteres)**

Opciones: Gx

A cada grupo o balasto electrónico se le puede asignar un nombre compuesto por un máximo de 40 caracteres.

El nombre se guarda en la base de datos del ETS y a través de la descarga de la aplicación en el propio gateway. De esta manera el nombre también está disponible para la i-bus® Tool.

Una identificación inequívoca y clara facilita la configuración.

## **Habilitar función adicional**

Opciones: Ninguno **Esclavo** Luz de escalera

Objeto de comunicación vinculado: Activar func. Esclavo

Activar func. Luz de escalera

Este parámetro determina una función adicional para el grupo o el balasto electrónico. Al mismo tiempo se habilita la ventana de parámetros correspondiente en la que se puede parametrizar la función adicional.

- *Ninguno:* este grupo o balasto electrónico funciona como grupo o balasto electrónico "normal" sin función adicional.
- *Esclavo:* este grupo o balasto electrónico está definido como esclavo. El maestro activa forzadamente el esclavo. Se habilita la ventana de parámetros *Grupo x Esclavo*. En esta ventana se parametrizan las características del esclavo. El valor de luminosidad necesario se recibe de un balasto electrónico o de otro grupo (el maestro) mediante el objeto de comunicación *Valor de lumin. esclavo* o de forma interna mediante el propio gateway.
- *Luz de escalera:* con la función *Luz de escalera* activada se conecta el grupo o el balasto electrónico y o bien se desconecta automáticamente transcurrido un tiempo determinado o bien se atenúa de manera descendente y lenta a modo de advertencia previa. Hay disponible una función de luz de escalera de dos niveles. La luminosidad de desconexión se puede activar/desactivar para el modo nocturno mediante KNX.

#### **Nota**

Las funciones adicionales *Esclavo* y *Luz de escalera* pueden adoptar tres estados de servicio. **La función adicional no está activa:** la función adicional se ha desactivado mediante su

objeto de comunicación *Activar función adicional*, se ha recibido un telegrama con el valor 0. En este estado, el balasto electrónico o el grupo se comportan como un balasto electrónico o grupo normal. De manera correspondiente, se aplica también la parametrización del grupo o balasto electrónico.

En este estado, un telegrama ON no provoca el inicio de la función adicional. La función adicional podrá iniciarse una vez que se haya recibido un telegrama con el valor 1 a través del objeto de comunicación *Activar función adicional*.

**La función adicional se encuentra en standby:** la función adicional está activa pero ha sido interrumpida, por ejemplo por un telegrama OFF. El grupo o el balasto electrónico se encuentran en standby. Mediante un telegrama ON (telegrama en el objeto de comunicación *Conmutar*) se activa de nuevo la función adicional, es decir, la *Luz de escalera* está en curso, el esclavo obedece de nuevo al objeto de comunicación *Valor de lumin. esclavo* o directamente de forma interna a su grupo o balasto electrónico maestro.

**Función adicional en curso:** la *Luz de escalera* está en curso, la función *Esclavo* recibe los valores de luminosidad del maestro. Mediante la parametrización correspondiente de los telegramas de conmutación se puede establecer la función adicional en standby.

**Estado después de descarga y de retorno de KNX:** en la ventana de parámetros *Esclavo* o *Luz de escalera* se puede parametrizar el grupo o el balasto electrónico.

Cuando el objeto de comunicación correspondiente para el mensaje de estado de la función adicional se habilita a través de la parametrización, el estado de la función adicional (activada/desactivada) se envía mediante el correspondiente objeto de comunicación *Activar función adicional/estado*.

#### **Ajustes de parámetros**

Opciones: Individual Importar desde plantilla

Este parámetro determina si la parametrización del grupo o el balasto electrónico se debe adoptar de la plantilla o debe realizarse de forma individual para el grupo o el balasto electrónico.

- *Individual:* el grupo o el balasto electrónico se parametrizan de manera individual. Se visualizan los parámetros correspondientes para el grupo o el balasto electrónico. El contenido de los parámetros individuales se corresponde con los parámetros de la plantilla.
- *Importar desde plantilla:* el grupo o el balasto electrónico adoptan sus parámetros de la plantilla.

### **Nota**

Ventajas de adoptar la parametrización de la plantilla:

- Interfaz de parametrización del ETS clara y compacta (una ventana de parámetros de plantillas y no 64 ventanas de parámetros individuales)
- Comportamiento idéntico en todos los grupos y balastos electrónicos (se aplican las mismas características, por ejemplo límites de atenuación, a todos los grupos y balastos electrónicos)
- Adaptación rápida de parámetros (solo es necesario realizar las modificaciones del parámetro en la plantilla y no 64 veces para cada balasto electrónico)

Las ventanas de parámetros y los parámetros individuales se corresponden con las ventanas de parámetros y parámetros de plantillas. Por esta razón no se describen por separado los parámetros individuales. La descripción se puede consultar en la descripción de las plantillas Ventana de parámetros *[X Plantilla grupo x/bal. electr. x](#page-78-0)*, pág. [77.](#page-78-0)

## **3.2.5.1 Ventana de parámetros** *X Grupos/Grupo x* **o** *X Balastos electrónicos/Balasto electrónico x/Estado*

En esta ventana de parámetros se parametriza el comportamiento del estado del balasto electrónico o del grupo.

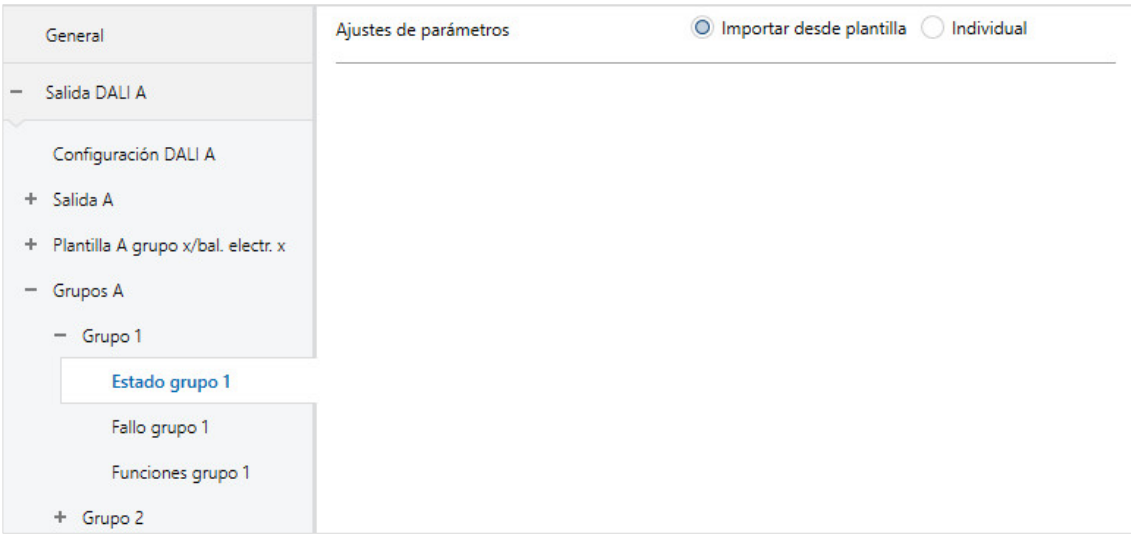

Se puede parametrizar si la parametrización para la función *Estado* se realiza de manera individual para el grupo o el balasto electrónico, o bien se adopta la plantilla estado.

La ventana de parámetros individual (*X Grupos/Grupo x/Estado*) se corresponde con la ventana de parámetros de plantillas (*X Plantilla/Plantilla estado*). La siguiente descripción se aplica para la ventana de parámetros de la plantilla, así como para las ventanas de parámetros individuales Grupo x y Balasto electrónico x.

## **Ajustes de parámetros**

Opciones: Individual

Importar desde plantilla

Este parámetro determina si la parametrización del grupo o el balasto electrónico se debe adoptar de la plantilla o debe realizarse de forma individual para el grupo o el balasto electrónico.

- *Individual:* el grupo o el balasto electrónico se parametrizan de manera individual. Se visualizan los parámetros correspondientes para el grupo o el balasto electrónico. El contenido de los parámetros individuales se corresponde con los parámetros de la plantilla estado.
- *Importar desde plantilla:* el grupo o el balasto electrónico adoptan sus parámetros de la plantilla estado.

Las ventanas de parámetros y los parámetros individuales se corresponden con la ventana de parámetros y el parámetro de plantillas. Por esta razón no se describen por separado los parámetros individuales. La descripción se puede consultar en la descripción de las plantillas [Ventana de parámetros](#page-91-0) *X Plantilla [estado \(grupo x/bal. electr. x\)](#page-91-0)*, pág. [90.](#page-91-0)

### **3.2.5.2 Ventana de parámetros** *X Grupos/Grupo x* **o** *X Balastos electrónicos/Balasto electrónico x/Fallo*

En esta ventana de parámetro se parametriza la reacción del balasto electrónico o del grupo en caso de fallo y retorno de la tensión KNX/tensión DALI o tensión de servicio del gateway.

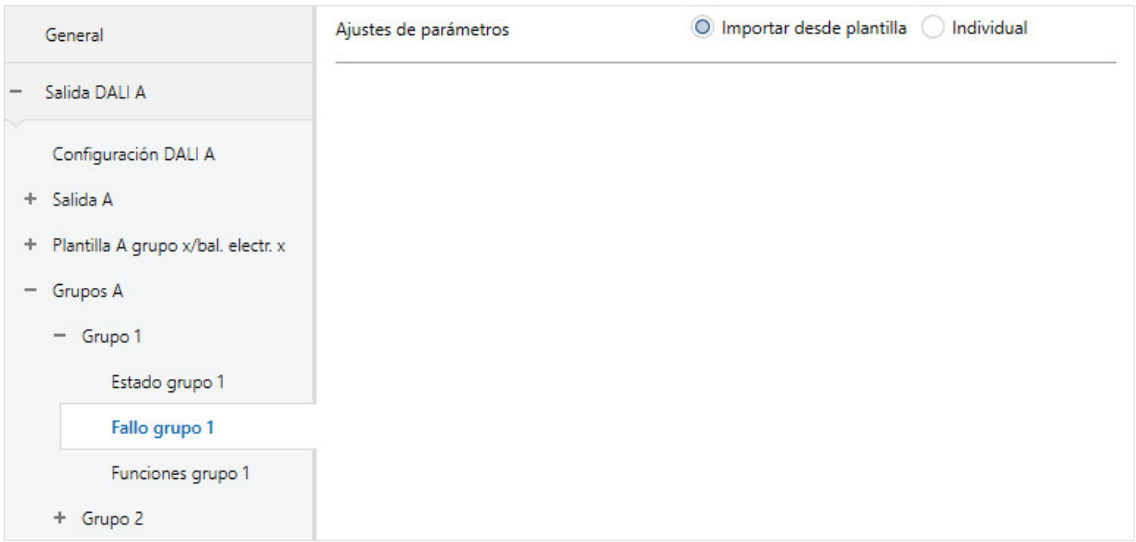

Se puede parametrizar si la parametrización para la función *Fallo* se realiza de manera individual para el grupo o el balasto electrónico, o bien se adopta la plantilla fallo.

La ventana de parámetros individual (*X Grupos/Grupo x/Fallo*) se corresponde con la ventana de parámetros de plantillas (*X Plantilla/Plantilla fallo*). La siguiente descripción se aplica para la ventana de parámetros de la plantilla, así como para las ventanas de parámetros individuales Grupo x y Balasto electrónico x.

## **Ajustes de parámetros**

Opciones: Individual

Importar desde plantilla

Este parámetro determina si la parametrización del grupo o el balasto electrónico se debe adoptar de la plantilla o debe realizarse de forma individual para el grupo o el balasto electrónico.

- *Individual:* el grupo o el balasto electrónico se parametrizan de manera individual. Se visualizan los parámetros correspondientes para el grupo o el balasto electrónico. El contenido de los parámetros individuales se corresponde con los parámetros de la plantilla fallo.
- *Importar desde plantilla:* el grupo o el balasto electrónico adoptan sus parámetros de la plantilla fallo.

Las ventanas de parámetros y los parámetros individuales se corresponden con las ventanas de parámetros y parámetros de plantillas. Por esta razón no se describen por separado los parámetros individuales. La descripción se puede consultar en la descripción de las plantillas [Ventana de parámetros](#page-96-0)  *[X Plantilla fallo \(grupo x/bal. electr. x\)](#page-96-0)*, pág. [95.](#page-96-0)

### **Nota**

Los valores de atenuación mínimo y máximo (límites de atenuación) parametrizados en la ventana de parámetros *Balasto electrónico x* o *Grupo x* para los participantes DALI se aplican como ajustes básicos para el balasto electrónico. Estos límites se guardan parcialmente en el balasto electrónico y también se aplican para el ajuste en la ventana de parámetros *Fallo*.

### **3.2.5.3 Ventana**・d e・ parám etros・ *X Grupos/Grupo*・<sup>x</sup> ・o・ *Balastos*・electró nicos・ X/Balas to・ electró <sup>n</sup> ico・ <sup>x</sup> /Fu <sup>n</sup> cio <sup>n</sup> es・ (Direccio nam ie *nto*・fo rzad <sup>o</sup> /Bloq <sup>u</sup> ear/Ejecu ció <sup>n</sup> ・ <sup>d</sup> e・ <sup>p</sup> eriod o・ <sup>p</sup> relim inar/Fallo・ parcial)

En esta ventana de parámetros se parametrizan las funciones para un balasto electrónico y un grupo.

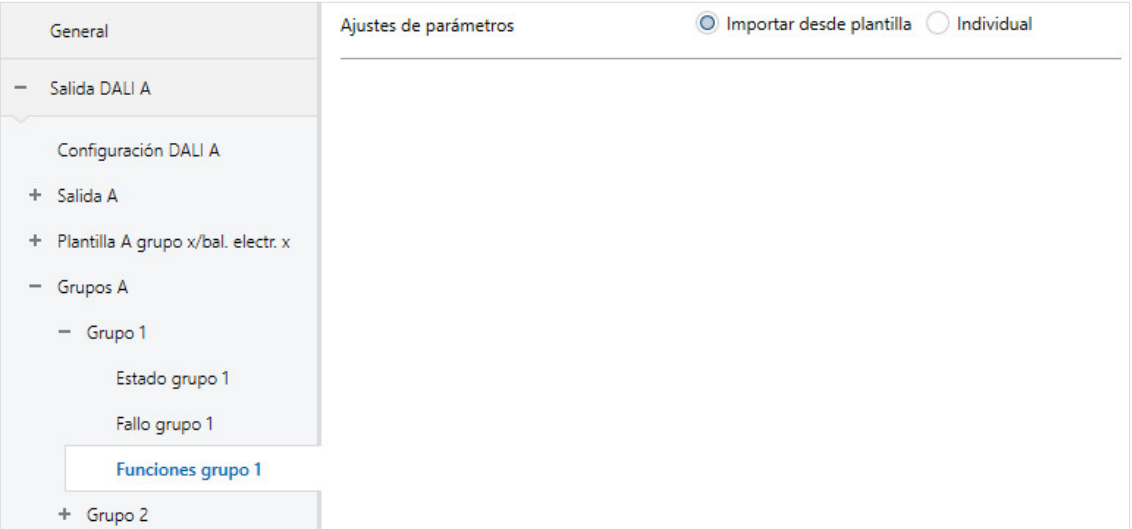

Se puede parametrizar si la parametrización para la función *Funciones* se realiza de manera individual para el grupo o el balasto electrónico, o bien se adopta la plantilla funciones.

La ventana de parámetros individual (*X Grupos/Grupo x/Funciones*) se corresponde con la ventana de parámetros de plantillas (*X Plantilla/Plantilla funciones*). La siguiente descripción se aplica para la ventana de parámetros de la plantilla, así como para las ventanas de parámetros individuales Grupo x y Balasto electrónico x.
#### **Ajustes de parámetros**

Opciones: Individual

Importar desde plantilla

Este parámetro determina si la parametrización del grupo o el balasto electrónico se debe adoptar de la plantilla o debe realizarse de forma individual para el grupo o el balasto electrónico.

- *Individual:* el grupo o el balasto electrónico se parametrizan de manera individual. Se visualizan los parámetros correspondientes para el grupo o el balasto electrónico. El contenido de los parámetros individuales se corresponde con los parámetros de la plantilla funciones.
- *Importar desde plantilla:* el grupo o el balasto electrónico adoptan sus parámetros de la plantilla grupo x/bal. electr. x.

Las ventanas de parámetros y los parámetros individuales se corresponden con las ventanas de parámetros y parámetros de plantillas. Por esta razón no se describen por separado los parámetros individuales. La descripción se puede consultar en la descripción de las plantillas Ventana de parámetros *X Plantilla funciones (grupo x/bal. electr. x) [\(Direccionamiento forzado/Bloqueo/Ejecución de periodo](#page-103-0)  [preliminar/Fallo parcial\)](#page-103-0)*, pág. [102.](#page-103-0)

#### **Nota**

Los valores de atenuación mínimo y máximo (límites de atenuación) parametrizados en la ventana de parámetros *Balasto electrónico x* o *Grupo x* para los participantes DALI se aplican como ajustes básicos para el balasto electrónico. Estos límites se guardan parcialmente en el balasto electrónico y se aplican para todas las funciones. De este modo, en caso de parametrización del valor de luminosidad para las funciones es necesario asegurarse de que esta luminosidad también sea posible mediante el ajuste básico del balasto electrónico.

#### **3.2.5.4 Ventana de parámetros** *X Grupos/Grupo x* **o** *X Balastos electrónicos/Balasto electrónico x/Esclavo*

Esta ventana de parámetros es visible cuando en la Ventana de parámetros *[X Plantilla esclavo \(grupo](#page-113-0)  [x/bal. electr. x\)](#page-113-0)*, pág. [112](#page-113-0) se habilita la función adicional *Esclavo*.

En esta ventana de parámetros se parametriza la función *Esclavo* para un balasto electrónico y un grupo.

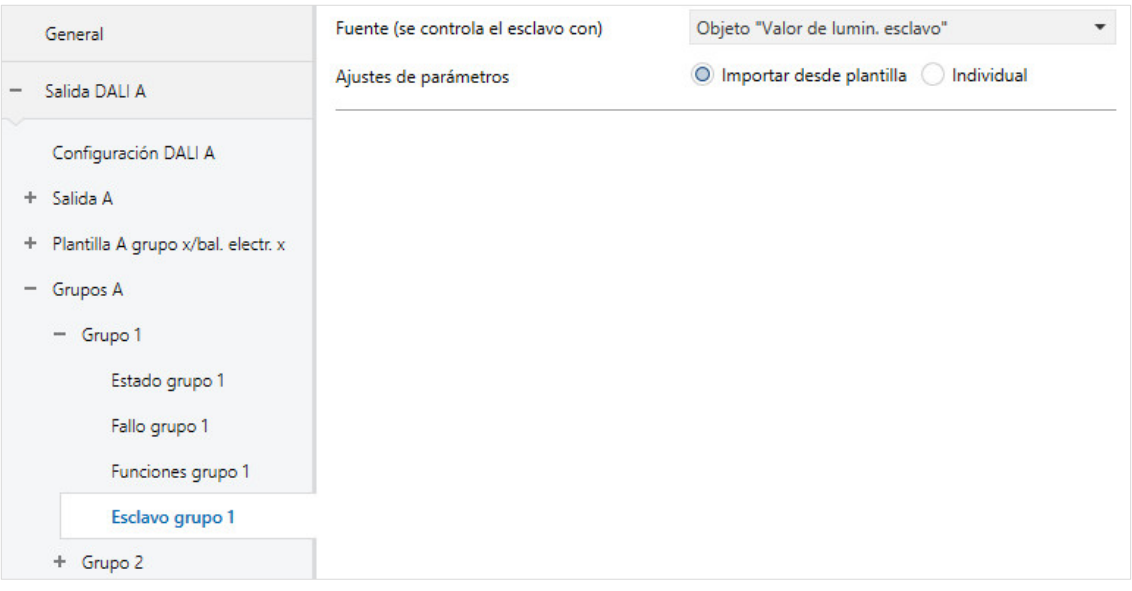

Se puede parametrizar si la parametrización para la función *Esclavo* se realiza de manera individual para el grupo o el balasto electrónico, o bien se adopta la plantilla esclavo.

La ventana de parámetros individual (*X Grupos/Grupo x/Esclavo*) se corresponde con la ventana de parámetros de plantillas (*X Plantilla/Plantilla esclavo*). La siguiente descripción se aplica para la ventana de parámetros de la plantilla, así como para las ventanas de parámetros individuales Grupo x y Balasto electrónico x.

#### **Fuente (se controla el esclavo con)**

Opciones: Objeto "Valor de lumin. esclavo" Grupo 1 … Grupo 16 Balasto electrónico 1 …

Balasto electrónico 64

Este parámetro determina si el esclavo recibe su valor de luminosidad a través del objeto de comunicación *Valor de lumin. esclavo* mediante KNX de otro aparato KNX (por ejemplo: detector de presencia con función de regulación) o directamente de manera interna de un balasto electrónico o grupo existente en la salida.

- *Objeto "Valor de lumin. esclavo":* el grupo esclavo o el balasto electrónico esclavo recibe su valor de luminosidad mediante el objeto de comunicación *Valor de lumin. esclavo*. En este caso, otro aparato KNX es el maestro. De este modo se pueden integrar los grupos o los balastos electrónicos en el gateway, por ejemplo en una regulación de luz constante.
- *Grupo x:* el grupo esclavo o el balasto electrónico esclavo recibe de manera interna del grupo x su valor de luminosidad esclavo. En este caso no es necesario un enlace de comunicación KNX.
- *Balasto electrónico x:* el grupo esclavo o el balasto electrónico esclavo recibe de manera interna del balasto electrónico x su valor de luminosidad esclavo. En este caso no es necesario un enlace de comunicación KNX.

#### **Nota**

Se debe tener en cuenta que como maestro se ofrecen todos los números posibles de balastos electrónicos y grupos. El programador es responsable de que se conecte correctamente el grupo o el balasto electrónico en la salida.

Si un balasto electrónico está asignado a un grupo DALI, este no podrá activarse de manera individual y, por ello, tampoco podrá utilizarse como maestro. En este caso se debe seleccionar el grupo DALI correspondiente como maestro.

#### **Ajustes de parámetros**

Opciones: Individual

Importar desde plantilla

Este parámetro determina si la parametrización del grupo o el balasto electrónico se debe adoptar de la plantilla o debe realizarse de forma individual para el grupo o el balasto electrónico.

- *Individual:* el grupo o el balasto electrónico se parametrizan de manera individual. Se visualizan los parámetros correspondientes para el grupo o el balasto electrónico. El contenido de los parámetros individuales se corresponde con los parámetros de la plantilla funciones.
- *Importar desde plantilla:* el grupo o el balasto electrónico adoptan sus parámetros de la plantilla grupo x/bal. electr. x.

Las ventanas de parámetros y los parámetros individuales se corresponden con las ventanas de parámetros y parámetros de plantillas. Por esta razón no se describen por separado los parámetros individuales. La descripción se puede consultar en la descripción de las plantillas Ventana de parámetros *[X Plantilla esclavo \(grupo x/bal. electr. x\)](#page-113-0)*, pág. [112](#page-113-0)*.*

#### **3.2.5.5 Ventana de parámetros** *X Grupos/Grupo x* **o** *X Balastos electrónicos/Balasto electrónico x/Luz de escalera*

Esta ventana de parámetros es visible cuando en la Ventana de parámetros *[X Plantilla luz de escalera](#page-123-0)  [\(grupo x/bal. electr. x\)](#page-123-0)*, pág. [122](#page-123-0) se habilita la función adicional *Luz de escalera*.

En esta ventana de parámetros se parametriza la función *Luz de escalera* para un balasto electrónico y un grupo.

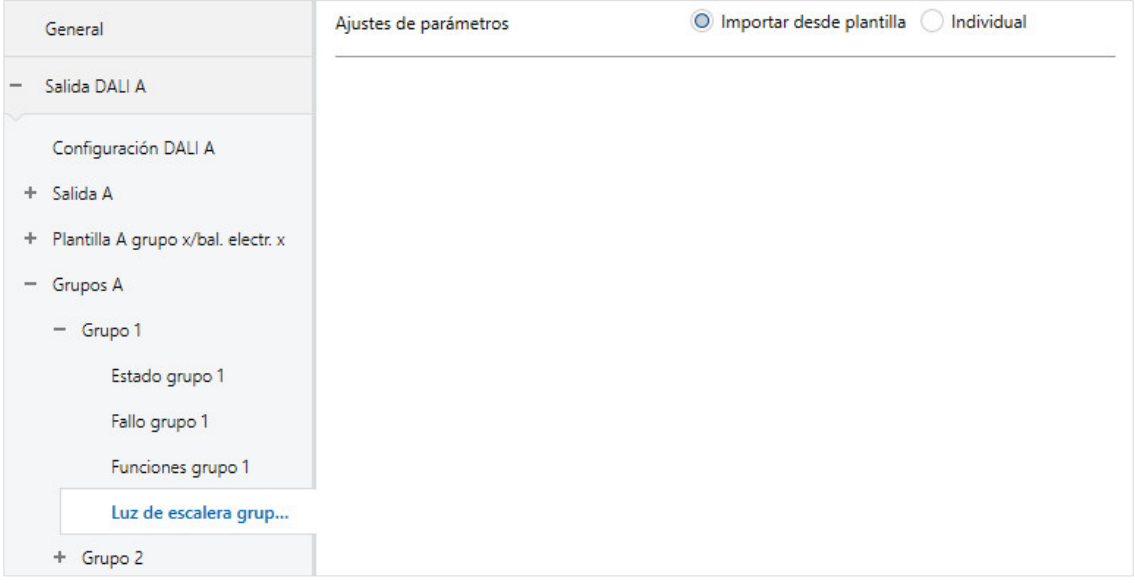

Se puede parametrizar si la parametrización para la función *Luz de escalera* se realiza de manera individual para el grupo o el balasto electrónico, o bien se adopta la plantilla luz de escalera.

La ventana de parámetros individual (*X Grupos/Grupo x/Luz de escalera*) se corresponde con la ventana de parámetros de plantillas (*X Plantilla/Plantilla luz de escalera*). La siguiente descripción se aplica para la ventana de parámetros de la plantilla, así como para las ventanas de parámetros individuales Grupo x y Balasto electrónico x.

#### **Ajustes de parámetros**

Opciones: Individual Importar desde plantilla

Este parámetro determina si la parametrización del grupo o el balasto electrónico se debe adoptar de la plantilla o debe realizarse de forma individual para el grupo o el balasto electrónico.

- *Individual:* el grupo o el balasto electrónico se parametrizan de manera individual. Se visualizan los parámetros correspondientes para el grupo o el balasto electrónico. El contenido de los parámetros individuales se corresponde con los parámetros de la plantilla funciones.
- *Importar desde plantilla:* el grupo o el balasto electrónico adoptan sus parámetros de la plantilla funciones.

Las ventanas de parámetros y los parámetros individuales se corresponden con las ventanas de parámetros y parámetros de plantillas. Por esta razón no se describen por separado los parámetros individuales. La descripción se puede consultar en la descripción de las plantillas Ventana de parámetros *[X Plantilla luz de escalera \(grupo x/bal. electr. x\)](#page-123-0)*, pág. [122.](#page-123-0)

#### **3.2.6 Ventana de parámetros** *X Convertidor luz de emerg.*

En esta ventana de parámetro se habilitan los convertidores de luz de emergencia que deben utilizarse en la salida DALI. Además se parametrizan las características de luz de emergencia y las pruebas que deben actuar sobre todos los convertidores de luz de emergencia en toda la salida.

- Prueba automática de luz de emergencia
- Función Modo Inhibit/Rest
- Habilitación de convertidor de luz de emergencia

La ventana de parámetros *A Convertidor luz de emerg.* se habilita cuando en la ventana *A Configuración DALI* se parametriza el parámetro *Habilitar convertidores de luz de emerg. DALI (control de luz de emerg.)* con la opción *Sí*.

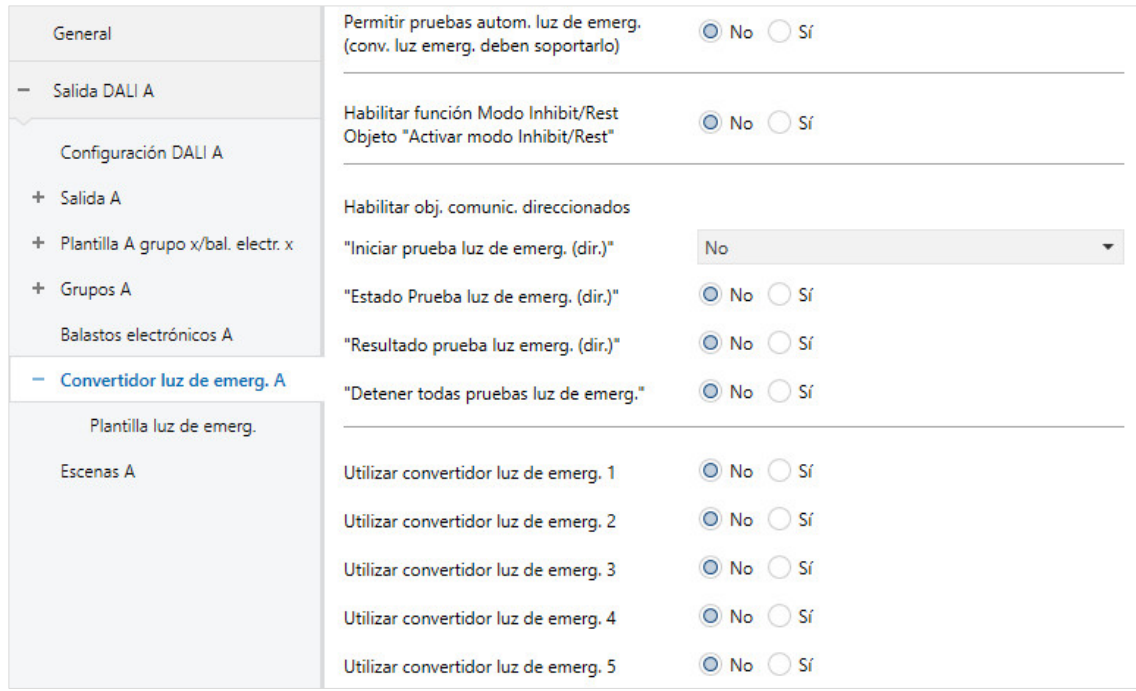

#### **Permitir pruebas autom. luz de emerg. (conv. luz emerg. deben soportarlo)**

Opciones: Sí No

• *Sí:* se habilita la función de prueba automática de luz de emergencia. Para cada convertidor de luz de emergencia se puede parametrizar individualmente en la ventana de parámetros *Luz de emergencia x* si este participa en la prueba de luz de emergencia automática.

Debido a las diferentes y en parte amplias tolerancias de los convertidores de luz de emergencia, se deben controlar las pruebas de luz de emergencia de una central de luz de emergencia de nivel superior de las pruebas automáticas de luz de emergencia.

#### **Nota**

La prueba automática de luz de emergencia (secuencia de prueba) es una función opcional del estándar DALI para los convertidores de luz de emergencia según EN 62 386-202. Por esta razón se debe comprobar con anterioridad si el convertidor de luz de emergencia realiza una prueba automática. De lo contrario solo existe la posibilidad de activar la prueba mediante la central de nivel superior.

• *No:* la función de la prueba automática de luz de emergencia no se habilita para la salida.

Selección opción *Sí*:

Parámetros dependientes:

#### **Desfase temporal de las pruebas de dos convertidores de luz de emerg. consecutivos**

Opciones: 0…1…255 x 15 min

Este parámetro determina un offset con un periodo temporal de 15 minutos con el que dos convertidores de luz de emergencia contiguos inician la prueba automática. Con el offset se puede evitar que todos los convertidores de luz de emergencia se encuentren en la prueba o en el ciclo de recarga después de una prueba.

Para el offset se utiliza la fórmula *Dirección breve DALI multiplicada por offset*. Esto significa que el convertidor 1 tiene un offset de 15 minutos, el convertidor 2 tiene un offset de 30 minutos, etc. en caso de que esté parametrizado un desfase temporal de 1 (= 15 minutos).

El gateway solo puede establecer este tiempo, pero no es responsable de las tolerancias temporales con las que el convertidor de luz de emergencia cambia el tiempo. También se debe tener en cuenta que una prueba no se ejecuta inmediatamente si, por ejemplo, una luz de emergencia se encuentra en el ciclo de recarga después de una prueba.

En cuanto se escriba un tiempo para la prueba automática en el convertidor, el convertidor de luz de emergencia debe iniciar la prueba automática de luz de emergencia.

**Habilitar func. pruebas autom. de luz de emerg. Objeto "Sincronizar pruebas autom. luz de emerg."** Opciones: Sí

No

Objeto de comunicación vinculado: Sincronizar pruebas autom. luz emerg.

• *Sí:* el gateway transmite la solicitud de inicio de la prueba automática de luz de emergencia a los convertidores de luz de emergencia. Esto tienen lugar únicamente para los convertidores de luz de emergencia previstos para la prueba automática. La parametrización se realiza en la ventana de parámetros *Luz de emergencia x* con los parámetros *Participar en prueba de funcionamiento automática* o *Participar en prueba automática de duración/duración parcial*.

La prueba automática de luz de emergencia es una función independiente de un convertidor de luz de emergencia. El convertidor de luz de emergencia realiza las pruebas de forma cíclica según sus propias especificaciones temporales. Una activación adicional mediante el gateway o una central de luz de emergencia no son necesarias en caso de una prueba automática de luz de emergencia en curso. El convertidor de luz de emergencia facilita el resultado de la prueba en el convertidor de luz de emergencia y este resultado se lee mediante el gateway y se transmite mediante KNX.

En la ventana de parámetros *A Configuración DALI* se debe tener en cuenta el parámetro *Pausa entre dos consultas DALI QUERY*. Cuanto mayor sea la pausa seleccionada, más tarde leerá el gateway el resultado de la prueba del convertidor de luz de emergencia.

• *No:* no se habilita la función de prueba automática de luz de emergencia .

#### **Habilitar función Modo Inhibit/Rest Objeto "Activar modo Inhibit/Rest"** Opciones: Sí

No

Objeto de comunicación vinculado: Activar modo Inhibit/Rest

• *Sí:* la función Modo Inhibit/Rest y el objeto de comunicación *Activar modo Inhibit/Rest* se habilitan para la salida.

En la ventana de parámetros *Luz de emergencia x* se parametriza si un convertidor de luz de emergencia evalúa el objeto de comunicación y ejecuta función *Modo Inhibit/Rest*.

De este modo existe la posibilidad de desactivar la función de luz de emergencia, por ejemplo durante una fase de construcción/puesta en marcha, para no descargar innecesariamente la batería de la luz de emergencia.

#### **Nota**

El modo Rest es un estado en el que se desconecta la luz de emergencia durante su servicio de luz de emergencia.

El modo Inhibit es un estado temporal en el que la luz de emergencia no pasa al servicio de luz de emergencia al fallar la tensión de red.

### **Peligro**

En ambos casos, la luz de emergencia ya no cumple su función de seguridad y permanece desconectada.

Por esta razón, esta función debe utilizarse con sumo cuidado. Durante la fase de construcción, cuando con frecuencia se desconecta el suministro de red, puede ser útil emplear el modo Inhibit/Rest para evitar la constante carga y descarga de la batería de la luz de emergencia y proteger así dicha luz.

• *No:* la función Modo Inhibit/Rest no se habilita para la salida.

Selección opción *Sí*:

Parámetros dependientes:

#### **Finalizar modo Inhibit/Rest automáticamente tras**

Opciones: 0…8…48 h

Este parámetro determina la duración del modo Inhibit/Rest para los convertidores de luz de emergencia. Durante este tiempo no existe ninguna función de luz de emergencia. En caso de fallo de tensión de red, el convertidor de luz de emergencia no conecta la iluminación de emergencia.

#### **Nota**

El periodo temporal del tiempo es de 15 minutos. El gateway repite aproximadamente cada 5 minutos el comando Inhibit y Rest DALI para el convertidor de luz de emergencia.

#### **Enviar mensaje de estado de modo Inhibit/Rest**

Opciones: No

Sí

Objeto de comunicación vinculado: Activar modo Rest/Inhibit

de luz de emerg./estado

- *Sí:* mediante el objeto de comunicación *Activar modo Rest/Inhibit de luz de emerg./estado* no se activa únicamente el modo Rest/Inhibit, sino que también se muestra si al menos hay un convertidor de luz de emergencias en el modo Rest/Inhibit para la salida. La información relativa a cada convertidor de luz de emergencia se debe determinar mediante el objeto de comunicación *Estado Convertidor luz de emerg..*
- *No:* no se notifica un estado para activar el modo Inhibit/Rest mediante KNX.

#### **Habilitar obj. comunic. direccionados**

#### **"Iniciar prueba luz de emerg. (dir.)"**

Opciones:

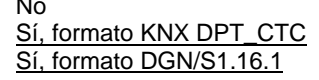

Objeto de comunicación vinculado: Iniciar prueba luz emerg. dir. (CTC)

Iniciar prueba luz de emerg. dir. (DGN/S)

- *No:* no se habilita un objeto de comunicación direccionado de la salida para iniciar una prueba de luz de emergencia. Independientemente de esto, se puede iniciar una prueba de luz de emergencia para los convertidores de luz de emergencia individuales mediante el objeto de comunicación.
- *Sí, formato KNX DPT\_CTC:* se habilita un objeto de comunicación direccionado de la salida para iniciar y detener una prueba de luz de emergencia. La codificación del objeto de comunicación se corresponde con la definición DPT de KNX para el interfuncionamiento entre aparatos KNX.
- *Sí, formato DGN/S1.16.1:* se habilita un objeto de comunicación direccionado de la salida para iniciar y detener una prueba de luz de emergencia. La codificación del objeto de comunicación se corresponde con el aparato anterior DGN/S 1.16.1. De este modo, una central de luz de emergencia KNX existente que ya haya trabajado con el DGN/S 1.16.1 puede seguir utilizándose sin una nueva descodificación.

#### **"Estado Prueba luz de emerg. (dir.)"**

Opciones: Sí No

Objeto de comunicación vinculado: Estado Prueba luz de emerg. dir. (4 bytes)

- *Sí:* se habilita el objeto de comunicación direccionado *Estado Prueba luz de emerg. (dir.)* para la salida. A través de este objeto de comunicación se envía el estado de la prueba de luz de emergencia (pendiente, en curso, finalizada) mediante KNX.
- *No:* el estado de la prueba de luz de emergencia no se envía mediante KNX en un objeto de comunicación direccionado para la salida.

El estado se envía con cada cambio, de manera que no se pierde ningún estado mientras exista conexión entre el convertidor de luz de emergencia y el gateway.

En el retorno de KNX se envían los últimos valores de estado si estos divergen de los últimos valores enviados.

En caso de solicitud se envía el último estado del convertidor de luz de emergencia recién ajustado.

#### **"Resultado prueba luz emerg. (dir.)"**

Opciones: Sí

No

Objeto de comunicación vinculado: Resultado prueba luz de emerg. dir. (2 bytes)

- *Sí:* se habilita el objeto de comunicación *Resultado prueba luz emerg. (dir.)*. A través de este objeto de comunicación se envía el resultado de la prueba de luz de emergencia mediante KNX.
- *No:* el resultado de la prueba de luz de emergencia para la salida no se envía mediante KNX.

El resultado se envía con cada cambio, de manera que no se pierde ningún resultado mientras exista conexión entre el convertidor de luz de emergencia y el gateway.

En el retorno de KNX se envían los últimos resultados si estos divergen de los últimos valores enviados.

En caso de solicitud se envía el último resultado del convertidor de luz de emergencia recién ajustado.

#### **"Detener todas pruebas luz de emerg."**

Opciones: Sí No

Objeto de comunicación vinculado: Detener todas pruebas luz de emerg.

- *Sí:* se habilita el objeto de comunicación *Detener todas pruebas luz de emerg.*. Mediante este objeto de comunicación se pueden detener todas las pruebas de luz de emergencia. Las pruebas en curso se interrumpen. Las pruebas de luz de emergencia pendientes se anulan.
- *No:* no se habilita el objeto de comunicación *Detener todas pruebas luz de emerg.*.

#### <span id="page-156-0"></span>**3.2.6.1 Ventana de parámetros** *X Convertidor luz de emerg./Plantilla luz de emerg.*

La ventana de parámetros se habilita cuando en la ventana de parámetros *X Configuración DALI* se parametriza el control de luz de emergencia mediante el parámetro *Habilitar convertidores de luz de emerg. DALI* con la opción *Sí*.

La ventana de plantillas tienen una gran ventaja, y es que la parametrización ajustada aquí se aplica a todos los convertidores de luz de emergencia, de manera que todos los convertidores de luz de emergencia en la salida DALI se comportan del mismo modo.

A continuación se representa y describe la ventana de parámetros de plantillas. Esta se corresponde con la ventana de parámetros individual con la diferencia de que la ventana de plantillas hace referencia a todos los convertidores de luz de emergencia y la ventana de parámetros individual solo a un convertidor de luz de emergencia.

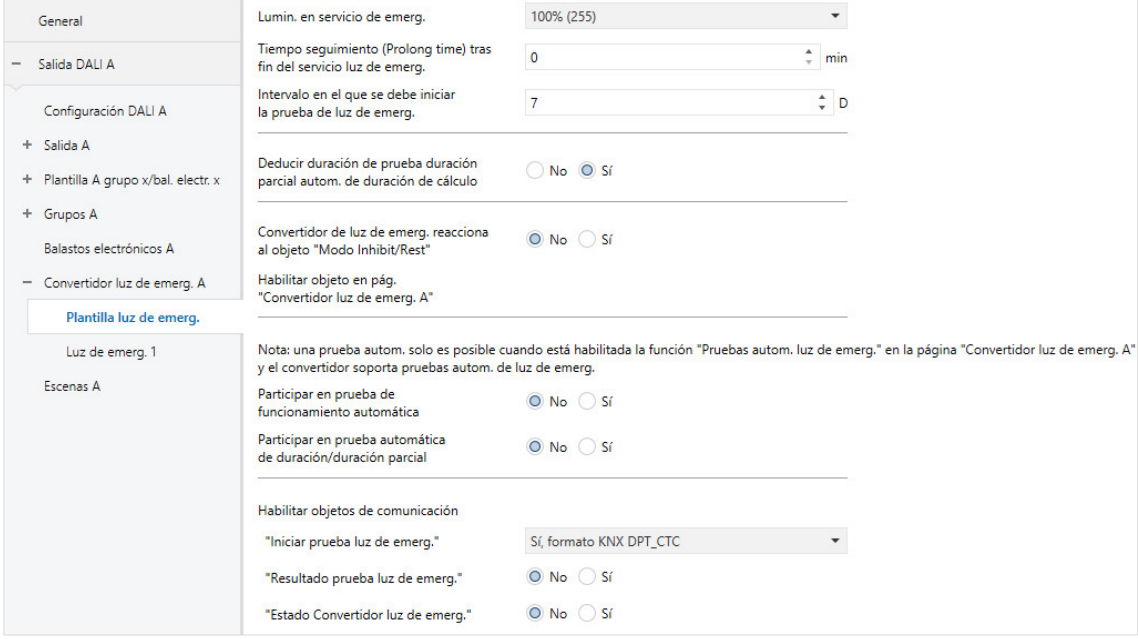

En esta ventana de parámetros se realizan los ajustes básicos para cada convertidor de luz de emergencia, así como los ajustes para sus pruebas de luz de emergencia. Además, para cada convertidor de luz de emergencia se pueden parametrizar objetos de comunicación para iniciar la prueba y para el mensaje de confirmación del resultado de la prueba con distintas codificaciones. Estos objetos de comunicación son objetos de comunicación alternativos a los objetos de comunicación direccionados parametrizados en la ventana de parámetros *A Convertidor luz de emerg.*. La función es redundante.

### **Lumin. en servicio de emerg.**

**(debe ser compat. con conv. luz emerg.)**

Opciones: 100 % (255) 99 % (252) …

1 % (3)

Este parámetro determina el valor de luminosidad en el servicio de luz de emergencia.

El valor ajustado mediante este parámetro se guarda en el convertidor de luz de emergencia y, de este modo, también está disponible cuando no exista una conexión con el gateway.

• *100 % (255)…1 %:* el valor de luminosidad con el que se ajusta la luz de emergencia en caso de fallo de tensión de red (servicio de emergencia).

El valor de atenuación mínimo del convertidor de luz de emergencia, que se guarda en el convertidor de luz de emergencia y no puede modificarse desde el gateway, no puede quedar por debajo de la parametrización.

#### **Nota**

La parametrización del valor de luminosidad debe ser admitida por el convertidor de luz de emergencia. La mayoría de los convertidores de luz de emergencia tienen una luminosidad de luz de emergencia fija para garantizar el servicio de luz de emergencia determinado con la batería y la potencia de lámpara. El valor DALI 255 está fijado como valor de luminosidad no definido para un convertidor de luz de emergencia. Por este motivo se representa el valor de luminosidad máximo parametrizable 255 en DALI 254.

#### **Tiempo seguimiento (Prolong time) tras fin del servicio luz de emerg.**

Opciones: 0...127 min

Este parámetro determina el tiempo en minutos durante el que la luz de emergencia sigue iluminando con el valor de luminosidad tras finalizar el servicio de emergencia y antes de que se vuelva a habilitar para los telegramas KNX.

### **Intervalo en el que se debe iniciar la prueba de luz de emerg.**

Opciones: 0…7…255 D

Puede suceder que una prueba de luz de emergencia solicitada no sea realizada de inmediato por el convertidor de luz de emergencia, por ejemplo porque la batería de luz de emergencia está descargada.

Con este parámetro se puede determinar un periodo (TEST EXECUTION TIME TIMEOUT) en días durante el que se debe realizar la prueba de luz de emergencia. La duración se guarda y evalúa en el convertidor de luz de emergencia.

El ajuste 0 significa que la prueba de luz de emergencia debe iniciarse en un periodo de 15 minutos.

#### **Nota**

El estado de una prueba de luz de emergencia para conocer si está pendiente, en curso o finalizada se envía mediante los objetos de comunicación [por ejemplo: Estado Convertidor luz de emerg. o Estado Prueba luz de emerg. (dir.)] o se puede consultar si fuera necesario.

#### **Deducir duración de prueba duración parcial autom. de duración de cálculo**

Opciones: Sí No

La duración de la prueba de duración parcial depende de si esta se activa automáticamente o de forma manual mediante un objeto de comunicación.

- *Sí:* el gateway lee la duración de cálculo de la batería del convertidor de luz de emergencia y calcula a partir de aquí la duración de la prueba de duración parcial (duración = 10 % de la duración de cálculo).
- *No:* la duración de la prueba de duración parcial se debe parametrizar manualmente.

Selección opción *No*: Parámetros dependientes:

#### **Duración prueba de duración parcial**

Opciones: 2…35…255

Este parámetro determina la duración de la prueba de duración parcial. El valor ajustado se multiplica por 2 para obtener un dato en minutos.

Ejemplo: con el valor estándar de 35 minutos, la prueba de duración parcial dura 70 minutos.

#### **Nota**

La prueba de duración parcial es una prueba de duración interrumpida por el gateway una vez transcurrida la duración de la prueba de duración parcial. Si el gateway no tuviera conexión con el convertidor de luz de emergencia, no podrá detener la prueba de duración iniciada. En este caso se descargará la batería de luz de emergencia por completo. La prueba de duración parcial se muestra como no superada.

**Convertidor de luz de emerg. reacciona al objeto "Modo Inhibit/Rest"**

No

Opciones: Sí

• *Sí:* el objeto de comunicación *Activar modo Rest/Inhibit de luz de emerg.* será evaluado, de modo que el convertidor de luz de emergencia recibe el comando Rest/Inhibit mediante el gateway.

De este modo existe la posibilidad de desactivar la función de luz de emergencia, por ejemplo durante una fase de construcción/puesta en marcha, para no descargar innecesariamente la batería de la luz de emergencia.

• *No:* el objeto de comunicación *Activar modo Rest/Inhibit de luz de emerg.* no será evaluado para el convertidor de luz de emergencia. A través del gateway no se puede influir sobre las funciones de un modo Rest/Inhibit para el convertidor de luz de emergencia.

#### **Nota**

Para utilizar la función *Rest/Inhibit*, por una parte se debe habilitar el objeto de comunicación *Activar modo Rest/Inhibit de luz de emerg.* para la salida en la ventana de parámetros *A Convertidor luz de emerg.*. Además se debe seleccionar la función para cada convertidor de luz de emergencia.

#### **Nota**

El modo Rest es un estado en el que se desconecta la luz de emergencia durante su servicio de luz de emergencia.

El modo Inhibit es un estado temporal en el que la luz de emergencia no pasa al servicio de luz de emergencia al fallar la tensión de red.

# **Peligro**

En ambos casos, la luz de emergencia ya no cumple su función de seguridad y permanece desconectada.

Por esta razón, esta función debe utilizarse con sumo cuidado. Durante la fase de construcción, cuando con frecuencia se desconecta el suministro de red, puede ser útil emplear el modo Inhibit/Rest para evitar la constante carga y descarga de la batería de la luz de emergencia y proteger así dicha luz.

#### **Prueba automática de luz de emergencia**

#### **Nota**

La prueba automática de luz de emergencia (secuencia de prueba) es una función opcional del estándar DALI para los convertidores de luz de emergencia según EN 62 386-202. Por esta razón se debe comprobar con anterioridad si el convertidor de luz de emergencia realiza una prueba automática. De lo contrario solo existe la posibilidad de activar la prueba mediante la central de nivel superior.

La prueba de luz de emergencia automática se controla automáticamente mediante el convertidor de luz de emergencia. Se puede determinar la prueba de luz de emergencia (prueba de duración, prueba de funcionamiento) y los intervalos en los que se debe repetir y si las pruebas de cada convertidor de luz de emergencia deben realizarse con retardo.

Ya no se requiere activar la prueba de luz de emergencia mediante el gateway. El resultado de la prueba se envía automáticamente bajo consulta al DALI desde el convertidor de luz de emergencia y se transmite mediante KNX a través del gateway.

Se prefiere la activación de las pruebas de luz de emergencia mediante una central de luz de emergencia centralizada, la cual está gestionada por la automatización de edificios, en lugar de una prueba de luz de emergencia automática. La ventaja de ello es que la activación, la protocolización, la supervisión y el almacenamiento son exactos. El control y el registro se realizan por medio de la misma central. En caso de una prueba automática de luz de emergencia, la activación de la prueba tiene lugar mediante el convertidor de luz de emergencia, solo la protocolización del resultado se realiza mediante la central de luz de emergencia. Otro motivo son las en parte amplias tolerancias del temporizador del convertidor de luz de emergencia, mediante las cuales se produce una protocolización temporal inexacta.

#### **Participar en prueba de funcionamiento automática**

Opciones: Sí No

- *Sí:* el convertidor de luz de emergencia realiza la prueba de funcionamiento automática. El tiempo de ciclo en el que se repite la prueba de funcionamiento se puede parametrizar en el siguiente parámetro.
- *No:* el convertidor de luz de emergencia no realiza ninguna prueba de funcionamiento automática. La prueba de funcionamiento puede ser activada explícitamente por una central de luz de emergencia mediante uno de los objetos de comunicación *Iniciar prueba luz de emerg.*.

Selección opción *Sí*:

Parámetros dependientes:

#### **Ciclo de prueba**

Opciones: 1…7…255 D

Este parámetro determina el intervalo de tiempo en el que el convertidor de luz de emergencia ejecuta cíclica y automáticamente la prueba de funcionamiento. El valor estándar de 7 días se corresponde con el estado de suministro del convertidor de luz de emergencia.

#### **Participar en prueba automática de duración/duración parcial**

Opciones: Sí No

- *Sí:* el convertidor de luz de emergencia realiza la prueba automática de duración/duración parcial. El tiempo de ciclo durante el que se repite la prueba de duración/duración parcial se puede ajustar en el siguiente parámetro.
- *No:* el convertidor de luz de emergencia no realiza ninguna prueba automática de duración/duración parcial. La prueba puede ser activada explícitamente por una central de luz de emergencia mediante uno de los objetos de comunicación *Iniciar prueba luz de emerg.*.

Selección opción *Sí*:

Parámetros dependientes:

#### **Ciclo de prueba**

Opciones: 1...52...97 Semanas

Este parámetro determina el intervalo de tiempo en el que el convertidor de luz de emergencia ejecuta cíclica y automáticamente la prueba de duración/duración parcial.

#### **Tipo de prueba**

Opciones: Prueba de duración Prueba de duración parcial Prueba de duración y duración parcial

Este parámetro determina el tipo de la prueba de luz de emergencia.

- *Prueba de duración:* el convertidor de luz de emergencia inicia automáticamente una prueba de duración. El inicio de la prueba tiene lugar en un intervalo fijo. El ciclo de prueba debe ajustarse con el parámetro *Ciclo de prueba* en esta ventana de parámetros.
- *Prueba de duración parcial:* el convertidor de luz de emergencia inicia automáticamente una prueba de duración parcial. El inicio de la prueba tiene lugar en un intervalo fijo. El ciclo de prueba debe ajustarse con el parámetro *Ciclo de prueba* en esta ventana de parámetros.

#### **Nota**

La prueba de duración parcial es una prueba de duración interrumpida por el gateway una vez transcurrida la duración de la prueba de duración parcial. Si el gateway no tuviera conexión con el convertidor de luz de emergencia, no podrá detener la prueba de duración iniciada. En este caso se descargará la batería de luz de emergencia por completo. La prueba de duración parcial se convertirá en una prueba de duración.

• *Prueba de duración y duración parcial:* el convertidor de luz de emergencia inicia automáticamente una prueba de duración y de duración parcial. El inicio de la prueba tiene lugar en un intervalo fijo. El ciclo de prueba debe ajustarse con el parámetro *Ciclo de prueba* en esta ventana de parámetros. Además, otro parámetro determina cada cuántas pruebas se realiza una prueba de duración.

Selección opción *Prueba de duración y duración parcial*:

Parámetros dependientes:

#### **Cada enésima prueba es una prueba de duración**

Opciones: 2…12…100

Este parámetro determina en caso de una prueba de duración y de duración parcial alternante, cada cuántas pruebas se realiza una prueba de duración.

Siguen tres parámetros con los que para cada convertidor de luz de emergencia se pueden habilitar objetos de comunicación mediante los cuales se pueden iniciar las pruebas de luz de emergencia, recibir el resultado de la prueba o transmitir el estado del convertidor de luz de emergencia. Estos objetos de comunicación hacen referencia a un convertidor de luz de emergencia. Los objetos de comunicación de luz de emergencia direccionados (por ejemplo: para salida : n.º 40 a 42) de la salida reciben la misma información. No obstante, existe un solo objeto de comunicación direccionado para todos los convertidores de luz de emergencia. La información sobre a qué convertidor de luz de emergencia se aplica el objeto de comunicación se guarda en el primer byte del objeto de comunicación, el byte de dirección.

#### **Habilitar objeto de comunicación**

#### **"Iniciar prueba luz de emerg."**

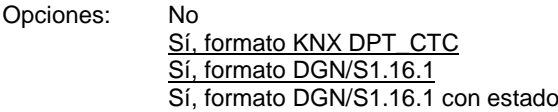

Objeto de comunicación vinculado: Iniciar prueba luz de emerg. (CTC) Iniciar prueba luz de emerg. (DGN/S) Iniciar prueba luz de emerg./estado (DGN/S)

- *No:* no se habilita un objeto de comunicación del convertidor de luz de emergencia para iniciar la prueba de luz de emergencia. Independientemente de esto, mediante el objeto de comunicación direccionado se puede iniciar una prueba de luz de emergencia para el convertidor de luz de emergencia.
- *Sí, formato KNX DPT\_CTC:* se habilita un objeto de comunicación de cada convertidor de luz de emergencia para iniciar y detener una prueba de luz de emergencia. La codificación del objeto de comunicación se corresponde con la definición DPT de KNX para el interfuncionamiento entre aparatos KNX.
- *Sí, formato DGN/S1.16.1:* se habilita un objeto de comunicación de cada convertidor de luz de emergencia para iniciar y detener una prueba de luz de emergencia. La codificación del objeto de comunicación se corresponde con el aparato anterior DGN/S 1.16.1. De este modo, una central de luz de emergencia KNX existente que ya haya trabajado con el DGN/S 1.16.1 puede seguir utilizándose sin una nueva descodificación.
- *Sí, formato DGN/S1.16.1 con estado:* se habilita un objeto de comunicación de cada convertidor de luz de emergencia para iniciar y detener una prueba de luz de emergencia. Con este objeto de comunicación no solo se podrá activar la prueba, sino que también se puede recibir el estado. La codificación del objeto de comunicación se corresponde con el aparato anterior DGN/S 1.16.1. De este modo, una central de luz de emergencia KNX existente que ya haya trabajado con el DGN/S 1.16.1 puede seguir utilizándose sin una nueva descodificación.

Selección opción *Sí, formato DGN/S1.16.1 con estado*:

Parámetros dependientes:

#### **Enviar valor de objeto**

Opciones: Si cambio

Si solicitud Si cambio o solicitud

- *Si cambio:* el estado se envía si hay cambios.
- *Si solicitud:* el estado se envía si hay alguna solicitud.
- *Si cambio o solicitud:* el estado se envía si hay cambios o alguna solicitud.

#### **"Resultado prueba luz de emerg."**

Opciones: Sí No

Objeto de comunicación vinculado: Resultado prueba luz de emerg. (6 bytes)

- *Sí:* se habilita el objeto de comunicación *Resultado prueba luz de emerg.* para cada convertidor de luz de emergencia. A través de este objeto de comunicación se envía el resultado de la prueba de luz de emergencia mediante KNX.
- *No:* el estado de la prueba de luz de emergencia no se envía mediante KNX en un objeto de comunicación propio para cada convertidor de luz de emergencia.

Selección opción *Sí*:

Parámetros dependientes:

#### **Enviar valor de objeto**

Opciones: Si cambio Si solicitud Si cambio o solicitud

- *Si cambio:* el estado se envía si hay cambios.
- *Si solicitud:* el estado se envía si hay alguna solicitud.
- *Si cambio o solicitud:* el estado se envía si hay cambios o alguna solicitud.

#### **"Estado Convertidor luz de emerg."**

Opciones: Sí

No

Objeto de comunicación vinculado: Estado Convertidor luz de emerg. (2 bytes)

- *Sí:* se habilita el objeto de comunicación *Estado Convertidor luz de emerg.*. A través de este objeto de comunicación se envía el estado del convertidor de luz de emergencia mediante KNX.
- *No:* el estado del convertidor de luz de emergencia no se envía mediante KNX en un objeto de comunicación propio para cada convertidor de luz de emergencia.

Selección opción *Sí*:

Parámetros dependientes:

#### **Enviar valor de objeto**

Opciones: Si cambio

Si solicitud Si cambio o solicitud

- *Si cambio:* el estado se envía si hay cambios.
- *Si solicitud:* el estado se envía si hay alguna solicitud.
- *Si cambio o solicitud:* el estado se envía si hay cambios o alguna solicitud.

#### **3.2.6.2 Ventana de parámetros** *X Convertidor luz de emerg./Luz de emerg. x*

En esta ventana de parámetros se parametriza la prueba del convertidor de luz de emergencia para una luz de emergencia con batería individual. Las pruebas se activan automáticamente por el convertidor de luz de emergencia o por una central de nivel superior, mediante KNX y el gateway. El convertidor de luz de emergencia realiza las pruebas y envía los resultados al DALI. El gateway los transmite mediante KNX, donde una central los podrá guardar y documentar.

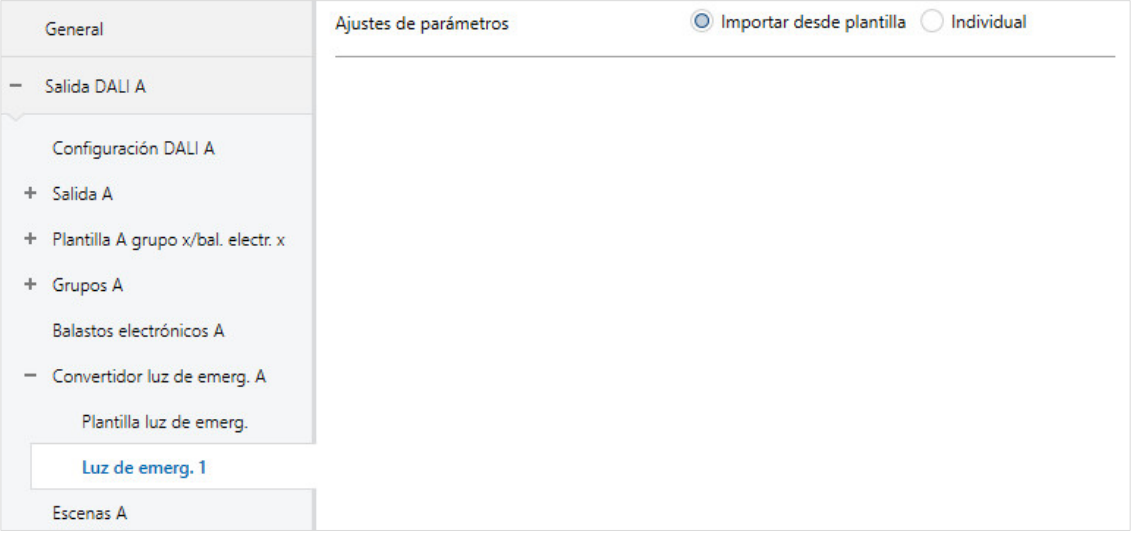

#### **Ajustes de parámetros**

Opciones: Individual

Importar desde plantilla

Este parámetro determina si la parametrización del convertidor de luz de emergencia se debe adoptar de la plantilla o debe realizarse de forma individual para el convertidor de luz de emergencia.

- *Individual:* el convertidor de luz de emergencia se parametriza de manera individual. Se visualizan los parámetros correspondientes para el convertidor de luz de emergencia. Los parámetros individuales se corresponden con la plantilla luz de emergencia, pero se aplican únicamente al Convertidor luz de emerg. - Luz de emerg. x.
- *Importar desde plantilla:* el convertidor de luz de emergencia adopta sus parámetros de la plantilla luz de emergencia.

Las ventanas de parámetros y los parámetros individuales se corresponden con las ventanas de parámetros y parámetros de plantillas. Por esta razón no se describen por separado los parámetros individuales. La descripción se puede consultar en la descripción de las plantillas Ventana de parámetros *[X Convertidor luz de emerg./Plantilla luz de emerg.](#page-156-0)*, pág. [155.](#page-156-0)

#### **3.2.7 Ventana de parámetros** *X Escenas*

El gateway DALI cuenta con 16 escenas en cada salida. Estas escenas se corresponden con las escenas DALI. A cada escena se le pueden asignar los balastos electrónicos y/o grupos de la salida que se deseen. A continuación se hablará de participantes de escena. Un participante de escena también puede tomar parte en varias escenas.

Esta ventana de parámetros es visible cuando en la ventana de parámetros *X Configuración DALI* se han habilitado las escenas DALI.

En esta ventana de parámetros se asigna una escena KNX a una escena DALI. De este modo existe la posibilidad de integrar cualquiera de las 64 escenas KNX en DALI.

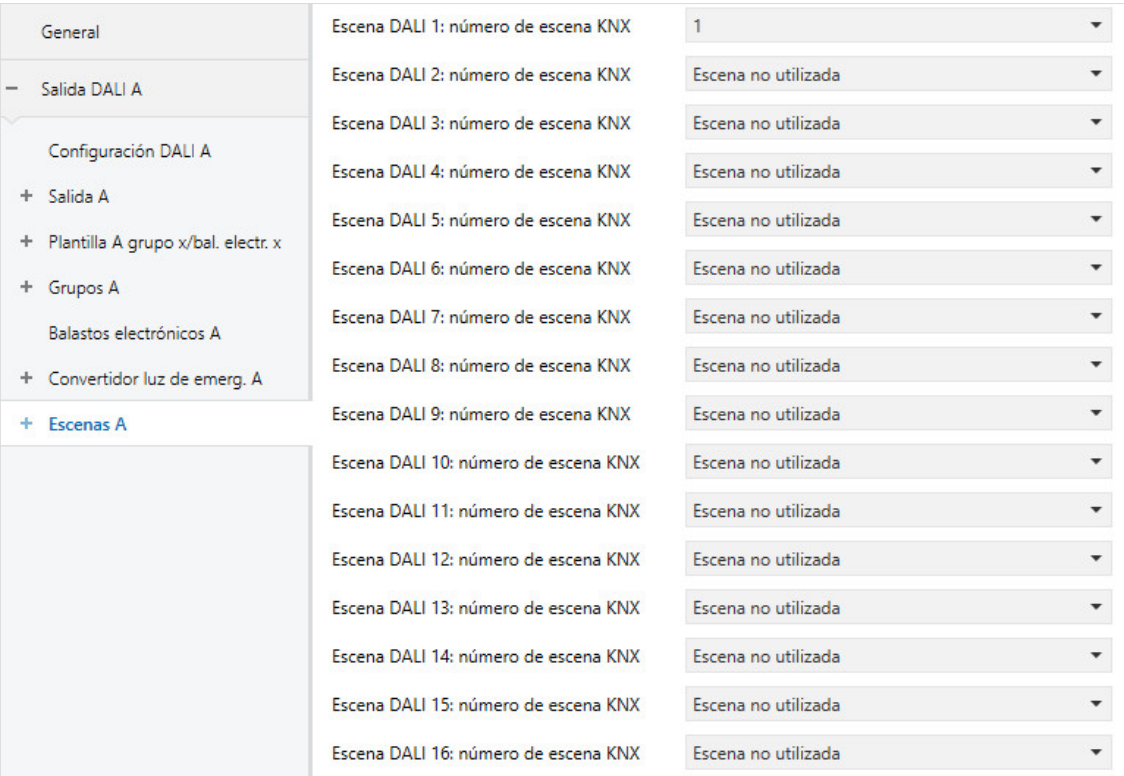

#### **Nota**

En una escena se pueden utilizar únicamente participantes de escena de una salida. Una escena con balastos electrónicos y grupos de las dos salidas debe llevarse a cabo mediante dos escenas enlazadas con una dirección de grupo KNX común.

#### **Escena DALI x: número de escena KNX**

Opciones: 1…64

Escena no utilizada

Ventana de parámetros vinculada: X Escenas/Escena x

Este parámetro enlaza una escena DALI con una escena KNX. De este modo se pueden utilizar los 64 números de escena KNX posibles para las 16 escenas DALI.

- *1…64:* la escena KNX y (1...64) se asigna a la escena DALI x. Se habilita la ventana de parámetros *X Escenas/Escena x*.
- *Escena no utilizada:* no se utiliza la escena DALI x.

#### **3.2.7.1 Ventana de parámetros** *X Escenas/Escena x*

Esta ventana de parámetros es visible cuando en la ventana de parámetros *X Escenas* se asigna la escena DALI x a una escena KNX.

En esta ventana de parámetros se parametrizan las características de las escenas y los participantes de la escena. Un participante de escena puede ser cualquier balasto electrónico y grupo de la salida DALI.

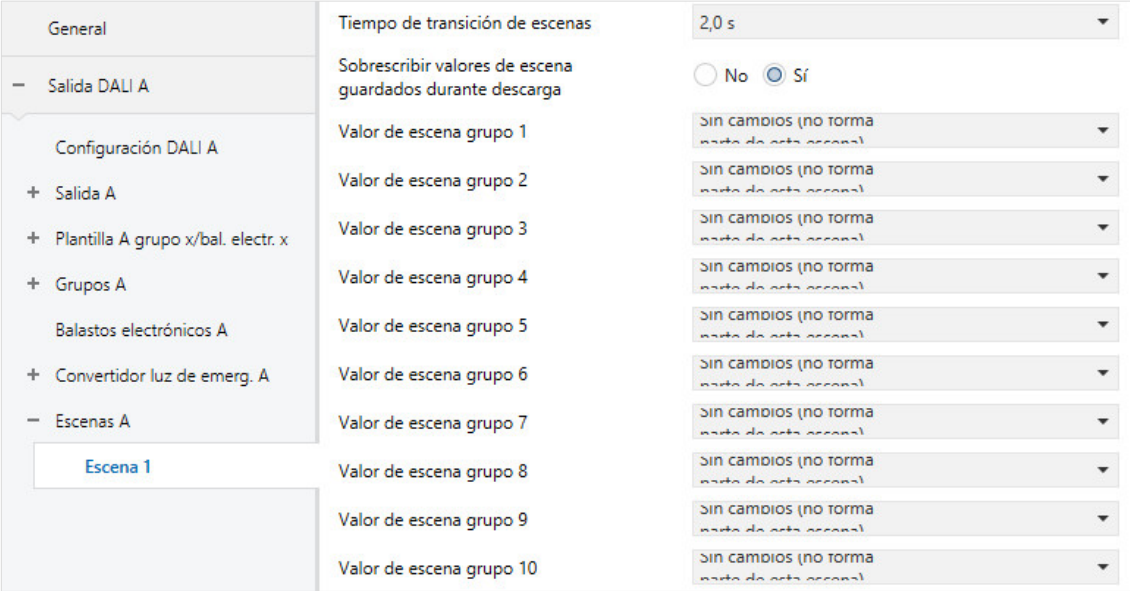

### **Nota**

En esta ventana de parámetros se muestran todos los grupos y balastos electrónicos teóricamente posibles. El propio técnico que realice la puesta en marcha debe asegurarse de que los participantes deseados estén también conectados a la salida. El ETS o el gateway no realizan ninguna comprobación.

#### **Tiempo de transición de escenas**

Opciones: Arrancar 0,7 s  $2,0 s$ … 90,5 s Mediante objeto "Tiempo aten. flexible/Fade Time"

Este parámetro determina el tiempo que tardan los participantes de escena en alcanzar su valor de escena (valor de luminosidad) después de una solicitud de escenas. Si ha finalizado el proceso de atenuación, los participantes de escena alcanzan el valor de luminosidad parametrizado de la escena. Los tiempos están indicados mediante el estándar DALI y se guardan en el balasto electrónico.

#### **Ejemplo**

El grupo 1, que se atenúa del 10 % al 100 %, y el balasto electrónico 2, que se atenúa del 90 % al 100 %, alcanzan simultáneamente el valor de luminosidad parametrizado de la escena.

- *Arrancar:* en la solicitud de escenas, los participantes de escena se conectan inmediatamente con el valor de luminosidad parametrizado de la escena.
- *0,7 s…90,5 s:* dentro de este periodo de tiempo, en la solicitud de escenas todos los participantes de escena de la escena se atenúan desde el valor de luminosidad actual al valor de luminosidad parametrizado.
- *Mediante objeto "Tiempo aten. flexible/Fade Time":* en la solicitud de escenas se atenúan todos los participantes de escena desde su valor de luminosidad actual al valor de luminosidad parametrizado con el tiempo de atenuación flexible, que se puede parametrizar mediante KNX. El valor se puede modificar mediante el objeto de comunicación *Tiempo aten. flexible/Fade time (...)*.

**Para más información véase [Objeto de comunicación\\_Tiempo\\_aten.\\_flexible.](#page-180-0)**

#### **Nota**

El tiempo de atenuación flexible se recibe mediante el objeto de comunicación *Salida x Tiempo aten. flexible/Fade Time* e influye en varias funciones en la salida:

- Tiempo de atenuación para valor de conexión/desconexión
- Tiempo de atenuación para valor de luminosidad
- Tiempo de atenuación para valor de luminosidad esclavo
- Tiempo de transición para escena

Para utilizar la función *Tiempo aten. flexible*, por una parte se debe habilitar el objeto de comunicación *Tiempo aten. flexible/Fade Time* para la salida en la ventana de parámetros *A Salida/Funciones*. Además, se debe seleccionar la función para el parámetro que puede modificarse mediante KNX. Se recomienda modificar únicamente un tiempo mediante KNX. De lo contrario, en cada solicitud de función se debe escribir de nuevo el tiempo de atenuación en el balasto electrónico, lo que provocaría un empeoramiento del rendimiento de la función.

#### **Sobrescribir valores de escena guardados durante descarga**

Opciones: Sí No

En una descarga se transmiten normalmente los valores de escena parametrizados el gateway. Para no sobrescribir los valores de escena ajustados manualmente con una nueva descarga, con este parámetro se puede prohibir la descarga de los valores de escena en el gateway. De este modo se mantienen los valores de escena guardados mediante KNX.

- *Sí:* los valores de escena de los participantes de escena se sobrescriben con los valores ajustados en el ETS después de una descarga o un retorno de tensión KNX.
- *No:* los valores de escena de los participantes de escena no se sobrescriben con los valores ajustados en el ETS después de una descarga o un retorno de tensión KNX. Si no se han guardado aún valores de escena, el gateway los establece a la luminosidad máxima.

#### **Nota**

En una solicitud o almacenamiento de escenas solo se tienen en cuentan los balastos electrónicos o grupos que forman parte de la escena.

#### **Nota**

Incluso cuando los valores de escena no se sobrescriban en caso de descarga, los participantes de escena deben estar seleccionados para mostrar al gateway qué balasto electrónico o grupo forma parte de la escena.

#### **Nota**

En una descarga normalmente se transmiten los valores de escena parametrizados al gateway. Se debe tener en cuenta que si no se han realizado cambios en la aplicación del ETS y se realiza una descarga parcial del ETS, no se volverán a transmitir los valores de escena parametrizados mediante el ETS. Para poder transmitir los valores de escena al gateway, incluso sin haber realizado cambios en los parámetros, en el ETS se debe realizar una descarga normal mediante el "Programa de aplicación de programación".

#### **Valor de escena grupo x** o

#### **Valor de escena balasto electrónico x**

Opciones: Sin cambios (no forma parte de esta escena) 100 % (255) 99 % (252) … 1 % (3) 0 % (OFF)

Este parámetro indica el valor de luminosidad al que se ajusta el participante de escena en la solicitud de escenas.

- *Sin cambios (no es parte de esta escena):* el balasto electrónico o el grupo no pertenecen a esta escena. En una solicitud de escenas no se actúa sobre el balasto electrónico o el grupo. El valor de luminosidad actual permanece invariable, tampoco al almacenar la escena mediante KNX se guardará el valor de luminosidad en el balasto electrónico.
- *100 % (255)…0 % (OFF):* el balasto electrónico o el grupo pertenecen a la escena. En una solicitud de escenas se ajusta el participante de escena al valor de luminosidad parametrizado aquí. Si el valor de luminosidad ajustado se encuentra por encima o por debajo del valor de atenuación máximo/mínimo ajustado del participante de escena correspondiente, el valor de atenuación correspondiente se guarda en la escena.

### **3.3 Objetos de comunicación**

En este capítulo se describen los objetos de comunicación de los gateways DALI DG/S 1.64.1.1 y DG/S 2.64.1.1.

Dado que las salidas DALI son equivalentes y las funciones, los parámetros y los objetos de comunicación son iguales, solo se describirá la salida DALI A.

La descripción está dividida en bloques que hacen referencia al nombre del objeto de comunicación.

- General Objetos de comunicación para el gateway DALI completo
- Salida x Objetos de comunicación que se refieren a la salida DALI completa
- Salida x Grupo x- Objetos de comunicación para un grupo x
- Salida x Balasto electrónico x- Objetos de comunicación para una luz x individual
- Salida x Luz de emergencia x- Objetos de comunicación para un convertidor de luz de emergencia x

Para obtener una vista general rápida de las opciones de funcionamiento de los gateways DALI, todos los objetos de comunicación se han ordenado en una tabla sinóptica. La información detallada de la función puede consultarse en la descripción de cada objeto de comunicación que aparece a continuación.

#### **Nota**

Algunos objetos de comunicación son dinámicos y únicamente serán visibles cuando se hayan activado los parámetros correspondientes en el programa de la aplicación. En la siguiente descripción, el grupo x representa un grupo, el balasto electrónico x representa una luz individual, el convertidor de luz de emergencia x representa un convertidor de luz de emergencia y una escena x representa una escena.

### **3.3.1 Resumen de los objetos de comunicación**

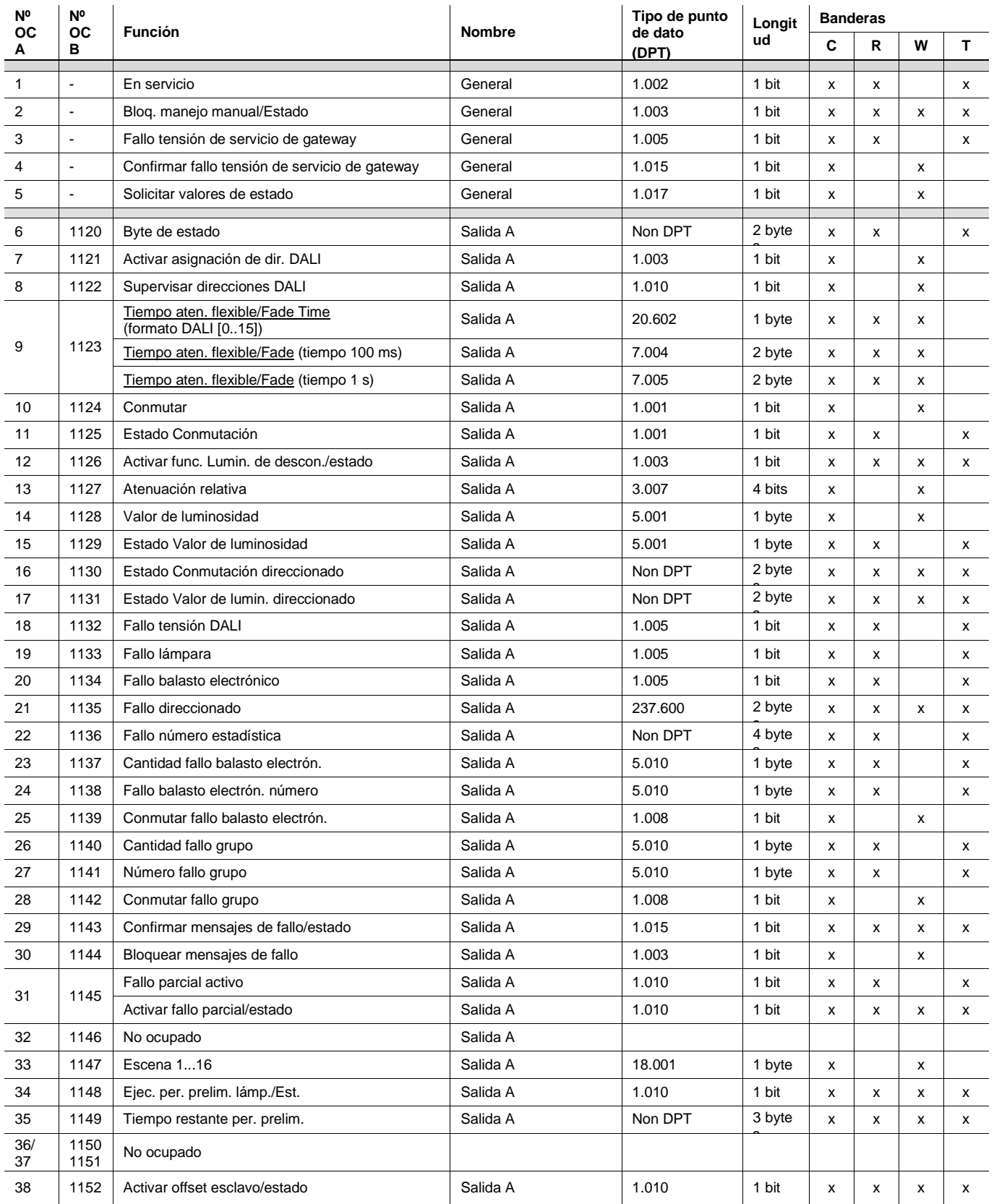

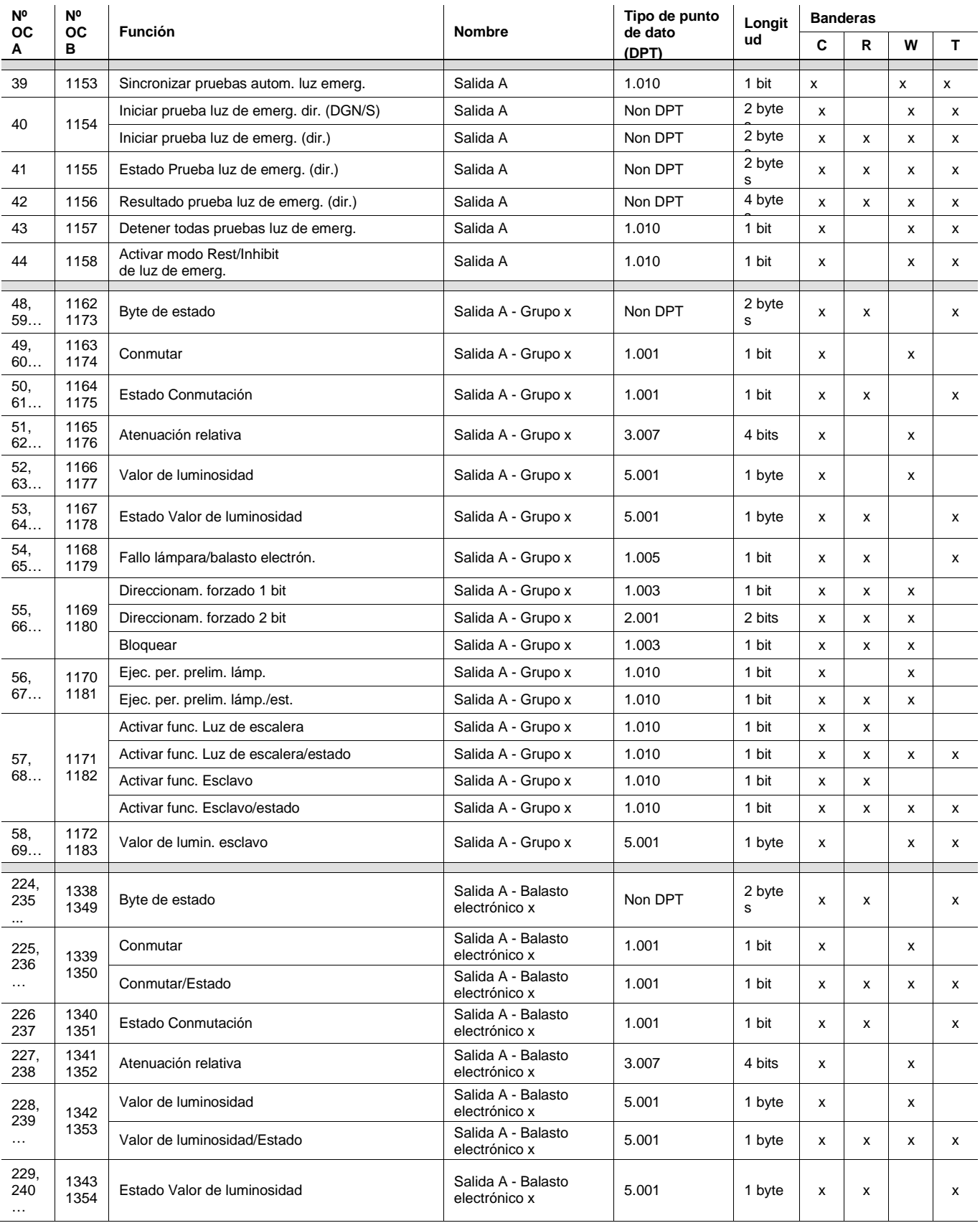

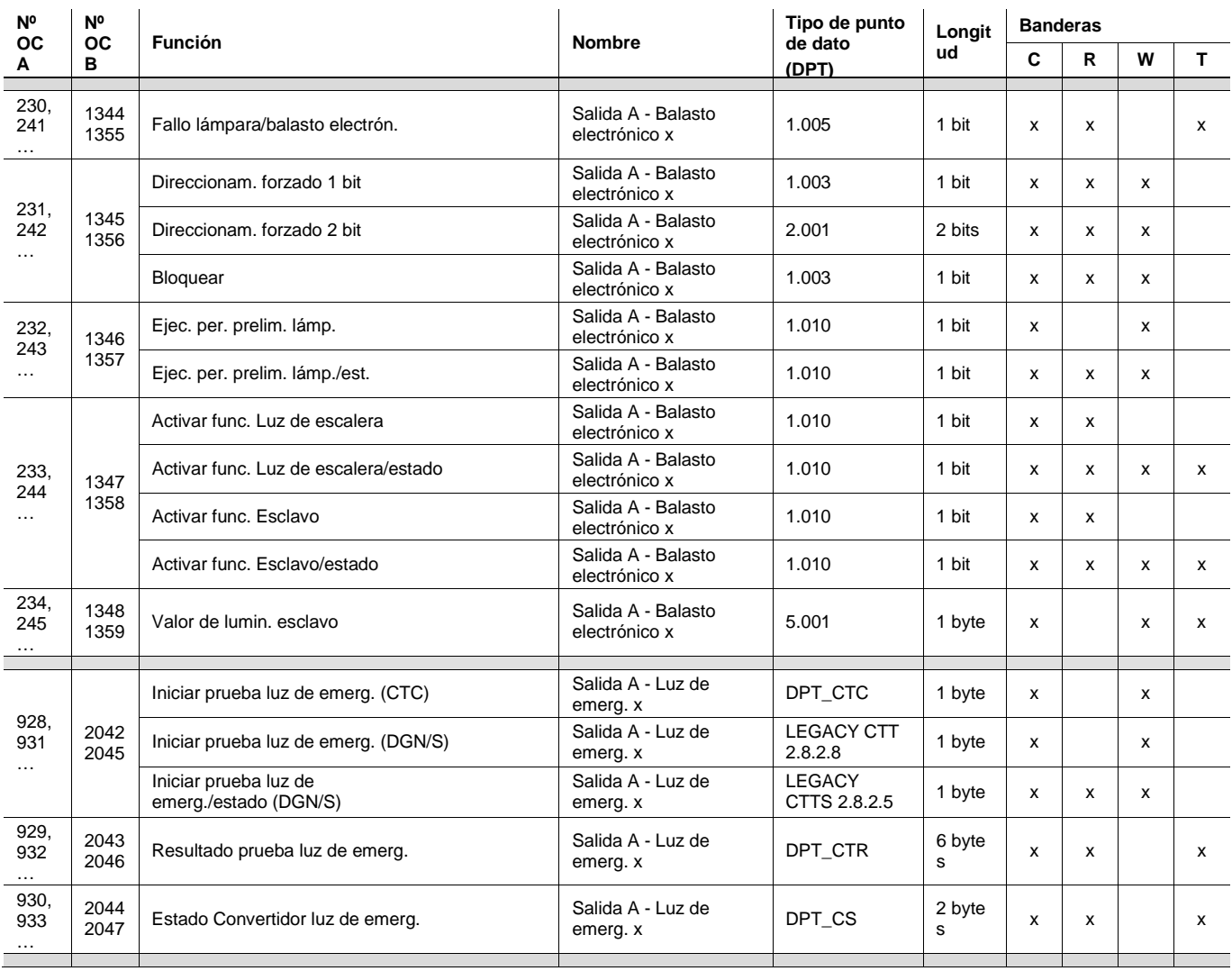

\* OC = Objeto de comunicación

### **3.3.2 Objetos de comunicación** *General*

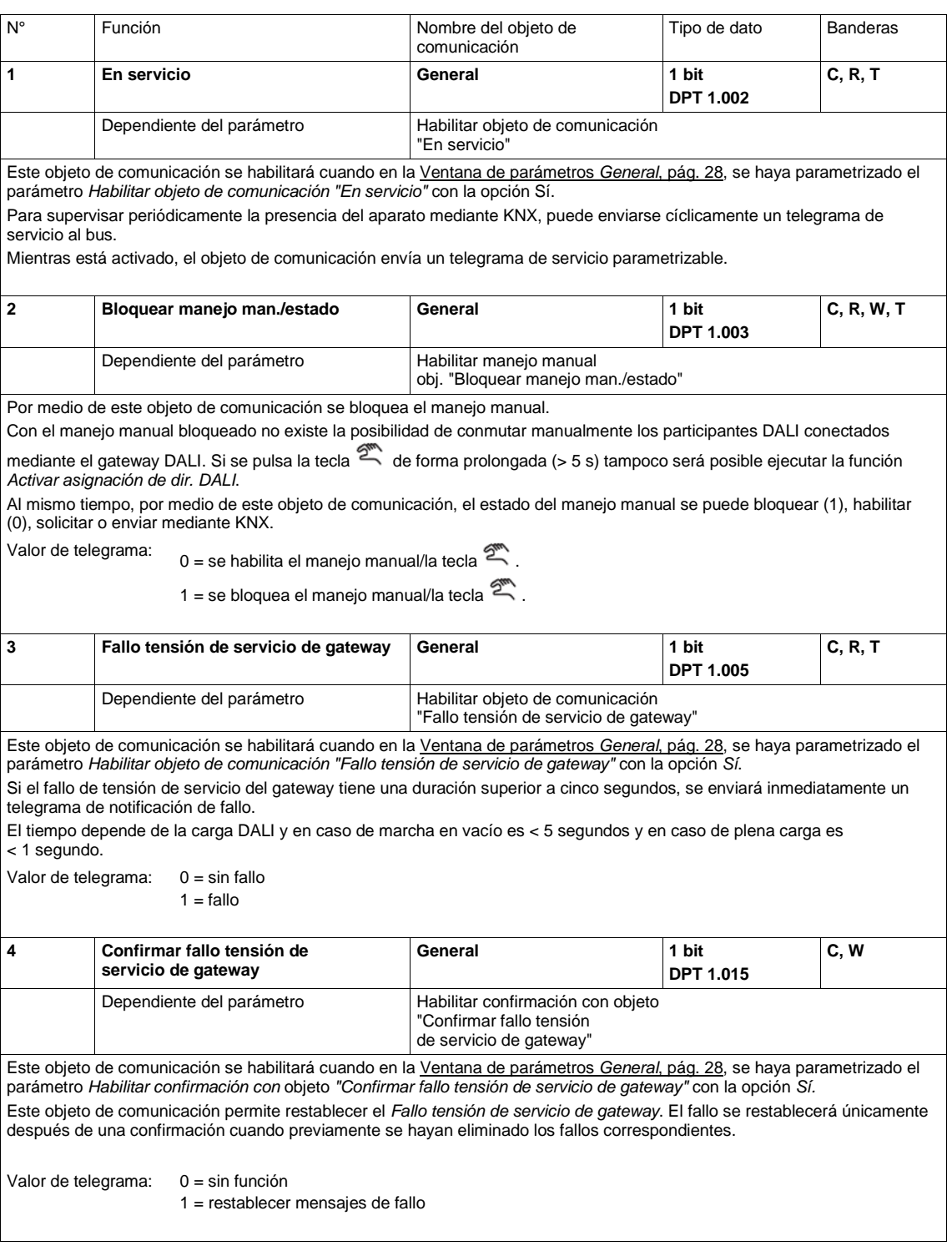

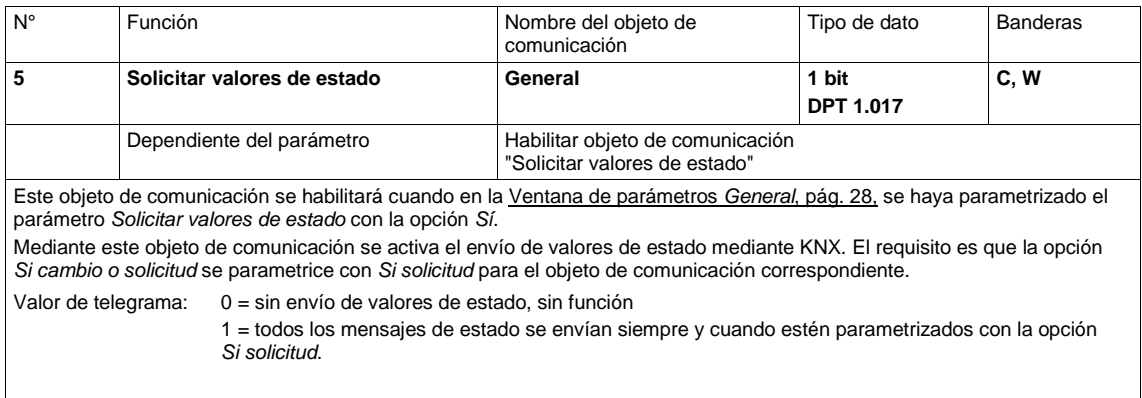

#### **3.3.3 Objeto de comunicación** *Salida A*

A continuación se describen los objetos de comunicación de la salida DALI A. Para la segunda salida B del gateway DALI DG/S 2.64.1.1 de 2 canales están disponibles los mismos objetos de comunicación con el nombre de objeto de comunicación Salida B.

Las salidas DALI A y B son independientes entre sí y no cuentan con funciones globales en el gateway. Si, por ejemplo, grupos o luces individuales de la salida A y la salida B debieran estar incluidos en un grupo o escena de nivel superior, esta función debe llevarse a cabo con un grupo KNX común.

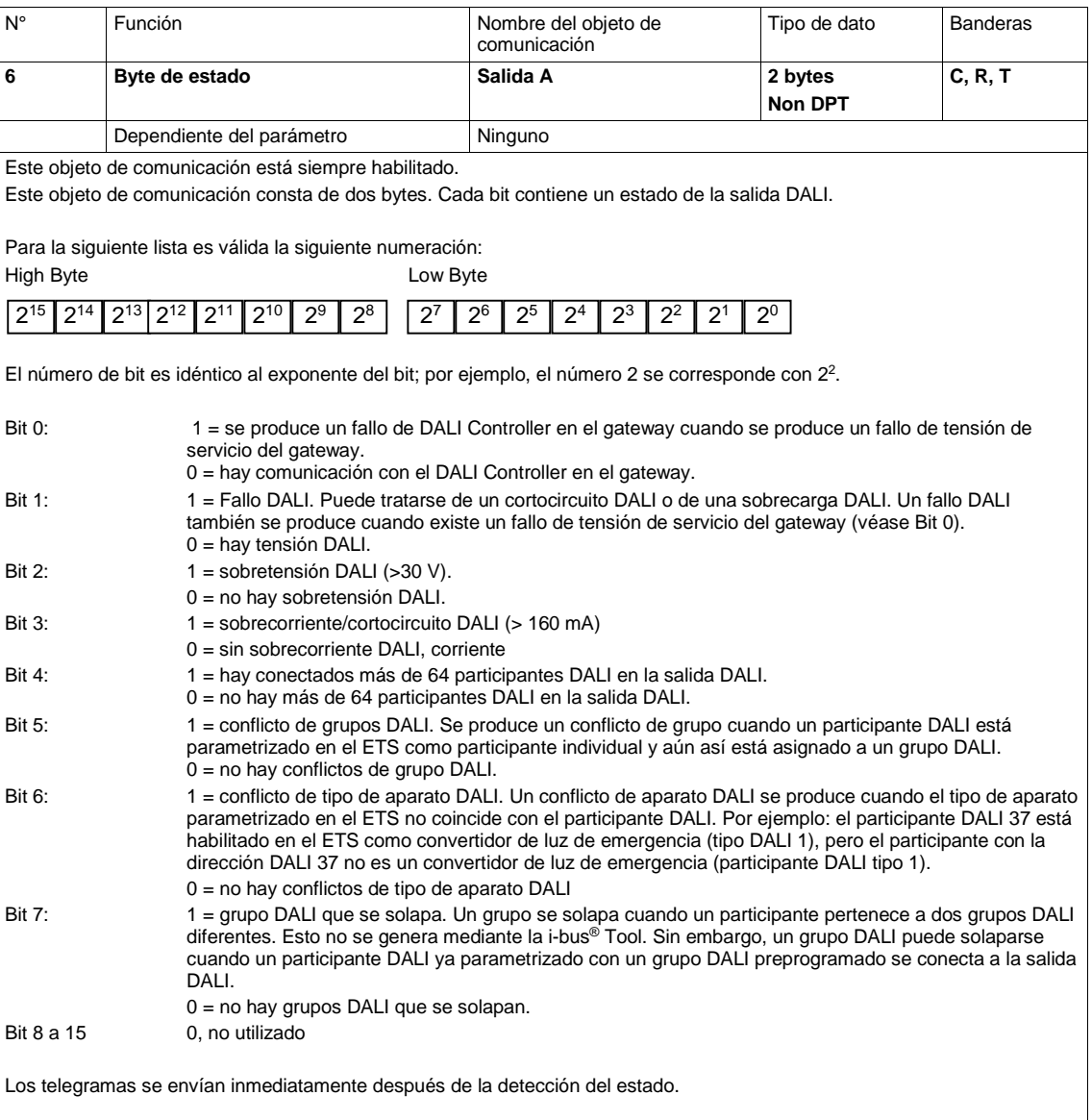

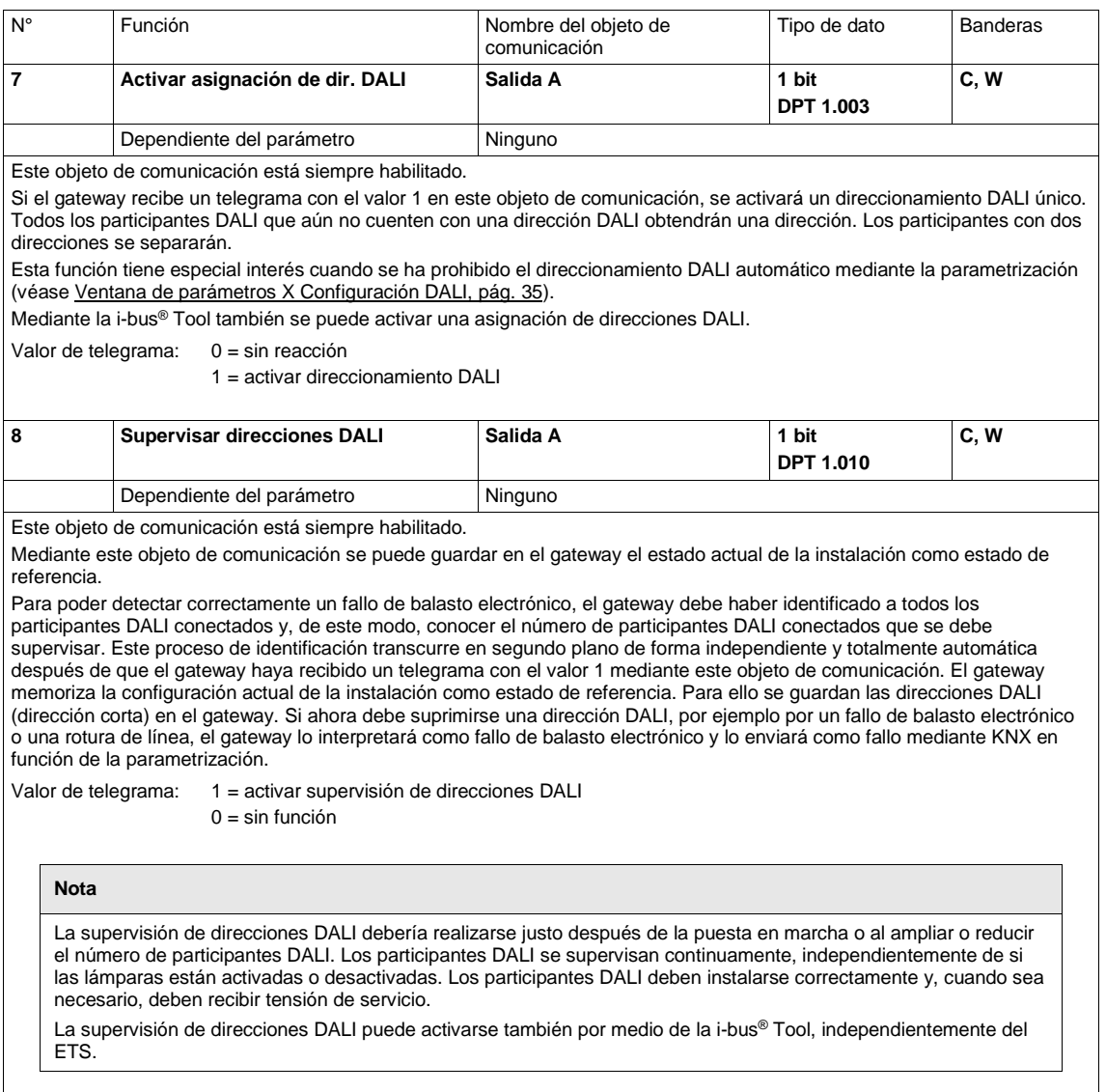
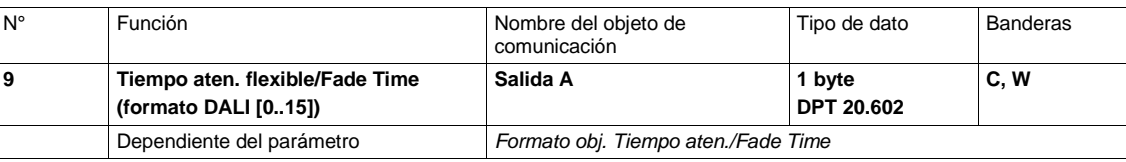

Este objeto de comunicación se habilitará cuando en la [Ventana de parámetros](#page-68-0) *X Salida: Funciones*

*[\(Luminosidad de desconexión/Ejecución de periodo preliminar/Offset esclavo/Fallo parcial\)](#page-68-0)*, pág[. 67,](#page-68-0) se haya parametrizado el parámetro *Habilitar objeto de comunicación "Tiempo aten. flexible/Fade Time ..."* con la opción *Sí*.

A través de este objeto de comunicación existe la posibilidad de modificar el tiempo de atenuación mediante KNX.

Para cada salida DALI existe únicamente un tiempo de atenuación flexible que actúa sobre todos los tiempos de atenuación flexibles parametrizados de la salida.

• Tiempo de atenuación para valor de conexión/desconexión

- Tiempo de atenuación para valor de luminosidad
- Tiempo de atenuación para valor de luminosidad esclavo
- Tiempo de transición para escena

En la ventana de parámetros *Grupo x* o *Balasto electrónico x* se parametriza si es el grupo o el balasto electrónico el que obedece al tiempo de atenuación flexible.

Los tiempos de superposición se corresponden con el tiempo de superposición (Fade Time) definido en la norma DALI EN 62 386-102.

Valor de telegrama: 0…15: corresponde a los tiempos de superposición según DALI

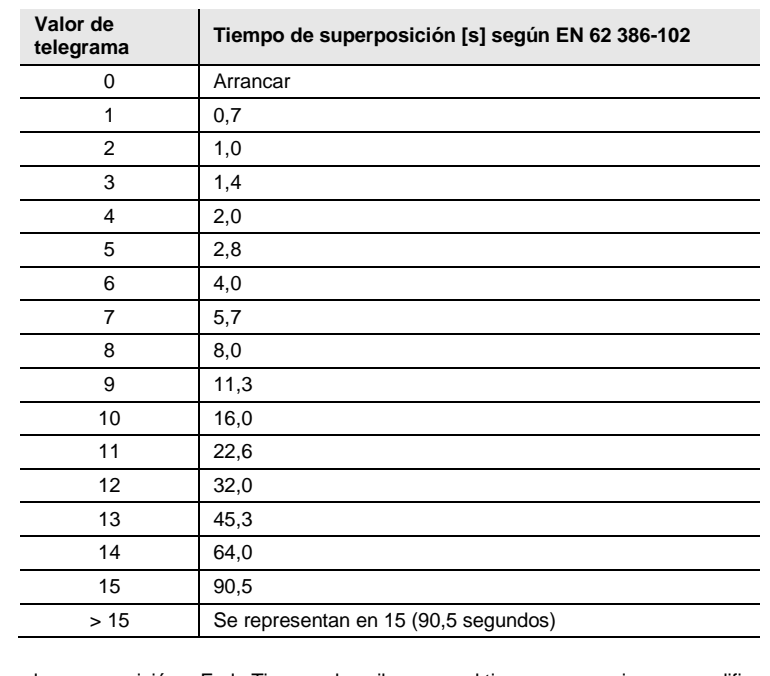

El tiempo de superposición o Fade Time se describe como el tiempo necesario para modificar la potencia de las luces desde el valor de luminosidad actual hasta el valor de luminosidad objetivo .<br>solicitado.

En caso de que haya una luz desconectada, el tiempo de precalentamiento y el tiempo de encendido no se incluyen en el tiempo de superposición.

Como valor por defecto se utiliza el valor 2,0 s hasta que se reciba un primer valor.

En caso de fallo KNX o de descarga se perderá el tiempo de atenuación recibido mediante KNX y se sustituirá por el valor por defecto de 2,0 s.

En la siguiente descripción de objeto de comunicación encontrará otros formatos de objeto de comunicación.

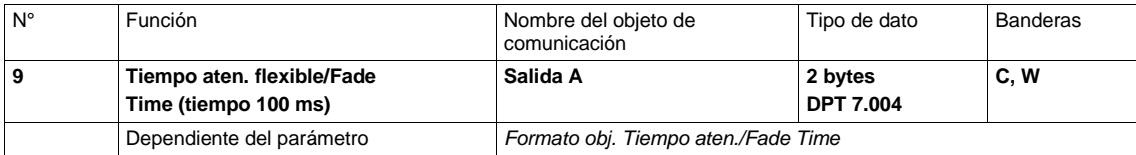

Este objeto de comunicación se habilitará cuando en l[a Ventana de parámetros](#page-68-0) *X Salida: Funciones*

*[\(Luminosidad de desconexión/Ejecución de periodo preliminar/Offset esclavo/Fallo parcial\)](#page-68-0)*, pág[. 67,](#page-68-0) se haya parametrizado el parámetro *Habilitar objeto de comunicación "Tiempo aten. flexible/Fade Time ..."* con la opción *Sí*.

A través de este objeto de comunicación existe la posibilidad de modificar el tiempo de atenuación mediante KNX.

Para cada salida DALI existe únicamente un tiempo de atenuación flexible que actúa sobre todos los tiempos de atenuación flexibles parametrizados de la salida.

• Tiempo de atenuación para valor de conexión/desconexión

- Tiempo de atenuación para valor de luminosidad
- Tiempo de atenuación para valor de luminosidad esclavo
- Tiempo de transición para escena

En la ventana de parámetros *Grupo x* o *Balasto electrónico x* se parametriza si es el grupo o el balasto electrónico el que obedece al tiempo de atenuación flexible.

Se debe prestar atención a que no se utilice el valor KNX enviado en el participante DALI para la transición, sino el valor DALI más aproximado al definido como tiempo de superposición (Fade Time) en la norma DALI EN 62 386-102. El gateway realiza un redondeo matemático para determinar el valor DALI adecuado.

Al conectar, desconectar y fijar un valor de luminosidad no se utiliza el valor DALI redondeado para tiempos superiores a 32 000 ms, sino que se utiliza el valor de tiempo exacto. En este caso, se debe contar con una tolerancia de error de +/-3 s. La excepción son los tiempos de transición de las escenas. Para la escena se aplican los tiempos DALI redondeados para este rango completo, de modo que es posible un tiempo de transición máximo de 90 500 s.

Valor de telegrama: 0…65 535 x 100 ms:

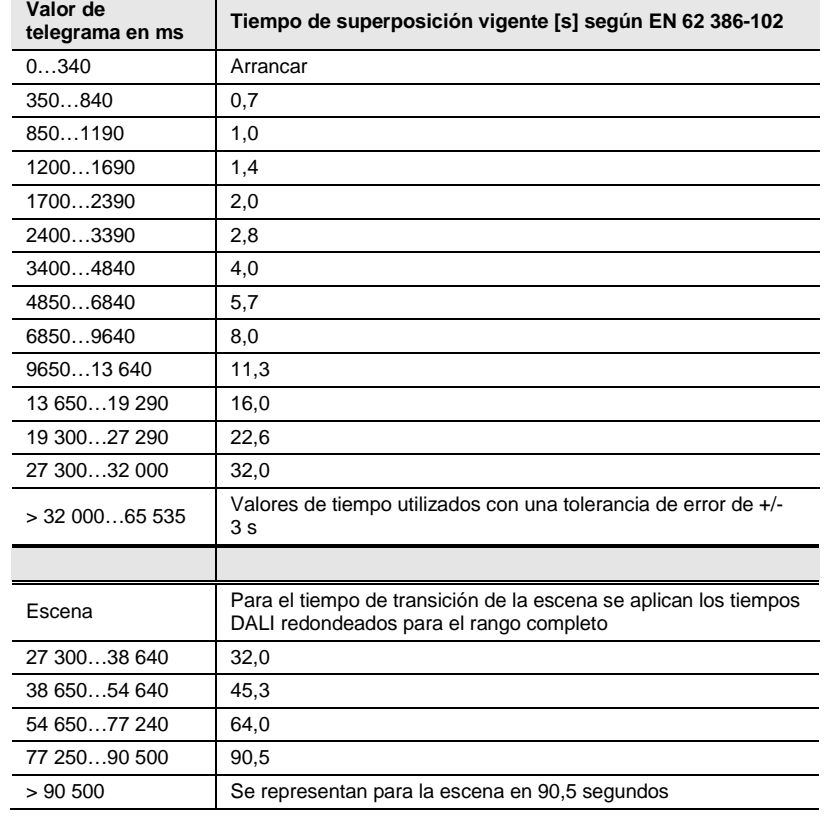

El tiempo de superposición o Fade Time se describe como el tiempo necesario para modificar la potencia de las luces desde el valor de luminosidad actual hasta el valor de luminosidad objetivo solicitado.

En caso de que haya una luz desconectada, el tiempo de precalentamiento y el tiempo de encendido no se incluyen en el tiempo de superposición.

Como valor por defecto se utiliza el valor 2,0 s hasta que se reciba un primer valor.

En caso de fallo KNX o de descarga se perderá el tiempo de atenuación recibido mediante KNX y se sustituirá por el valor por defecto de 2,0 s.

En la siguiente descripción de objeto de comunicación encontrará otros formatos de objeto de comunicación.

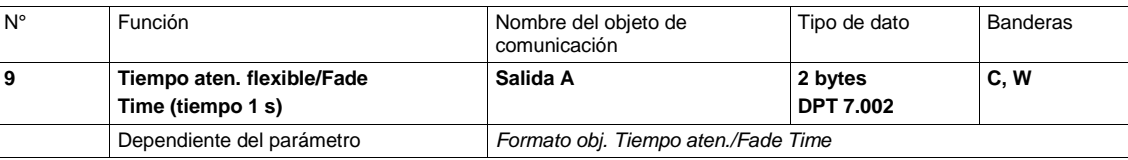

Este objeto de comunicación se habilitará cuando en la [Ventana de parámetros](#page-68-0) *X Salida: Funciones*

*[\(Luminosidad de desconexión/Ejecución de periodo preliminar/Offset esclavo/Fallo parcial\)](#page-68-0)*, pág[. 67,](#page-68-0) se haya parametrizado el parámetro *Habilitar objeto de comunicación "Tiempo aten. flexible/Fade Time ..."* con la opción *Sí*.

A través de este objeto de comunicación existe la posibilidad de modificar el tiempo de atenuación mediante KNX.

Para cada salida DALI existe únicamente un tiempo de atenuación flexible que actúa sobre todos los tiempos de atenuación flexibles parametrizados de la salida.

- Tiempo de atenuación para valor de conexión/desconexión
- Tiempo de atenuación para valor de luminosidad
- Tiempo de atenuación para valor de luminosidad esclavo
- Tiempo de transición para escena

En la ventana de parámetros *Grupo x* o *Balasto electrónico x* se parametriza si es el grupo o el balasto electrónico el que obedece al tiempo de atenuación flexible.

Se debe prestar atención a que no se utilice el valor KNX enviado en el participante para la transición de escenas, sino el valor DALI más aproximado al definido como tiempo de superposición (Fade Time) en la norma DALI EN 62 386-102. El gateway realiza un redondeo matemático para determinar el valor DALI adecuado.

Al conectar, desconectar y fijar un valor de luminosidad no se utiliza el valor DALI redondeado para tiempos superiores a 32 s, sino que se utiliza el valor de tiempo exacto. En este caso, se debe contar con una tolerancia de error de +/-3 s. La excepción son los tiempos de transición de las escenas. Para la escena se aplican los tiempos DALI redondeados para el rango completo, de modo que es posible un tiempo de transición máximo de 90,5 s.

Valor de telegrama: 0...65 535 x 1 s:

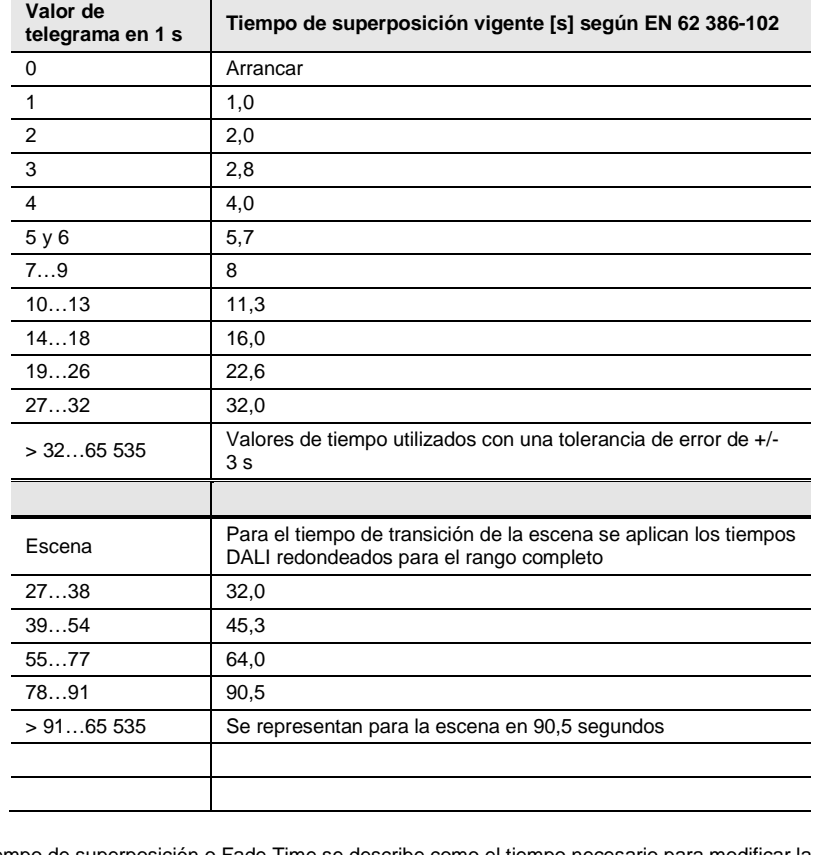

El tiempo de superposición o Fade Time se describe como el tiempo necesario para modificar la potencia de las luces desde el valor de luminosidad actual hasta el valor de luminosidad objetivo solicitado.

En caso de que haya una luz desconectada, el tiempo de precalentamiento y el tiempo de encendido no se incluyen en el tiempo de superposición.

Como valor por defecto se utiliza el valor 2,0 s hasta que se reciba un primer valor.

En caso de fallo KNX o de descarga se perderá el tiempo de atenuación recibido mediante KNX y se sustituirá por el valor por defecto de 2,0 s.

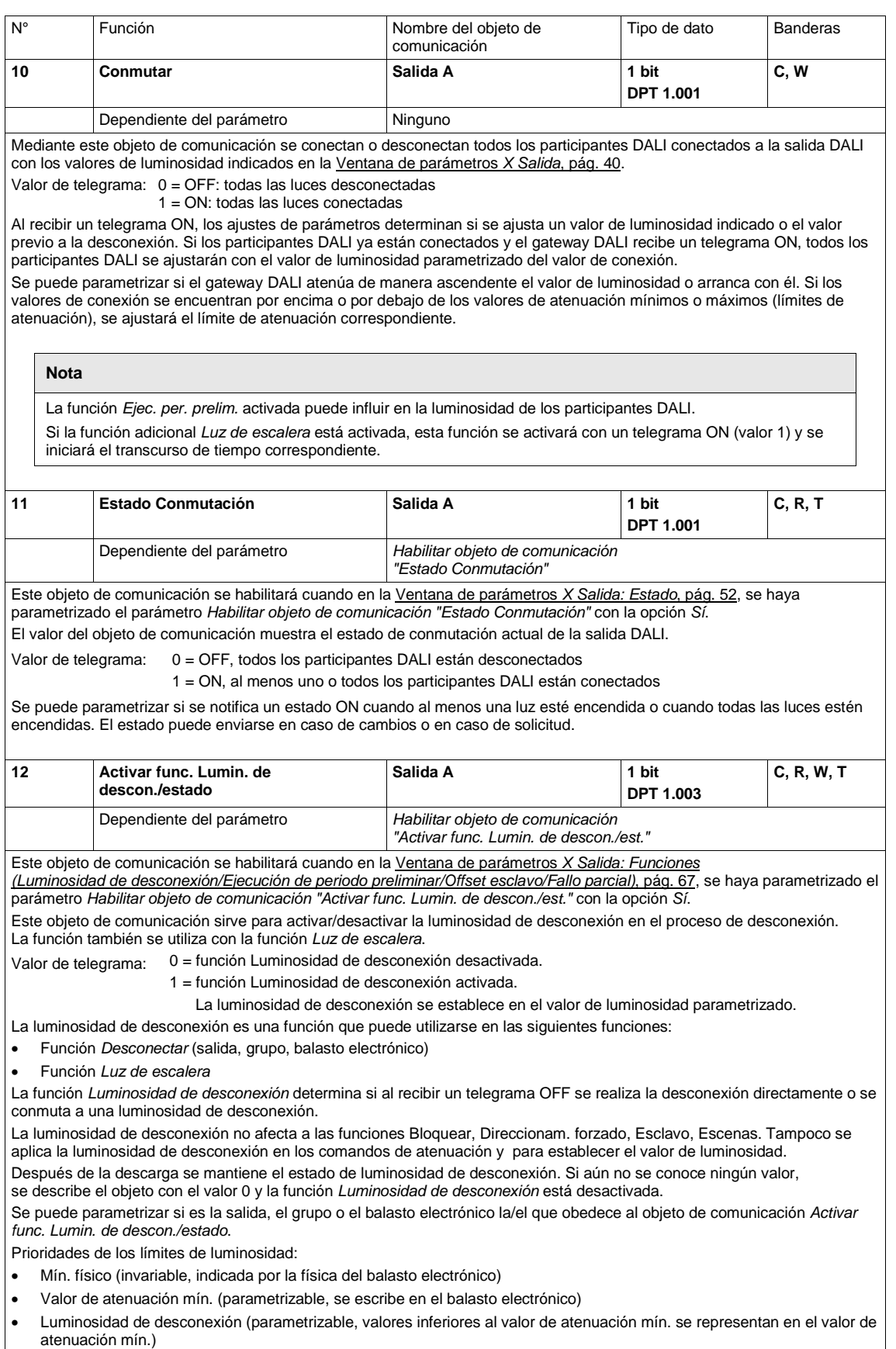

• La luminosidad básica en la luz de escalera es equivalente a la luminosidad de desconexión.

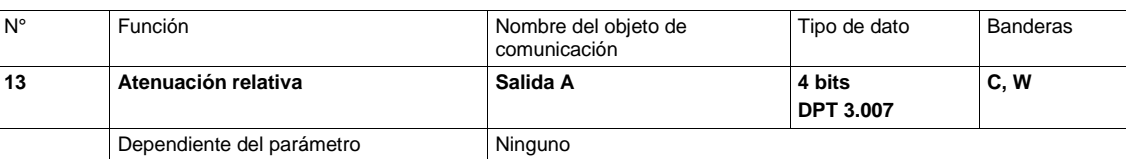

Mediante este objeto de comunicación se recibe el *Telegrama de atenuación relativa* de todos los participantes DALI conectados a la salida DALI. Se trata de los telegramas de atenuación MÁS CLARO, MÁS OSCURO, PARADA. Al recibir un telegrama de INICIO, el valor de luminosidad se modifica según la dirección indicada y la velocidad parametrizada. Si antes de que finalice el proceso de atenuación se recibe un telegrama de PARADA o se alcanza el valor de atenuación máximo o mínimo, el proceso de atenuación se interrumpe y se mantiene el valor de luminosidad alcanzado.

Los límites de atenuación máximo y mínimo son válidos y no pueden superarse (límite máximo) o no alcanzarse (límite mínimo).

También se aplican los límites de atenuación de cada grupo o balasto electrónico.

La desconexión mediante atenuación se puede parametrizar. Esto significa que cuando la desconexión mediante atenuación está parametrizada, las luces DALI en la salida se desconectan cuando todos los participantes hayan alcanzado el valor de atenuación mínimo.

El tiempo de atenuación no puede modificarse mediante KNX.

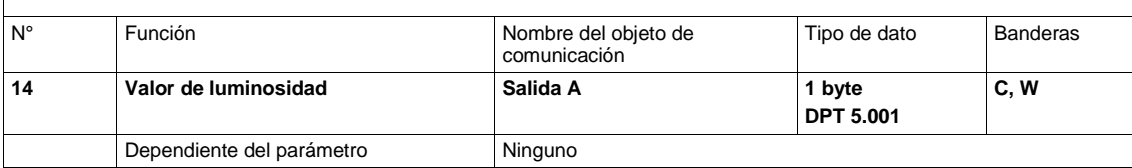

Mediante este objeto de comunicación se recibe un valor de luminosidad para todos los participantes DALI conectados a la salida DALI. Un posible tiempo de periodo preliminar en curso tiene una mayor prioridad, de modo que es posible que los participantes individuales pueden adoptar únicamente el valor de luminosidad 100 % u OFF.

En l[a Ventana de parámetros](#page-41-0) *X Salida*, pág. [40,](#page-41-0) se puede parametrizar el tiempo que debe transcurrir para alcanzar el valor de luminosidad.

Los valores de luminosidad que se encuentren por encima o por debajo de los valores de atenuación máximo o mínimo indicados (límites de atenuación) se representan en los valores límite.

Valor de telegrama: 0 = 0 % (OFF), o límite de atenuación mín. si está parametrizado

#### … 255 = 100 %

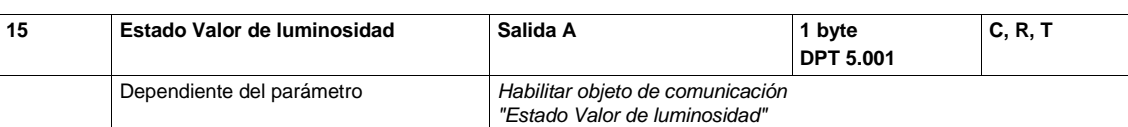

Este objeto de comunicación se habilitará cuando en la [Ventana de parámetros](#page-41-0) *X Salida*, pág[. 40,](#page-41-0) se haya parametrizado el parámetro *Habilitar objeto de comunicación "Estado Valor de luminosidad"* con la opción *Sí*. Valor de telegrama:  $0 = 0 % (OFF)$ 

#### … 255 = 100 %, valor de luminosidad máximo

Este objeto de comunicación notifica el estado del valor de luminosidad actual de la salida DALI. En caso de valores de luminosidad distintos de los participantes DALI se puede parametrizar si el gateway muestra el valor de luminosidad mínimo, máximo o medio. Se puede parametrizar si el valor del objeto de comunicación también se actualiza durante un proceso de atenuación, o si se envía el estado una vez se alcance el valor final.

Se puede parametrizar si se envía el estado *Si cambio* y/o *Si solicitud*.

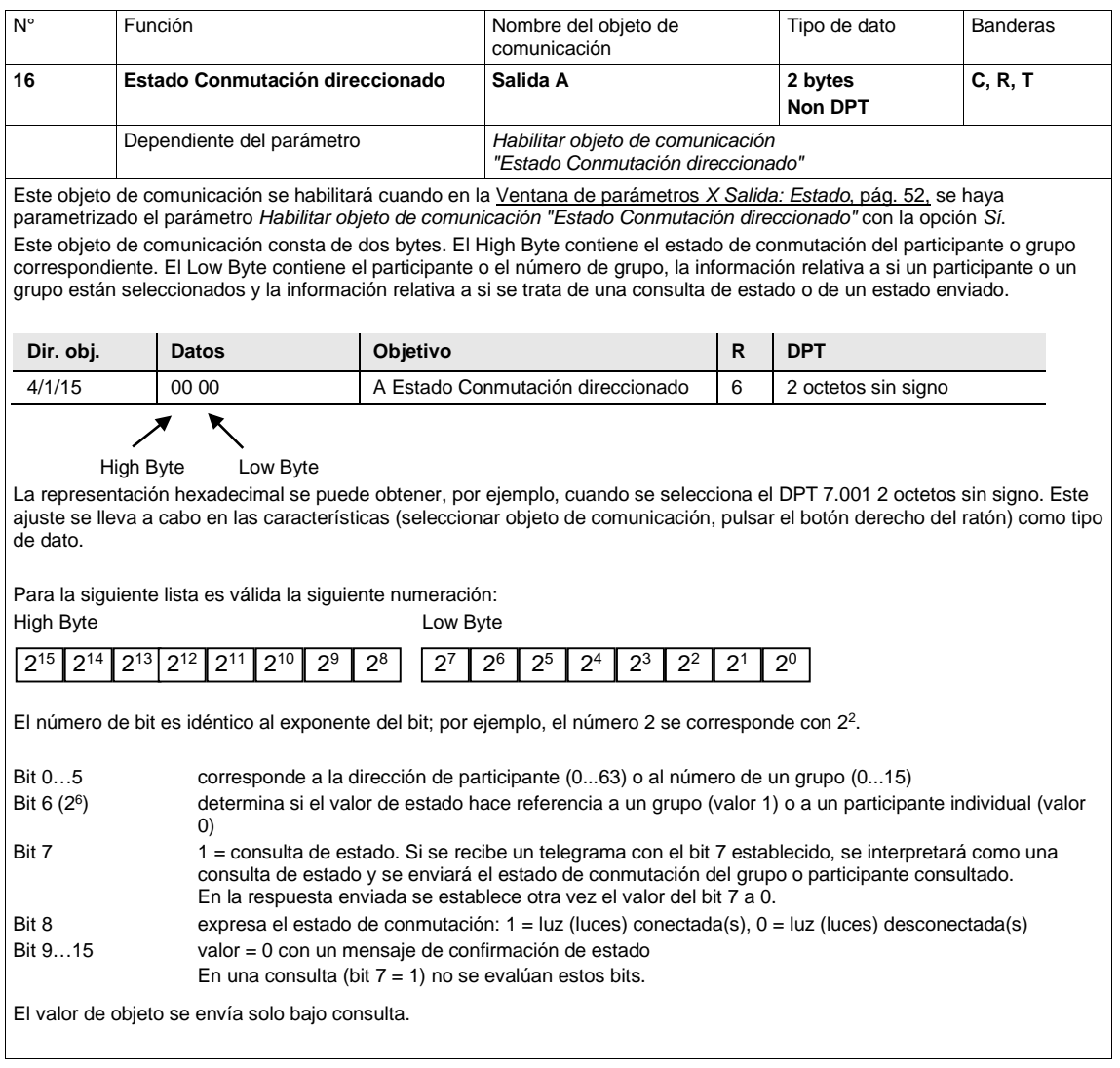

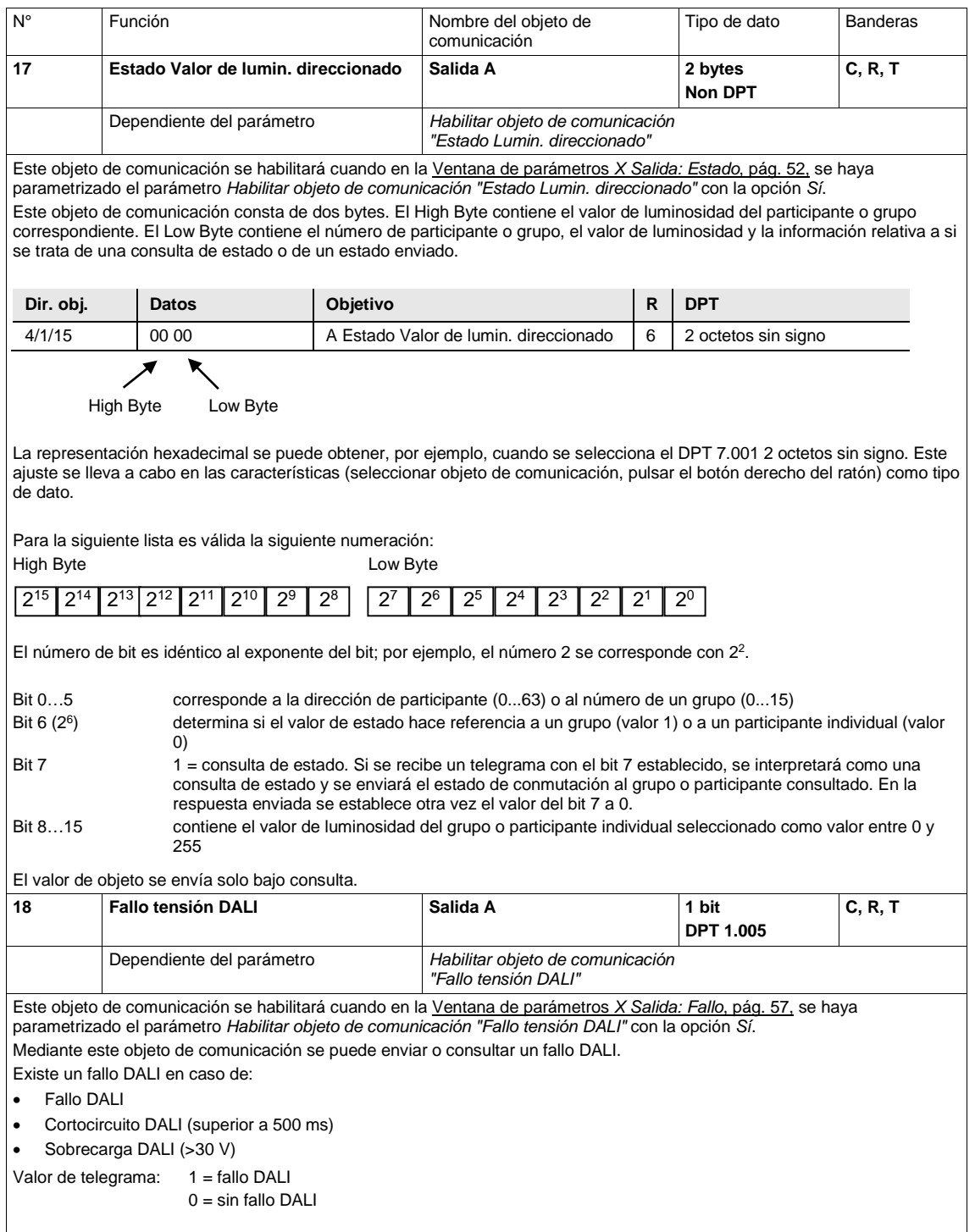

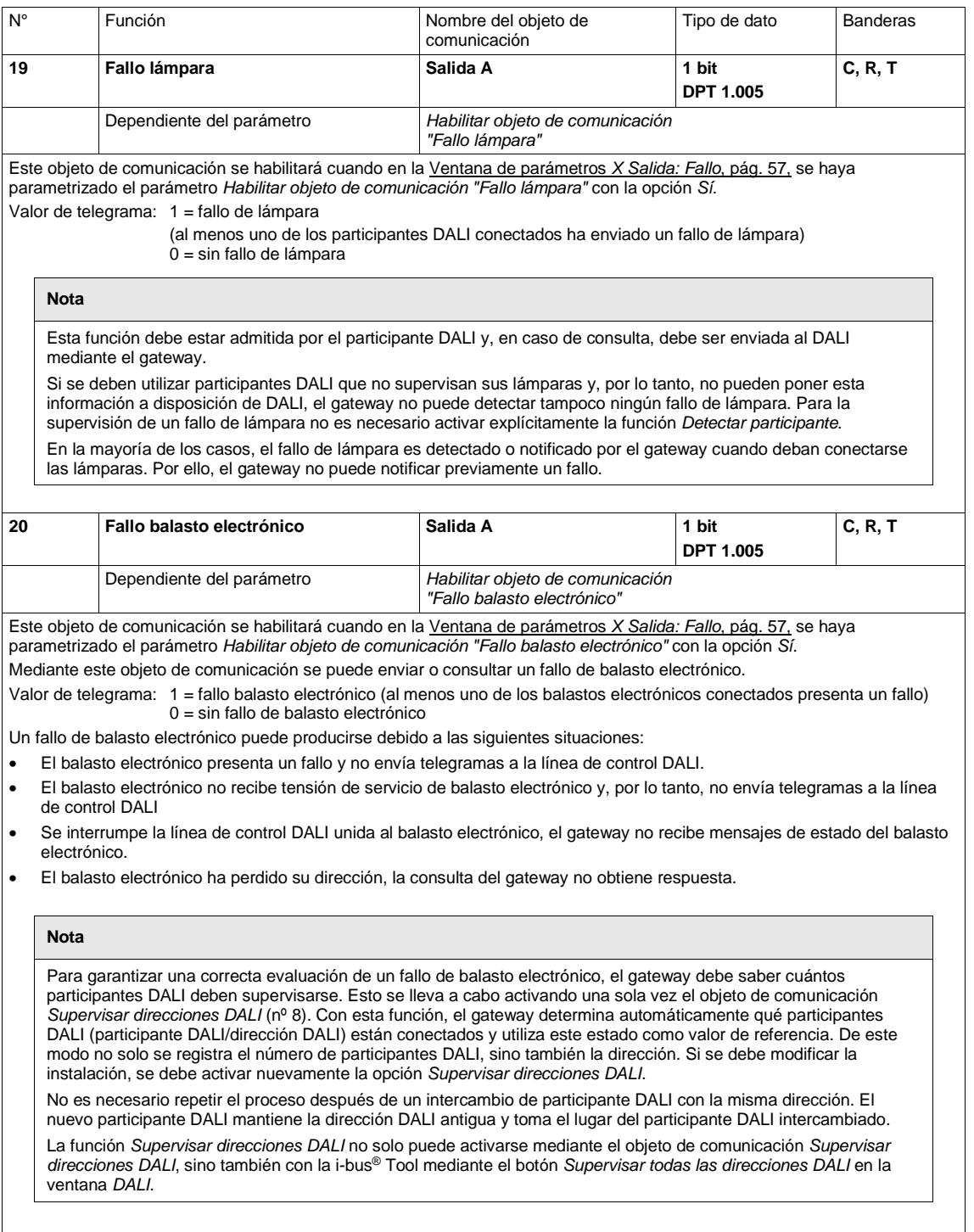

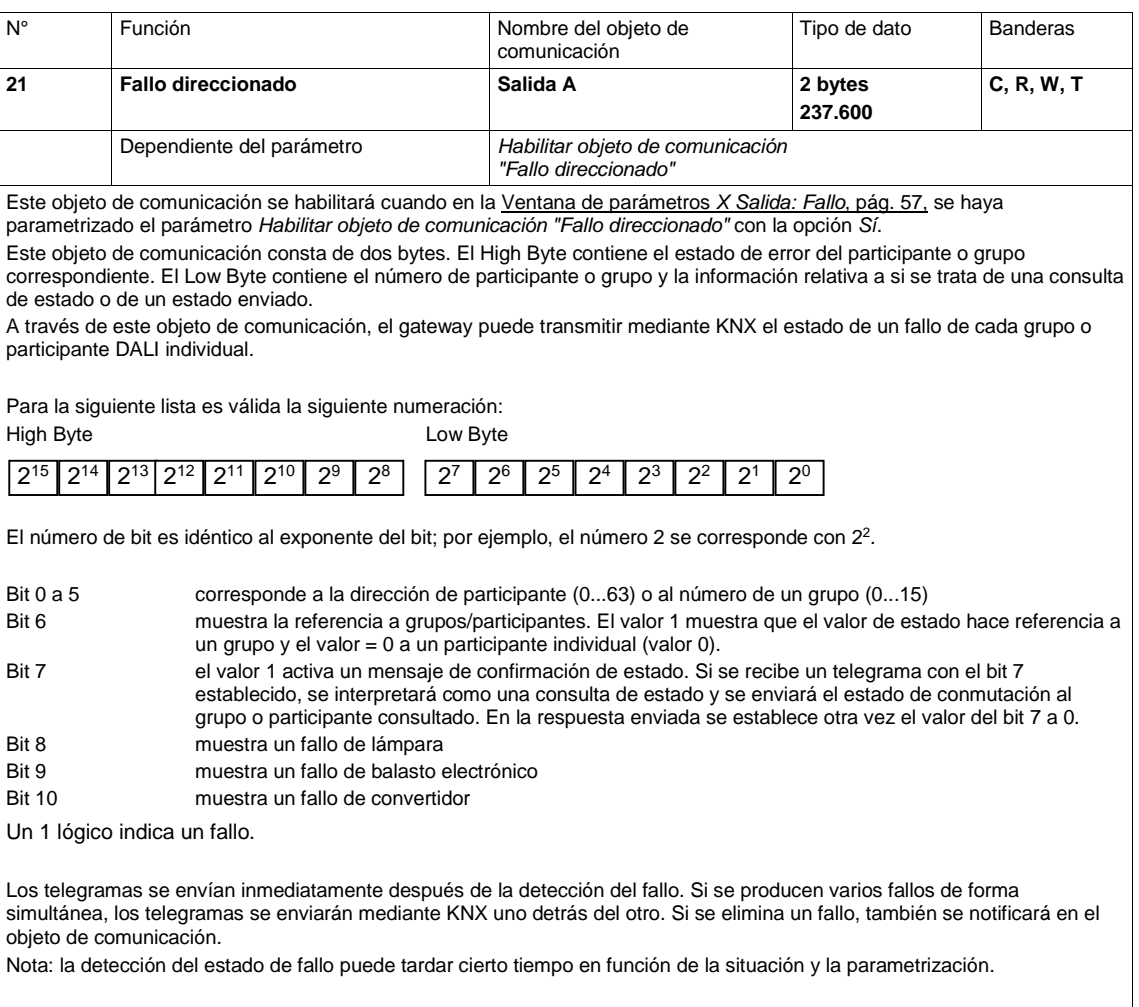

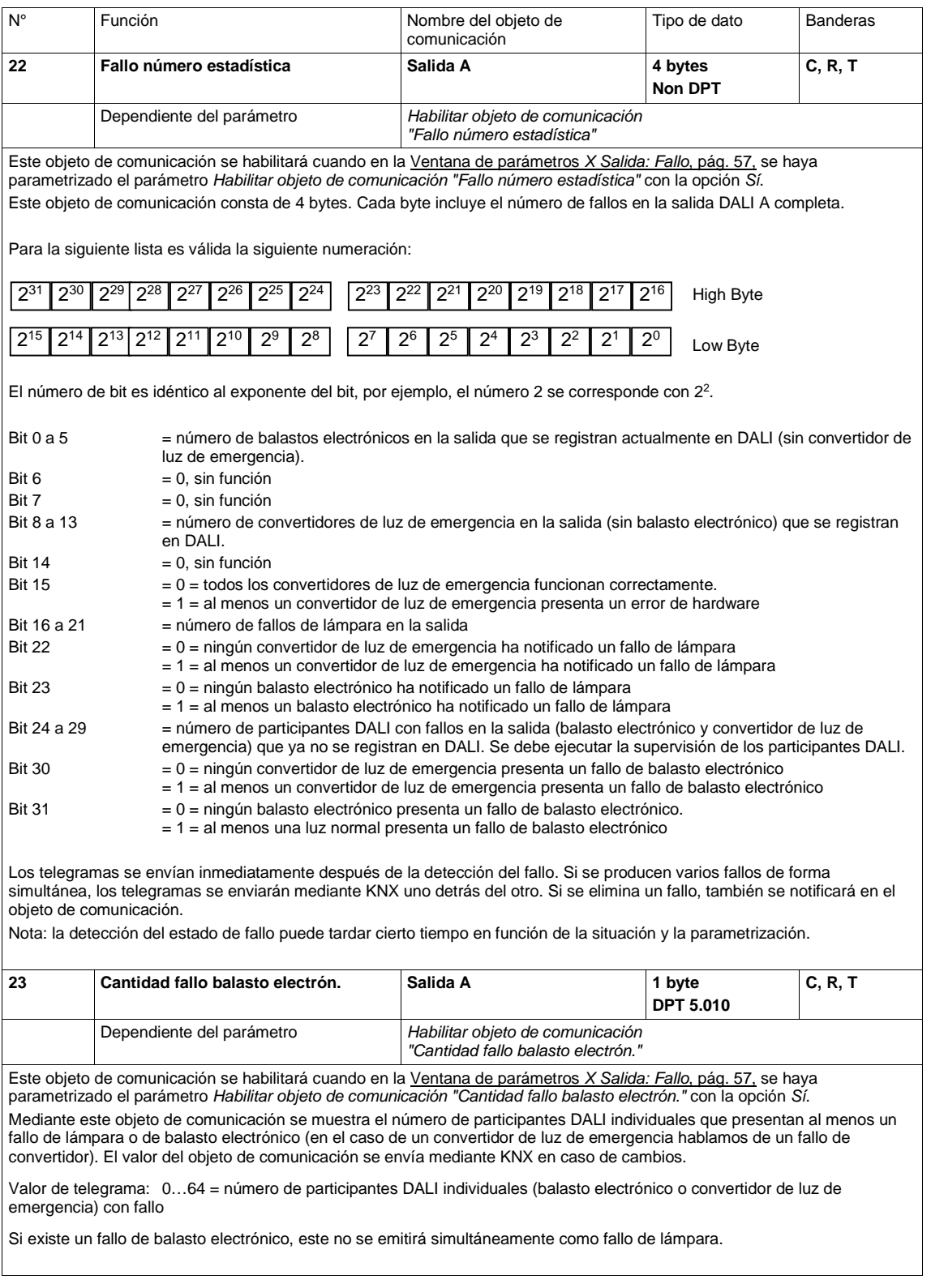

 $\overline{\phantom{a}}$ 

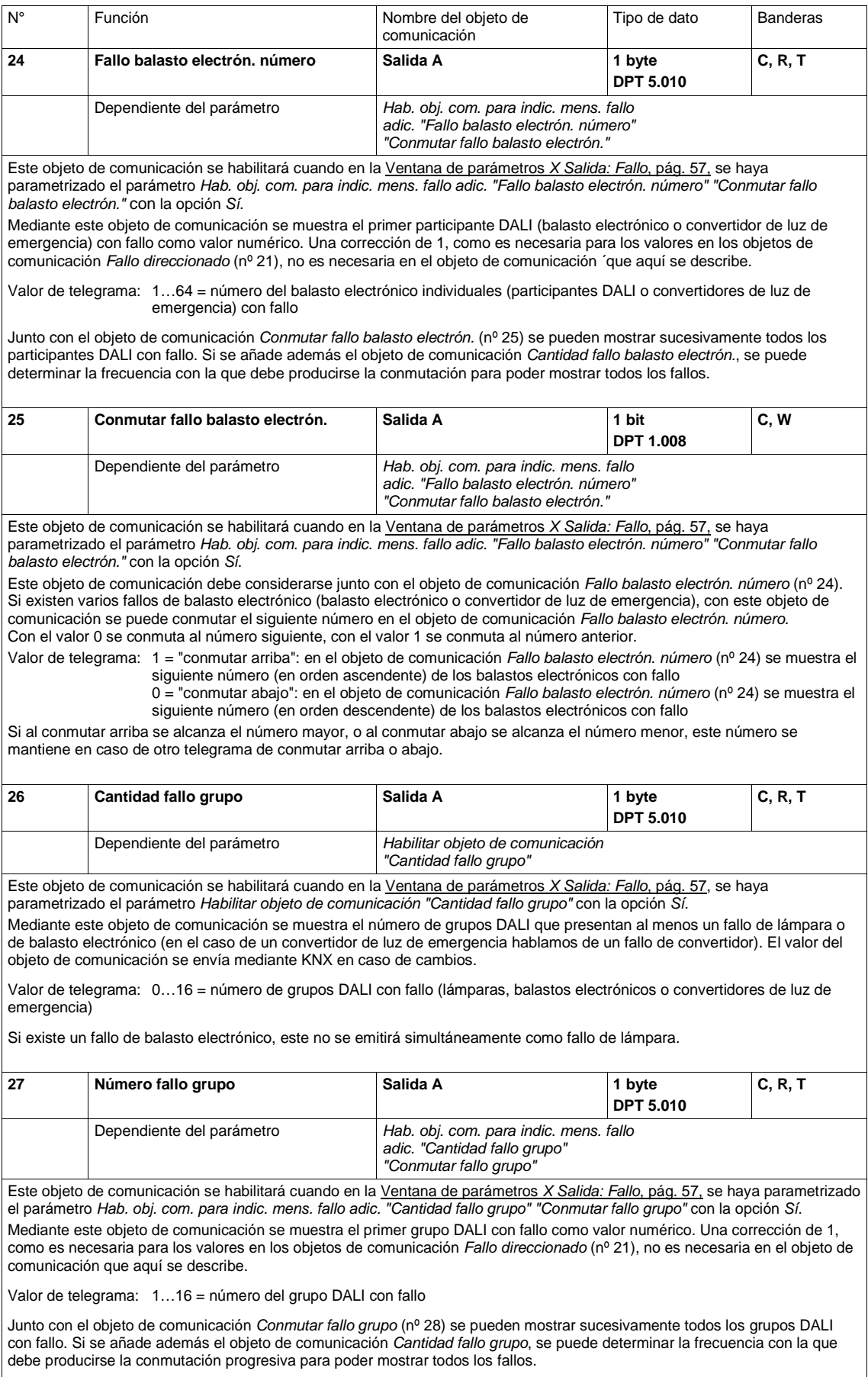

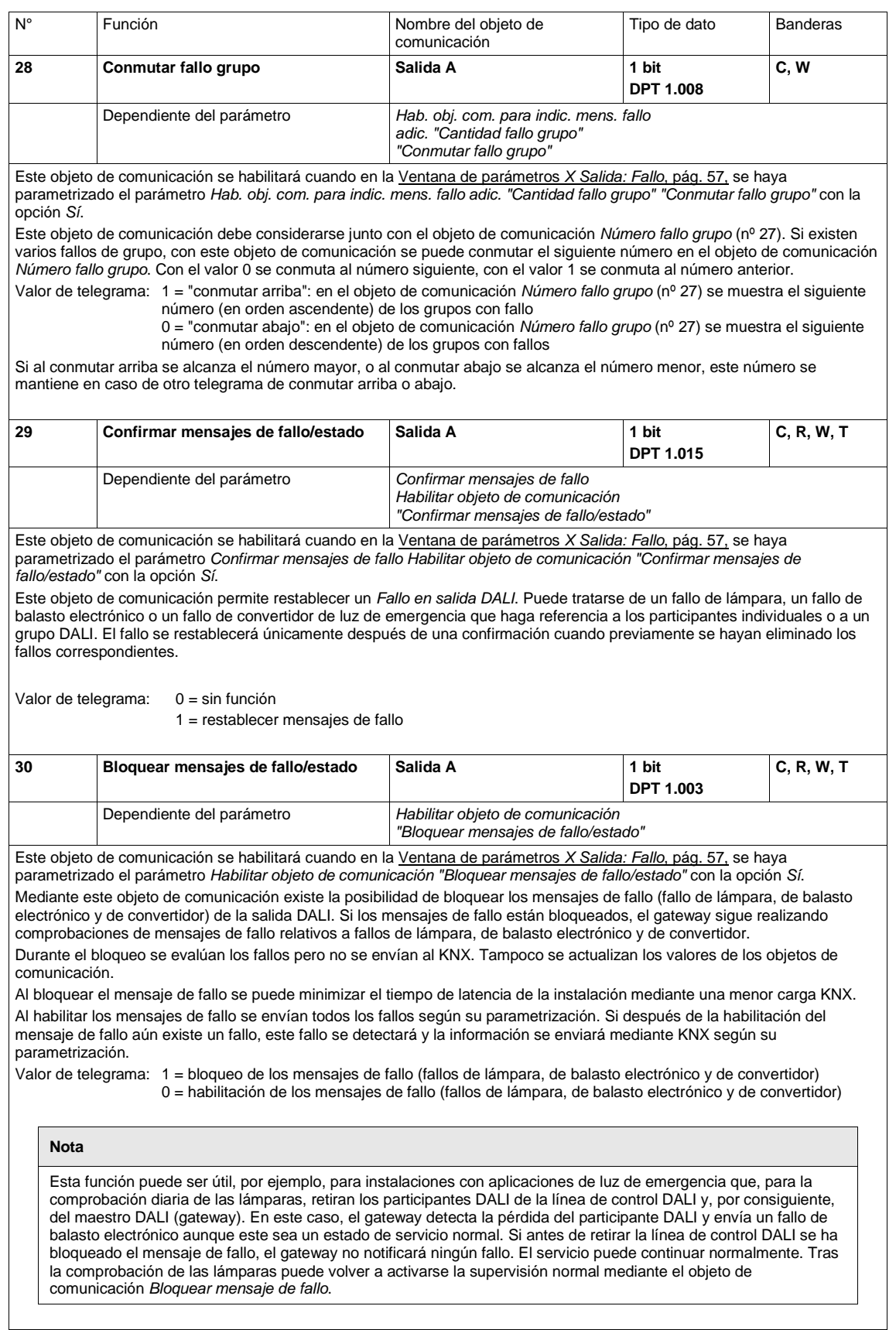

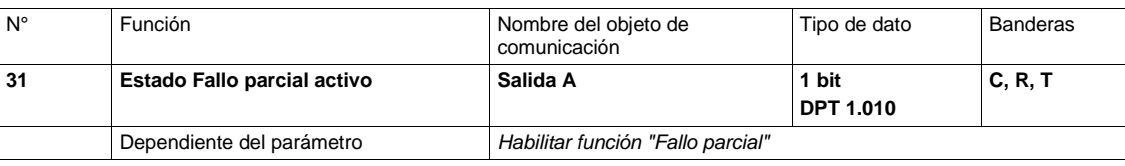

Este objeto de comunicación se habilitará cuando en la [Ventana de parámetros](#page-68-0) *X Salida: Funciones*

*[\(Luminosidad de desconexión/Ejecución de periodo preliminar/Offset esclavo/Fallo parcial\)](#page-68-0)*, pág[. 67,](#page-68-0) se haya parametrizado el parámetro *Habilitar función "Fallo parcial"* con la opción *Sí*.

A través de este objeto de comunicación se envía mediante KNX la información relativa a la existencia de un fallo parcial en la iluminación de la salida A.

Valor de telegrama: 1 = *Fallo parcial* activo

0 = *Fallo parcial* inactivo

#### **Nota**

La definición de un fallo parcial de la salida DALI se puede parametrizar en la ventana de parámetros *A Salida Funciones*. Los criterios son:

- Fallo tensión de servicio del gateway
	- Luces de emergencia en servicio de emergencia
- Fallo de lámpara/balasto electrónico
- Notificado externamente mediante el objeto *Activar fallo parcial/estado*

La reacción a un fallo parcial por parte del grupo o de un balasto electrónico individual se puede parametrizar en la ventana de parámetros *Grupo Funciones* o *Balasto electrónico Funciones*.

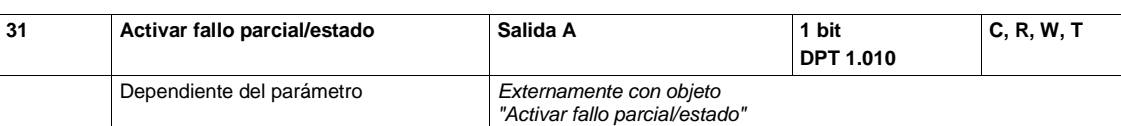

Este objeto de comunicación se habilitará cuando en la [Ventana de parámetros](#page-68-0) *X Salida: Funciones*

*[\(Luminosidad de desconexión/Ejecución de periodo preliminar/Offset esclavo/Fallo parcial\)](#page-68-0)*, pág[. 67,](#page-68-0) se haya parametrizado el parámetro *Habilitar función "Fallo parcial"* con la opción *Sí* y el parámetro *Externamente con objeto "Activar fallo parcial/estado"* también con la opción *Sí*.

A través este objeto de comunicación se envía mediante KNX la información (estado) del gateway relativa a la existencia de un fallo parcial en la iluminación.

Además, a través de este objeto de comunicación se recibe un fallo parcial mediante KNX, de manera que el gateway activa un fallo parcial en la salida A.

Valor de telegrama: 1 = activar *Fallo parcial*

0 = desactivar *Fallo parcial*

#### **Nota**

La definición de un fallo parcial de la salida DALI se puede parametrizar en la ventana de parámetros *A Salida Funciones*. Los criterios son:

- Fallo tensión de servicio del gateway
- Luces de emergencia en servicio de emergencia
- Fallo de lámpara/balasto electrónico
- Notificado externamente mediante el objeto *Activar fallo parcial/estado*

La reacción a un fallo parcial por parte del grupo o de un balasto electrónico individual se puede parametrizar en la ventana de parámetros *Grupo Funciones* o *Balasto electrónico Funciones*.

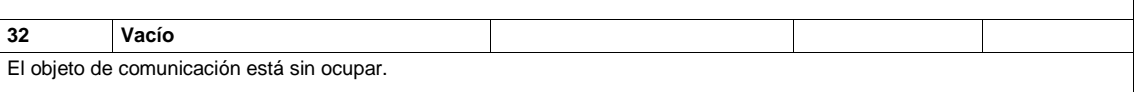

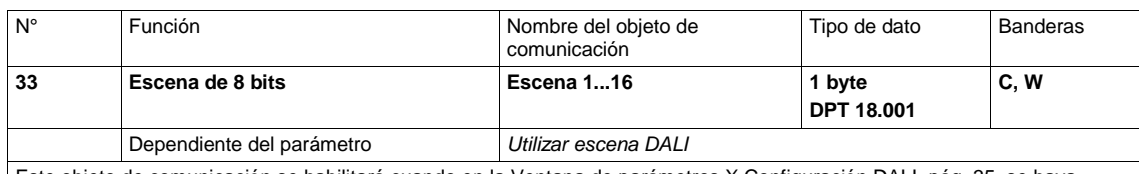

Este objeto de comunicación se habilitará cuando en la <u>Ventana de parámetros X Configuración DALI, pág. [35,](#page-36-0)</u> se haya parametrizado el parámetro *Habilitar escenas DALI (control de escenas)* con la opción *Sí*.

Mediante este objeto de comunicación de 8 bits se puede enviar, a través de un telegrama codificado, un telegrama de escenas que integre los grupos en una escena KNX. El telegrama incluye el número de la escena activada y la información relativa a si la escena debe solicitarse o si los valores de luminosidad actuales del grupo incluido en la escena deben asignarse a la escena.

Valores de telegrama (1 byte): M0SS SSSS

- (MSB) (LSB)
	- M:  $0 =$  se solicita la escena

1 = se guarda la escena (si está permitido)

S: número de la escena (1… 13: 00000000…00001101)

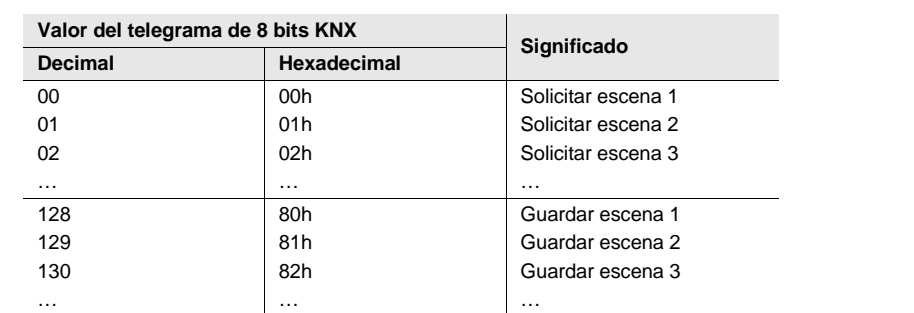

Otros valores numéricos no influyen en los objetos de comunicación *Escenas 1...16*.

**Para obtener más información consult[e Tabla de codificación de escena de 8](#page-228-0) bits, pág. [227](#page-228-0)**

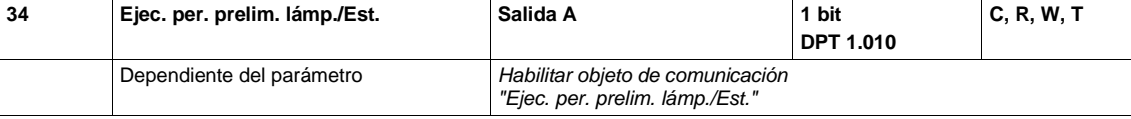

Este objeto de comunicación se habilitará cuando en l[a Ventana de parámetros](#page-68-0) *X Salida: Funciones [\(Luminosidad de desconexión/Ejecución de periodo preliminar/Offset esclavo/Fallo parcial\)](#page-68-0)*, pág[. 67,](#page-68-0) se haya parametrizado el

parámetro *Habilitar objeto de comunicación "Ejec. per. prelim. lámp./Est."* con la opción *Sí*.

Mediante este objeto de comunicación se activa y desactiva la función *Ejec. per. prelim.*. Además, mediante este objeto se muestra el estado. Cuando al menos un balasto electrónico ejecuta la función *Ejec. per. prelim.*, el valor del objeto es 1.

Después de recibir un telegrama con el valor 1, todos los balastos electrónicos previstos para la ejecución del periodo preliminar se pueden activar con 0 % (OFF) o luminosidad al 100 %. En la ventana de parámetros *Grupo A* o *Balasto electrónico A* se ajusta con el parámetro *Habilitar función Ejec. per. prelim. Obj. "Ejecutar per. prelim. lámp."* si se debe tener en cuenta un balasto electrónico o un grupo al ejecutar el periodo preliminar. Los telegramas entrantes afectan a todos los balastos electrónicos y grupos de la salida DALI previstos para la ejecución del periodo preliminar.

La duración del periodo preliminar debe determinarse de manera individual para cada balasto electrónico o grupo. Una vez transcurrido el tiempo del periodo preliminar, el grupo o el balasto electrónico se pueden atenuar del modo habitual y se pueden solicitar las escenas de luz programas.

Si durante el tiempo del periodo preliminar aún se recibe un telegrama con el valor 1 en el objeto de comunicación *Ejec. per. prelim. lámp./Est.*, el tiempo comenzará desde el principio.

Un telegrama con el valor 0 se activa la función *Ejec. per. prelim.* y permite el servicio "normal".

El tiempo de periodo preliminar se contabiliza únicamente cuando un balasto electrónico está conectado a la salida A y recibe tensión. El tiempo de periodo preliminar cuenta con un periodo temporal de cinco minutos.

Valor de telegrama: 1 = activar función

0 = desactivar función

Los valores DALI se ejecutan ocultos en segundo plano y se ajustan después del proceso de periodo preliminar.

#### **Nota**

Mediante los objetos de comunicación *Ejec. per. prelim. lámp./Est.* del grupo o el balasto electrónico también se puede ejecutar el periodo preliminar de grupos o balastos electrónicos individuales.

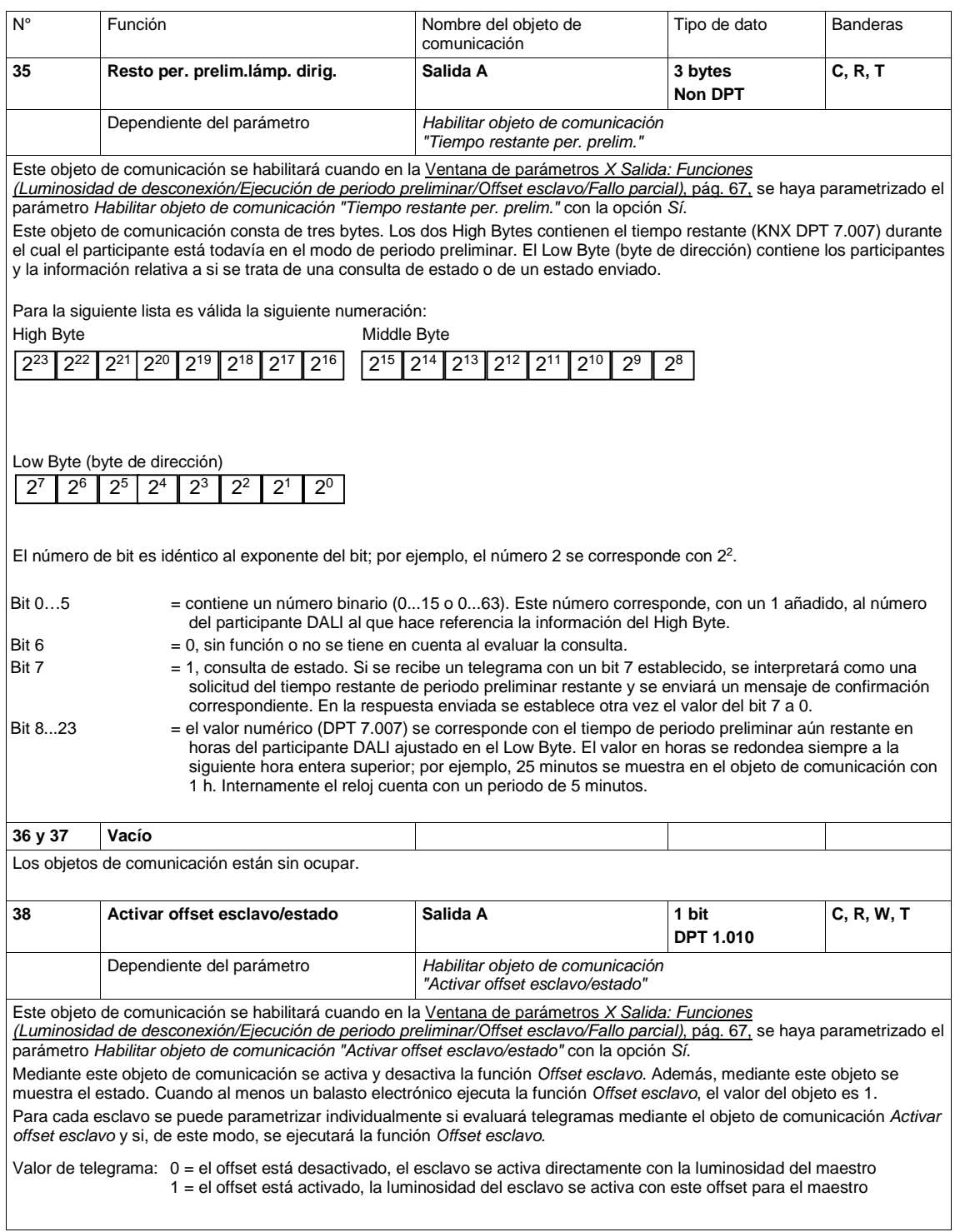

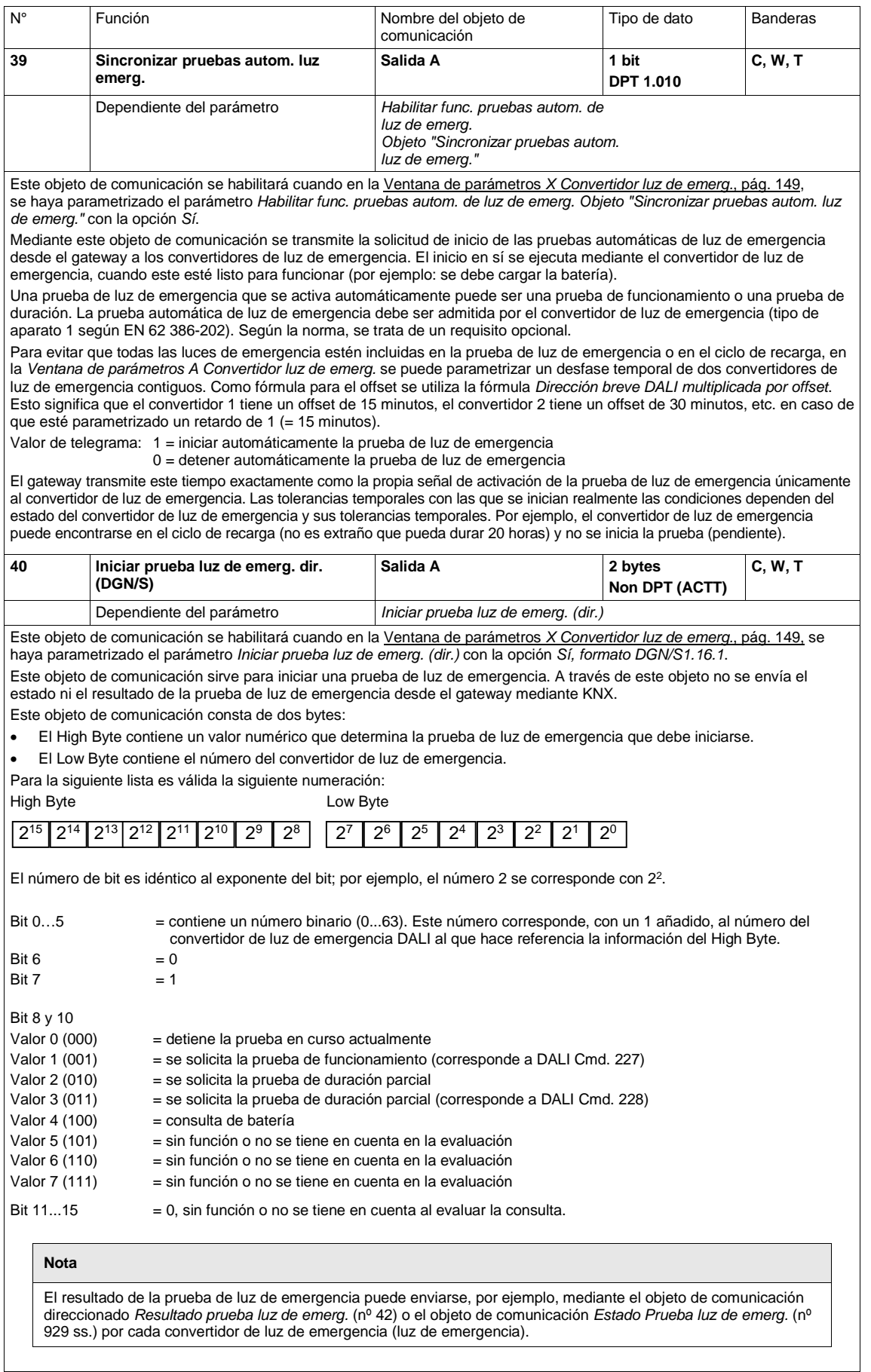

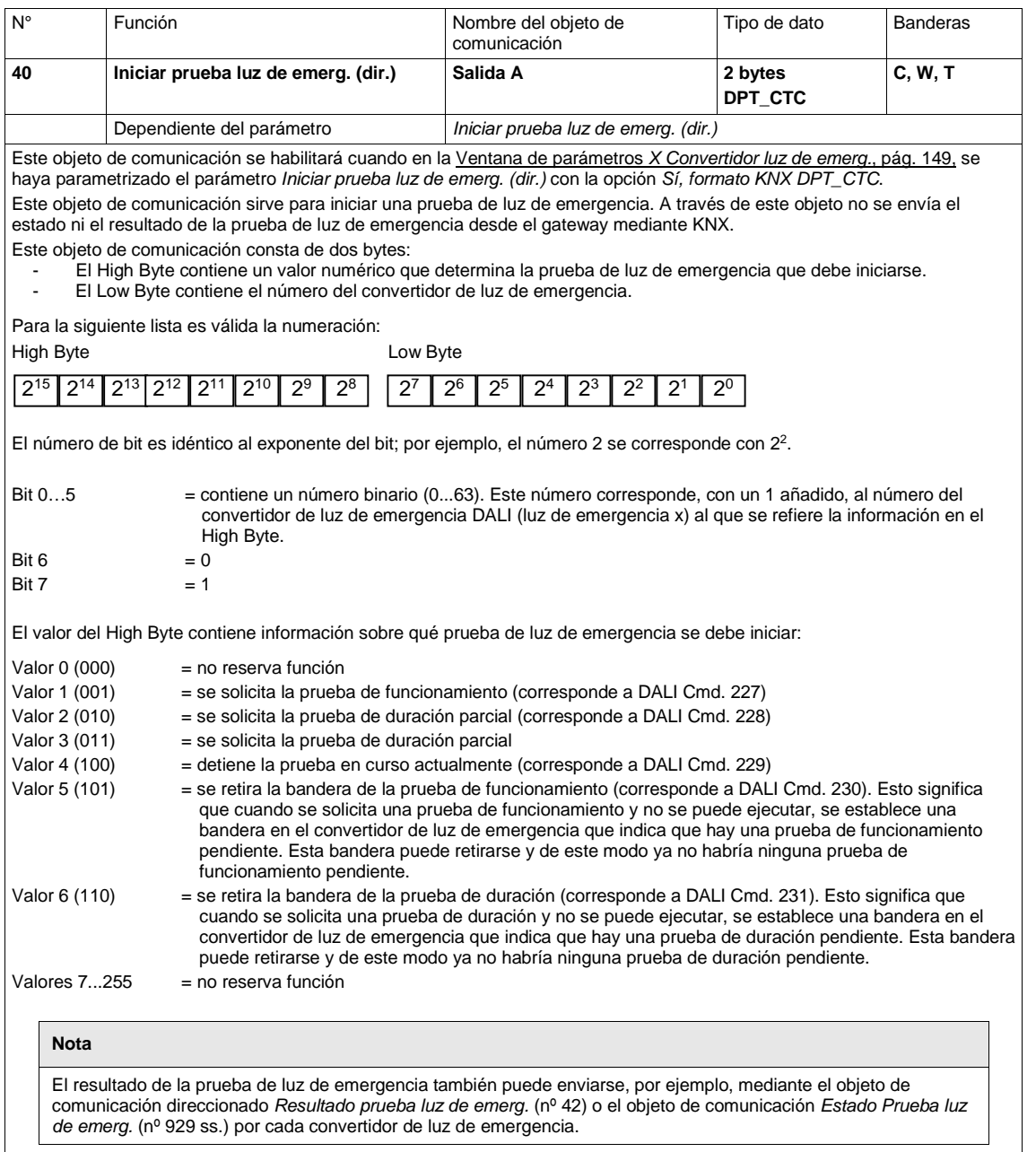

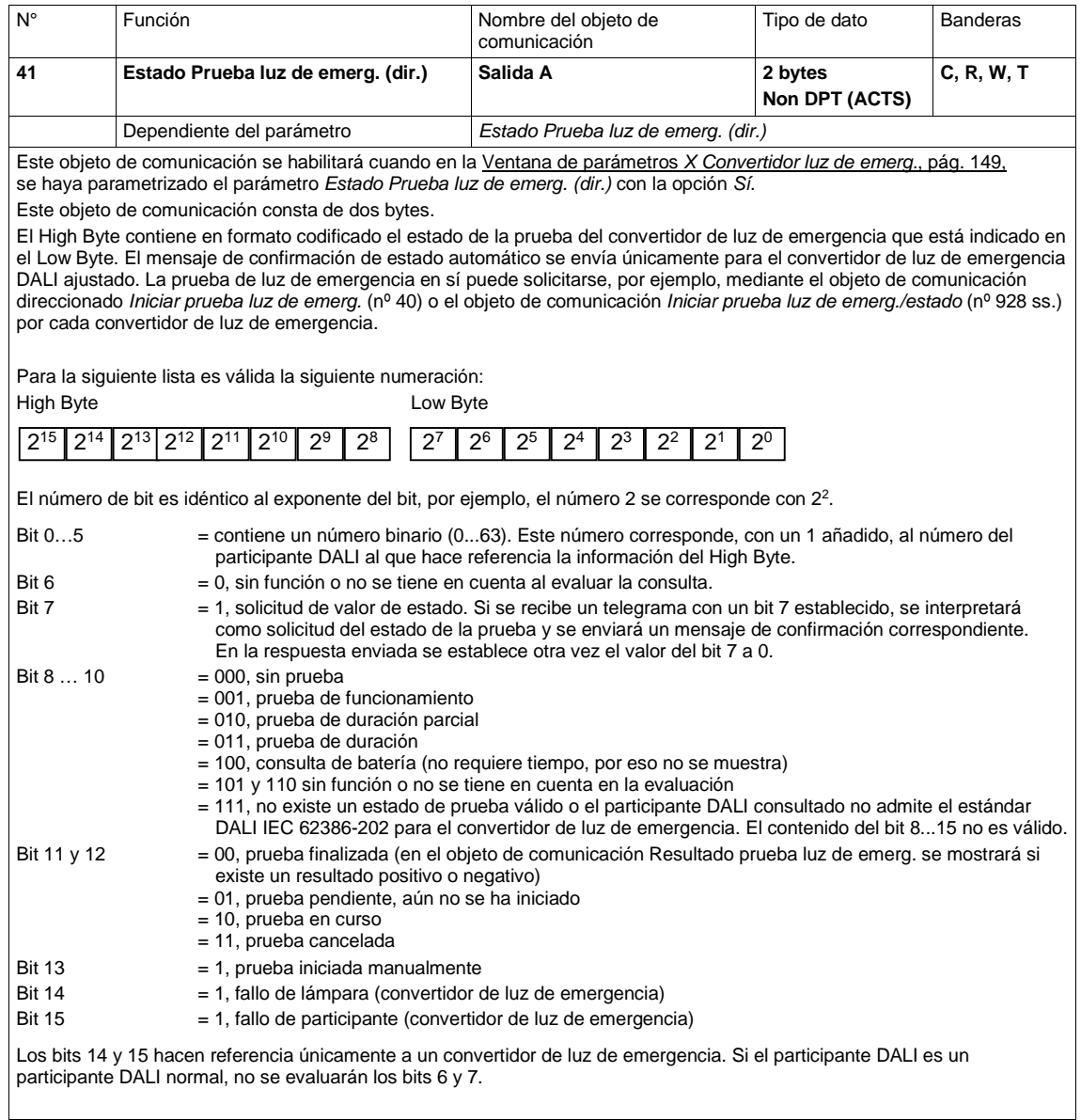

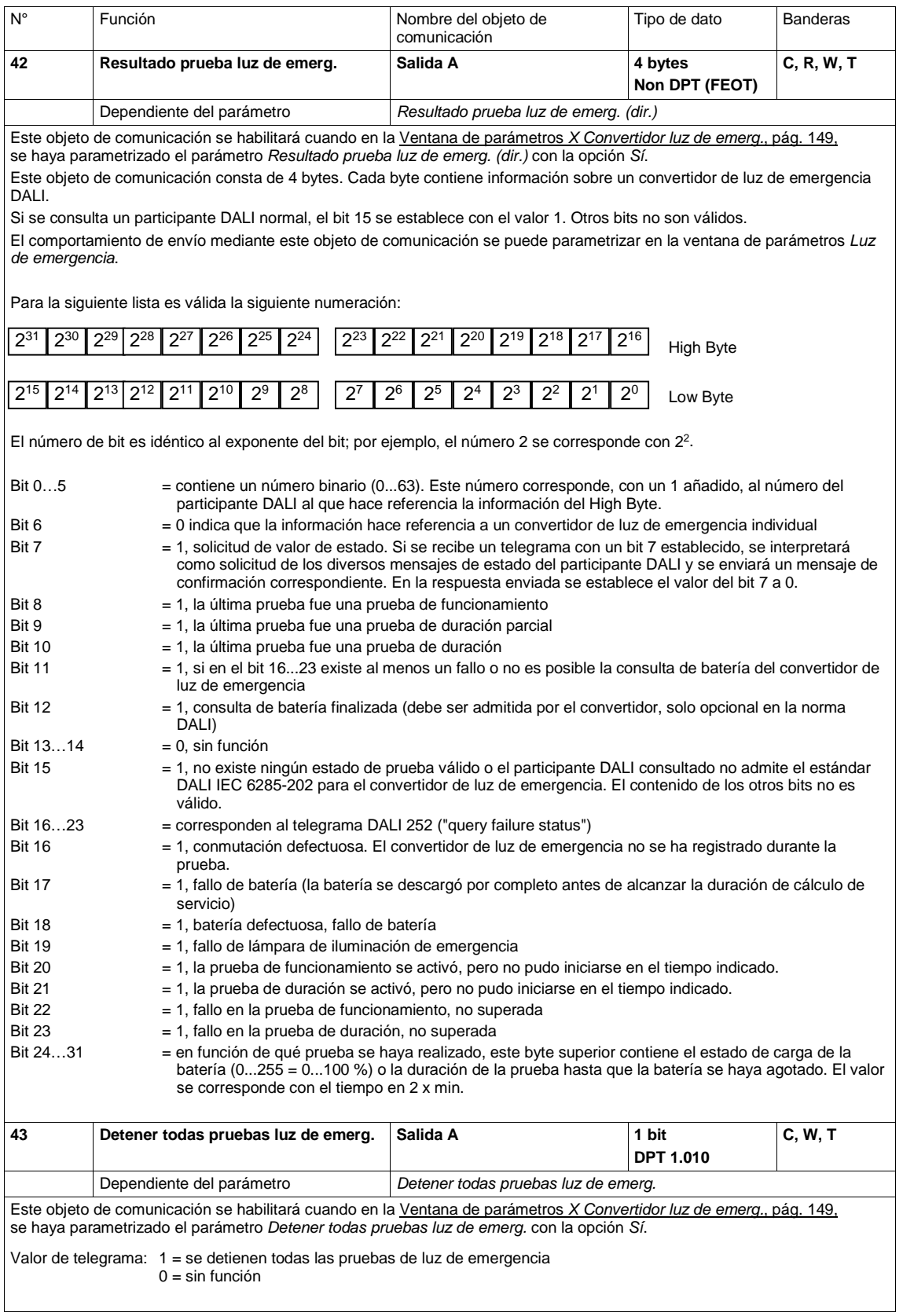

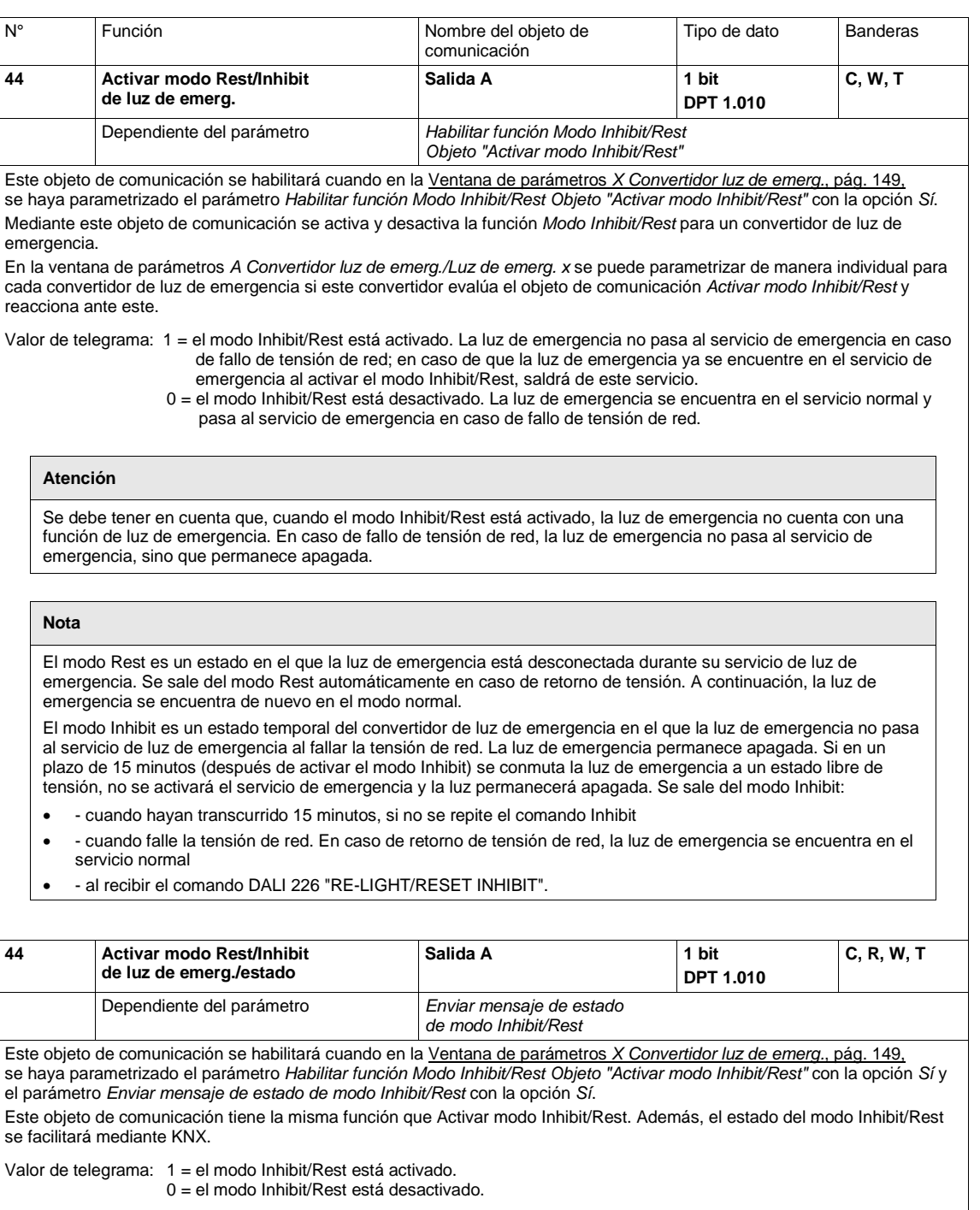

#### **3.3.4 Objetos de comunicación** *Grupo x/Balasto electrónico x*

Dado que el grupo de luces (grupo) y el participante DALI individual (balasto electrónico) tienen las mismas funciones y objetos de comunicación, la descripción en el siguiente capítulo se realiza en común para el grupo y el balasto electrónico. Los objetos se diferencian en el nombre debido a la denominación grupo y balasto electrónico.

Si la función diverge, se indicará de forma especial.

En la columna nº (número de objeto) están indicados los números de objeto de los primeros dos grupos en la primera fila y los números de objeto de los primeros dos balastos electrónicos en la segunda parte.

Los números de los objetos de comunicación para los grupos 3...16 o los balastos electrónicos 3...64 son múltiplos de los primeros dos números de objeto.

La referencia a una ventana de parámetros de un grupo o de un balasto electrónico se diferencia únicamente en la denominación grupo o balasto electrónico.

Si en lo sucesivo se habla de un grupo, también se está haciendo referencia a un grupo DALI.

La segunda salida DALI B del DG/S 2.64.1.1 es idéntica a la salida A que se describe a continuación. Por esta razón, la salida B cuenta con los mismos objetos de comunicación, que solo se diferencian en el nombre del objeto de comunicación.

Nombre del objeto de comunicación de la salida A:

- Salida A Grupo x
- Salida A Balasto electrónico x
- Salida A Luz de emerg. x

Nombre del objeto de comunicación de la salida B:

- Salida B Grupo x
- Salida B Balasto electrónico x
- Salida B Luz de emerg. x

#### **Nota**

La asignación de los balastos electrónicos en un grupo DALI se realiza en la i-bus® Tool. Se trata de una herramienta de diagnóstico y puesta en marcha en la cual no solo se puede modificar el número de participante DALI, sino que también se puede realizar la asignación de grupo. Además se pueden probar las funciones y se pueden leer los estados de servicio.

Si se debe activar individualmente un participante DALI, este participante no puede estar asignado a ningún grupo DALI. El participante DALI puede activarse individualmente mediante comandos de balasto electrónico o en un grupo mediante comandos de grupo. No se admiten grupos DALI que se solapen.

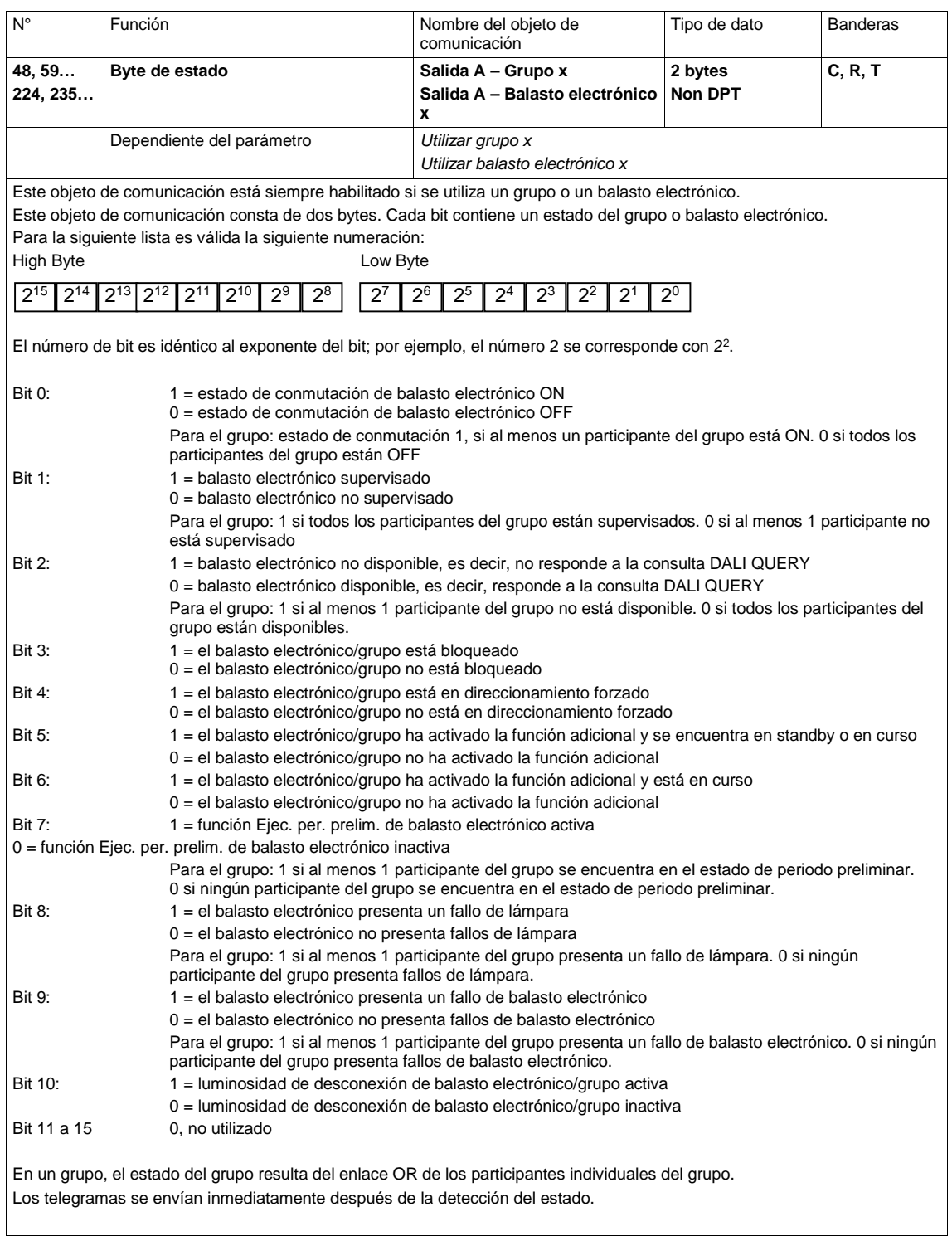

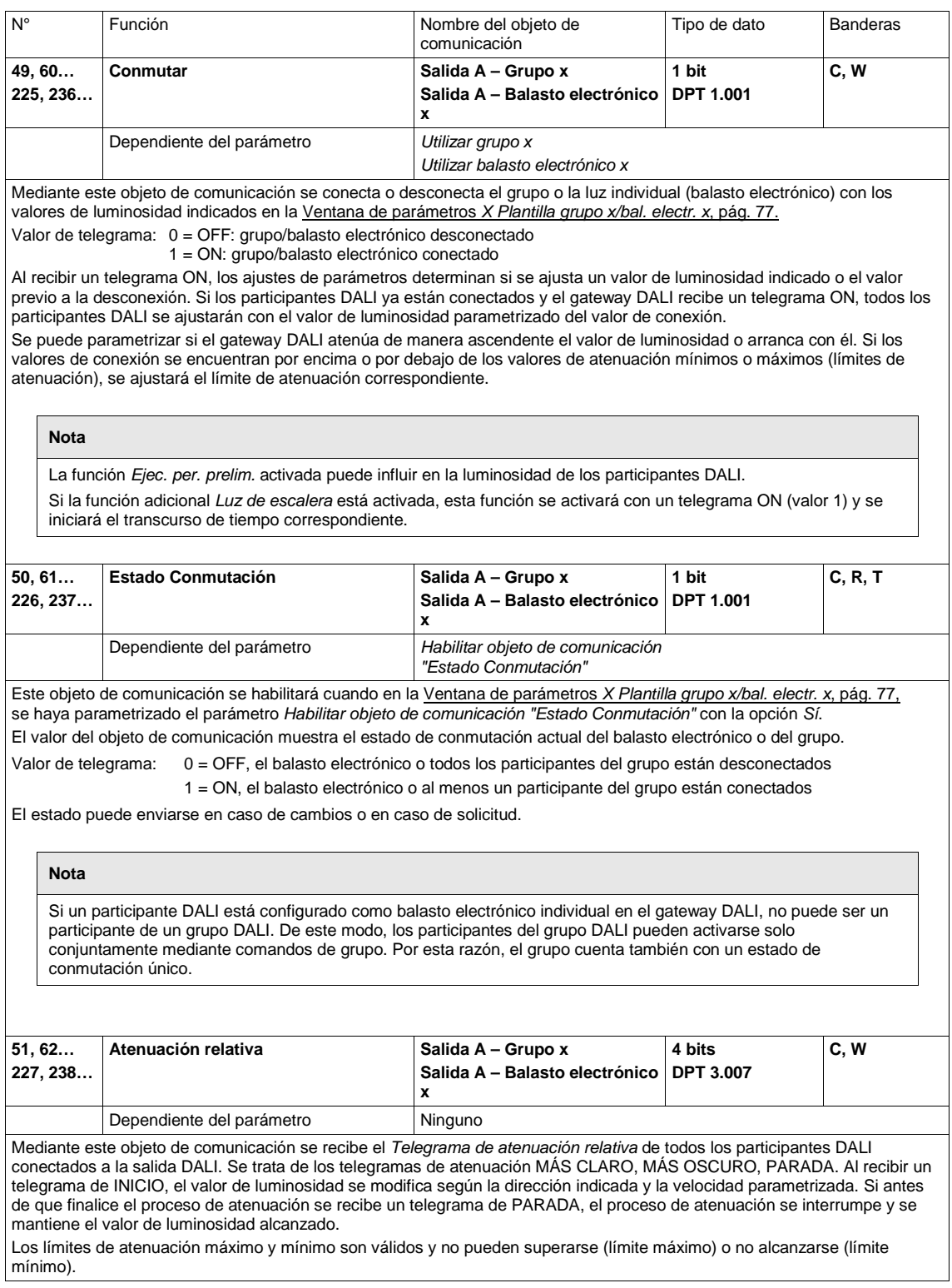

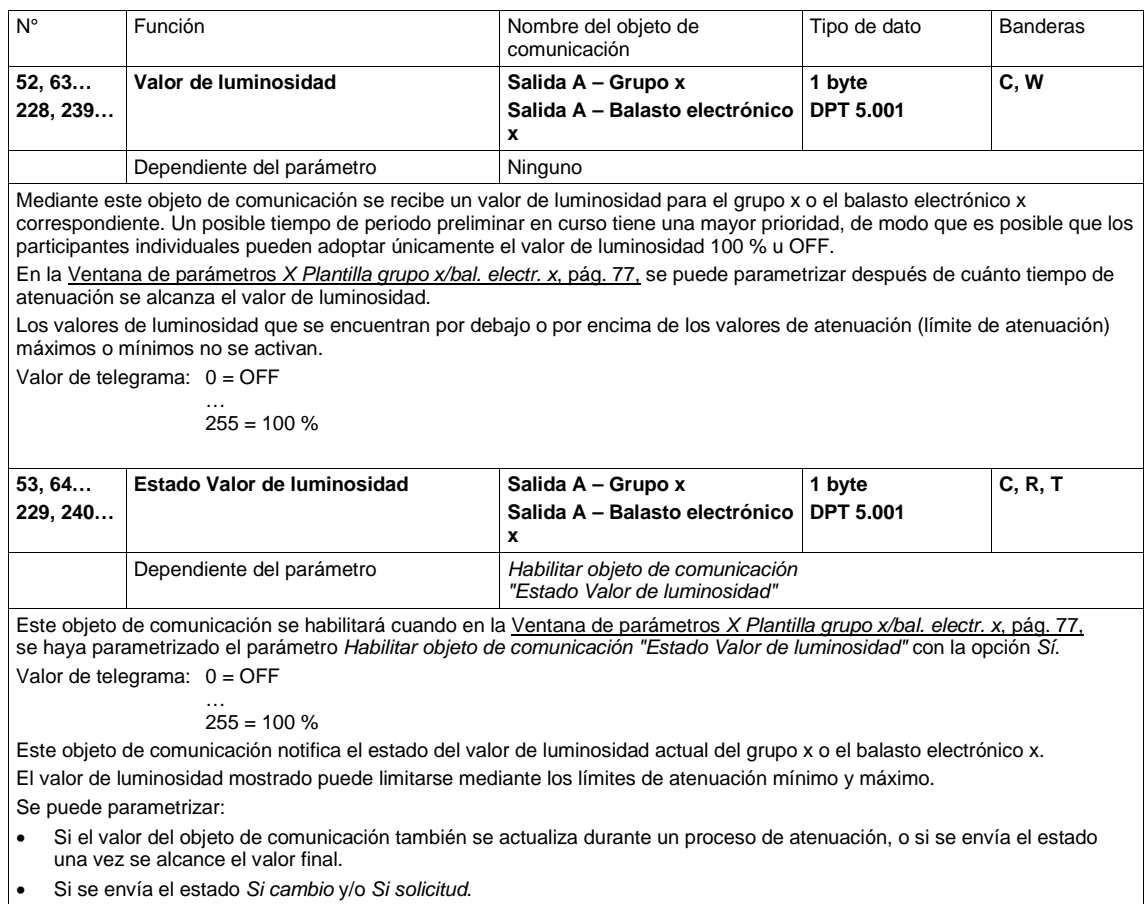

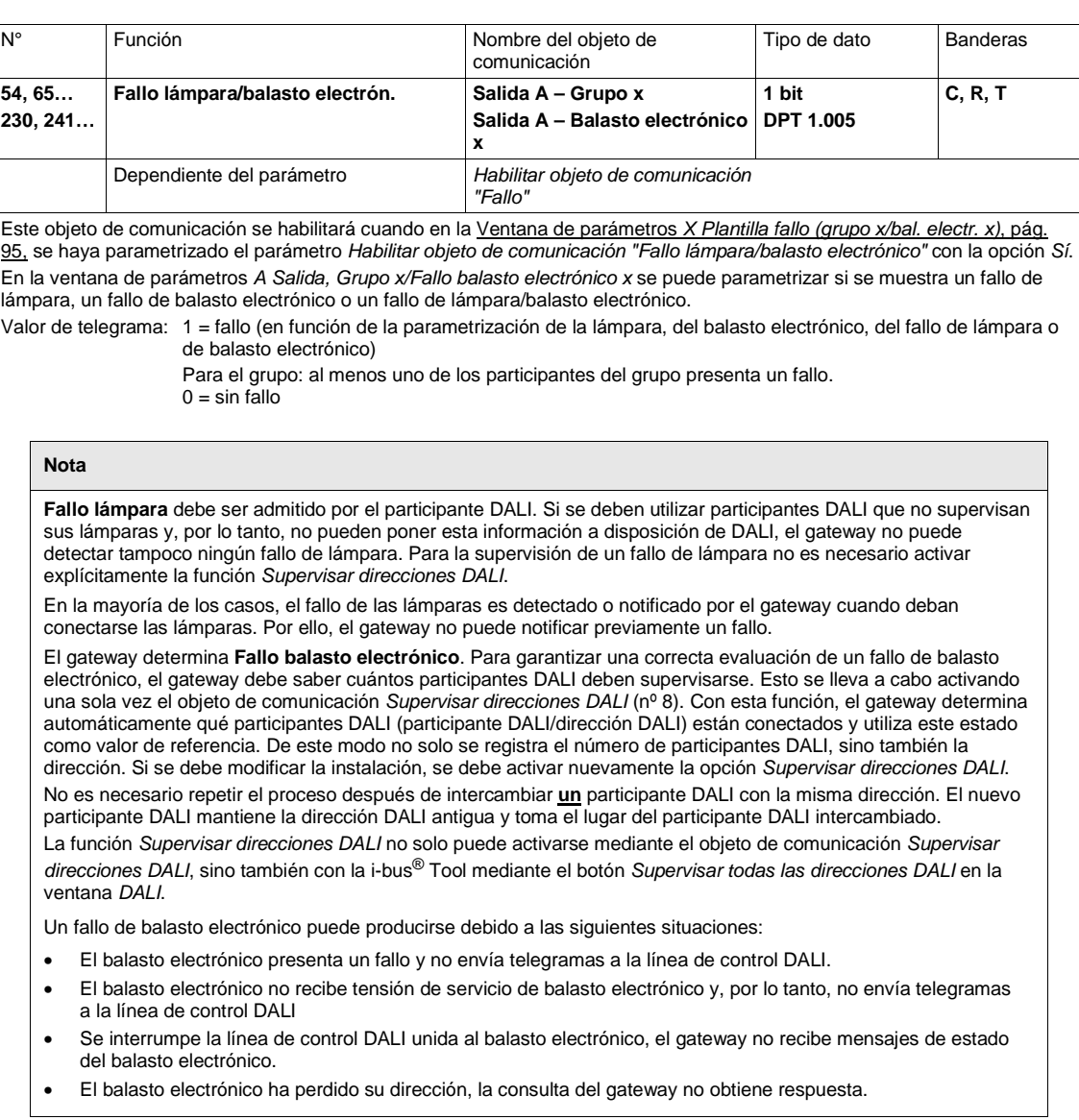

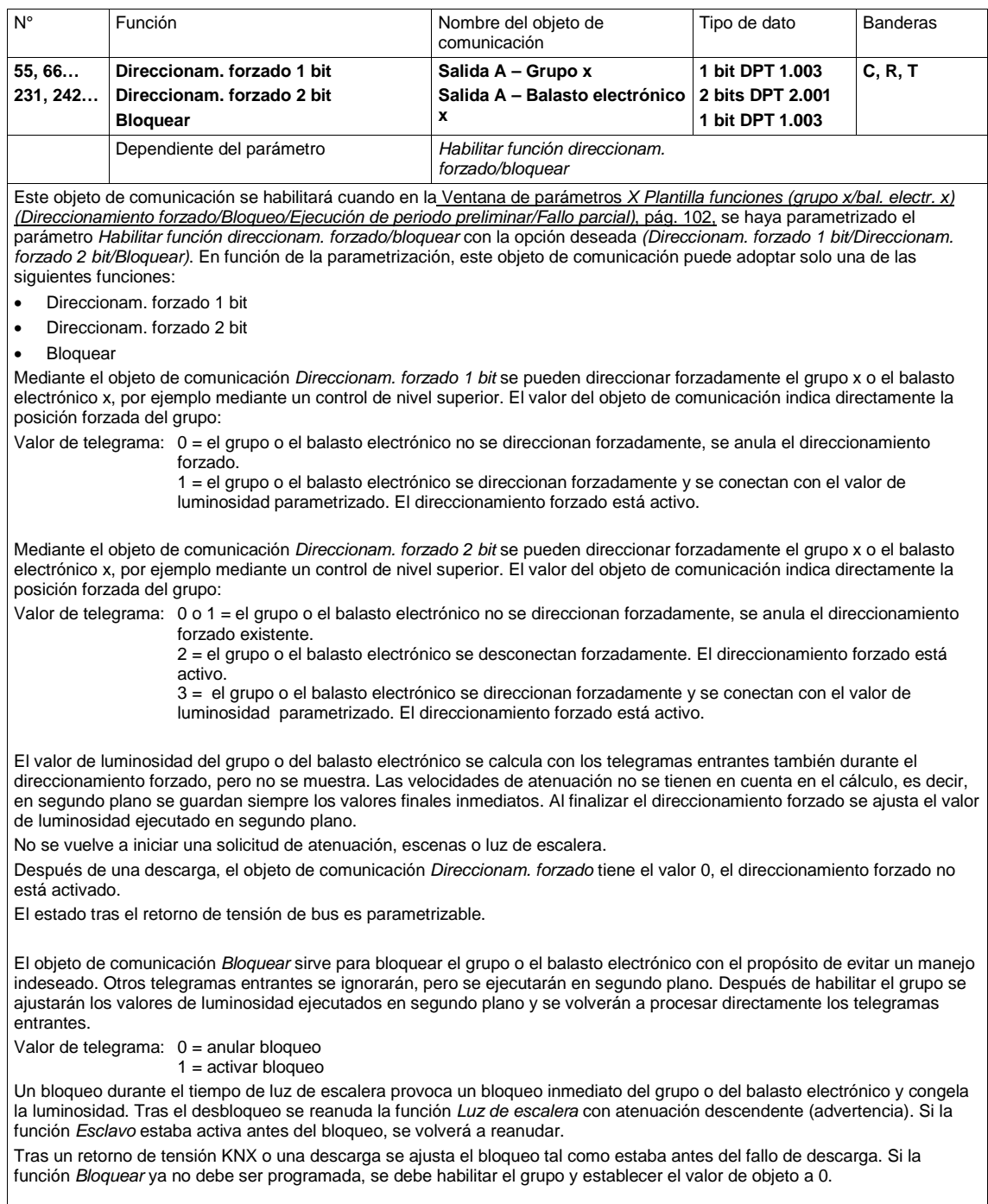

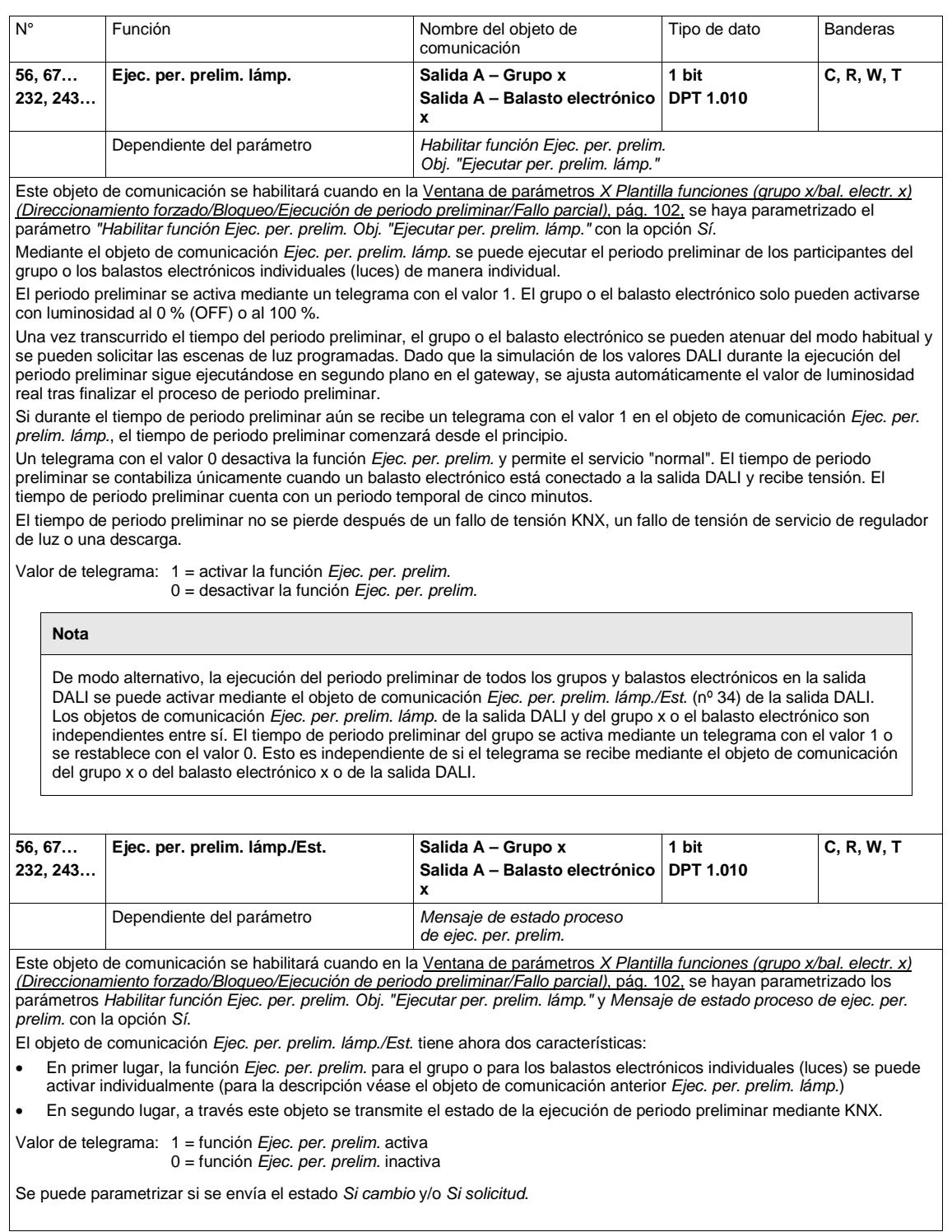

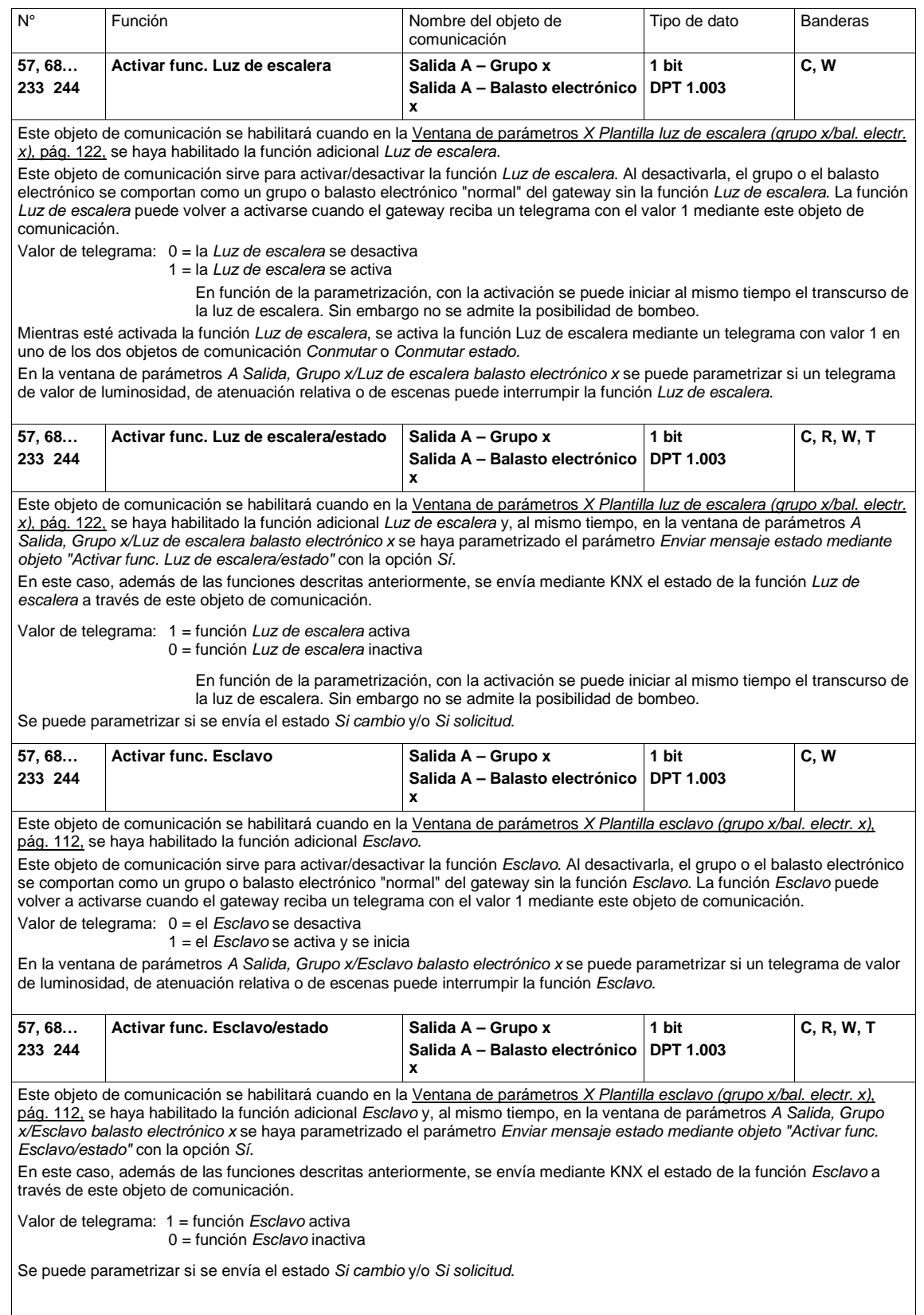

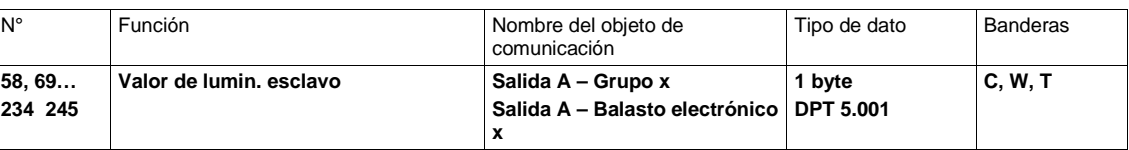

Este objeto de comunicación se habilitará cuando en la Ventana de parámetros *[X Plantilla esclavo \(grupo x/bal. electr. x\)](#page-113-0)*, pág. [112,](#page-113-0) se haya habilitado la función adicional *Esclavo* y, al mismo tiempo, en la ventana de parámetros *A Salida, Grupo x/Esclavo balasto electrónico x* se haya parametrizado el parámetro *Fuente (se controla el esclavo con)* con la opción *Objeto "Valor de lumin. esclavo"*.

Mediante este objeto de comunicación, el esclavo (grupo o balasto electrónico) recibe, por ejemplo, el valor de luminosidad de un regulador de luz de nivel superior que funciona como maestro.

Si la función *Esclavo* no está activa o está suspendida (standby), después de un telegrama OFF con el valor 0 en el objeto de comunicación *Conmutar* o *Conmutar estado,* los telegramas en el objeto de comunicación *Valor de lumin. esclavo* no tienen ningún efecto.

En la ventana de parámetros *A Salida, Grupo x/Esclavo balasto electrónico x* se puede parametrizar si un telegrama de conmutación, de valor de luminosidad, de atenuación relativa o de escenas puede interrumpir la función *Esclavo*.

Los valores de luminosidad que se encuentran por debajo o por encima de los valores de atenuación (límites de atenuación) máximos o mínimos no se ajustan. En este caso se ajustan los límites de atenuación.

Valor de luminosidad: 0 = 0 % (OFF), el grupo o el balasto electrónico se desconectan, la función *Esclavo* sigue activa.

… 255 = 100 %

### **3.3.5 Objetos de comunicación** *Convertidor x*

En cuanto en la ventana de parámetros *X Convertidor luz de emerg.* se habilite una prueba de luz de emergencia, se habilitará el objeto de comunicación *Iniciar prueba luz de emerg.* para el convertidor x. Mediante este objeto de comunicación se pueden activar las siguientes pruebas de luz de emergencia para el convertidor de luz de emergencia:

- Prueba de funcionamiento
- Prueba de duración parcial
- Prueba de duración
- Consulta de batería

En el apartad[o 1.2.1.Indicaciones sobre la prueba de luz de emergencia,](#page-9-0) pág[. 8,](#page-9-0) se puede encontrar una descripción de las pruebas.

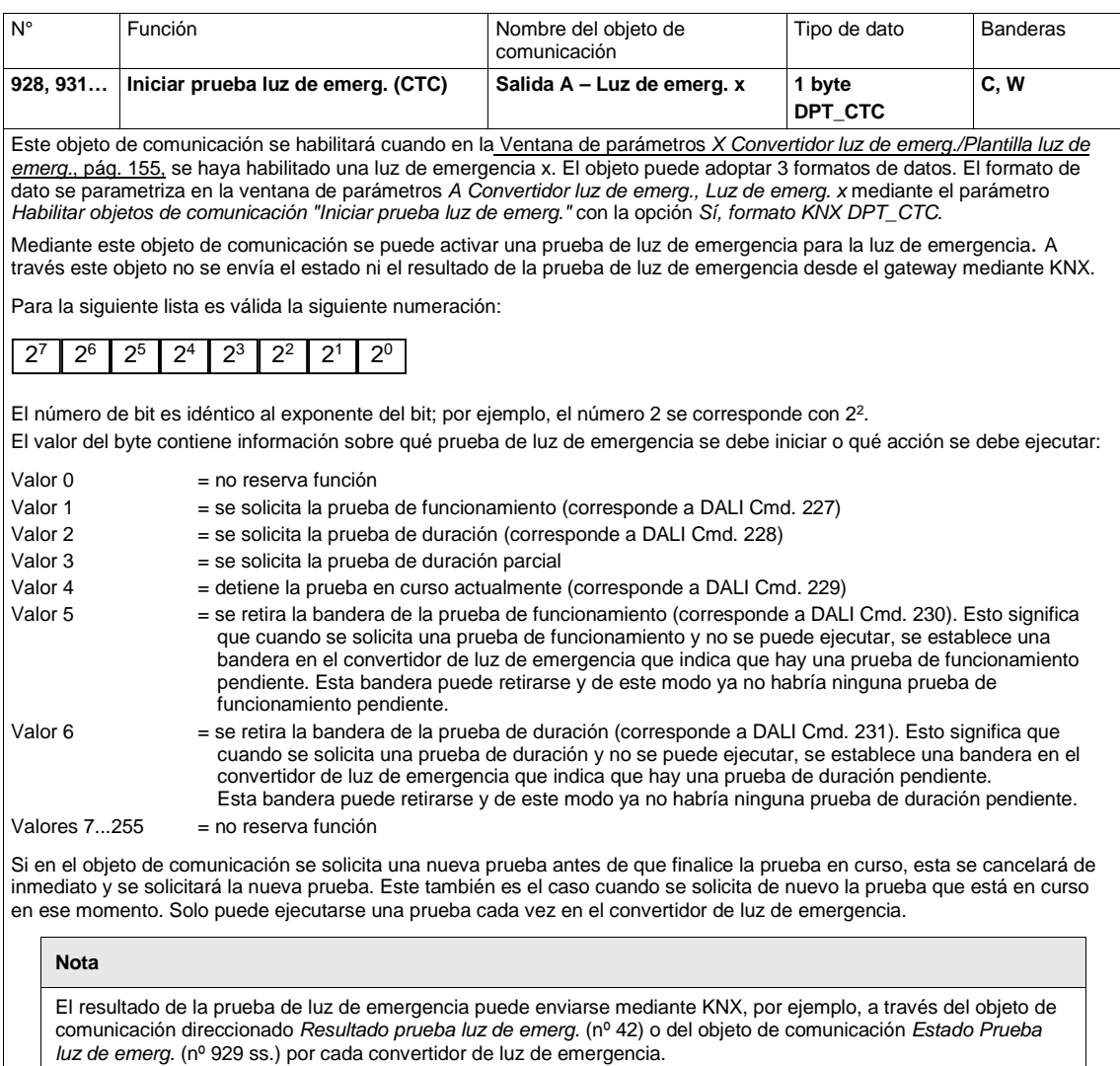

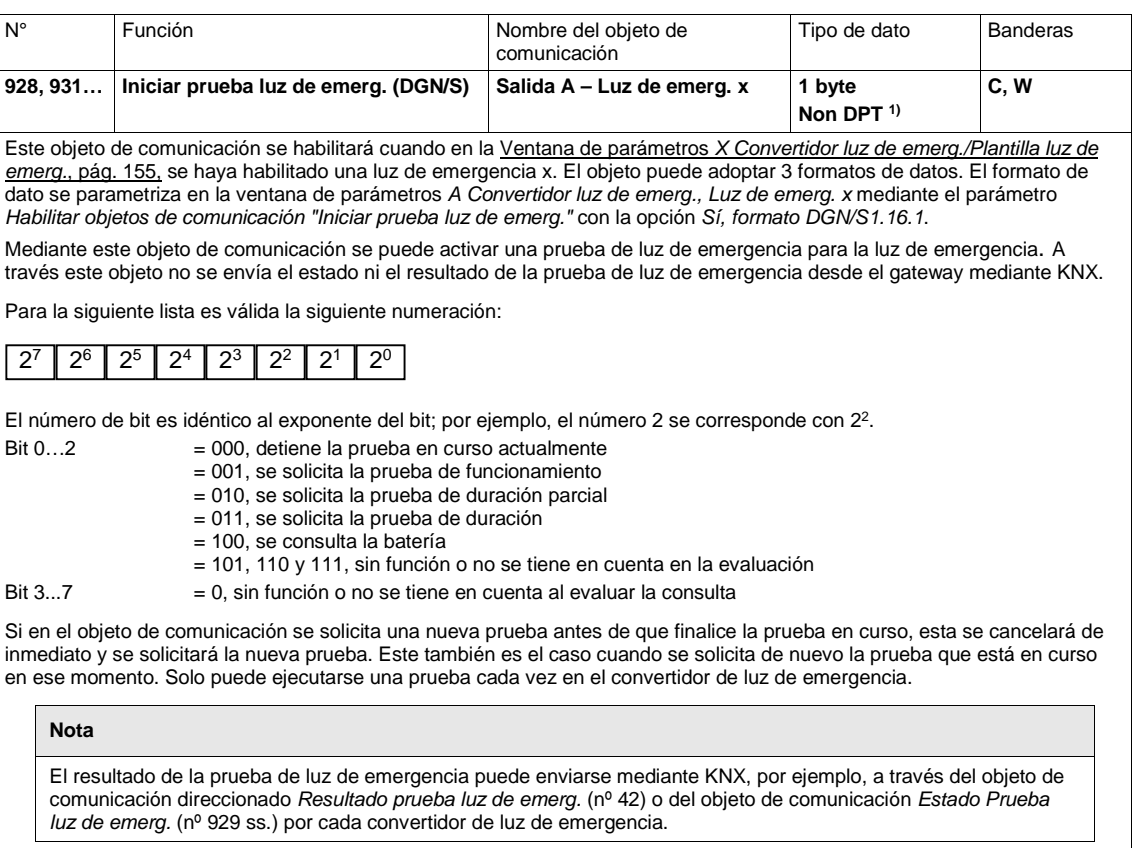

1) Véanse Application Notes 166/14v03, apartado 2.8.2.8 LEGACY CTT

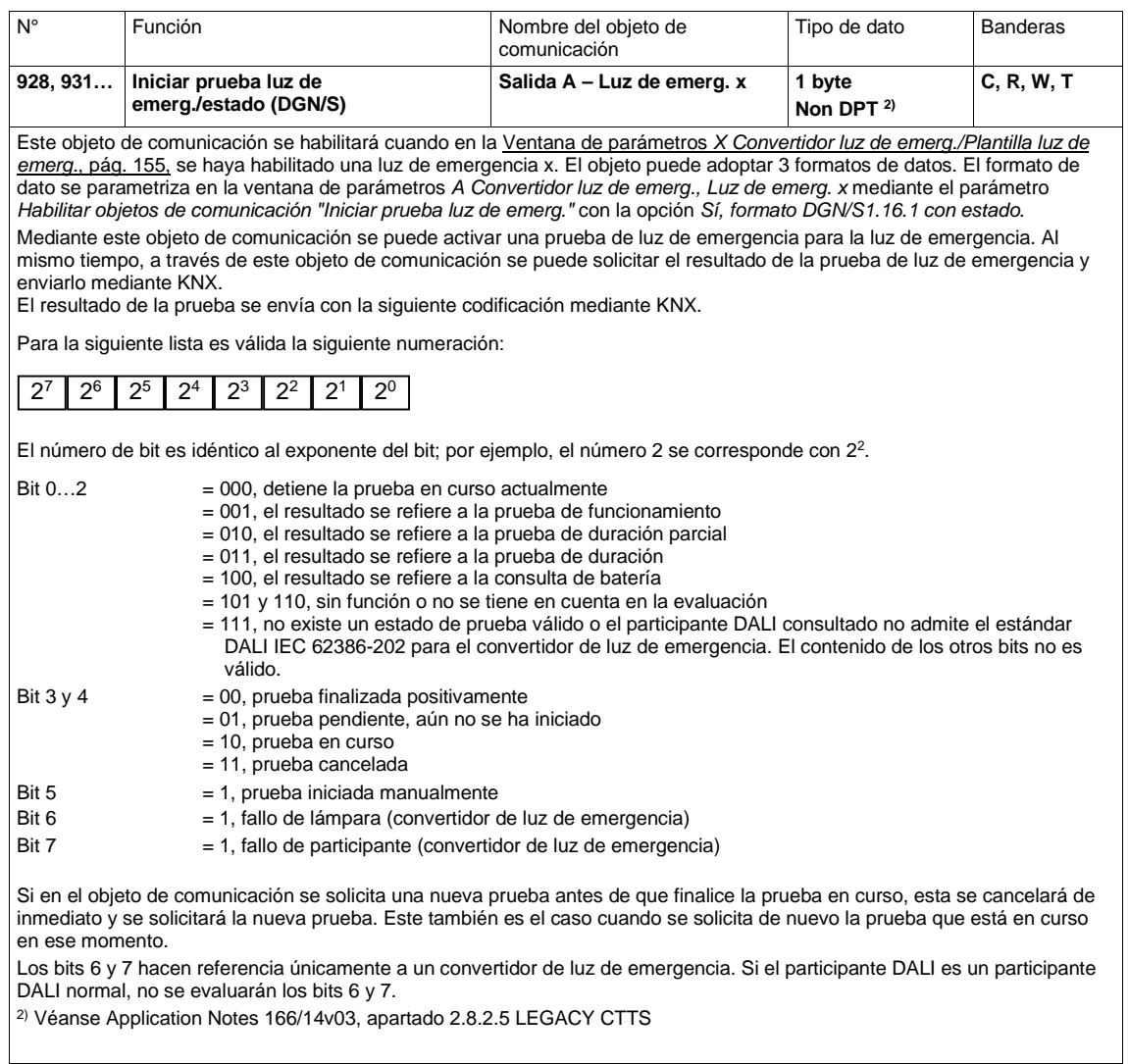

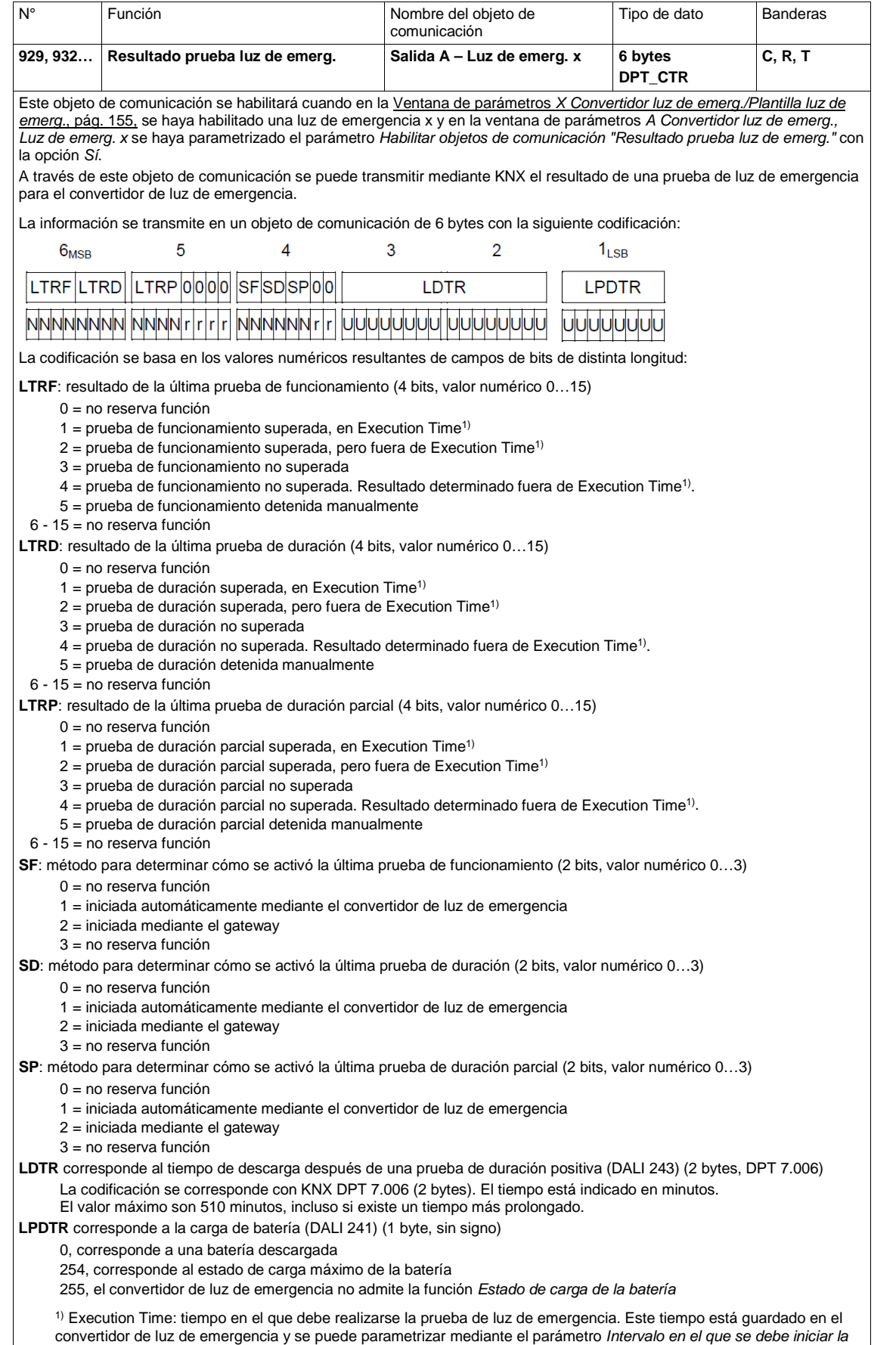

*prueba de luz. de emerg.* en la ventana de parámetros *Luz de emerg. x*.

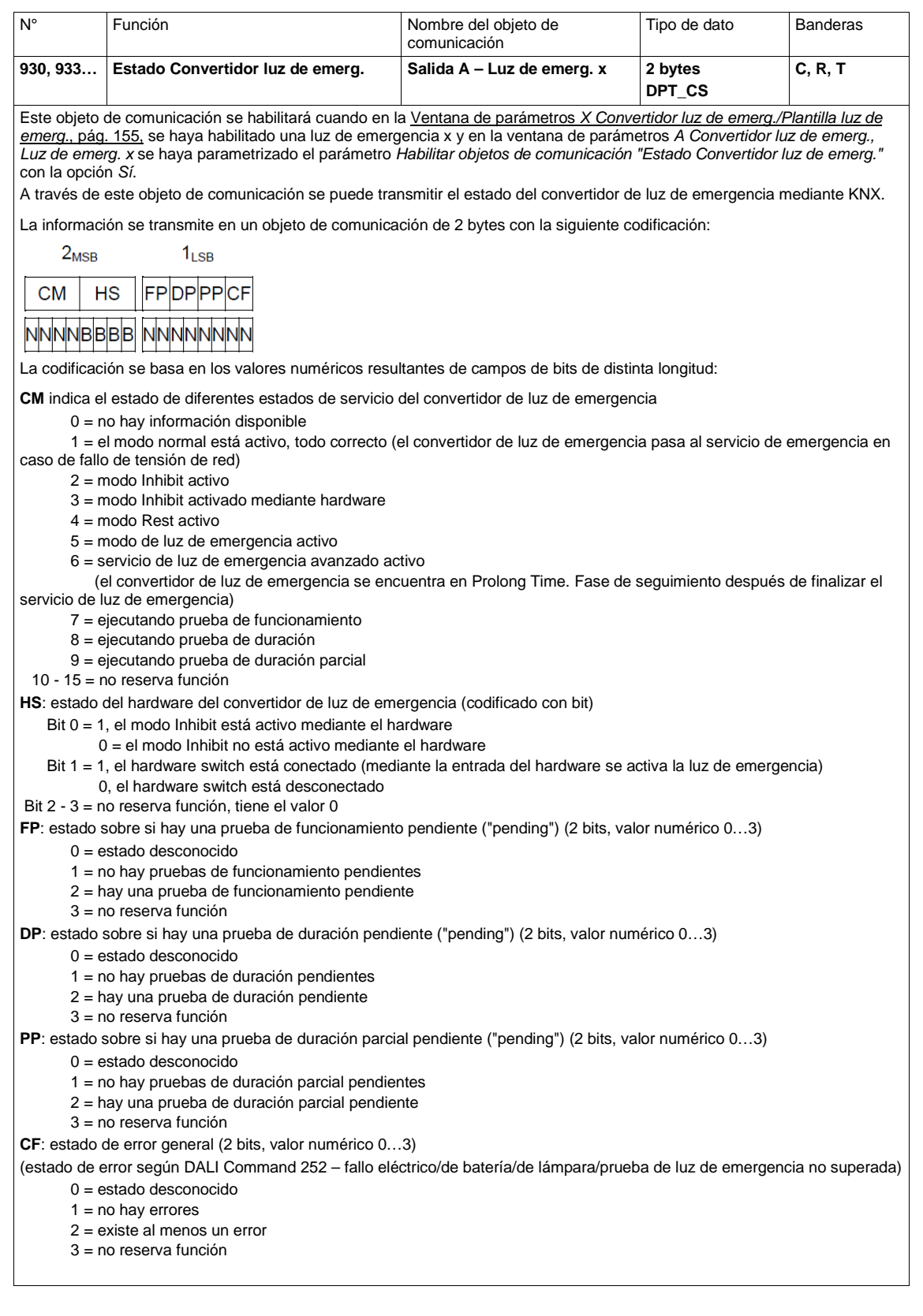

### ABB i-bus® KNX Planificación y uso

### **4 Planificación y uso**

En este apartado encontrará algunos consejos y ejemplos de aplicación para el uso práctico del gateway DALI Básico.

### **4.1 Direccionamiento DALI**

Para comprender mejor el funcionamiento del gateway, en este capítulo se describe la asignación de direcciones del gateway.

Si los participantes DALI se deben activar de manera individual o en grupos, se debe llevar a cabo una puesta en marcha DALI (configuración) en la que se debe asignar una dirección DALI y/o una dirección de grupo al participante DALI.

El gateway realiza un direccionamiento DALI automático cuando en la ventana de parámetros *X Configuración DALI* se haya parametrizado el parámetro *Permitir direccionam. automático DALI* con la opción *Sí*. El gateway detecta automáticamente los equipos DALI conectados y asigna una dirección en orden ascendente en caso de no existir una dirección DALI.

Si no se permite un direccionamiento DALI automático, existen tres opciones para realizar un direccionamiento DALI con el gateway DALI:

- i-bus® Tool, herramienta de diagnóstico y puesta en marcha de aparatos KNX ABB i-bus®
- Pulsación prolongada (> 5 segundos) de la tecla  $\tilde{z}$  en el gateway DALI
- Objeto de comunicación *Activar asignación de dir. DALI*

Cuando se realiza un direccionamiento DALI, el gateway comprueba de forma independiente y automática los participantes conectados a la salida DALI. Si se detecta un aparato de servicio con interfaz DALI que no cuenta con una dirección DALI definida (estado de suministro, dirección breve DALI 255), el gateway asigna automáticamente una dirección DALI. El participante DALI detectado recibe la primera dirección DALI libre (0...63) en la salida DALI. Si aún no se han detectado participantes DALI, recibirá la primera dirección DALI 0. El segundo participante DALI recibe la dirección DALI 1., etc. No se puede actuar sobre la secuencia en la que un maestro DALI (por ejemplo: el gateway) encuentra un aparato con interfaz DALI. Si el participante DALI conectado ya dispone de una dirección DALI, por ejemplo un aparato de intercambio de otra instalación, esta no se modifica.

Si el nuevo participante DALI cuenta con una dirección DALI que ya se utiliza en la salida, uno de los dos participantes DALI que tienen la misma dirección recibe una dirección DALI nueva que no está en uso. De este modo, el participante DALI antiguo que ya estaba conectado a la salida también puede recibir la nueva dirección.

Para activar los grupos se deben asignar los participantes DALI conectados a un grupo. Esta asignación se lleva a cabo con la i-bus<sup>®</sup> Tool independiente del ETS externo.

### ABB i-bus® KNX Planificación y uso

### **4.2 Supervisión de lámparas y balastos electrónicos**

Con el gateway se puede transmitir el estado de fallo de la iluminación DALI en la salida mediante KNX. Una central puede evaluar y mostrar esta información. Pueden tomarse medidas necesarias de conservación o pueden ajustarse los correspondientes ciclos de mantenimiento. De este modo existe la posibilidad de integrar la iluminación en un sistema de gestión de instalaciones de nivel superior.

Es necesario que las lámparas estén conectadas a la salida del gateway DALI y que cuenten con una interfaz DALI según EN 62 386 o EN 60 929. Para los mensajes de fallo hay diferentes opciones disponibles:

- Un fallo en la salida DALI se transmite mediante KNX para un fallo de lámpara y de balasto electrónico. Para ello hay disponibles dos objetos de comunicación separados (*Fallo lámpara o Fallo balasto electrónico*). Esta información indica que al menos un participante DALI de la salida presenta un fallo.
- Por cada balasto electrónico o grupo hay disponible un objeto de comunicación para un mensaje de fallo. Este objeto de comunicación puede contener la información de un fallo de lámpara o de balasto electrónico o un enlace lógico OR de un fallo de lámpara o de balasto electrónico.
- El estado de fallo de un participante DALI individual puede consultarse mediante:
	- un objeto de comunicación codificado (*Fallo direccionado*) de la salida. Este objeto de comunicación de 2 bytes contiene el número de participante o de grupo (se puede parametrizar) y la información del fallo (Fallo lámpara o balasto electrónico).
- El número de un participante DALI con un fallo o de un grupo con un fallo puede enviarse mediante KNX como valor numérico con el objeto de comunicación *Fallo balasto electrón. número* o *Número fallo grupo*. Si existen varios fallos, se puede mostrar el número del participante siguiente/anterior o del grupo siguiente/anterior mediante el objeto de comunicación *Conmutar fallo balasto electrón.* O *Conmutar fallo grupo*. El número de participantes o grupos con un fallo se envía mediante KNX a través del objeto de comunicación *Cantidad fallo balasto electrón.* o *Cantidad fallo grupo*.

Para garantizar un servicio correcto, el gateway debe saber el número de balastos electrónico que se deben supervisar. Esto tiene lugar activando una sola vez el objeto de comunicación *Supervisar direcciones DALI*. Con esta función, el gateway determina automáticamente cuántos participantes DALI están conectados en cada salida. Esta cantidad se guarda en el gateway como valor de referencia para la salida. Si se debe ampliar o reducir la instalación, se debe volver a activar la función *Supervisar direcciones DALI*. Este proceso solo es necesario cuando se modifica el número de balastos electrónicos por salida y no al sustituir un balasto electrónico. La supervisión también se puede llevar a cabo en la i-bus® Tool.

### **Nota**

Para detectar un fallo de lámpara, el participante DALI debe facilitar el fallo mediante DALI. Normalmente todos los balastos electrónicos DALI admiten esta opción. Frecuentemente, los atenuadores DALI y los actuadores de conmutación DALI no disponen de esta característica. La función se debe consultar en los datos técnicos del aparato DALI o se debe solicitar fabricante de luces.
### **4.3 Cambio de participantes DALI**

Si se produce un fallo en un participante DALI de una instalación DALI disponible con direccionamiento DALI íntegro de los participantes DALI, este puede sustituirse por un participante DALI en estado de suministro (sin dirección DALI) sin necesidad de volver a llevar a cabo la puesta en marcha. El gateway asigna automáticamente al nuevo participante DALI la primera dirección DALI libre de la salida, así como la asignación de grupo y los parámetros de escena del balasto electrónico que sufrió el fallo y, en caso de unas condiciones técnicas idénticas, puede adoptar las funciones del participante DALI que sufrió el fallo.

#### **Nota**

El parámetro *Permitir direccionam. automático DALI* se debe habilitar en la ventana de parámetros *A Configuración DALI*.

Si son varios los participantes DALI de la salida DALI que han sufrido fallos o a los que se les ha asignado una dirección DALI incompleta, el gateway no podrá garantizar una asignación clara del aparato de sustitución.

El gateway asigna al nuevo participante DALI la primera dirección DALI libre. Si el nuevo participante DALI cuenta con una dirección DALI que ya se utiliza en la salida, uno de los dos participantes DALI que tienen la misma dirección recibe una dirección DALI nueva que no está en uso. De este modo, también puede recibir una nueva dirección el participante DALI sin fallo que ya existía en el DGN/S.

Con la i-bus® Tool puede realizarse una corrección o un cambio de la dirección DALI y también una asignación de grupo sencilla mediante Drag and Drop (arrastrar y soltar) sin ETS.

Si no se habilita la asignación de direcciones DALI automática, esta no debe habilitarse mediante la programación del ETS. Por medio de la i-bus® Tool existe la posibilidad de activar un direccionamiento DALI único.

Además, mediante la tecla  $\widehat{\mathbb{Z}}$  (pulsación larga de la tecla > 5 segundos) del aparato existe la posibilidad de activar un direccionamiento DALI único, así también se puede sustituir un participante completo y sin software. Para ello es imprescindible que se produzca un direccionamiento DALI íntegro.

#### **Nota**

Si se activa un direccionamiento DALI mediante la i-bus® Tool o la tecla  $\tilde{\ll}$  , esto no modifica la parametrización del ETS. Solo se activa un direccionamiento DALI único que se ejecuta hasta que todos los participantes DALI tengan una dirección DALI y/o no se detecte un direccionamiento doble DALI. Dado el caso, también se activa el direccionamiento doble. Una vez finalizado el proceso de direccionamiento DALI único, el direccionamiento DALI automático sigue suspendido si está parametrizado de este modo.

### **4.4 Esquemas de conexiones funcionales y prioridades**

Las tablas de funciones muestran el efecto de distintos comandos KNX cuando se parametriza una función. Aquí se deben observar las siguientes indicaciones.

#### **Nota**

- Prioridades en el gateway, de la prioridad máxima a la mínima:
- 1. Función *Direccionam. forzado/bloquear*
- 2. Función *Fallo parcial*
- 3. Manejo manual
- 4. Función *Esclavo/Luz de escalera/Escena/Telegramas KNX*

#### **Nota**

Mediante la función *Ejec. per. prelim.* se establece el valor de atenuación mínimo del balasto electrónico al 100 %. De este modo se establecen todos los valores de luminosidad distintos a 0 a una luminosidad del 100 %. Esto también se aplica a todas las funciones *Direccionam. forzado* y *Escenas*. Ejemplo: si un balasto electrónico o el grupo se encuentran en el modo de periodo preliminar, se representará un direccionamiento forzado del 50 % al 100 %.

#### **Nota**

Si la i-bus<sup>®</sup> Tool para tareas de diagnóstico y puesta en marcha se conecta con el gateway, se produce el siguiente comportamiento:

- Mientras la i-bus<sup>®</sup> Tool se encuentre en el modo de visualización ( $\Box$ ) no actuará sobre las funciones KNX.
- Cuando el modo de configuración está activado ( ) y después de abrir la ventana *DALI* se desactivarán o pasarán a standby todas las funciones (por ejemplo: Direccionam. forzado, Luz de escalera, etc.). Solo así es posible una puesta en marcha clara. Las funciones se pueden volver a activar al salir de la i-bus® Tool.

#### **Nota**

Si una de las funciones *Bloquear/Direccionam. forzado* o *Fallo parcial* se activa, el gateway ejecuta los comandos KNX entrantes en segundo plano. Aquí se aplica el siguiente comportamiento:

Los comandos de conmutación, luminosidad y escenas se ejecutan ocultos en segundo plano, mientras que los valores de luminosidad finales se guardan de inmediato sin tiempos de transición. Los comandos de atenuación se ignoran.

Los estados de servicio, por ejemplo activo, inactivo y standby, de las funciones *Esclavo* y *Luz de escalera* también se guardan en segundo plano según los comandos KNX entrantes. Si al finalizar la función de nivel superior la función *Luz de escalera* está activa, esta se encuentra en standby. Si el modo esclavo está activo, este obedecerá de nuevo a su maestro justo después de finalizar la función de nivel superior.

Tras finalizar la función de nivel superior, el balasto electrónico o el grupo adoptan el valor de luminosidad que resultaría en caso de que la función de nivel superior no se hubiera ejecutado.

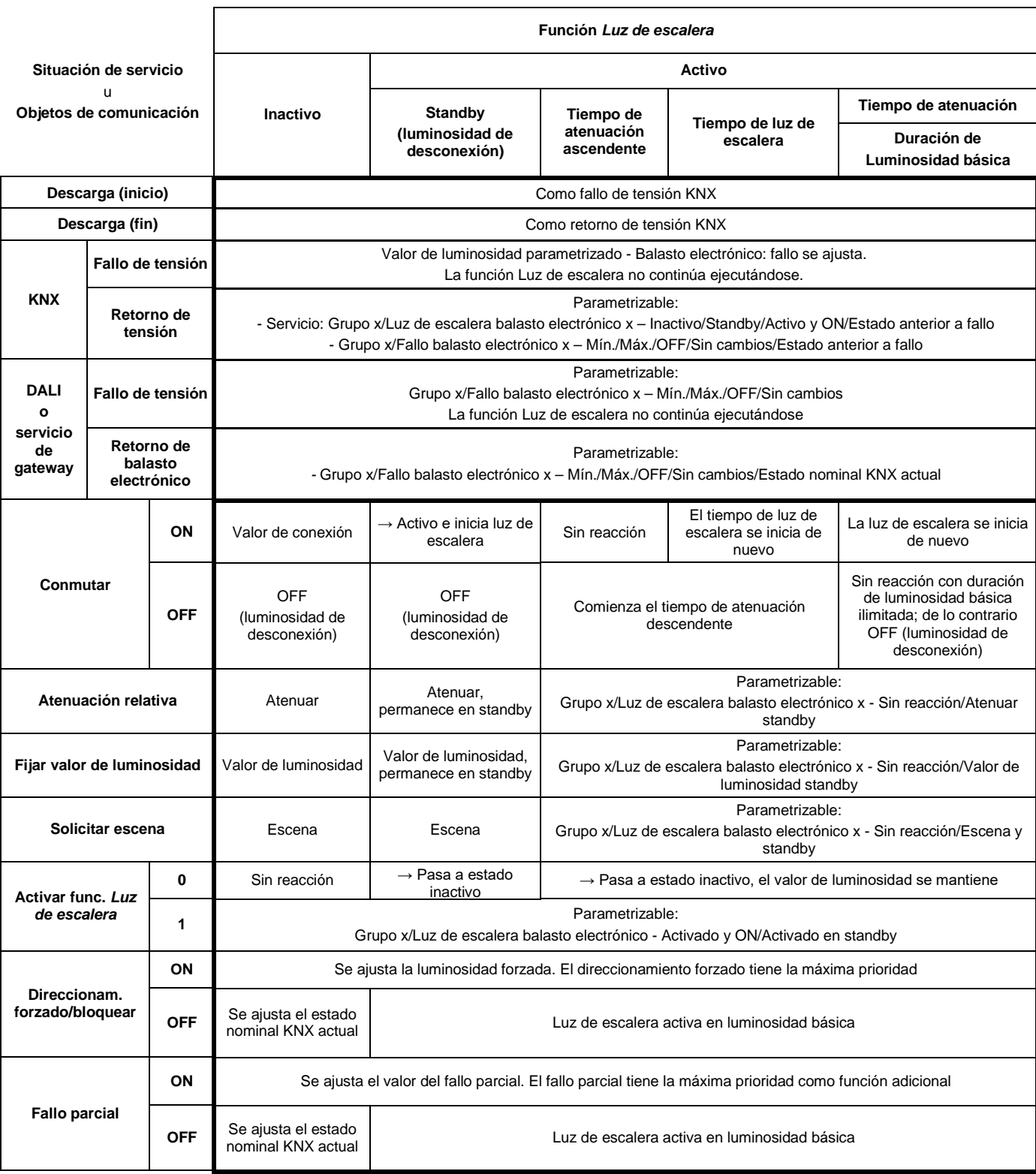

En la siguiente tabla se muestra el comportamiento con la función *Luz de escalera* parametrizada.

En la siguiente tabla se muestra la reacción a los telegramas entrantes con la función *Esclavo* parametrizada.

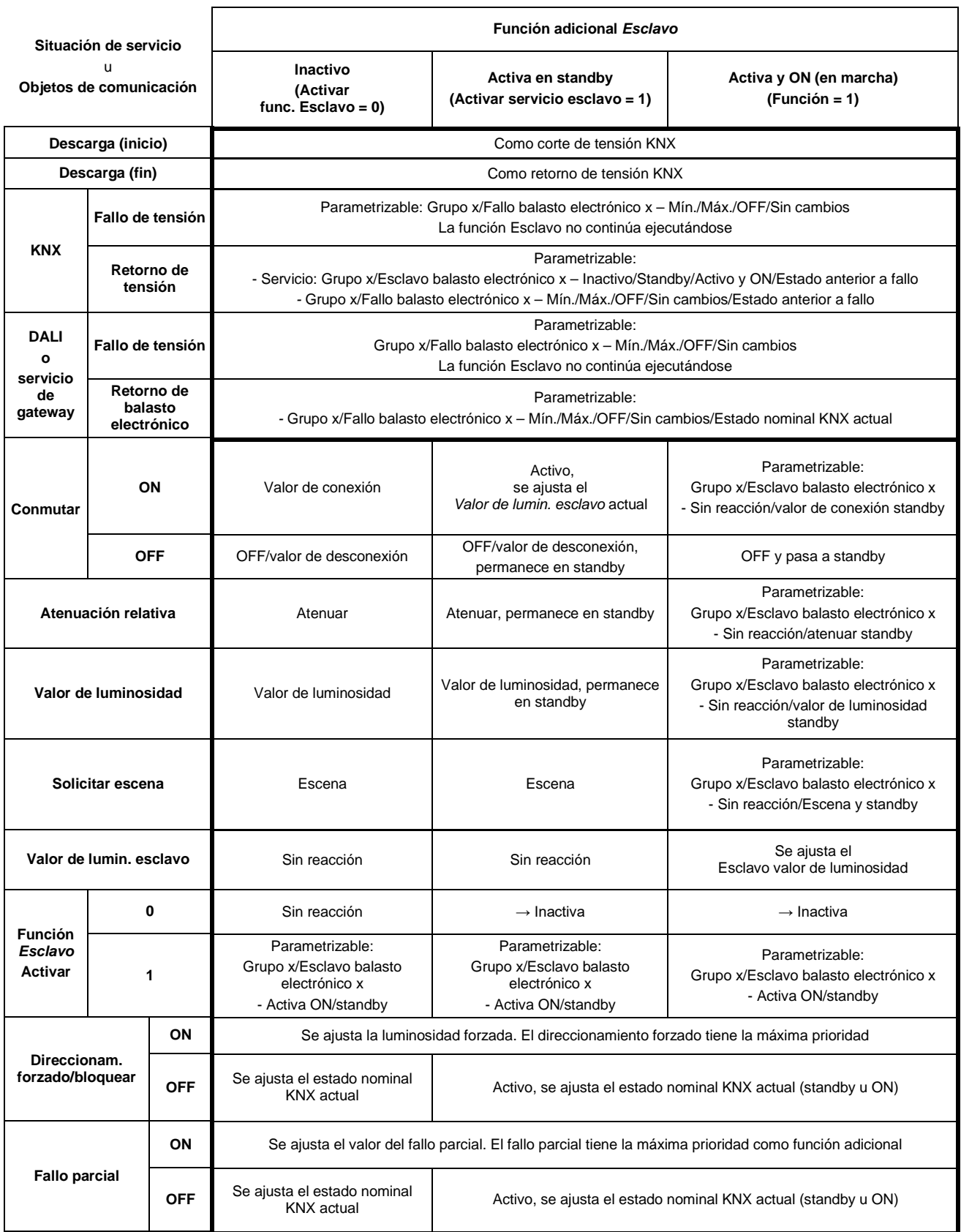

### **4.5 Curva de atenuación DALI**

#### **4.5.1 Curva DALI (logarítmica)**

La curva de atenuación DALI no se aplica al convertidor de luz de emergencia. Por esta razón no se aplica la función de transformación de curva característica al convertidor de luz de emergencia.

La curva de atenuación DALI está adaptada a la sensibilidad del ojo humano. De este modo, para el flujo luminoso se genera una curva característica logarítmica que, sin embargo, puede ser percibida por el ojo humano como un desarrollo lineal de la luminosidad.

#### **Nota**

El flujo luminoso describe la potencia lumínica total de una fuente de luz emitida hacia todas las direcciones de la estancia. Su unidad es el lumen (lm).

Para el flujo luminoso en DALI se ha determinado la curva característica representada en la siguiente figura. Esta curva característica está definida por la norma DALI (EN 60 929 o IEC 62386-102) de la siguiente forma:

$$
X(n) = 10^{\frac{n-1}{253/3} - 1}
$$
  $\left| \frac{X(n) - X(n+1)}{X(n)} \right| = \text{const.} = 2.8\%$ 

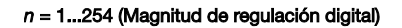

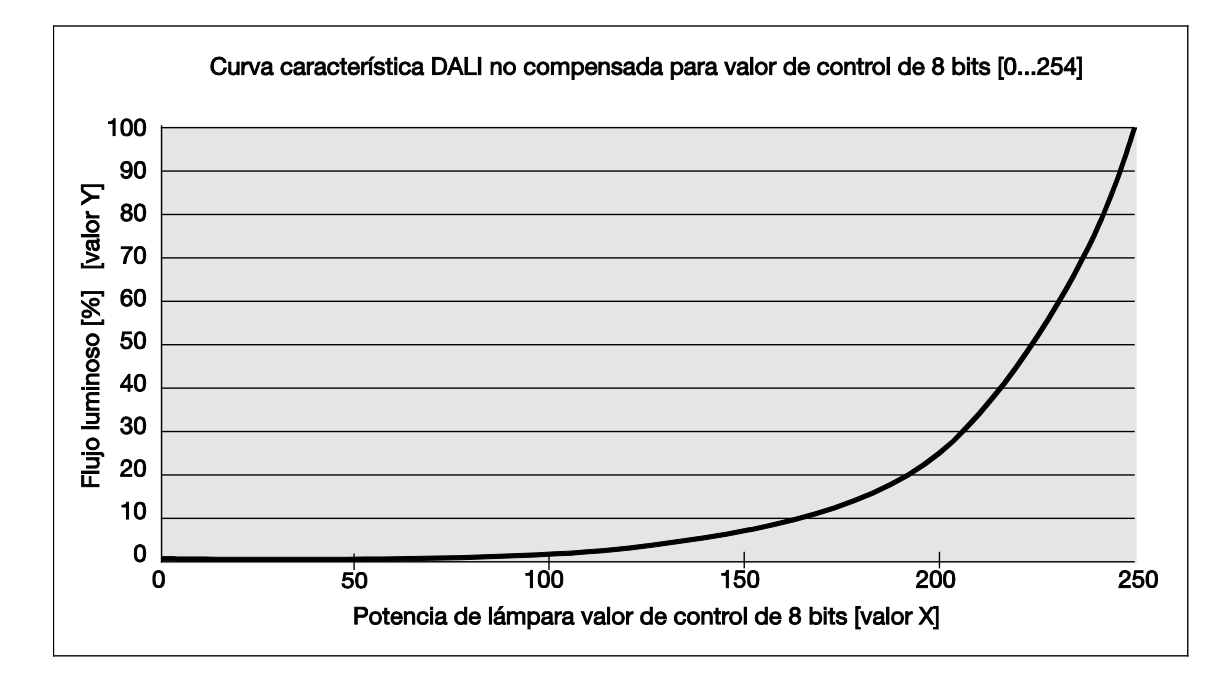

Cuando en el gateway está seleccionado *DALI (logarítmico)* para la curva de atenuación, el valor KNX se refiere a la potencia de lámpara con valor de control de 8 bits, el denominado valor X.

Si en el gateway está seleccionado *KNX (lineal)* para la curva de atenuación, el valor KNX se refiere directamente al flujo luminoso, el denominado valor Y.

A continuación se describen de forma detallada los dos casos.

De este modo se genera la siguiente curva característica DALI:

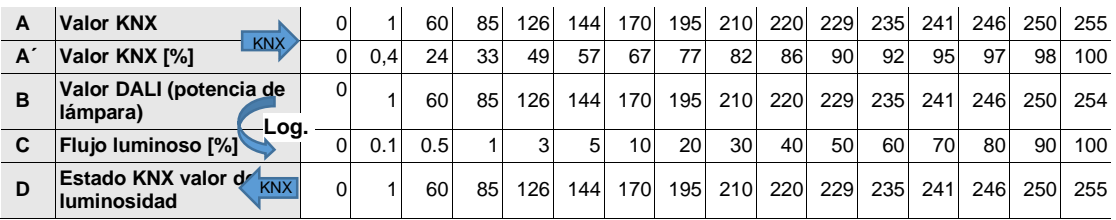

Valor KNX (A) = valor DALI, potencia de lámpara (B) – Calculo log.-> Flujo luminoso (C)

La tabla se elabora a partir de un equipo DALI ideal (rango de atenuación DALI 0,1...100 %) y un rango de atenuación KNX en el DG/S de 0,4...100 %.

Las filas A y A´ corresponden al valor de luminosidad que el gateway recibe mediante KNX como valor numérico digital (0...255) o en % (0...100). Este valor se transforma en potencia de lámpara mediante el gateway en el valor DALI (fila B). Por último, mediante la curva característica DALI logarítmica se genera el flujo luminoso (fila C) que emitirá la lámpara. A continuación, el gateway vuelve a enviar el estado del valor de luminosidad (fila D) mediante KNX.

El área atenuable impresa sobre el balasto hace referencia al flujo luminoso. Las especificaciones típicas son 3 % o 0,2 %, lo que a causa de la curva característica DALI logarítmica corresponde a valores KNX de 49 % (126) o 10 % (26).

Solo con equipos DALI que cuenten con un rango de atenuación de hasta 0,1 % (valor KNX 1 o 100/255 % = 0,4 %) se puede ajustar el máximo rango de atenuación posible. Otros equipos DALI tienen un rango de atenuación limitado. Este valor es una característica física del balasto y no puede modificarse. Este límite de atenuación no tiene nada que ver con el valor de atenuación mínimo parametrizable en la aplicación.

A continuación se presenta el ejemplo de un balasto electrónico con un flujo luminoso físico mínimo del 3 %. Con KNX solo hay disponible un rango de atenuación de 126...254. Esto significa que el valor de luminosidad mínimo ajustable y notificado con KNX es 126 o 50 %. Los valores KNX inferiores a 126 o el 50 % se ajustan a este valor límite mediante el balasto electrónico y el gateway los notifica mediante KNX.

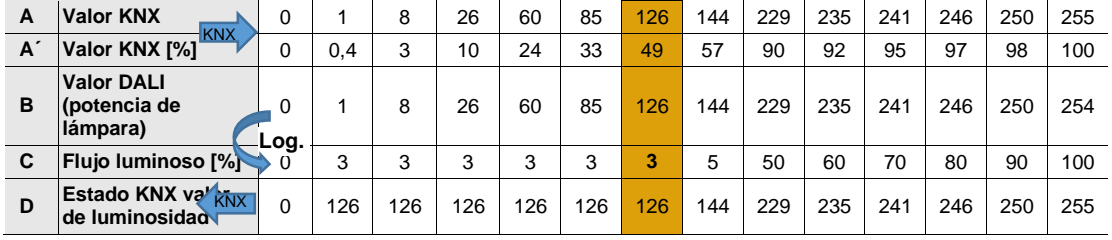

Mediante las correcciones de curvas características descritas en el siguiente apartado, la linealización puede reproducir el rango de magnitud de regulación para el valor de luminosidad mediante KNX para el rango útil del balasto. De este modo es posible una mayor resolución de los valores de luminosidad mediante KNX. Sin embargo, nada cambia en los valores límite físicos del balasto y del rendimiento lumínico.

#### **4.5.2 Curva (lineal) KNX**

Cuando en el gateway se selecciona la curva (lineal) KNX para la curva de atenuación, el valor de luminosidad recibido mediante KNX se representa directamente en la potencia de lámpara (valor Y). Existe una transformación lineal.

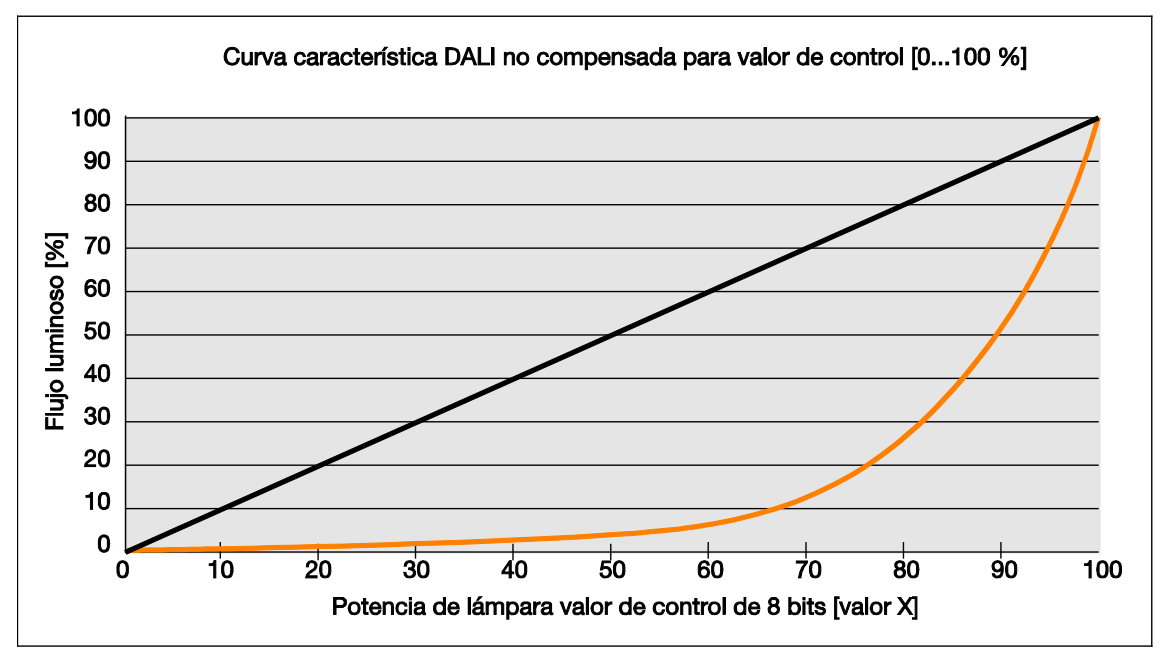

El valor de luminosidad KNX recibido por el gateway se representa directamente en el flujo luminoso. El valor DALI se calcula mediante la curva de atenuación logarítmica, de modo que para KNX se crea una representación lineal entre el valor KNX y el flujo luminoso.

Valor KNX (A) = flujo luminoso (B) – Cálculo log. -> Valor DALI (C)

Así se genera la curva característica negra y la siguiente curva característica DALI:

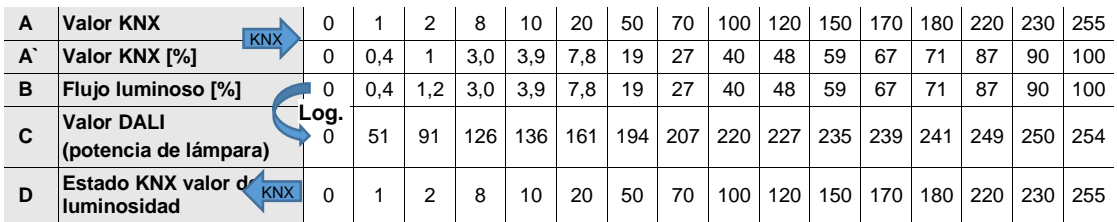

La tabla se elabora a partir de un equipo DALI ideal (rango de atenuación DALI 0,1...100 %) y en el gateway un rango de atenuación KNX de 0,4...100 %.

Para un equipo DALI con un flujo luminoso físico mínimo del 3% se genera por lo tanto el siguiente desarrollo de la curva:

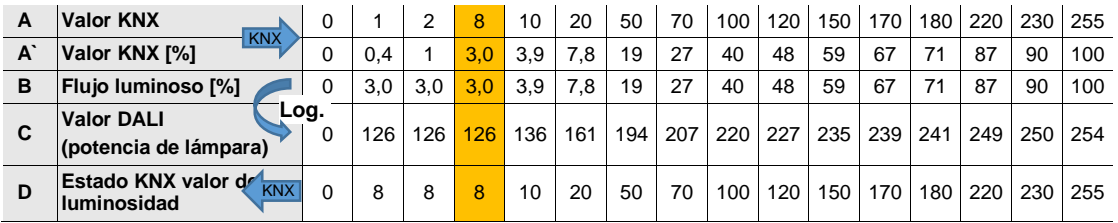

Con el ajuste lineal se genera un rango de atenuación mayor a partir del valor numérico (valor de luminosidad). No obstante, desde el punto de vista óptico la sensibilidad lumínica visible es bastante más corta, por lo que el rango de atenuación aparenta ser menor.

### **4.6 Transcursos de tiempo en el gateway**

#### **4.6.1 Tiempos de atenuación DALI**

El Fade Time o tiempo de superposición se puede ajustar a 16 niveles (0 a 15). El tiempo de superposición se describe como el tiempo necesario para modificar la potencia de la lámpara del valor actual al valor objeto requerido . En caso de que haya una lámpara desconectada, el tiempo de precalentamiento y de encendido no se incluyen en el tiempo de superposición. Este tiempo se emplea en escenas o transiciones de luminosidad.

La Fade Rate o velocidad de superposición fija la velocidad de modificación del nivel de potencia de lámpara en pasos por segundo. Este valor se emplea en la atenuación relativa.

Los dos valores se guardan en el balasto electrónico.

En la norma DALI EN 62 386-102 se fijan el Fade Time y la Fade Rate como sigue:

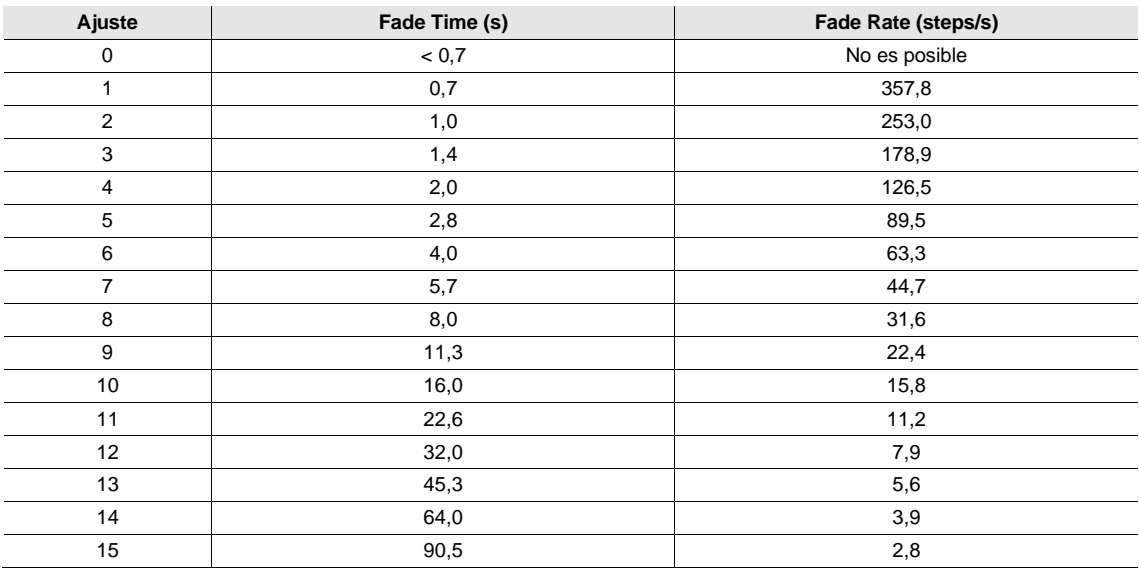

#### **4.6.2 Transcurso de la luz de escalera**

Los gateways DALI cuentan con las funciones adicionales *Luz de escalera*. La función adicional *Luz de escalera* se puede parametrizar independientemente para cada balasto electrónico y grupo. Dado que las funciones son idénticas para el balasto electrónico y para el grupo, en lo sucesivo se hablará únicamente del grupo. En cualquier caso se puede sustituir grupo por balasto electrónico.

La parametrización de la función adicional *Luz de escalera* tiene lugar en la ventana de parámetros *Grupo x/Luz de escalera*, que es visible cuando en la ventana de parámetros *Grupo x* se haya parametrizado el parámetro *Habilitar función adicional* con la opción *Luz de escalera*. El transcurso de tiempo puede incluir una desconexión de dos niveles.

Si la función *Luz de escalera* se desactiva, por ejemplo mediante el objeto de comunicación *Activar func. Luz de escalera* (telegrama con el valor 0), el grupo se comporta como un grupo "normal" que se puede conectar y desconectar mediante el objeto de comunicación *Conmutar*. El grupo se comporta como un participante DALI normal sin transcurso de tiempo.

Si la función *Luz de escalera* está activada, se distinguen dos estados de servicio:

**La función adicional está en el servicio de standby:** la función adicional está activa, pero se ha interrumpido, por ejemplo por un telegrama OFF, o bien ha dejado transcurrir el tiempo y se encuentra desconectada (valor de desconexión u OFF). El grupo se encuentra en el servicio de standby. Mediante un telegrama ON (telegrama en el objeto de comunicación *Conmutar*) se activa de nuevo la función adicional.

**Función adicional en curso:** la función adicional *Luz de escalera* se ha activado y transcurre el tiempo parametrizado. La luminosidad básica, que también puede tener una duración ilimitada, pertenece también al servicio en curso.

Los transcursos de tiempo de la luz de escalera de cada grupo se pueden controlar mediante el gateway. Aquí no se utilizan escenas, como sucedía en los gateways anteriores. El tiempo solo podrá transcurrir correctamente cuando sea posible una comunicación DALI entre el gateway y el grupo. El comportamiento en caso de fallo DALI (fallo de comunicación) se puede ajustar en la ventana de parámetros *Grupo x/Fallo*. En caso de fallo, el grupo adopta un valor de luminosidad parametrizable fijo. Tras el retorno de DALI, el grupo se encuentra en standby y puede volver a activarse cuando se restablezca la comunicación entre el balasto electrónico y el gateway.

Durante el transcurso de la luz de escalera son válidos los valores de atenuación mínimos y máximos (límites de atenuación) parametrizados en la ventana de parámetros *Grupo x*.

El transcurso de luz de escalera está representado gráficamente en las siguientes figuras:

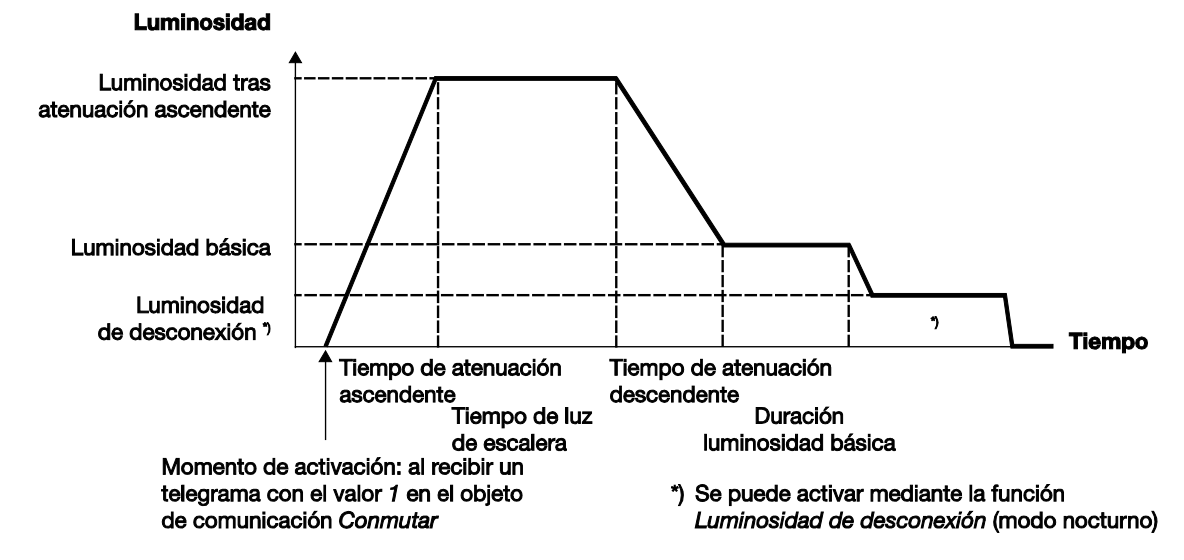

#### **Comportamiento ante telegrama de conmutación durante luz de escalera en curso**

Si el tiempo de atenuación descendente aún no se ha alcanzado y el gateway para el grupo recibe un telegrama OFF, se inicia inmediatamente la atenuación descendente. Si el grupo realiza una atenuación descendente en ese momento, al recibir un telegrama OFF se continuará con la atenuación descendente. Un telegrama OFF durante la luminosidad básica provoca una desconexión de la iluminación o un ajuste de la luminosidad de desconexión. En caso de que la duración de la luminosidad básica no tenga límites, la luz de escalera se mantiene conectada con la luminosidad básica.

Mientras la función *Luz de escalera* esté activa, un telegrama ON causa que la luz de escalera vuelva a iniciarse. Si la luz de escalera ya se encuentra en el valor de conexión, la fase de conexión volverá a iniciarse (reactivada). En la atenuación descendente o al alcanzar la luminosidad básica se reactiva la luz de escalera (se inicia desde el principio). Sin embargo, la fase de atenuación ascendente no vuelve a ejecutarse de nuevo. Se puede parametrizar un bombeo, véase la ventana de parámetros *Grupo x/Luz de escalera*. En el bombeo se prolonga el tiempo de luz de escalera con varias conmutaciones ON. Se puede ajustar un bombeo de hasta 5 tiempos de luz de escalera como máximo.

#### **Comportamiento ante telegrama de atenuación, de valor de luminosidad y de escenas durante luz de escalera en curso**

La reacción a los telegramas entrantes de atenuación, valor de luminosidad y escenas se puede parametrizar en la ventana de parámetros *Grupo x/Luz de escalera*. Existe la posibilidad de ignorar el telegrama o de conmutar la luz de escalera a standby y ejecutar el comando. Si la luz de escalera se encuentra en standby, se puede volver a activar en cualquier momento.

#### **Comportamiento en bloqueo y direccionamiento forzado**

Si durante el transcurso de luz de escalera se bloquea el grupo mediante el objeto de comunicación *Bloquear* o se ejecuta el direccionamiento forzado mediante *Direccionam. forzado*, el valor de luminosidad actual se congela o se ajusta el valor de luminosidad para el direccionamiento forzado y se bloquea el grupo. Tras finalizar el bloqueo o el direccionamiento forzado, la función *Luz de escalera* pasa a standby y puede volver a activarse. Si la función *Luz de escalera* estaba inactiva, permanecerá inactiva.

### **A Anexo**

### **A.1 Tabla de codificación** *Escena de 8 bits* **(objeto de comunicación 33)**

Esta tabla de codificación muestra el código de telegrama de una escena de 8 bits en código hexadecimal y código binario para las primeras 16 escenas.

#### **Nota**

En DALI hay 16 escenas disponibles. A través del gateway existe la posibilidad de asignar una escena DALI a cualquier escena KNX a la que se podrá acceder así mediante KNX. Por ejemplo, la escena DALI 2 se puede asignar a la escena KNX 53. Cuando se solicite la escena KNX 53, esta asignación ejecuta automáticamente la solicitud de la escena DALI 2.

Al solicitar o guardar una escena, se envían los siguientes valores de 8 bits para los números de escena 1...16. Estas 16 escenas resultan cuando la escena DALI x también se asigna a la escena KNX x  $(x = 1...16)$ .

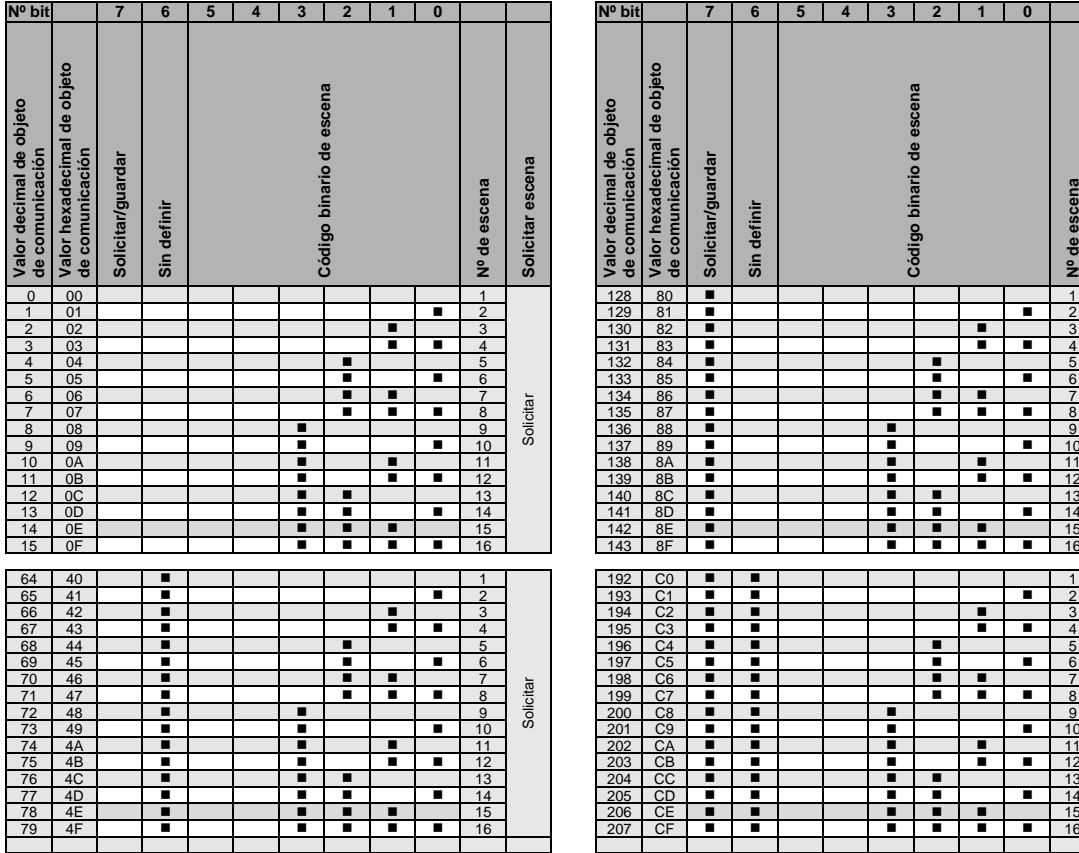

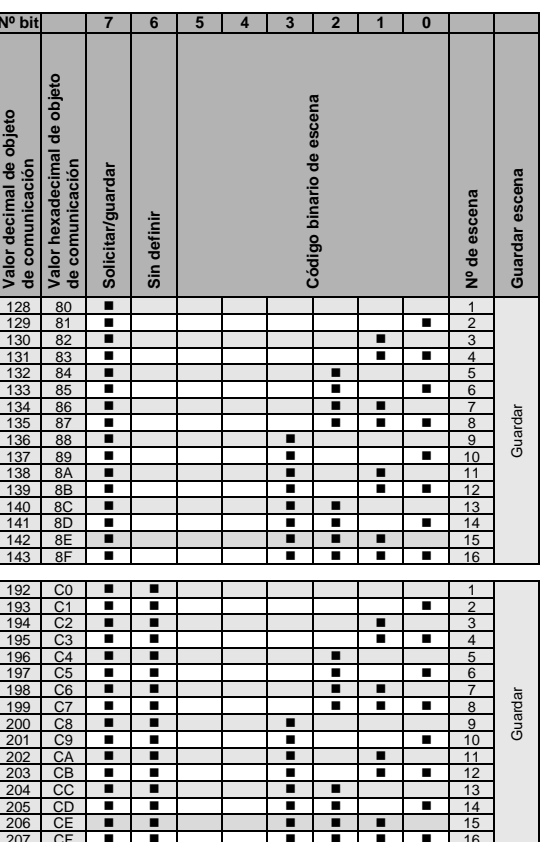

 $=$  valor 1, aplicable

Vacío = valor 0, no aplicable

La siguiente tabla ampliada muestra el código de telegrama de una escena de 8 bits en código hexadecimal y en código binario para las 64 escenas. Normalmente se envía el valor de 8 bits al solicitar o guardar una escena.

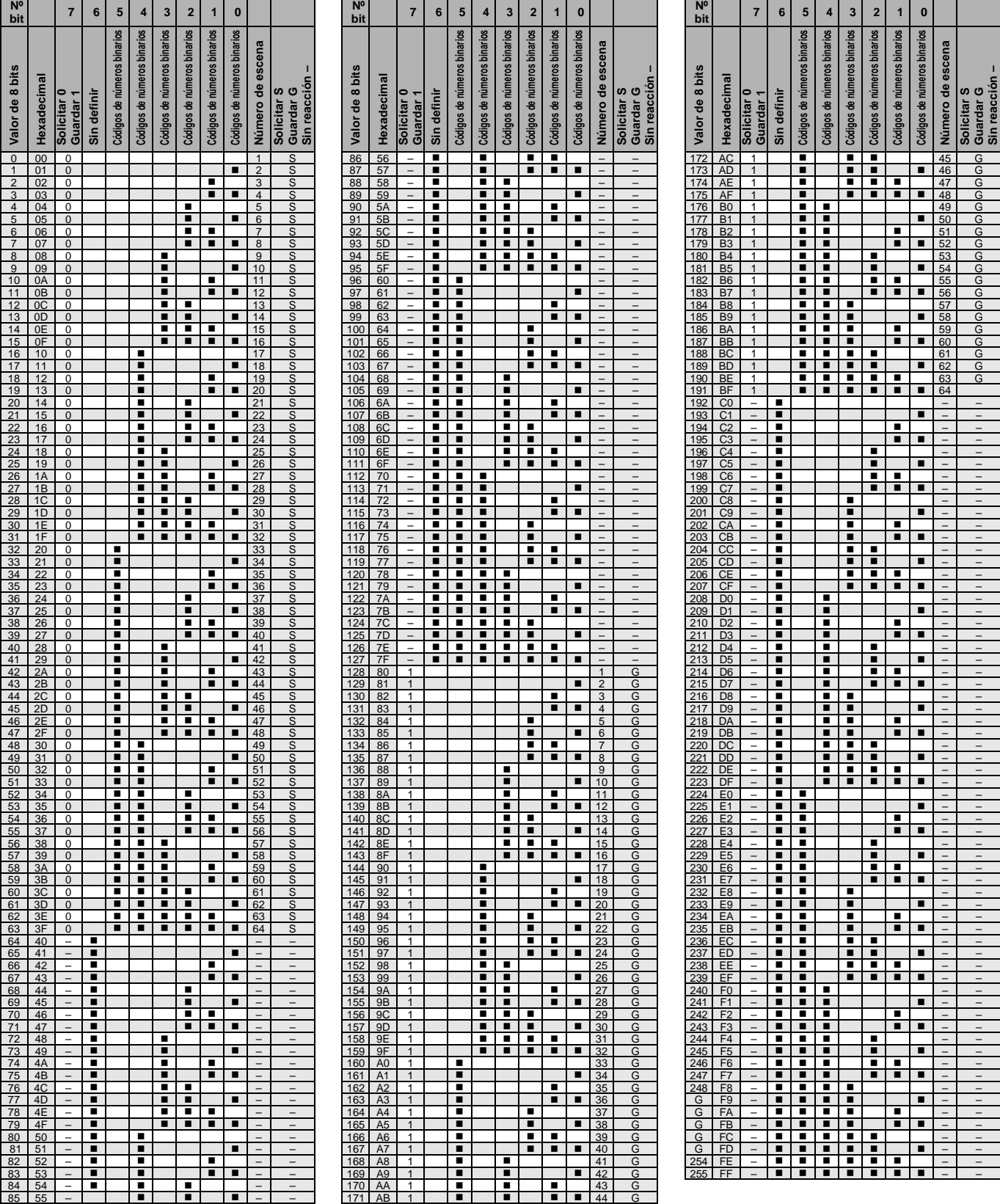

 $\blacksquare$  = valor 1, aplicable

Vacío = valor 0, no aplicable

### <span id="page-230-0"></span>**A.2 Tabla de codificación** *Fallo direccionado* **"Solicitar" (nº 21)**

<span id="page-230-1"></span>Con el objeto de comunicación de 2 bytes *Fallo direccionado* se facilita información mediante KNX sobre un balasto electrónico o un grupo. La información se solicita cuando en el objeto de comunicación *Fallo direccionado* se recibe un telegrama de 2 bytes con un bit 7 establecido en el Low Byte. El bit 6 en el Low Byte indica si se consulta un balasto electrónico o un grupo.

Para la solicitud de información el High Byte no es relevante y, por ello, se le asigna un 0 para facilitar el proceso de consulta. En este caso resultan los siguientes valores de telegrama con los que se puede solicitar la información correspondiente del balasto electrónico o del grupo.

Para solicitar información puede enviarse el valor decimal como DPT 7.001 al gateway mediante el objeto de comunicación de 2 bytes *Fallo direccionado*.

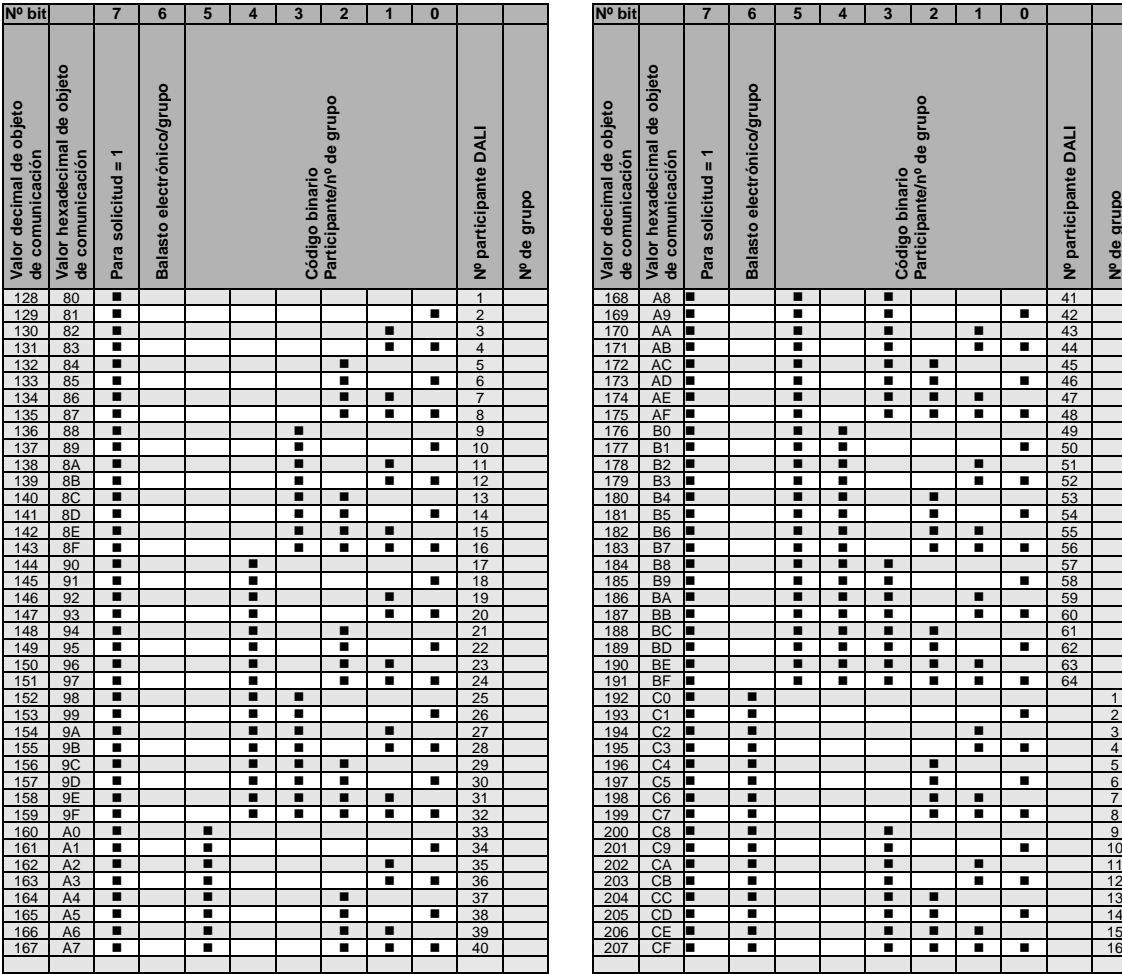

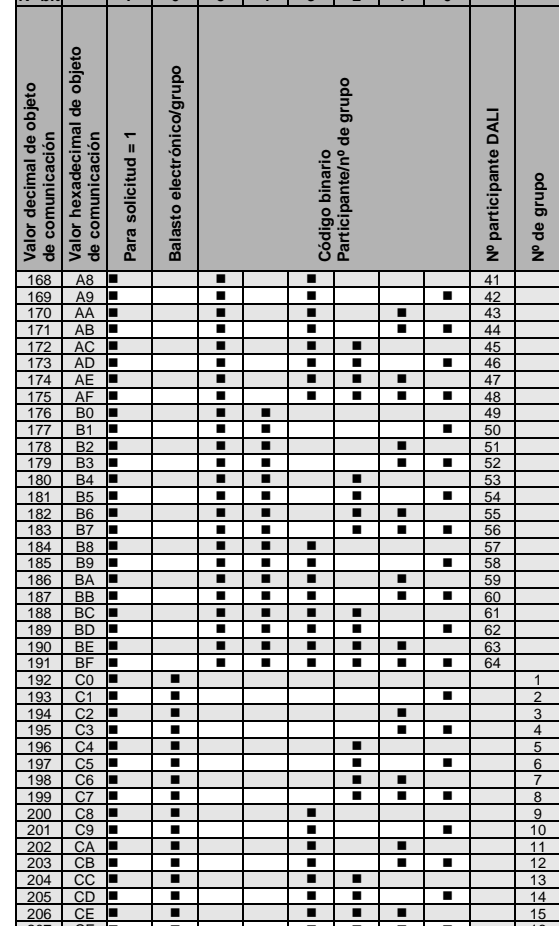

 $=$  valor 1, aplicable

Vacío = valor 0, no aplicable

### **A.3 Tabla de codificación** *Fallo direccionado "Mensaje de confirmación"* **(nº 21)**

Con el objeto de comunicación de 2 bytes *Fallo direccionado* se facilita información mediante KNX sobre un balasto electrónico o un grupo. Esta información se solicita mediante el mismo objeto de comunicación *Fallo direccionado*, véase l[a Tabla de codificación](#page-230-0) *Fallo direccionado* "Solicitar" (nº 21), pág. [229.](#page-230-0)

**Para obtener más información consult[e Objeto de comunicación nº 21,](#page-188-0) pág. [187.](#page-188-0)**

El objeto de comunicación de 2 bytes *Fallo direccionado* enviado por el gateway se puede dividir en dos valores de 1 byte: el Low Byte (bit 0...7) y el High Byte (bit 8...15).

En el [Low Byte](#page-230-1) primero se vuelve a repetir la información (participante o número de grupo). El bit de solicitud (7) se establece a cero, por lo que el telegrama se reconoce como telegrama enviado.

El High Byte contiene información sobre los participantes DALI seleccionados o el grupo seleccionado.

La siguiente tabla de codificación muestra la relación entre el valor del objeto de comunicación del High Byte y el estado del sistema DALI con su balasto electrónico o su grupo.

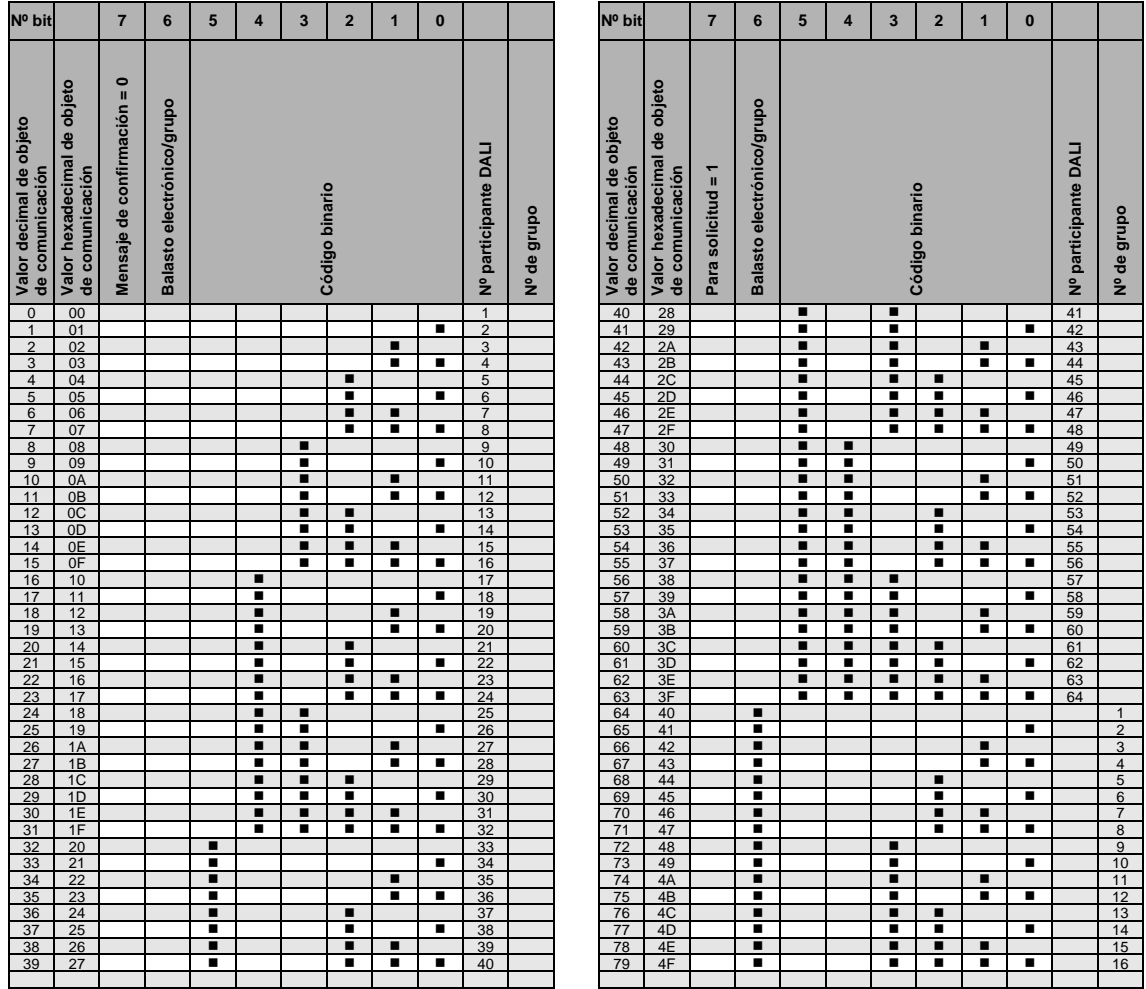

 $=$  valor 1, aplicable Vacío = valor 0, no aplicable

# ABB i-bus® KNX

Anexo

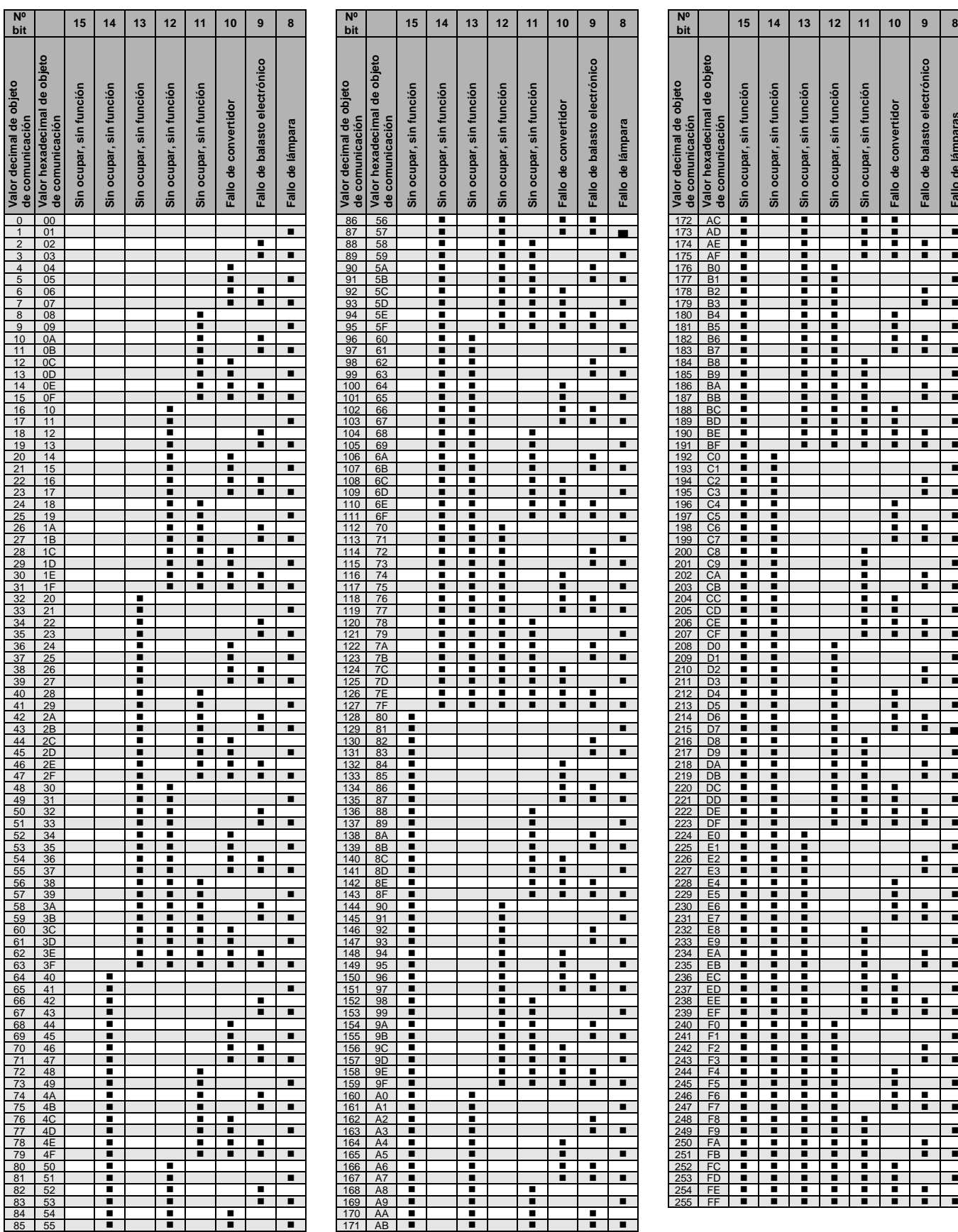

 $\blacksquare$  = valor 1, aplicable

Vacío = valor 0, no aplicable

**Sin ocupar, sin función Sin ocupar, sin función Sin ocupar, sin función Sin ocupar, sin función Fallo de convertidor Fallo de balasto electrónico**

sin función

Sin ocupar,

sin función sin función

Sin ocupar, Sin ocupar,

i

∺ -

╼┼<sup>╧</sup>┼╧<br>╧┼╼┼╧<br>╺┼╺┼╺

**Fallo de lámparas**

Fallo de lámparas

Fallo de balasto electrónico

Fallo de convertidor

### **A.4 Volumen de suministro**

Los gateways DALI DG/S 1.64.1.1 y DG/S 2.64.1.1 ABB i-bus® KNX se suministran con los siguientes componentes. El volumen de suministro debe contrastarse con la lista siguiente:

- 1 ud. DG/S 1.64.1.1 o DG/S 2.64.1.1 DIN
- 1 ud. instrucciones de montaje y manual de instrucciones
- 1 ud. borne de conexión KNX (rojo/negro)
- 1 ud. tapa de conexión KNX

### **A.5 Información de pedido**

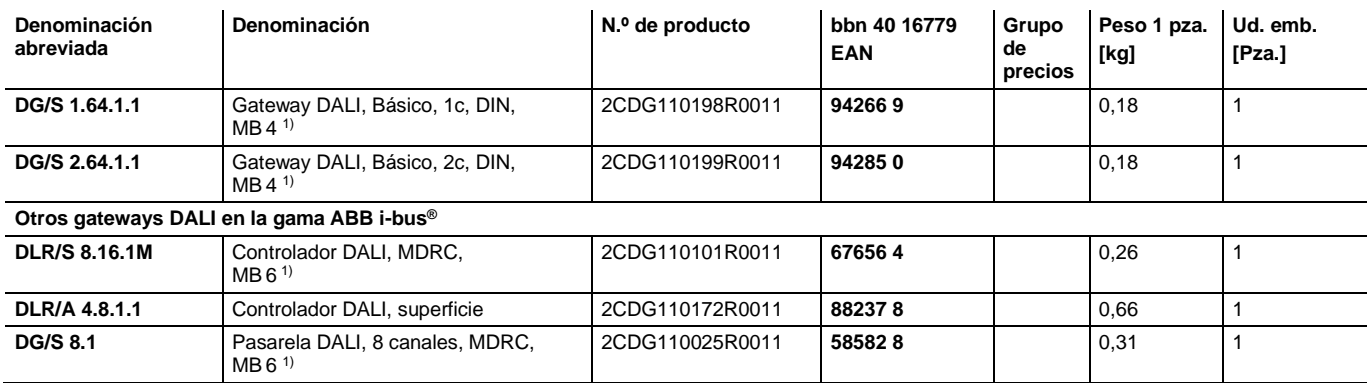

 $1)$  MB = ancho de módulo

**A.6 Notas**

**Notas**

**Notas**

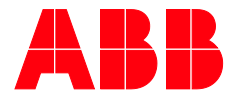

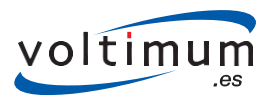

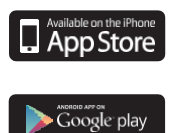

 $\sqrt{ }$ 

 $\overline{\mathcal{K}}$ 

— Asea Brown Boveri, S.A. Low Voltage Products

Illa de Buda, 55 08012 San Quirze del Vallés (Barcelona) Tel.: 934 842 121 Fax: 934 842 190

 $\cup$ 

#### Asea Brown Boveri, S.A. Fábrica Niessen Pol. Ind. de Aranguren, 6 20180 Oiartzun

Tel.: 943 260 101 Fax: 943 260 20

Más información en www.abb.es/niessen www.abb.com/knx

**—** © Copyright 2018 ABB. Nos reservamos el derecho a realizar modificaciones técnicas de los productos, así como cambios en el contenido de este documento en todo mo mento y sin previo aviso.

En caso de pedidos, son determinantes las condiciones correspondientes acordadas. ABB no se hace responsable de posibles errores u omisiones en este documento. Nos reservamos todos los derechos sobre este documento y todos los objetos e ilus traciones que contiene. Está prohibida la reproducción, la notificación a terceros o el aprovechamiento de su contenido, in cluso parcialmente, sin una autorización previa por escrito por parte de ABB.